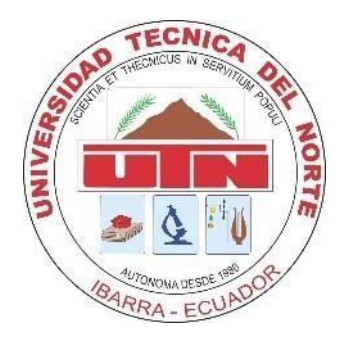

# **UNIVERSIDAD TÉCNICA DEL NORTE**

## **FACULTAD DE INGENIERÍA EN CIENCIAS APLICADAS CARRERA DE INGENIERÍA AUTOMOTRIZ**

## **TRABAJO DE GRADO PREVIO A LA OBTENCIÓN DEL TÍTULO DE INGENIERO AUTOMOTRIZ**

**APLICACIÓN DE LA INGENIERÍA INVERSA DEL DEPÓSITO DE ACEITE HIDRÁULICO Y SU MANUFACTURA POR MEDIO DE IMPRESIÓN 3D**

> **AUTORES: DIBUJÉS BASTIDAS CHRISTIAN EDUARDO CHINCHUÑA ROSERO DANNY ALEXANDER**

**DIRECTOR: ING. FAUSTO EDUARDO TAPIA GUDIÑO MSc.**

**Ibarra, 2023**

### **CERTIFICADO**

#### **ACEPTACIÓN DEL DIRECTOR**

En mi calidad de director del plan de trabajo de grado, previo a la obtención del título de Ingeniería en Mantenimiento Automotriz, nombrado por el Honorable Consejo Directivo de la Facultad de Ingeniería en Ciencias Aplicadas.

#### **CERTIFICO:**

Que una vez analizado el plan de grado cuyo título es "APLICACIÓN DE LA INGENIERÍA INVERSA DEL DEPÓSITO DE ACEITE HIDRÁULICO Y SU MANUFACTURA POR MEDIO DE IMPRESIÓN 3D" presentado por el señor: Chinchuña Rosero Danny Alexander con número de cédula 1004780092, doy fe que dicho trabajo reúne los requisitos y méritos suficientes para ser sometido a presentación pública y evaluación por parte de los señores integrantes del jurado examinador que se designe.

En la ciudad de Ibarra, a los 19 días del mes de Abril del 2023.

Atentamente

Juice Jan 1

Ing. Tapia Fausto MSc DIRECTOR DEL TRABAJO DE GRADO

### **CERTIFICADO**

### **ACEPTACIÓN DEL DIRECTOR**

En mi calidad de director del plan de trabajo de grado, previo a la obtención del título de Ingeniería en Mantenimiento Automotriz, nombrado por el Honorable Consejo Directivo de la Facultad de Ingeniería en Ciencias Aplicadas.

#### **CERTIFICO:**

Que una vez analizado el plan de grado cuyo título es "APLICACIÓN DE LA INGENIERÍA INVERSA DEL DEPÓSITO DE ACEITE HIDRÁULICO Y SU MANUFACTURA POR MEDIO DE IMPRESIÓN 3D" presentado por el señor: Dibujés Bastidas Christian Eduardo con número de cédula 1004623730, doy fe que dicho trabajo reúne los requisitos y méritos suficientes para ser sometido a presentación pública y evaluación por parte de los señores integrantes del jurado examinador que se designe.

En la ciudad de Ibarra, a los 19 días del mes de Abril del 2023

Atentamente

 $\sqrt{r\cdot\sqrt{r\cdot\sqrt{r$ 

Ing. Tapia Fausto MSc DIRECTOR DEL TRABAJO DE GRADO

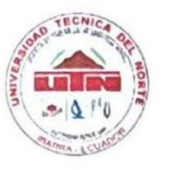

### UNIVERSIDAD TÉCNICA DEL NORTE **BIBLIOTECA UNIVERSITARIA**

### AUTORIZACIÓN DE USO Y PUBLICACIÓN A FAVOR DE LA UNIVERSIDAD TÉCNICA DEL NORTE

#### 1. IDENTIFICACIÓN DE LA OBRA

En cumplimiento del Art. 144 de la Ley de Educación Superior, hago la entrega del presente trabajo a la Universidad Técnica del Norte para que sea publicado en el Repositorio Digital Institucional, para lo cual pongo a disposición la siguiente información:

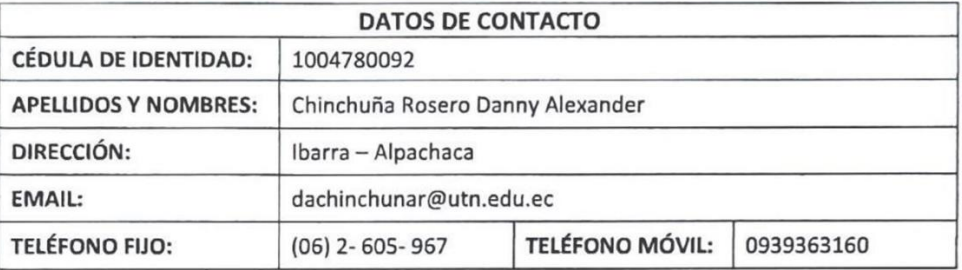

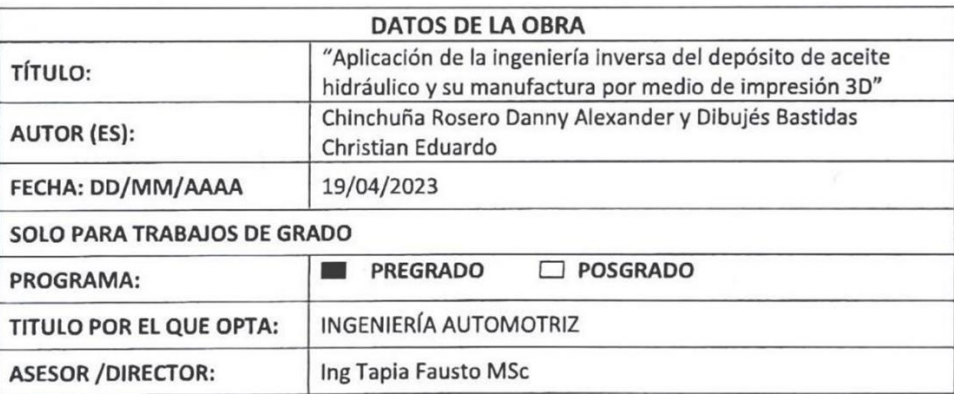

#### 2. CONSTANCIAS

El autor (es) manifiesta (n) que la obra objeto de la presente autorización es original y se la desarrolló, sin violar derechos de autor de terceros, por lo tanto la obra es original y que es (son) el (los) titular (es) de los derechos patrimoniales, por lo que asume (n) la responsabilidad sobre el contenido de la misma y saldrá (n) en defensa de la Universidad en caso de reclamación por parte de terceros.

Ibarra, a los 19 días del mes de Abril de 2023

**EL AUTOR:** 

(Firma)... Nombre: Chinchuña Rosero Danny Alexander

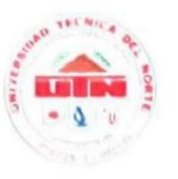

## UNIVERSIDAD TÉCNICA DEL NORTE **BIBLIOTECA UNIVERSITARIA**

### AUTORIZACIÓN DE USO Y PUBLICACIÓN A FAVOR DE LA UNIVERSIDAD TÉCNICA DEL NORTE

### 1. IDENTIFICACIÓN DE LA OBRA

En cumplimiento del Art. 144 de la Ley de Educación Superior, hago la entrega del presente trabajo a la Universidad Técnica del Norte para que sea publicado en el Repositorio Digital Institucional, para lo cual pongo a disposición la siguiente información:

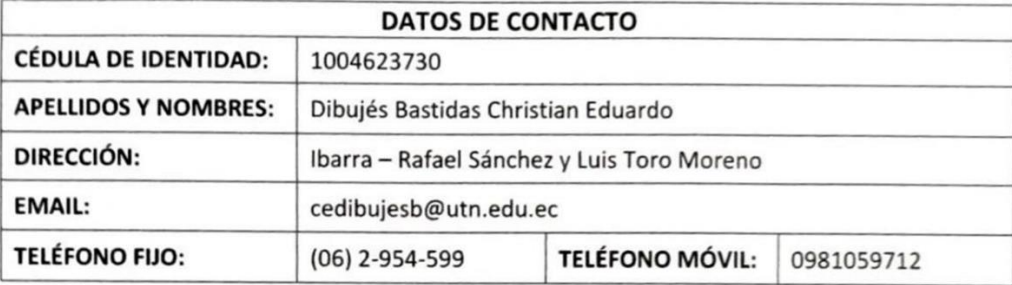

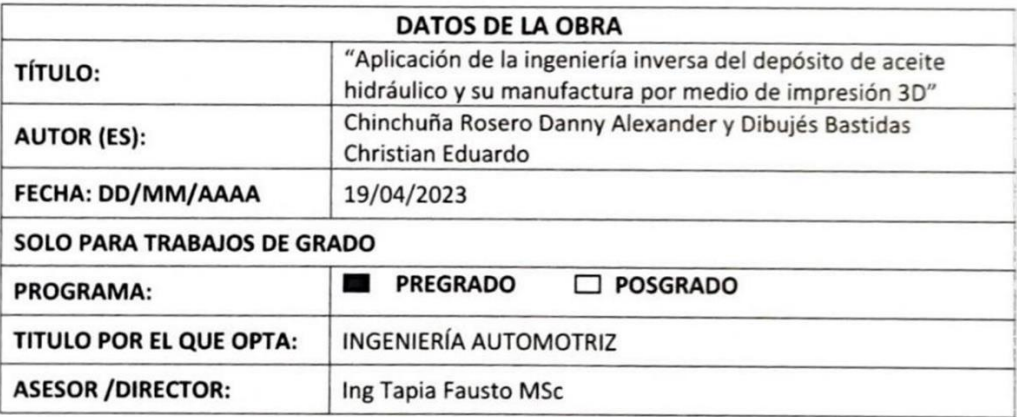

#### 2. CONSTANCIAS

El autor (es) manifiesta (n) que la obra objeto de la presente autorización es original y se la desarrolló, sin violar derechos de autor de terceros, por lo tanto la obra es original y que es (son) el (los) titular (es) de los derechos patrimoniales, por lo que asume (n) la responsabilidad sobre el contenido de la misma y saldrá (n) en defensa de la Universidad en caso de reclamación por parte de terceros.

Ibarra, a los 19 días del mes de Abril de 2023

**EL AUTOR:** 

(Firma)......... Nombre: Dibujés Bastidas Christian Eduardo

## **DEDICATORIA**

El presente trabajo de grado es dedicado a Dios por brindarme la inteligencia, sabiduría y salud para cumplir con cada una de las metas propuestas en mi vida, también a mis padres, hermana y todas las personas de mi familia, quienes, con sus consejos y el apoyo brindado, han logrado guiarme por el camino correcto, con el fin de convertirme en buen profesional y una persona de bien.

**Danny Alexander Chinchuña Rosero** 

## **DEDICATORIA**

En el presente trabajo de grado es dedicado a mis padres y las personas que formaron parte de mi estadía en la universidad, por el gran apoyo que me han dado en mi vida, por guiarme en el camino del bien, inculcarme la justicia, valores éticos y morales que me han servido en mi día a día de estudiante y no menos importante como persona, por darme la oportunidad de formarme como profesional.

**Dibujés Bastidas Christian Eduardo**

### **AGRADECIMIENTO**

Agradezco a Dios por brindarme la vida, la sabiduría, la inteligencia, la fortaleza y valentía para afrontar cada reto y problema que se han presentado durante mi vida diaria y académica, además de enseñarme siempre el camino correcto y por cobijarme siempre con su palabra y bendición en todo momento.

A mi madre, Mariluz Rosero que siempre me brindó su amor incondicional, estar en todo momento educándome con sus valores, consejos en los cuales siempre estuvo presente la palabra de Dios, además por ser una mujer luchadora, cariñosa, amorosa, y de nunca rendirse ante cualquier adversidad.

A mi padre, Manuel Chinchuña por estar a mi lado apoyándome de forma económica y emocionalmente, por disciplinarme y mostrarme muchos valores sobre todo la humildad como persona, además por ser un hombre trabajador, responsable en todo momento, a pesar de los problemas que se viven día con día.

A mi hermana, Vanessa Chinchuña que con su corta edad ha sido pilar fundamental en mi vida, fortaleciéndome y exhortándome con sus palabras, dándome su cariño y estando junto a mí en todas las aventuras que hemos cruzado.

A mis amigos, Christian, Michael y Marlon por compartirme gran parte de sus conocimientos y consejos que han servido para superar cada etapa de mi carrera universitaria.

Agradezco a la Universidad Técnica del Norte por permitirme cursar la carrera profesional de Ingeniería Automotriz dándome una formación de calidad. De igual manera a todos los docentes que formaron mi carácter profesional y compartieron gran parte de sus conocimientos durante estos años, de manera especial al Ing. Fausto Tapia quien fue mi tutor de tesis, así como a mis asesores Ing. Fredy Rosero y Ing. Edwin Arroyo por su contribución para la culminación de mi trabajo de grado.

### **Danny Alexander Chinchuña Rosero**

### **AGRADECIMIENTO**

Agradezco a Dios por darme la vida y bendecirme con los dotes que tengo, los cuales me han servido en los retos y dificultades que se presentaron en el trascurso de mi vida, los cuales me llevaron a ser una persona valiente, respetuosa, inteligente y por seguirme bendiciéndome como lo ha hecho en estos años.

A mi padre, Francisco Dibujés por guiarme, por enseñarme a hacer un hombre de bien, por seguir la justicia, por tener principios, valores, responsabilidad y honestidad, por ayudarme en los momentos difíciles cuando lo necesitaba y por los sacrificios que tuvo que realizar para sacarnos adelante a mi hermano y a mí en los estudios y vida diaria.

A mi madre, Anita Bastidas por la paciencia, cariño y amor incondicional que me brindó, por ser una madre que siempre me supo sacar adelante con sus sacrificios, por sus consejos, por ser una mujer amable y generosa que siempre busca la felicidad de nuestra familia.

A mis amigos Danny, Marlon y Michael por siempre estar presentes y darme la alegría en esta vida universitaria, por compartirme parte de sus conocimientos y consejos, por las anécdotas que hemos pasado que nos han servido en esta carrera.

A la Universidad Técnica del Norte y a la carrera de Ingeniería Automotriz, por brindarme una educación de calidad y permitirme ser un buen profesional.

Al ingeniero Fausto Tapia, por ser mi tutor de tesis y guía en esta, al ingeniero Edwin Arroyo y Fredy Rosero por el privilegio de ser su alumno y su contribución en el desarrollo de mi trabajo de grado, y a todos los docentes por brindarme todos sus conocimientos que me formar como ingeniero automotriz.

## **ÍNDICE DE CONTENIDOS**

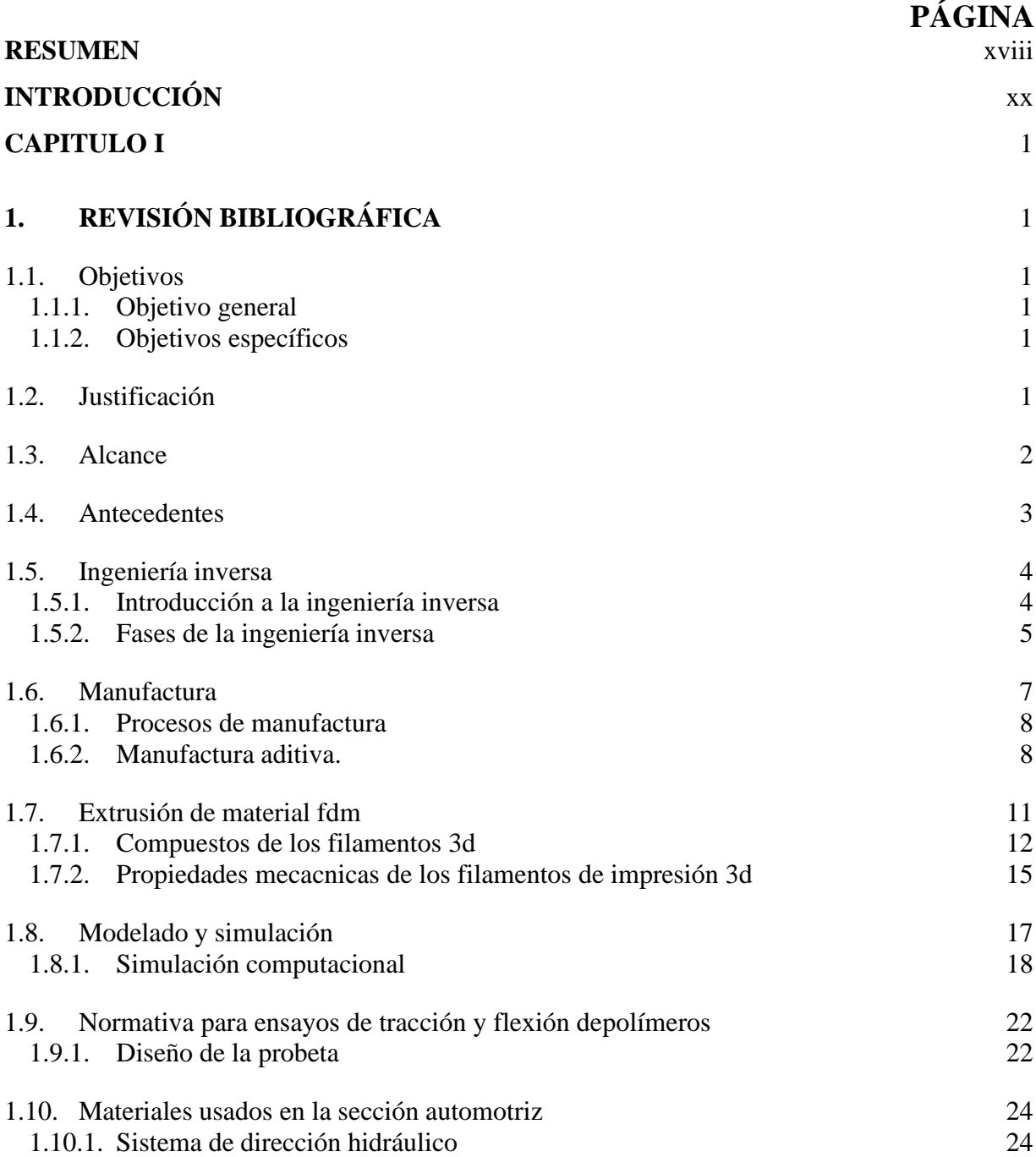

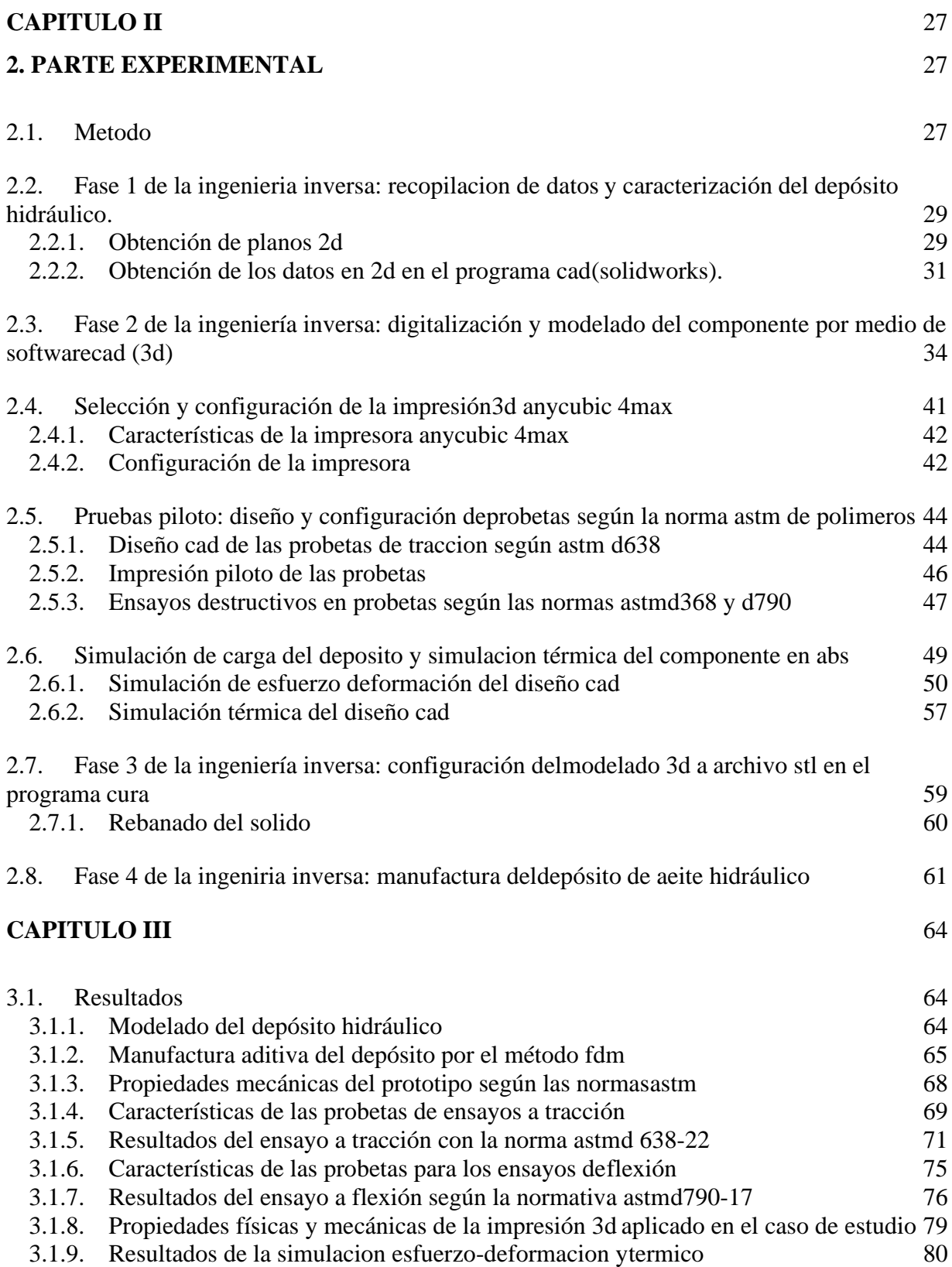

xi

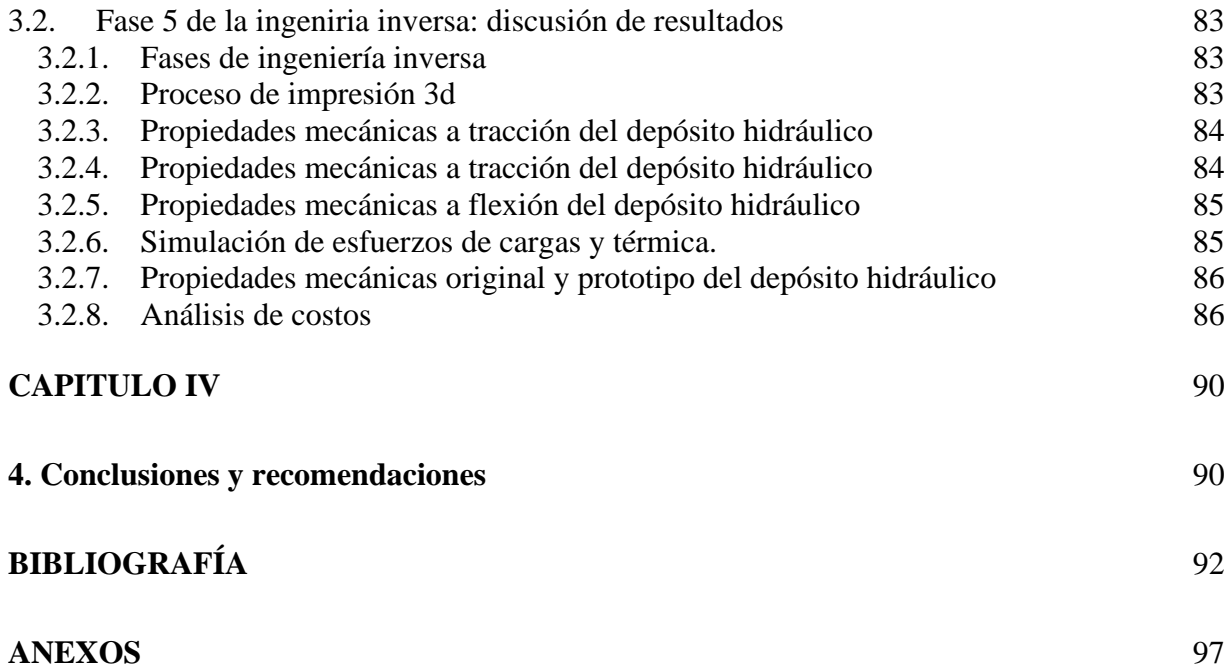

## **ÍNDICE DE TABLAS**

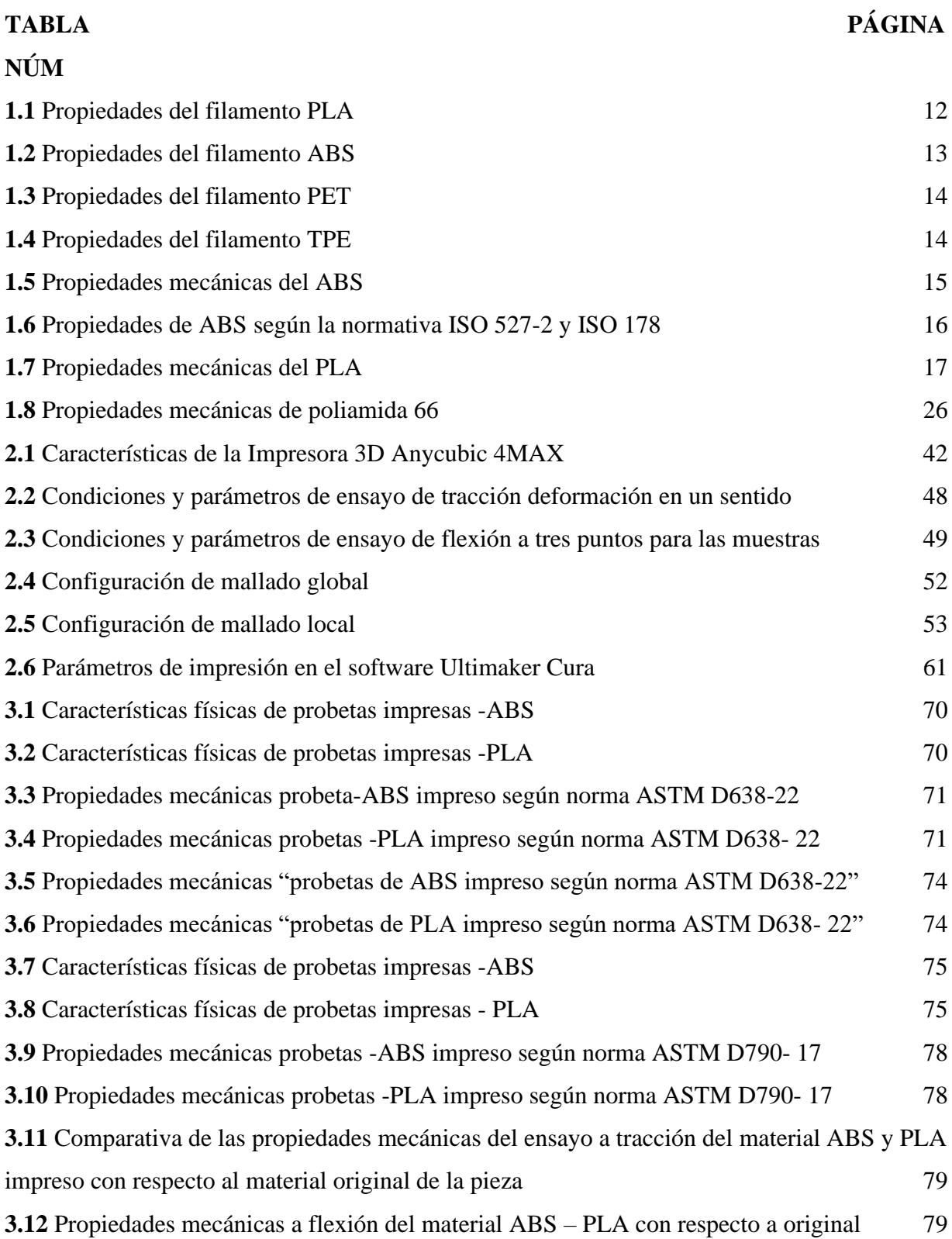

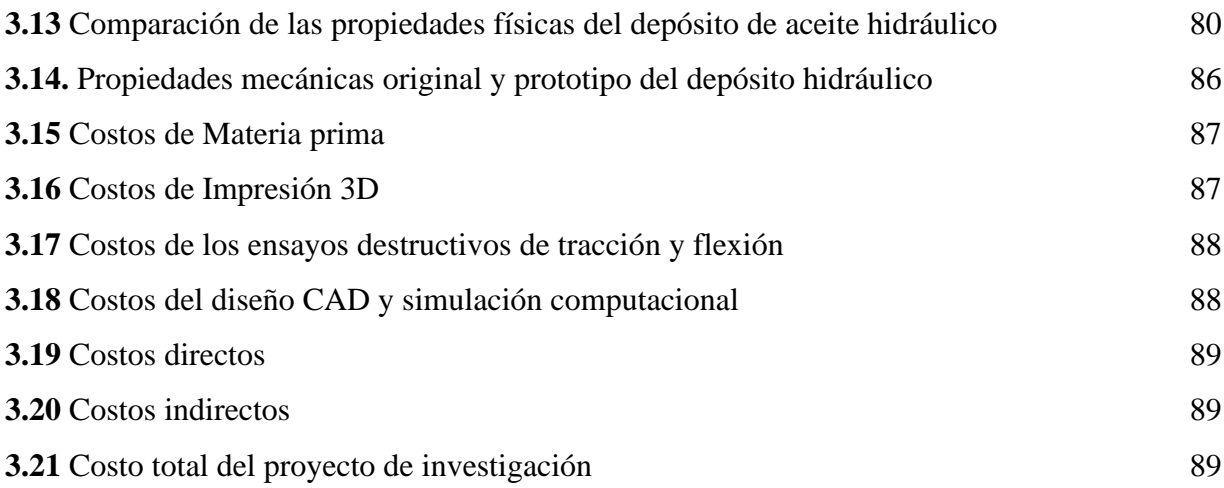

## **ÍNDICE DE FIGURAS** FIGURA PÁGINA

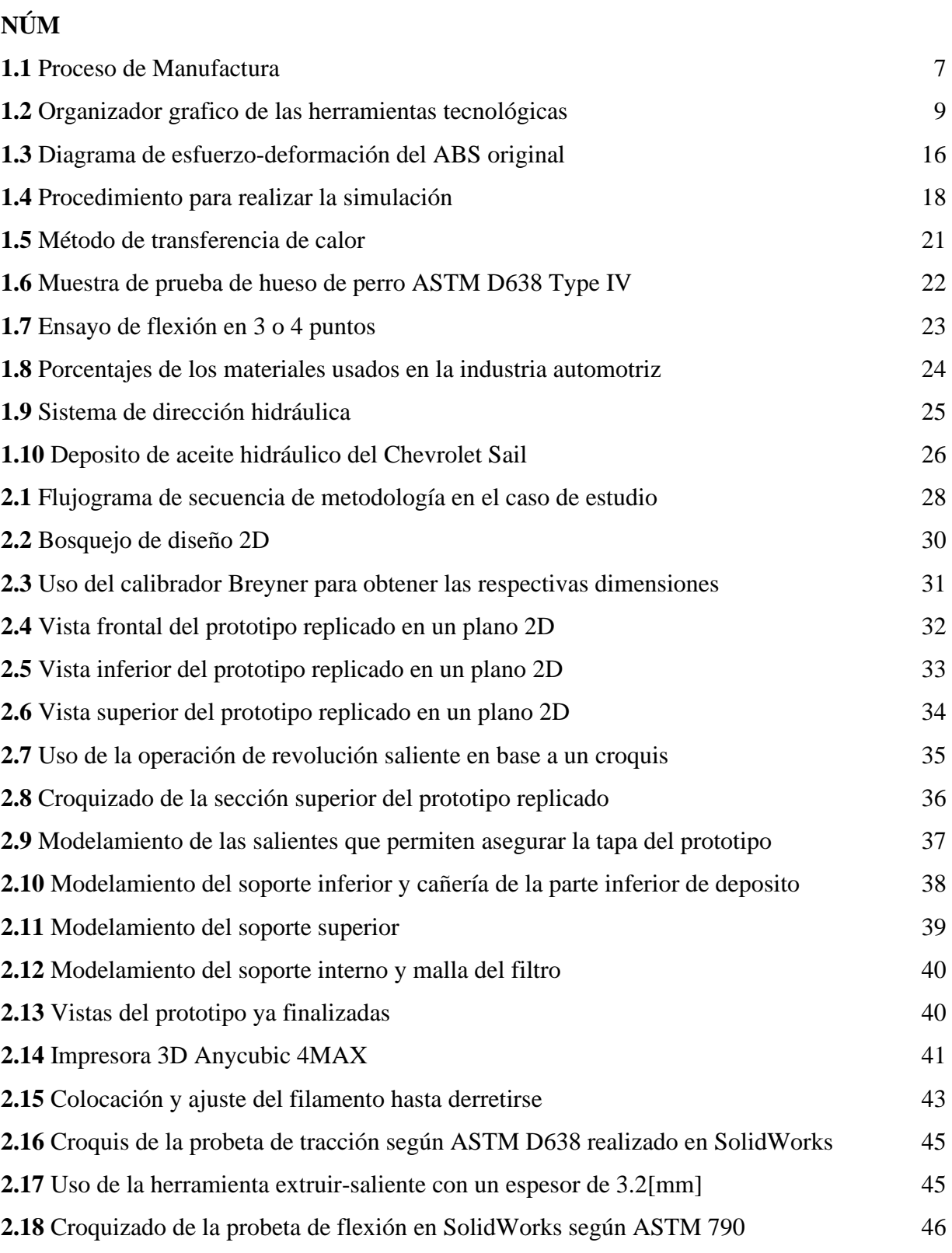

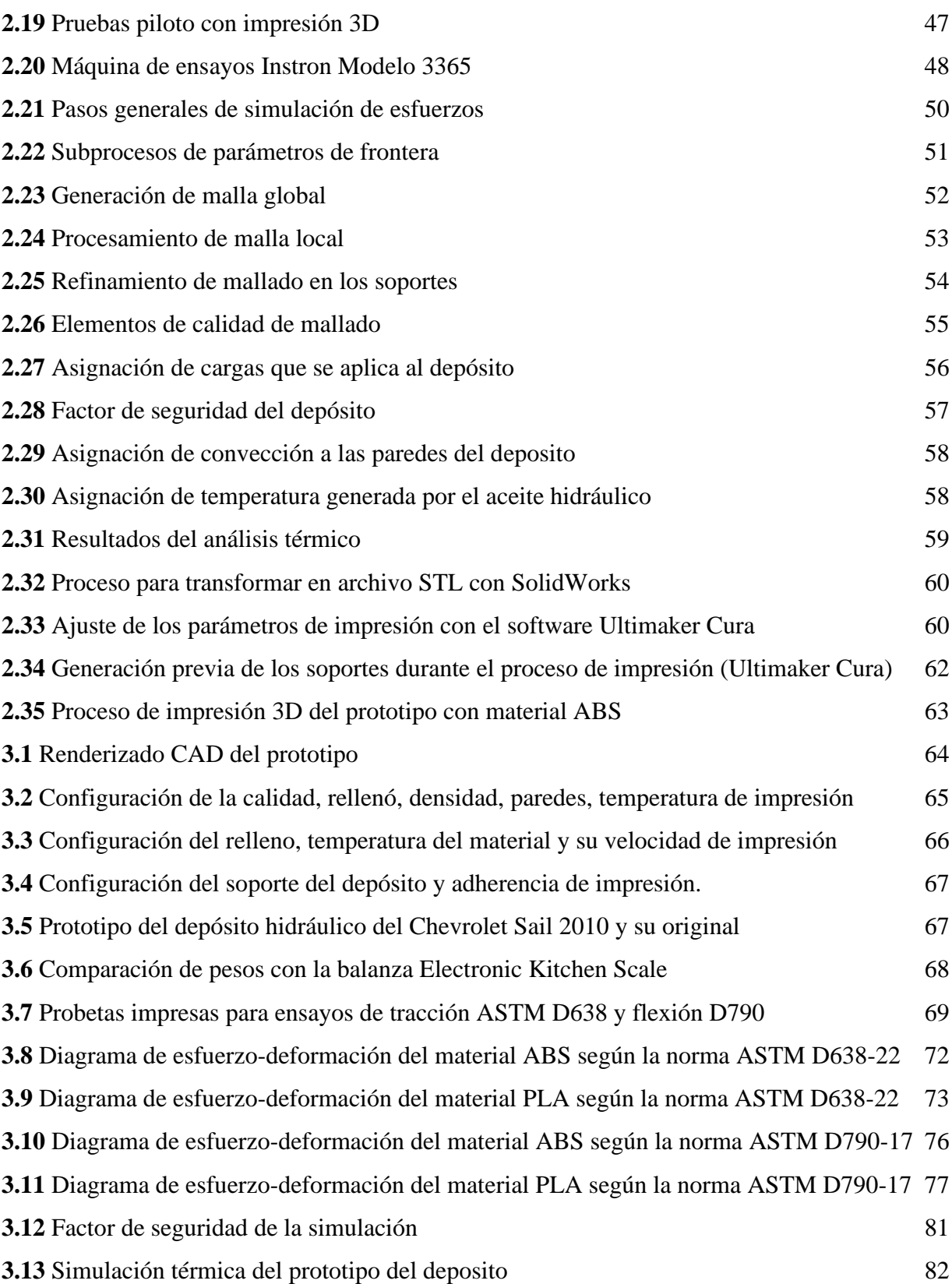

## **ÍNDICE DE ANEXOS**

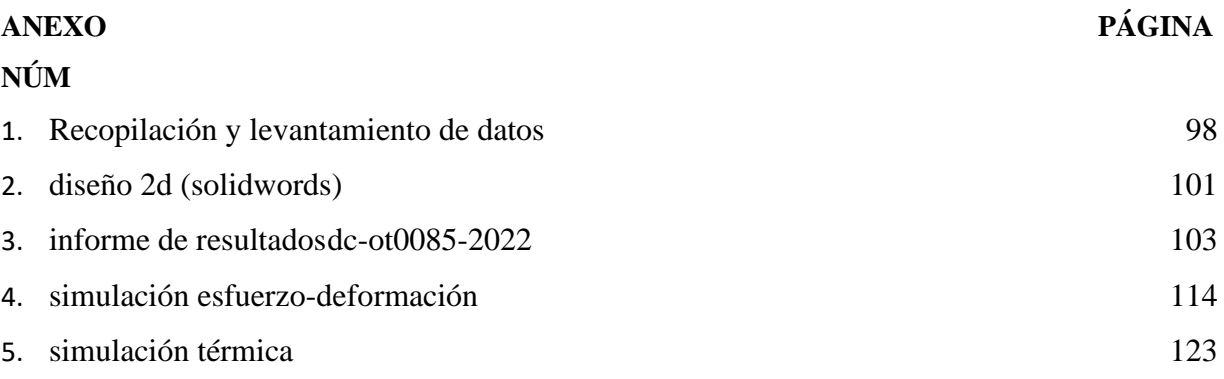

## <span id="page-17-0"></span>**RESUMEN**

La presente investigación corresponde al estudio de la ingeniería inversa y la manufactura aditiva en lo que refiere a una de las técnicas más usadas como es la impresión por "FDM", esto permite realizar la reconstrucción geométrica y el diseño de elementos automotrices, tomando como objeto de estudio el depósito de aceite hidráulico del vehículo Chevrolet Sail, el cual comparte con varios modelos sedan de la marca Chevrolet. Para esto se realizó el levantamiento de medidas y dimensiones del depósito original con la ayuda de herramientas manuales como calibrador pie de rey, graduador digital, normógrafo, etc. Las medidas obtenidas se usaron para realizar la reconstrucción geométrica de la pieza en software CAD específicamente en "SOLIDWORKS", este permitió realizar el prototipado de la pieza original que posteriormente fue manufacturado con impresión 3D en la impresora ANYCUBIC 4MAX. Además, se analizó las propiedades mecánicas del filamento ABS y PLA para saber cuál es el material más apto para este caso de estudio y se realizó el análisis del grado de factibilidad de este proceso de manufactura "FDM" por medio de probetas de tracción y flexión según las normas ASTM D368-22 y D790-17. Por otra parte, se sometió el prototipo en material ABS a una simulación computacional realizada en el software ANSYS la cual conlleva una simulación térmica y análisis de esfuerzos-deformación en un ámbito estático, el cual permitió encontrar el factor de seguridad del prototipo. Como resultado de la simulación computacional se observó que las cargas aplicadas al prototipo fueron despreciables para su funcionamiento, caso contrario de su temperatura que mostró un valor máximo de  $70^0$ C donde interfiere la temperatura del motor y el aceite hidráulico contenido dentro de la pieza. Finalmente se llevó a cabo la impresión del prototipo con el filamento ABS, donde este presentó características favorables para su utilización en este caso de estudio.

## **ABSTRAC**

This research corresponds to the study of reverse engineering and additive manufacturing with regard to one of the most widely used techniques such as "FDM" printing, which allows the geometric reconstruction and design of automotive elements, taking as the object of study the hydraulic oil tank of the Chevrolet Sail vehicle, which is shared with several sedan models of the Chevrolet brand. For this purpose, the measurements and dimensions of the original tank were taken with the help of manual tools such as caliper calipers, digital calipers, normograph, etc. The measurements obtained were used to carry out the geometric reconstruction of the part in CAD software, specifically in "SOLIDWORKS", which allowed the prototyping of the original part that would later be manufactured with 3D printing on the ANYCUBIC 4MAX printer. In addition, the mechanical properties of the ABS and PLA filament were analysed to find out which is the most suitable material for this case study and the degree of feasibility of this "FDM" manufacturing process was analysed by means of tensile and flexural tests according to ASTM D368-22 and D790-17 standards. On the other hand, the ABS prototype was subjected to a computational simulation carried out in ANSYS software, which involves a thermal simulation and stress-strain analysis in a static environment, which allowed the safety factor of the prototype to be found. As a result of the computational simulation it was observed that the loads applied to the prototype were negligible for its operation, the opposite case of its temperature that showed a maximum value of 700C where the temperature of the engine and the hydraulic oil contained inside the piece interferes. Finally, the prototype was printed with ABS filament, which showed favourable characteristics for its use in this case study.

## **INTRODUCCIÓN**

<span id="page-19-0"></span>Son el paso del tiempo se desarrollan procesos de manufactura de autopartes en el sector automotriz. Estos cambios son debido a diferentes aspectos como la tecnología, las necesidades del consumidor, la factibilidad, la optimización de materias primas etc.

La ingeniería inversa de piezas y componentes es uno de los campos técnicos que más se ha beneficiado de la integración de estas disciplinas o tecnologías. Es muy transcendental en el estudio y uso en el modelado rápido de partes automotrices (Villarreal, 2019, pag.21).

También puede decirse que ha dado origen a la metrología como programa (o serie de programas) de investigación con dos objetivos principales: por un lado, genera información dimensional sobre componentes (producto de referencia) y, por otro, verifica la configuración de un duplicado. La metrología es importante en la reingeniería de piezas y componentes porque genera la información dimensional primaria sobre piezas y componentes, que luego se procesa, refina y verifica (Ospina, 2015,pag 12) Para manufacturar una pieza se puede seguir formas o procesos una de ellas es la ingeniería inversa, con lo cual este proceso no es solo de analizar, verificar y reconocer los mecanismos de diseño y construcción de los componentes de un sistema, y rediseñar o construir un sistema basado en la regresión de objetos. Se investiga continuamente para mejorar aspectos técnicos como la replicación de modelos sin planos, la evaluación de la conformidad y las pruebas de producción de modelos CAD 3D y prototipos. La integración del diseño y la fabricación mediante la tecnología CAD/CAM ha hecho posible fabricar productos de forma rápida, óptima y eficaz. Otra integración importante es con máquinas de escaneado, equipos de reproducción 3D y sistemas CAD. Ahora es posible transferir la información obtenida automáticamente (mediante el intercambio de información computacional) de las máquinas de escaneado a las impresoras 3D y de las máquinas de medición de coordenadas a los sistemas CAD.

Esto se llevará a cabo en este caso de estudio será en varios capítulos donde se desarrollará desde una etapa de recopilación de datos, obtención de planos 2D, modelado 3D, simulación, ensayos destructivos según normas internacional, impresión por FDM hasta llegar al prototipo final.

## **CAPITULO I 1. REVISIÓN BIBLIOGRÁFICA**

### <span id="page-20-2"></span><span id="page-20-1"></span><span id="page-20-0"></span>**1.1. OBJETIVOS**

### <span id="page-20-3"></span>**1.1.1. OBJETIVO GENERAL**

• Realizar la ingeniería inversa del depósito de aceite hidráulico del Chevrolet Sail y su manufactura por medio de impresión 3D.

### <span id="page-20-4"></span>**1.1.2. OBJETIVOS ESPECÍFICOS**

- Realizar el estudio de los diferentes métodos de ingeniería inversa aplicada al diseño y geometría de una parte automotriz.
- Efectuar la ingeniería inversa del depósito de la dirección de un Chevrolet Sail.
- Validar los cálculos y métodos seleccionados del producto y parte mecánica obtenido.

## <span id="page-20-5"></span>**1.2. JUSTIFICACIÓN**

El proyecto esta direccionado en el diseño y construcción del depósito de aceite hidráulico de la dirección del vehículo Chevrolet Sail 1.4 esto con el fin de proporcionar una alternativa a la obtención de piezas automotrices, según el Objetivo 3: "Fomentar la productividad y competitividad en los sectores agrícola, industrial, acuícola y pesquero, bajo el enfoque de la economía circular" (Plan de Creación de Oportunidades, 2021, pág.33), con lo cual se incentiva a la producción nacional.   

Según el objetivo 3 mediante las políticas: Políticas 3.1 "Mejorar la competitividad y productividad agrícola, acuícola, pesquera e industrial, incentivando el acceso a infraestructura adecuada, insumos y uso de tecnologías modernas y limpias" y la 3.3 "Fomentar la asociatividad

productiva que estimule la participación de los ciudadanos en los espacios de producción y comercialización". (Plan de Creación de Oportunidades, 2021, pag.33).     

Objetivo 2. "Impulsar un sistema económico con reglas claras que fomente el comercio exterior, turismo, atracción de inversiones y modernización del sistema financiero nacional" (Plan de Creación de Oportunidades, 2021, pag.31).  

El proyecto  se enfoca  en el cambio de la matriz productiva ya que se está generando investigación en el diseño de una pieza automotriz, con el respectivo uso de softwares computacionales para determinar el diseño y sus características , al igual que analizar  sus prestaciones, es decir, la simulación de esta pieza va a estar apoyada en software de ingeniería que permitirá analizar los distintos comportamientos de la pieza , cuando está sometida a distintas cargas ya que con estos programas el tiempo y los errores de manufactura se ven completamente reducidos.       

De acuerdo con Oscar Albin, la predicción para el 2021 es recobrar el 20% que se desperdició este año: "Tal vez un poco más, hasta un 22% y estaremos llegando a 95,387 millones de dólares, que es muy equivalente a lo que produjimos en el 2019", describió esta predicción para l[a manufactura de piezas automotrices \(](https://www.mms-mexico.com/search?q=manufactura%20de%20autopartes)Pineda, 2021, pag.1).  Para promover la producción de la fábrica se emplea la impresión 3D ya que permite diseñar y fabricar algunas herramientas. Deloitte realizo un estudio y demostró que BMW trabaja de manera efectiva en sus ensamblajes y pruebas con herramientas de mano. "BMW reportó que estas herramientas han ayudado a ahorrar un 58% de los costos totales y redujeron el tiempo del proyecto en un 92%" (Cedeño, 2018, pag.48).  

### <span id="page-21-0"></span>**1.3. ALCANCE**

El presente proyecto analizará el diseño y fabricación del depósito de aceite hidráulico de la dirección del vehículo Chevrolet Sail 1.4, el mismo que es utilizado en modelos que van desde el 2013 hasta el 2020 ininterrumpidamente. Para la realización del modelo y simulación del depósito aceite hidráulico, se utilizarán los softwares SOLIDWORKS y ANSYS versión estudiantil.

En la fabricación del depósito y las probetas se estudiará los filamentos más acordes que se pueden emplear en una impresora 3D, esto mediante las normativas internacionales como la norma ASTM 638 y ASTM D790 incluido la normativa nacional NTE INEN-ISO 2580-2 que describe los plásticos. Materiales de acrilonitrilo-butadieno estireno (ABS) para moldeo y extrusión, (Norma Técnica Ecuatoriana,2014, pag.1). Se empleará probetas para realizar los ensayos destructivos mediante laboratorios certificados para la obtención de datos necesarios de la pieza original y la pieza impresa en 3D para comprender el desempeño de la pieza creada o el comportamiento del material bajo diferentes esfuerzos.

### <span id="page-22-0"></span>**1.4. ANTECEDENTES**

Dadas las tecnologías, el aprovechamiento de la ingeniera inversa viene desde mucho tiempo atrás, más detalladamente desde la segunda guerra mundial, con el fin de construir o innovar un prototipo a base de un modelo original (Helle & Lemu, 2021, pag.3). Con el paso de los años el escaneando 3D es una de las tecnologías más recientes para la creación de piezas automotrices. Esta tecnología de medición sin contacto convierte un modelo físico en un diseño digital 3D asistido por ordenador (CAD) con la ayuda de varios programas de escaneado (Javaid, 2021, pag.4). Los resultados generados por el escaneo 3D a veces son inexactos y ruidosos. Con lo cual se necesita analizar un histograma de curvatura de una superficie 3D digitalizada utilizando un objeto real. Con el fin de aplicar el proceso de la ingeniería inversa, esto, para la implementación y recuperación de un modelo CAD (Gauthier ,2017, pag.1). Los escáneres 3D nos brindan muchas aplicaciones como es el caso del escáner 3D de luz azul sin contacto ya que pueden emplearse de forma innovadora para rediseñar una pieza existente, diseñar arquitecturas y reducir el tiempo del ciclo de producción (Haleem, 2020, pag.3). Por otro lado, se puede obtener los análisis dinámicos como esfuerzos y fatigas de distintos materiales, por lo cual se hace una simulación dinámica del material empleado en la pieza diseñada, considerando los procesos de fabricación que se optimizan teniendo en cuenta diferentes limitaciones, viabilidad de la fabricación y el coste. Se considerarán las posibles opciones de reducción de peso y sus combinaciones (Vijaya, 2018, pag.998).

## <span id="page-23-0"></span>**1.5. INGENIERÍA INVERSA**

La ingeniería inversa surgió durante la Segunda Guerra Mundial, cuando se capturaron armasde guerra, vehículos u otras máquinas de guerra enemigas, y se realizaron varios análisis para replicarlos, mejorarlos o contrarrestarlos.

En Japón, la ingeniería inversa es una de las bases de su desarrollo tecnológico, como es el caso de Toyota Motor Corporation, que inició el desarrollo de diseños de automóviles desmantelando y analizando vehículos extranjeros como Chevrolet y Fiat. Debido a su mínima participación en el mercado mundial de la época, nunca encontraron problemas de originalidad, sin embargo, el conocimiento adquirido y posteriormente desarrollado los hizo famosos en la industria.

Actualmente, los objetos de ingeniería inversa más habituales son los programas informáticos y los componentes electrónicos, debido a su complejidad y, en el caso de la programación, a la variedad de lenguajes disponibles (Suárez, 2019, pag.13).

### <span id="page-23-1"></span>**1.5.1. INTRODUCCIÓN A LA INGENIERÍA INVERSA**

La ingeniería inversa es un método de diseño que permite la exploración, creación e innovación de elementos mecánicos en diferentes áreas especialmente en la automotriz, logrando el diseño de componentesa partir de un objeto mecánico ya prediseñado y fabricado.

Originalmente, la ingeniería inversa se interpretó como una técnica para duplicar Figuras geométricas para diferentes aplicaciones artísticas, prototipado de elementos mecánicos, etc.

Sin embargo, La ingeniería inversa es el proceso mediante el cual los diseñadores parten de la existencia de una pieza o elemento para replicar e innovar de manera eficiente y rápida, especialmente cuando se trata de geometrías complejas. Para ello, a partir de un elemento o producto, el escaneado o digitalización 3D, la creación de un modelo CAD 3D, la fabricación de prototipos, la verificación de prototipos cuya fabricación sea en serie (Villarreal, 2019, pag.22)

### <span id="page-24-0"></span>**1.5.2. FASES DE LA INGENIERÍA INVERSA**

La ingeniería inversa es una técnica que permite obtener la geometría completa de una pieza real sin necesidad de planos; puede integrarse en los sistemas CAD/CAM/CAE para aumentar la productividad en todas las operaciones de modelado, mecanizado y análisis. También es el proceso de copiar cosas sin la ayuda de documentos técnicos con especificaciones de diseño y fabricación (Montoya, 2013, pag.30).

En el proceso de ingeniería inversa para el desarrollo del diseño y manufactura de componentes automotrices es seguir procesos que consisten en las siguientes fases:

- 1. Recopilación de datos y características de la pieza original. Consiste en recolectar todas las medidas o dimensiones necesarias mediante el uso herramientas manuales es decir calibrador pie de rey, graduador y generando planos en 2D
- 2. Digitalización de los datos obtenidos en base a la pieza original y Modelamiento CAD en 3D
- 3. Conversión del modelo CAD a un modelo de lenguaje estándar (formato STL), el cual permite hacer una representación física del objeto o pieza.
- 4. Construcción física del componente o pieza tridimensional, con los datos digitalizados. Con el prototipo obtenido se pueden realizar pruebas como cálculos de peso, momentos de inercia, cortes, etc.
- 5. Análisis de la pieza resultante y su aplicación.

Los métodos descritos anteriormente se pueden aplicar a la replicación de piezas y ensamblajes. Algunas de las ventajas asociadas con este enfoque se describen a continuación:

- El método da sentido y orden al proceso de ingeniería inversa.
- El diseño del plan de investigación es fundamental para el desarrollo de planes y procedimientos mediante los cuales se caractericen los objetos de referencia y las copias o modelos obtenidos posteriormente.
- Este método propone que debe haber un índice para determinar la equivalencia de objetos reales y réplicas.
- El método no solo es adecuado para la replicación de piezas, sino que también presenta su innovación.

Por otro lado, se describe que "uno de los pasos fundamentales de la ingeniería inversa es el diseño de procedimientos y operaciones para caracterizar y evaluar objetos de investigación y sus réplicas. Los proyectos de investigación se dividen en síntesis y análisis" Bernal (2019).

### **1.5.2.1. Programas analíticos**

Procedimientos y métodos destinados a comprender o fijar las propiedades y características de los objetos de referencia.

### **1.5.2.2. Programas de síntesis**

Su objetivo es comprender primero los objetos de referencia utilizando la información obtenida del programa de análisis y luego reproducirlos o mejorarlos.

Según López los objetivos principales de los programas analíticos son los siguientes: (López, 2010, pag.4).

- Obtener datos e información fidedigna, funcional y objetiva del objeto de referencia.
- Transformar los datos en modelo de información manejables

En los procedimientos de síntesis, la información proveniente del análisisde los sujetos de estudio muchas veces es insuficiente y debe ser complementada, además, estosprocedimientos también se ocuparon del rediseño de nuevos productos, replicación y fabricación, a partir de la información obtenida de los procedimientos de análisis Base.

Por ejemplo, la medición dimensional, los procedimientos de análisis de propiedades mecánicas y la caracterización de materiales son ejemplos de procedimientos analíticos, mientras que los programas CAD, CAM, CAE o los procesos de fabricación son programas síntesis (Castillo, 2020, pag.11).

### <span id="page-26-0"></span>**1.6. MANUFACTURA**

En investigaciones se señala que "la manufactura se deriva de las palabras latinas manus (mano) y factus (hacer); la combinación de ambas significa hecho a mano. Describe en forma adecuada los métodos manuales que se utilizaban cuando se acuñó la expresión" (Groover, 2014, pag.3). En un sentido tecnológico, la fabricación es la aplicación de procesos físicos y químicos que permiten alterar la geometría, las propiedades o la apariencia de la materia prima con el fin de obtener una pieza o producto; la fabricación también incluye el ensamblaje de varias piezas para dicho fin. El proceso de fabricación implica una combinación de máquinas, herramientas, energía y trabajo manual.

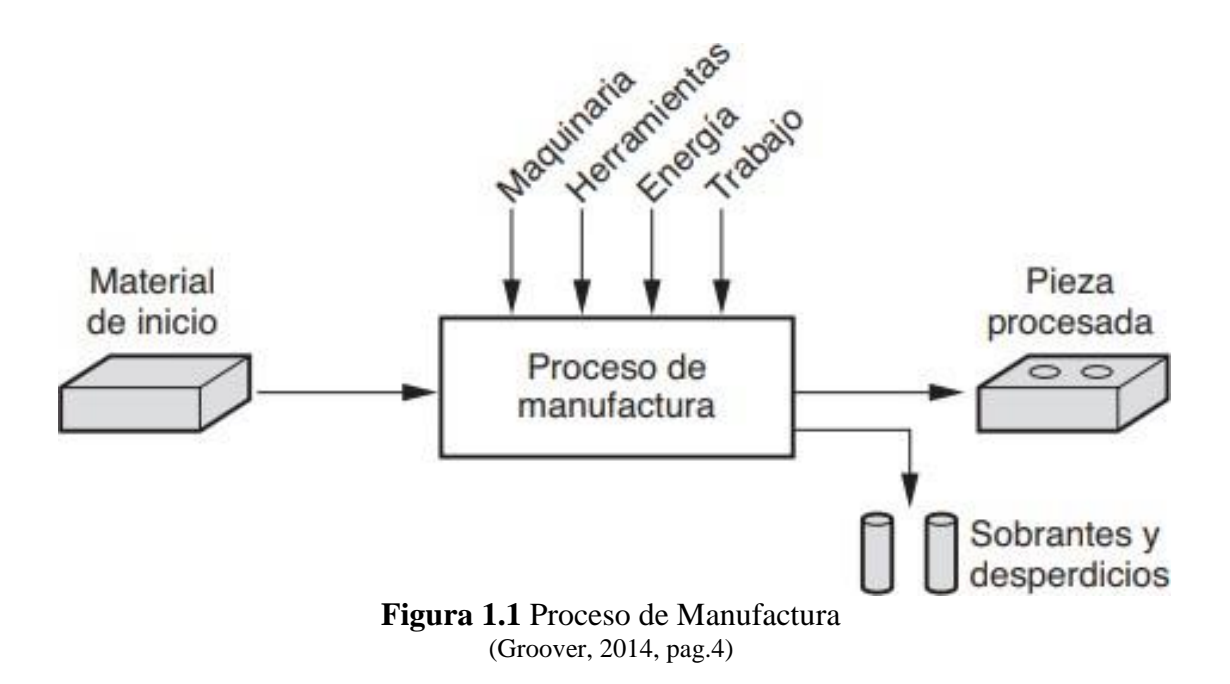

<span id="page-26-1"></span>En la **Figura 1.1** se observa el proceso de manufactura tecnológico, esta explica el proceso que se efectúa en la manufactura de un material desde una etapa de inicio hasta la etapa final de la pieza. En la conversión del material trascurren procesos de cambio para la realización de la pieza como son la maquinaria, las herramientas, energía y trabajo que necesitan para la obtención final.

### <span id="page-27-0"></span>**1.6.1. PROCESOS DE MANUFACTURA**

Los procesos de manufactura permiten una mejor comprensión acerca de la transformación de materias primas, mediante varios procesos de cambio con los cuales se le da un aumento al valor de los productos.

Los procesos de producción son, en su mayoría, actividades complejas llevadas a cabo por profesionales con una amplia gama de habilidades y conocimientos técnicos, así como una amplia gama de máquinas, herramientas y equipos con diferentes niveles de automatización, como ordenadores, robots (Capybara, 2022, pag.1).

Además, las actividades de producción deben responder a diferentes necesidades y posibles cambios.

### <span id="page-27-1"></span>**1.6.2. MANUFACTURA ADITIVA.**

La fabricación aditiva (AM) o fabricación aditiva (AF) es el proceso de convertir un archivo 3D en un objeto físico añadiendo material capa a capa. Por ello, el término "impresión 3D" es el más utilizado para referirse a (AM). Los materiales utilizados para estas piezas son muy variados: plásticos, metales, resinas y papel.

El proceso de AF comienza con la creación de un archivo 3D en un programa de modelado estructural como el diseño asistido por ordenador (CAD), SolidWorks, Autodesk Inventor o Fusión 360. La impresora interpreta este archivo y añade material a las zonas especificadas (Ortega, 2019, pag.6).

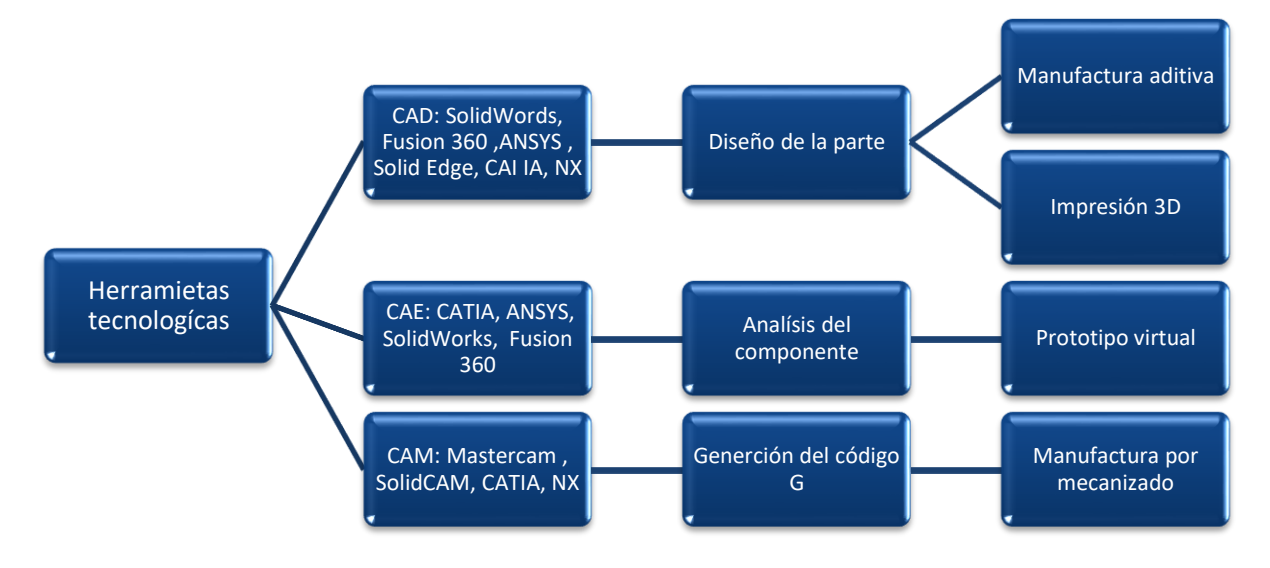

**Figura 1.2** Organizador grafico de las herramientas tecnológicas (Sánchez Zamora & Lira Hernández, 2020)

<span id="page-28-0"></span>En la **Figura 1.2** se observa las herramientas tecnológicas que se emplean en la manufactura aditiva con un enfoque en programas informáticos en el caso del presente trabajo se ocuparan los softwares de SolidWorks, ANSYS.

### **1.6.2.1. Procesos de manufactura aditiva.**

La ASTM (Sociedad Americana de Pruebas y Materiales) ha propuesto 7 tipos de manufactura aditiva para definir los principios técnicos por los que funciona cada proceso. Es importante saber que cada tipo tiene características muy específicas y representa un abanico muy diverso de posibilidades relacionadas con los materiales que se pueden utilizar, las geometrías de construcción y las principales aplicaciones, todas estas basadas en la normativa de estándar internacional ASTM 2792.

- 1. Extrusión de material (FDM)
- 2. Fotopolimerización o vat photopolymeralization (SLA/DLP/CDLP)
- 3. Fusión de lecho de polvo o Powder Bed Fusion (PBF)
- 4. Inyección de material o Material Jetting
- 5. Inyección de aglomerante o Binder Jetting
- 6. Deposición directa de energía o Directed Energy Deposition (DED)
- 7. Laminación de hojas o Sheet Lamination

El proceso de la manufactura aditiva suele darse en diferentes etapas desde su inicio hasta la pieza física resultante. Los productos pequeños y relativamente sencillos pueden utilizar la AM sólo para la visualización, mientras que los productos más grandes y complejos con mayor contenido de ingeniería pueden utilizar la AM en numerosas etapas e iteraciones a lo largo del proceso de desarrollo (Gibson, 2015, pag.47).

Paso 1: CAD.

Todos los detalles de la AM deben comenzar con un modelo de software que describa completamente la geometría. La mayoría de los programas profesionales de modelado de sólidos CAD pueden emplearse para este proceso, pero la salida debe ser una imagen sólida o superficial en 3D, complementado el diseño a partir de ingeniería inversa.

Paso 2: Conversión a STL

El formato de archivo STL está disponible en la mayoría de las máquinas de AM y la mayoría de los sistemas de CAD. Este archivo describe las superficies cerradas exteriores del modelo CAD original y constituye la base para el cálculo de los cortes.

Paso 3: Transferencia a la máquina AM y manejo de los archivos STL

El archivo STL que describe la pieza debe ser transferido a la máquina AM. Aquí, el archivo puede ser manipulado en general para lograr el tamaño, la posición y la orientación requeridos para la construcción.

Paso 4: Configuración de la máquina

Antes de comenzar el desarrollo, la máquina AM debe estar correctamente configurada. Estos ajustes deben utilizarse para definir los parámetros de producción, como los límites del material, la fuente de energía, el grosor de la capa y el tiempo.

Etapa 5: Construcción.

El montaje de los componentes es en gran medida un proceso automatizado y la máquina puede realizarlo casi sin supervisión. En este punto, sólo es necesario hacer una comprobación superficial para detectar errores como el agotamiento del material, errores de alimentación o de software, etc.

Paso 6: Retirada.

Una vez que la máquina de AM ha completado el modelado, la pieza debe ser retirada. En este punto, es posible que tenga que interactuar con la máquina. La máquina puede estar equipada con enclavamientos de seguridad para garantizar, por ejemplo, que la temperatura de funcionamiento sea lo suficientemente baja o que no haya piezas en movimiento activo. Etapa 7: Tratamiento posterior.

Las piezas extraídas de la máquina pueden requerir una limpieza adicional antes de su uso. En esta etapa, las piezas pueden ser débiles o tener componentes de apoyo que deben ser retirados. A menudo, esto requiere un trabajo manual largo y cuidadoso.

Paso 8: Aplicación.

El componente ya está listo para ser utilizado. Sin embargo, puede requerir un tratamiento adicional antes de poder utilizarlo. Por ejemplo, puede ser necesario imprimar y pintar para conseguir una textura y un acabado superficial aceptables. Si los requisitos de acabado son muy elevados, el mecanizado puede requerir mucho trabajo y tiempo. También puede ser necesario ensamblarlo con otros componentes mecánicos o electrónicos para formar el modelo o producto final. Ya se han descrito los numerosos pasos del proceso de AM, pero hay que tener en cuenta que muchos dispositivos de AM requieren un cuidadoso mantenimiento.

## <span id="page-30-0"></span>**1.7. EXTRUSIÓN DE MATERIAL FDM**

El FDM pertenece a la familia de procesos de extrusión de materiales en los que se funden polímeros termoplásticos y el material se deposita capa a capa en un patrón definido. Es uno de los procesos más utilizados (en la creación de prototipos) porque es fácil de adquirir y tiene un bajo coste de mantenimiento y de piezas de recambio (Leyton, 2021, pag.28).

Una impresora 3D es un dispositivo capaz de crear objetos 3D a partir de modelos diseñados por computadora utilizando un programa CAD (diseño asistido por computadora). Debido a la evolución y demostración de capacidades de todas estas, el interés por la impresión 3D ha crecido exponencialmente en los últimos años (Suardíaz, 2020, pag.118). Las impresoras 3D

son uno de los trabajos del futuro, ya que la tecnología creaba una serie de nichos de mercado importantes para los profesionales formados en la materia. Una de las áreas más relevantes para el uso de esta tecnología es:

"Ingeniería: La impresión de piezas puede utilizarse para tareas de reemplazo o mantenimiento de reemplazo, o para el diseño de prototipos" (Ramírez, 2018, pag.71).

### <span id="page-31-0"></span>**1.7.1. COMPUESTOS DE LOS FILAMENTOS 3D**

Los materiales de una impresora 3D por FDM son muy variados, donde cada uno de estos compuestos tiene propiedades y características diferentes tales como la fundición, dureza, flexibilidad, etc.

### **1.7.1.1. Ácido poliláctico (PLA)**

No cabe duda de que el ácido poliláctico es actualmente el material más utilizado en los filamentos de impresión 3D. Entre sus propiedades destaca el material reciclable, muy estable y fácil de imprimir, y la temperatura del extrusor debe rondar los 200 °C, dependiendo de la impresora. La desventaja es que su resistencia al calor y su resistencia mecánica son inferiores a otros materiales de impresión 3D. Esto significa que puede deformarse a partir de una temperatura de60°C y no es adecuado para cortar o taladrar (Villegas, 2021, pag.13). En la **Tabla 1.1** se puede evidenciar las propiedades que proporciona el filamento PLA.

<span id="page-31-1"></span>

| Propiedades del filamento           | <b>PLA</b>                          |  |  |
|-------------------------------------|-------------------------------------|--|--|
| Dureza                              | Alta                                |  |  |
| Flexibilidad                        | Baja                                |  |  |
| Durabilidad                         | Media                               |  |  |
| Dificultad de uso                   | Baja                                |  |  |
| Temperatura de impresión            | $180 °C - 230 °C$                   |  |  |
| Temperatura de la cama de impresión | 20 °C – 60 °C (aunque no necesaria) |  |  |

**Tabla 1.1** Propiedades del filamento PLA

**Fuente:** (Rohringer, 2021)

### **1.7.1.2. Acrilonitrilo butadieno estireno (ABS)**

Este material tiene buenas condiciones de robustez, incluso este material permite mecanizar, cortar, taladrar, etc., y es resistente a altas temperaturas.

Estas propiedades hacen del ABS el material mejor empleado para la impresión 3D, donde sus rollos de filamento son previamente calentados para mejorar su ductilidad y obtener un mejor resultado (Oliva, 2019, pag.38).

<span id="page-32-0"></span>En la **Tabla 1.2** se puede evidenciar las propiedades que proporciona el filamento ABS.

| Propiedades del filamento           | <b>ABS</b>                    |  |
|-------------------------------------|-------------------------------|--|
| Dureza                              | Alta                          |  |
| Flexibilidad                        | Baja                          |  |
| Durabilidad                         | Alta                          |  |
| Dificultad de uso                   | Media                         |  |
| Temperatura de impresión            | $210 °C - 250 °C$             |  |
| Temperatura de la cama de impresión | $80 °C - 110 °C$              |  |
| Contracción/deformación             | Considerable                  |  |
| Soluble                             | En ésteres, cetonas y acetona |  |

**Tabla 1.2** Propiedades del filamento ABS

**Fuente:** (Rohringer, 2021)

### **1.7.1.3. Tereftalato de polietileno (PET)**

El tereftalato de polietileno (PET) es un polímero termo-elástico, y las propiedades que posee son la alta resistencia al desgaste, a la corrosión química y mecánica, además de ser liviano, lo cual permite mezclarse con la celulosa y formar materiales compuestos con el objetivo de brindar aplicaciones en la realización de asfaltos concretos y la fabricación de ladrillos. Este material también posee baja absorción de humedad, una alta resistencia mecánica, rigidez, dureza, baja expansión térmica, resistencia a la formación de fracturas y funciona como un buen aislante eléctrico (pet, 2021, pag.4).

En la **Tabla 1.3** se puede evidenciar las propiedades que proporciona el filamento PET.

<span id="page-33-0"></span>

| Propiedades del filamento                                                                                                    | <b>PET</b>        |  |  |  |
|----------------------------------------------------------------------------------------------------|-------------------|--|--|--|
| Dureza                                                                                                    | Alta              |  |  |  |
| Flexibilidad                                                                                                    | Media             |  |  |  |
| Durabilidad                                                                                                    | Alta              |  |  |  |
| Dificultad de uso                                                                                                    | Baja              |  |  |  |
| Temperatura de impresión                                                                                                    | $220 °C - 250 °C$ |  |  |  |
| Temperatura de la cama de impresión                                                                                                    | $50 °C - 75 °C$   |  |  |  |
| $\mathbf{r}$ $\mathbf{r}$ $\mathbf{$ |                   |  |  |  |

**Tabla 1.3** Propiedades del filamento PET

**Fuente:** (Rohringer, 2021)

### **1.7.1.4. Elastómero termoplástico (TPE)**

Tienen la característica de un elastómero es decir al momento de ser aplicado una fuerza y eliminar esta su forma no es afectada en su forma original con la reciclabilidad.

Los TPEs tienen en la misma macromolécula los cuales son segmentos flexibles y rígidos. Estos se disponen en dominios rígidos que constituyen los "nodos" reversibles de una red física. Los enlaces físicos de los dominios rígidos se relajan y luego desaparecen al aumentar la temperatura, lo que permite la conformación según las técnicas utilizadas para los termoplásticos. La elasticidad viene dada por los segmentos flexibles que se alternan con los rígidos (Cuellár, 2018, pag.11).

<span id="page-33-1"></span>En la **Tabla 1.4** se puede evidenciar las propiedades que proporciona el filamento TPE.

| Propiedades del filamento           | TPE               |  |  |
|-------------------------------------|-------------------|--|--|
| Dureza                              | Media             |  |  |
| Flexibilidad                        | Muy alta          |  |  |
| Durabilidad                         | Muy Alta          |  |  |
| Temperatura de impresión            | $210 °C - 230 °C$ |  |  |
| Temperatura de la cama de impresión | $30 °C - 60 °C$   |  |  |
| Contracción/deformación             | Mínima            |  |  |

**Tabla 1.4** Propiedades del filamento TPE

**Fuente:** (Rohringer, 2021

### <span id="page-34-0"></span>**1.7.2. PROPIEDADES MECACNICAS DE LOS FILAMENTOS DE IMPRESIÓN 3D**

Los materiales poliméricos más usados en la industria de la impresión 3D son los termoplásticos como el ABS y PLA donde se hallan fácilmente sus propiedades mecánicassegún normas estandarizadas.

### **1.7.2.1. Propiedades mecánicas ABS**

<span id="page-34-1"></span>Las caracterizas teóricas del ABS nos servirán como base para el estudio de las probetas impresas, como se muestra en la **Tabla 1.5**, las cuelas sirven de referencias en las características de este

| <b>Propiedades</b>        | Valor        |  |  |
|---------------------------|--------------|--|--|
| Densidad                  | $1,04$ g/cm3 |  |  |
| Temperatura de fusión     | $220-240$ °C |  |  |
| Alargamiento a la rotura  | 20%          |  |  |
| Conductividad Térmica:    | $0,17$ W/mK  |  |  |
| Módulo de tracción        | 60 MPa       |  |  |
| Resistencia a la tracción | 32 Mpa       |  |  |
| Temperatura de Transición | $55 - 60$ °C |  |  |

**Tabla 1.5** Propiedades mecánicas del ABS

**Fuente:** (Ñauta & Vergara, 2017, pag.13)

En la **Tabla 1.6** se puede evidenciar más datos similares de propiedades mecánicas según otra normativa ISO-527-2 que comparte resultados similares a la normativa D368.

<span id="page-35-0"></span>

| Propiedades mecánicas                        | <b>Parámetros</b>                      | <b>Valor</b> | <b>Unidad</b> | <b>Norma</b>            |
|----------------------------------------------|----------------------------------------|--------------|---------------|-------------------------|
| Resistencia a tracción                       | $50$ [mm]/min                          | 32           | <b>MPa</b>    | <b>DIN EN ISO 527-2</b> |
| lódulo de elasticidad<br>(ensayo a tracción) | $1$ [mm]/min                           | 1 700        | <b>MPa</b>    | <b>DIN EN ISO 527-2</b> |
| Tensión límite elástico                      | $50$ [mm]/min                          | 32           | <b>MPa</b>    | <b>DIN EN ISO 527-2</b> |
| Elongación a la fluencia                     | $50$ [mm]/min                          | 3            | $\frac{0}{0}$ | <b>DIN EN ISO 527-2</b> |
| Elongación a rotura                          | $50$ [mm]/min                          | 49           | $\frac{0}{0}$ | <b>DIN EN ISO 527-2</b> |
| Resistencia a flexión                        | $2 \text{[mm]}/\text{min}$ , 10N       | 49           | <b>MPa</b>    | DIN EN ISO 178          |
| ódulo de elasticidad (ensayo<br>a flexión)   | $2 \frac{\text{mm}}{\text{min}}$ , 10N | 1 600        | <b>MPa</b>    | DIN EN ISO 178          |

**Tabla 1.6** Propiedades de ABS según la normativa ISO 527-2 y ISO 178

**Fuente:** (Ensinger, 2022, pag.1)

En los ensayos de tracción a realizar, se empleará el ABS original ya que las propiedades en cuanto a rigidez, resistencia y resistencia al impacto permiten determinar los valores físicos y mecánicos más adecuados para los análisis y estudios que se llevarán a cabo. Además de poder determinar sus propiedades en un diagrama tensión-deformación (Sosa, 2018, pag.7).

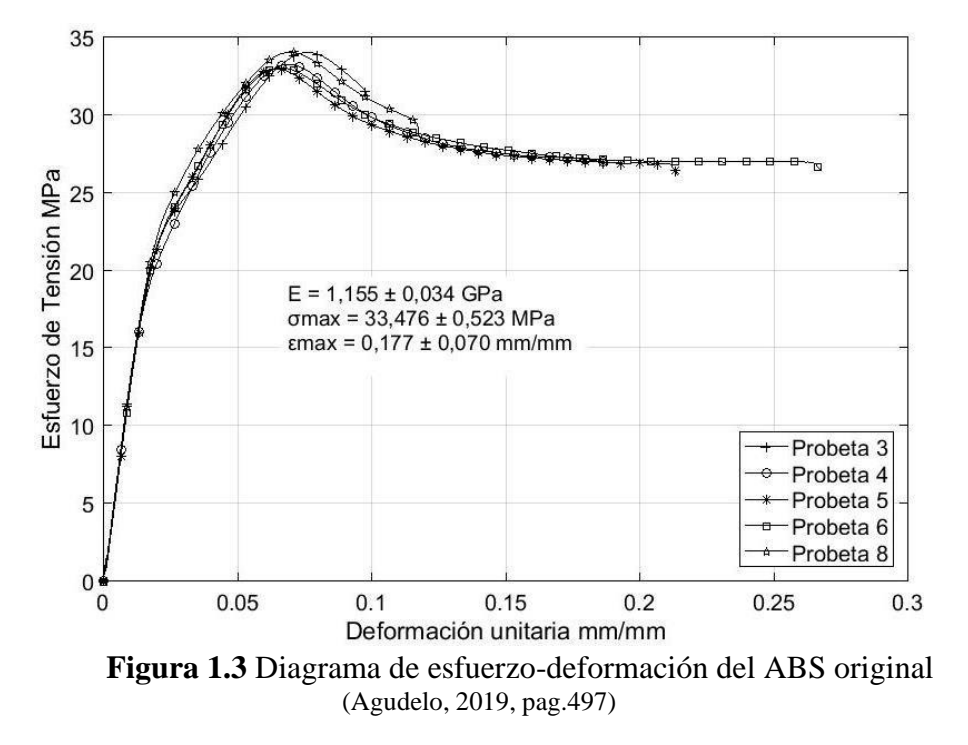

<span id="page-35-1"></span>En la **Figura 1.3** muestra el diagrama de esfuerzo deformación estándar, el cual será nuestra base teórica al momento de obtener los resultados físicos del presente estudio.
#### **1.7.2.2. Propiedades mecánicas PLA**

En la **Tabla 1.7** se refleja las propiedades mecánicas que posee el material PLA, siendo este unas de las posibles alternativas para la manufactura del depósito de aceite hidráulico mediante impresión 3D.

| <b>TWORK INTERPRET RESOLUTIONS GOT I LITT</b> |                     |  |  |  |
|-----------------------------------------------|---------------------|--|--|--|
| <b>Propiedad</b>                              | Valor               |  |  |  |
| Densidad                                      | $1,24$ g/cm3        |  |  |  |
| Temperatura de fusión                         | 145-160 $\degree$ C |  |  |  |
| Alargamiento a la rotura                      | 100-160%            |  |  |  |
| Conductividad Térmica:                        | $0.25$ W/mK         |  |  |  |
| Módulo de tracción                            | 3,31-3,86 Gpa       |  |  |  |
| Resistencia a la tracción 1                   | 110-145 Mpa         |  |  |  |
| Temperatura de Transición                     | $55 - 60$ °C        |  |  |  |
| Print temperature                             | $170 - 185$ °C      |  |  |  |

**Tabla 1.7** Propiedades mecánicas del PLA

**Fuente:**(Ñauta & Vergara, 2017, pag.14)

## **1.8. MODELADO Y SIMULACIÓN**

La simulación utiliza el programa informático ANSYS o SolidWorks Student Edition, el cual contiene un complemento de simulación computacional, donde tiene varias herramientas de análisis de elementos finitos como fuerza estructural, deformación, tensión, análisis térmico, etc. El siguiente diagrama de flujo detalla el proceso de simulación de ensamblaje móvil (Fernández & Meneses, 2020, pag.75).

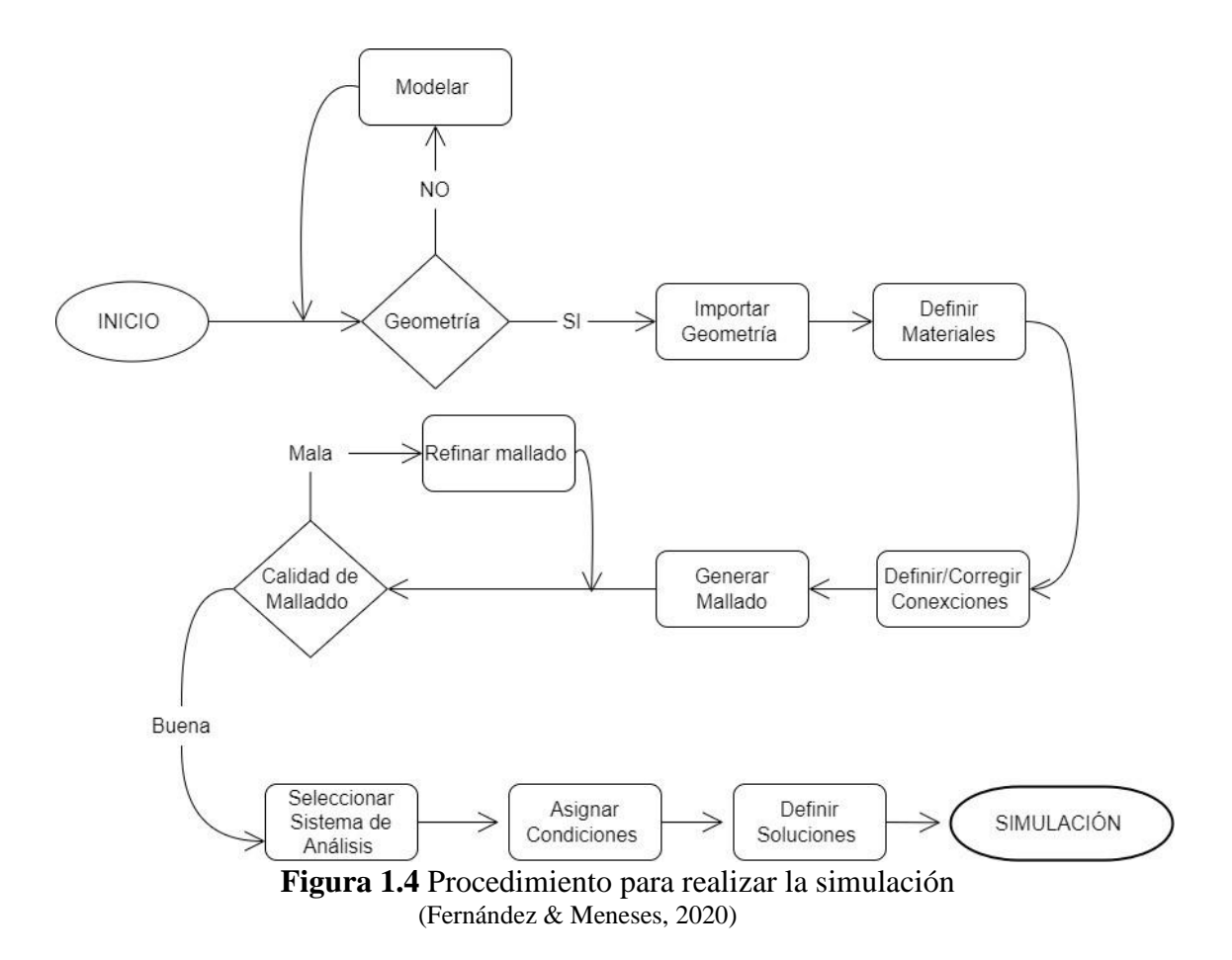

La **Figura 1.4** muestra un diagrama de flujo que describe el proceso de simulación. Utilizado en la mayor parte de programas de modelamiento y simulación CAD. El cual parte desde el modelamiento geométrico hasta llegar a la etapa final que es la simulación.

### **1.8.1. SIMULACIÓN COMPUTACIONAL**

La ingeniería cuenta actualmente con software dedicado al desarrollo de nuevos productos. Conocida como CAE (ingeniería asistida por computadora), la tecnología abarca una variedad de sistemas que ayudan a los profesionales, desde análisis físicos fundamentales hasta sistemas complejos. Si bien simplifica el proceso de desarrollo de proyectos, su operación adecuada requiere ingenieros con conocimientos de ciencias físicas y habilidades de abstracción para crear modelos computacionales a partir de productos reales. Los conocimientos que adquieren los

profesionales de la ingeniería al estudiar diferentes disciplinas al graduarse les proporciona el conocimiento de modelos matemáticos diseñados para explicar cómo ocurren estos fenómenos. Estos modelos son representaciones simplificadas del proceso real, pero tienen la capacidad de comprender las variables relevantes, descartando variables que no cambian significativamente el comportamiento del proceso y hacen que el modelo sea demasiado complejo (Esss, 2021, pag1).

#### **1.8.1.1. Análisis de tracción por el Método de Elementos Finitos**

La tracción es cuando un objeto está interactuando con dos fuerzas que actúan en direcciones opuestas y tiende a estirarlo. Piense en la tensión perpendicular a cualquier sección con estas fuerzassiendo perpendiculares a esa sección, están en la dirección opuesta a la fuerza que intenta alargar el cuerpo. La fuerza de tracción produce una extensión en el eje X, que a su vez produce una disminución en los ejes Y y Z, lo que se denomina módulo de Poisson (Miquel, 2012, pag.9). La fórmula de tracción expresado en cm es:

$$
\sigma_t = \frac{F}{A} \tag{1.1}
$$

Donde:

- $\bullet$   $\sigma_t$ : Esfuerzo de tracción (kg/cm<sup>2</sup>)
- F: Fuerza aplicada (kgf)
- A: Sección transversal  $\text{ (cm}^2\text{)}$

#### **1.8.1.2. Análisis de flexión por el Método de Elementos Finitos**

La flexión es la combinación de esfuerzos de tracción y compresión. Cuando las fibrassuperiores de un componente se someten a cargas de flexión (alargamiento), las fibras inferioresse acortan, o viceversa, produciendo una deformación a lo largo de su eje y, por tanto, tendiendoa doblarse. La característica más llamativa es que el objeto sometido a flexión tiene una superficie puntual, conocida como fibra neutra, tal que la distancia a lo largo de cualquier curvaque contenga no cambia en absoluto respecto a su valor antes de la deformación. Los esfuerzosque provocan la flexión se denominan momentos flectores (Miquel, 2012, pag.10).

Para calcular este esfuerzo, se emplea la siguiente fórmula:

$$
\sigma_t = \frac{Mf}{W \times x} \tag{1.2}
$$

Donde:

- $\sigma_t$  = es la tensión de trabajo expresado en (kgf/cm2)
- $M_f$  = es el momento flector en la sección en (cm·kgf)
- $W_{xx} =$  es el módulo o momento resistente de la sección en (cm3)

Dentro del esfuerzo de flexión, se derivan 2 formulas esenciales:

### Momento flector

Es el resultado de los momentos producidos por las fuerzas situadas a la izquierda o derecha de dicha sección, incluidas las reacciones:

$$
M_f = F \cdot L \tag{1.3}
$$

Donde:

- $Mf = es$  el momento flector (cm·kgf)
- $F = es$  la fuerza aplicada (kgf)
- $L =$ la longitud de la pieza (cm)

### Momento resistente

Este momento depende únicamente de la forma de la sección que posee la pieza. Para una sección rectangular se emplea la siguiente formula:

Donde:

- $Wxx = es$  el momento resistente (cm3)
- $b = es$  la longitud de la base del rectángulo (cm)
- h= es la altura del rectángulo en (cm)

#### **1.8.1.3. Análisis Térmico por el Método de Elementos Finitos**

En las últimas décadas, el método de los elementos finitos (MEF) se ha convertido en una técnica clave para la modelización y la simulación. Se utiliza en aplicaciones estructurales pararesolver las distribuciones de tensiones, deformaciones y desplazamientos mediante el análisis estático y dinámico. Sin embargo, también puede aplicarse a la evaluación de otros fenómenosfísicos, como el estudio de la transferencia de calor (Silva, 2017, pag.1).

Esta disciplina se centra en el comportamiento de la energía térmica en un sistema, es decir, el movimiento de esa energía. Se trata de tres métodos de transferencia de calor, cada uno de ellos descrito por una ecuación: la conducción, caracterizada por la ley de Fourier; la convección, caracterizada por la ley de enfriamiento de Newton; y la radiación, caracterizada por la ley de Stefan-Boltzmann.

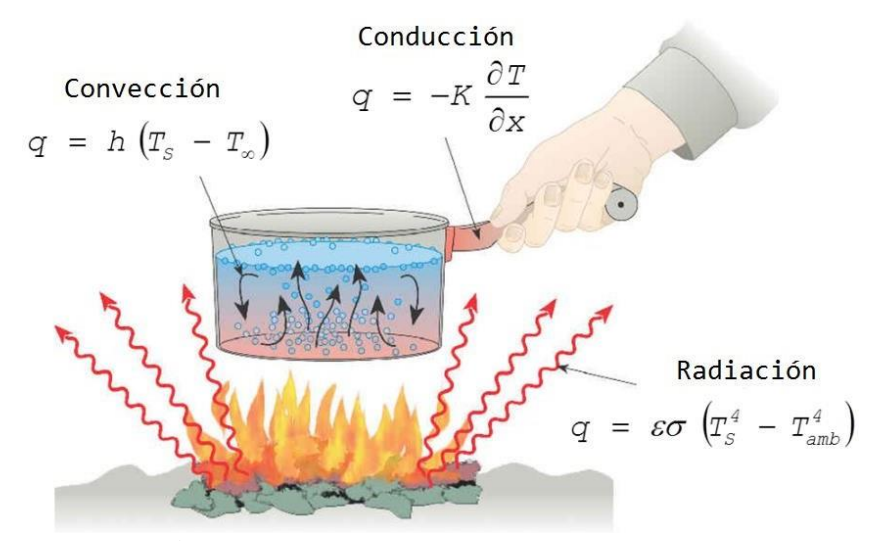

**Figura 1.5** Método de transferencia de calor (Silva, 2017)

En la **Figura 1.5** están evidenciadas las ecuaciones principales que se usan en la transferencia decalor y como un objeto o elemento se comporta cuando estas 3 leyes interactúan entre sí.

# **1.9. NORMATIVA PARA ENSAYOS DE TRACCIÓN Y FLEXIÓN DE POLÍMEROS**

Con tres tipos de ensayos podemos saber las propiedades mecánicas que presenta el material. Ensayo de tracción.Ensayo de flexión.

### **1.9.1. DISEÑO DE LA PROBETA**

Las probetasse basan en las normas, ASTM D638-22 Type IV para ensayos de tracción y ASTM D790 para ensayos de flexión, donde se indica las condiciones y puntos críticos.

### **1.9.1.1. Normas, ASTM D638- TYPE IV**

Carlos (2018), menciona "Este tipo de ensayo consiste en el estiramiento de una probeta por medio de fuerzas axiales de tracción que es proporcionalmente a sus dimensiones, esto se realiza con la finalidad de identificar sus propiedades mecánicas" (p. 24).

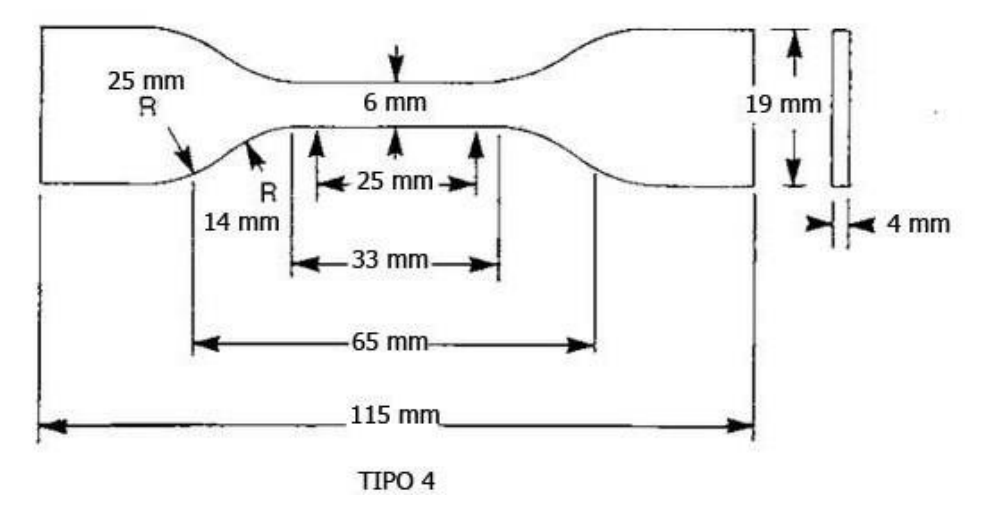

**Figura 1.6** Muestra de prueba de hueso de perro ASTM D638 Type IV (NORMA ASTM D638 − 22, 2022)

La **Figura 1.6** representa las cotas y dimensiones del método de prueba estándar para las propiedades de tracción de los plásticos., esto ayudara al diseño de las probetas que posteriormente se llevara a un software CAD.

#### **1.9.1.2. Norma ASTM D790**

En este tipo de ensayo se puede determinar la resistencia mecánica, rigidez intrínseca y la ductilidad, el ensayo puede ser realizado de dos maneras, en 3 puntos o en 4 puntos.

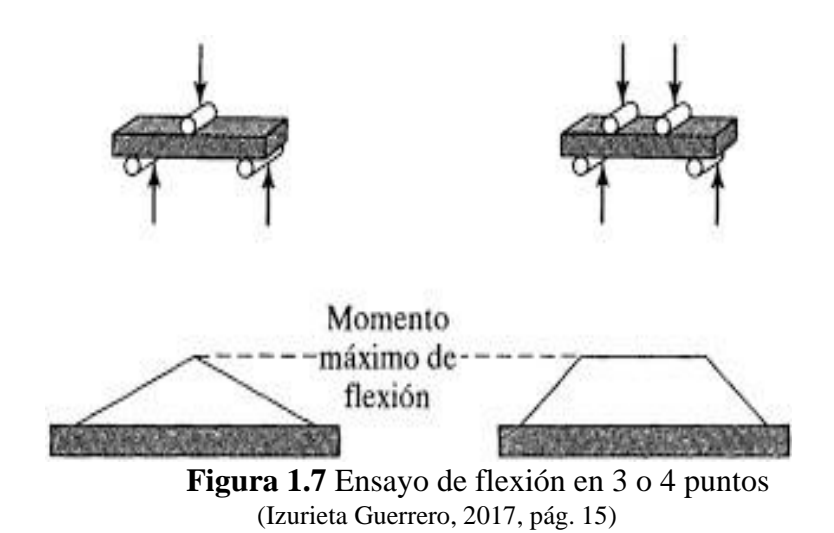

En la **Figura 1.7** se observa el tipo de ensayo de flexión, el ensayo de tres puntos consiste en aplicar una carga vertical a la probeta, la carga que soporta la parte superior se denomina esfuerzo de compresión, y la carga que se produce en la parte inferior se denomina esfuerzo de tracción. La prueba de 4 puntos es similar a la prueba de 3 puntos, excepto que tiene 2 esfuerzos de compresión y 2 de tensión. En el ensayo de flexión de cuatro puntos, el módulo de rotura es menor que en el ensayo de tres puntos (Guerrero, 2017, pág. 15).

Según la norma ASTM Internacional dice "Materiales de moldeo (termoplásticos y termoestables) Las dimensiones de muestra preferidas para los materiales de moldeo son 12,7 [mm] (0,5 pulg.) de ancho. 3,2 [mm] (0,125 pulg.) de espesor y 127 [mm] (5,0 pulg.) de largo" (NORMA ASTM D790 − 17, 2017, pág. 5).

## **1.10. MATERIALES USADOS EN LA SECCIÓN AUTOMOTRIZ**

Más de la mitad del volumen total de la producción de vehículos modernos está formado por componentes de hierro fundido y acero (55%). Los plásticos representan alrededor del 11%, las aleaciones de aluminio el tercer lugar (9%), el caucho y el vidrio el 7% y el 3% respectivamente. (9%), Las aleaciones no ferrosas (magnesio, titanio, cobre y zinc) representaron menos del 1%. Y otros materiales (lacas, pinturas, cableado eléctrico, materiales de revestimiento, etc.) menos del 1% (Hovorun, 2017, pag.9).

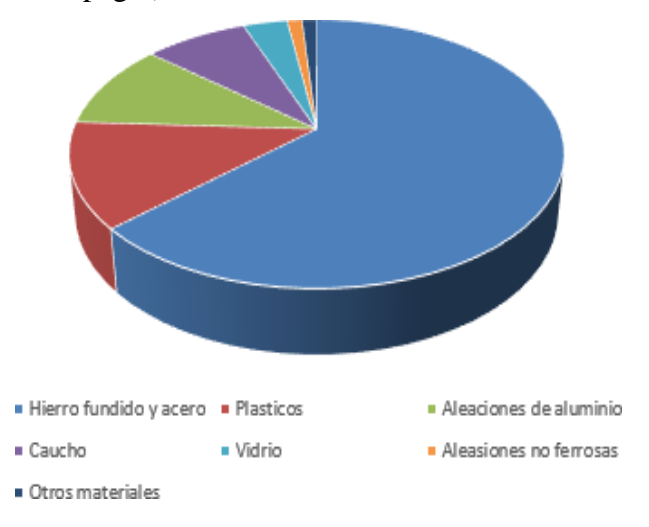

**Figura 1.8** Porcentajes de los materiales usados en la industria automotriz (Hovorun, 2017)

En la **Figura 1.8** se indica mediante un diagrama de pastel los porcentajes de los principales materiales y aleaciones que son empleados en los componentes o piezas de un vehículo. Los plásticos se encuentran presentes en varios sistemas del automóvil tales como: trasmisión, frenos, eléctrico, suspensión y dirección.

### **1.10.1. SISTEMA DE DIRECCIÓN HIDRÁULICO**

Esta clase de dirección utiliza energía hidráulica para generar la asistencia, por lo que se hace necesario el uso de una bomba hidráulica que va conectada al motor. El sistema es accionado con una bomba, que por efecto de la hidráulica genera una presión en el aceite que es dirigido por cañerías desde el depósito hasta la caja de dirección. En su sistema hay sellos que retienen

la presión e impulsan a los ejes en la caja de dirección y a su vez están acopladas a las mesas que están unidas a los neumáticos. todo este sistema funciona cuando el automóvil esta encendió.

Este sistema maneja la presión hidráulica como potencia, la energía que actúa sobre el mecanismo de dirección en el mecanismo de dirección, en vez de depender de la fuerza humana, lo que reduce la intensidad de trabajo del conductor en cierta medida de trabajo del conductor (Zhang, 2020, pag.4).

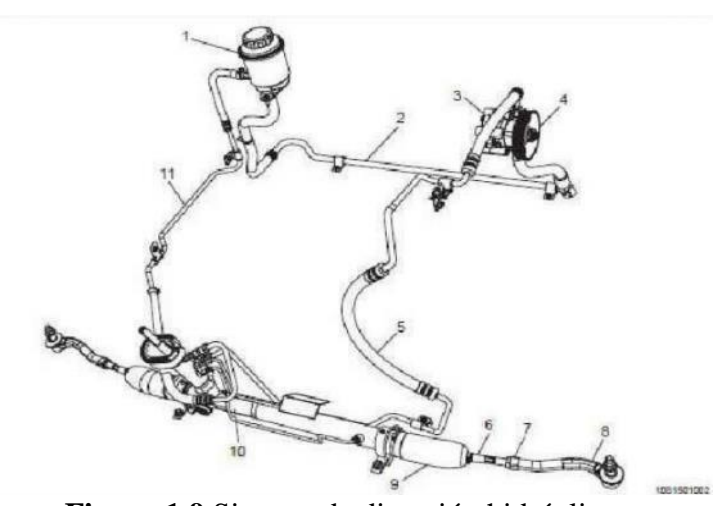

**Figura 1.9** Sistema de dirección hidráulica (Chevrolet Sail, 2010) La **Figura 1.9** corresponde al sistema de dirección hidráulica del Chevrolet Sail, el cual posee el depósito de aceite que será objeto de evaluación según el tema propuesto.

### **1.10.1.1. Estructura del sistema de dirección hidráulica**

La bomba hidráulica de este sistema está ubicada en el motor del automóvil y el cigüeñal es impulsado por la correa para generar presión de aceite. El depósito de aceite de dirección tiene conectores de tubería de entrada y salida, que están conectados con la bomba hidráulica de dirección y la válvula de control de dirección respectivamente a través de la tubería. Al someter a presión el aceite con una bomba hidráulica, la energía generada se puede usar para empujar el engranaje de dirección mecánica (Zhang, 2020, pag.4).

#### **1.10.1.2. Depósito de aceite hidráulico de la dirección.**

El depósito hidráulico tiene la función principal de almacenar el aceite o fluido que se envía al sistema hidráulico, además de ser un elementó de aspiración e impulsión del fluido. El depósito también debe disipar el calor, separar el aire del aceite y garantizar la eliminación de gases y cuerpos extraños del fluido (Gaona, 2015).

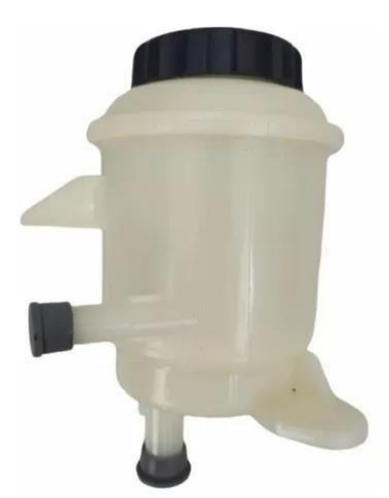

**Figura 1.10** Deposito de aceite hidráulico del Chevrolet Sail (SURPIEZAS S.R.L, 2018)

En la **Figura 1.10** se puede representar el depósito de aceite hidráulico del Chevrolet Sail, el cual este compuesto por poliamida 66 más conocido como nylon. Es el diseño del cual se va a tomar como guía base para su construcción.

Se describe la propiedad física del compuesto original de depósito siendo esta poliamida 66 con una densidad de 1.15g/cm<sup>3</sup>, en la **Tabla 1.8** se observa las propiedades mecánicas del nylon. La utilización de este compuesto es caracterizada por tener una buena rigidez, resistencia a la abrasión, dureza, estabilidad dimensional térmica, resistencia a impactos.

| <b>Tuota 110 I</b> TopTeundes miceumens de pomumique ou |                                    |              |               |              |  |
|---------------------------------------------------------|------------------------------------|--------------|---------------|--------------|--|
| Propiedades mecánicas                                   | <b>Parámetros</b>                  | <b>Valor</b> | <b>Unidad</b> | <b>Norma</b> |  |
| Resistencia a tracción                                  | $5 \frac{\text{mm}}{\text{min}}$   | 86           | MPa           | ASTM D638    |  |
| Módulo de elasticidad<br>(ensayo a tracción)            | $5 \frac{mm}{min}$                 | 3200         | <b>MPa</b>    | ASTM D638    |  |
| Elongación a rotura                                     | $5 \,[\mathrm{mm}] / \mathrm{min}$ | 30           | $\frac{0}{0}$ | ASTM D638    |  |
| Resistencia a flexión                                   | $5 \frac{mm}{min}$                 | 86           | <b>MPa</b>    | ASTM D 790   |  |
| Módulo de elasticidad<br>(ensayo a flexión)             | $5 \frac{mm}{min}$                 | 4500         | <b>MPa</b>    | ASTM D 790   |  |
| .                                                       |                                    |              |               |              |  |

**Tabla 1.8** Propiedades mecánicas de poliamida 66

**Fuente:** (Ensinger, 2022, pag.1)

# **CAPITULO II 2. PARTE EXPERIMENTAL**

## **2.1. MÉTODO**

Mediante el uso y la aplicación de la ingeniería inversa, se procederá a realizar la manufactura de un depósito de la dirección hidráulico de un vehículo Chevrolet Sail 1.4, por lo cual se procede con la primera fase de observación, la cual permite determinar dimensiones como alturas, diámetro, espesores, profundidad, etc. Para lo cual hacemos uso de calibrador pie de rey, graduador digital, regla, normográfo circular y otros instrumentos de medición, logrando así obtener la mayor cantidad de información inicial para su desarrollo.

Posteriormente se procede a realizar un bosquejo de la geometría original que permita diseñar al elemento en formato 3D, con un margen de error del +0.5 y -0.5 [mm] con respecto al modelo original, en esta se observará una pieza tridimensional.

Una vez obtenido el modelo 3D se exportará a un sistema de simulación donde se verificará el comportamiento del elemento bajo esfuerzos y condiciones reales, determinando los puntos críticos cabe recalcar que se realiza análisis de varias probetas con diferentes materiales para determinar el más optimo en función de sus resultados.

Con dichos resultados se lleva al proceso de manufactura aditiva del modelo CAD a la impresora 3D con tecnología de modelado por deposición fundida "FDM", con un compuesto en "ABS" o "PLA". Por último, se efectuará la aplicación del depósito impreso de la dirección para examinar el grado de factibilidad de este proceso de fabricación y validando los análisis ya mencionados. A continuación, se presenta una serie de fases para el desarrollo de la metodología de este estudio.

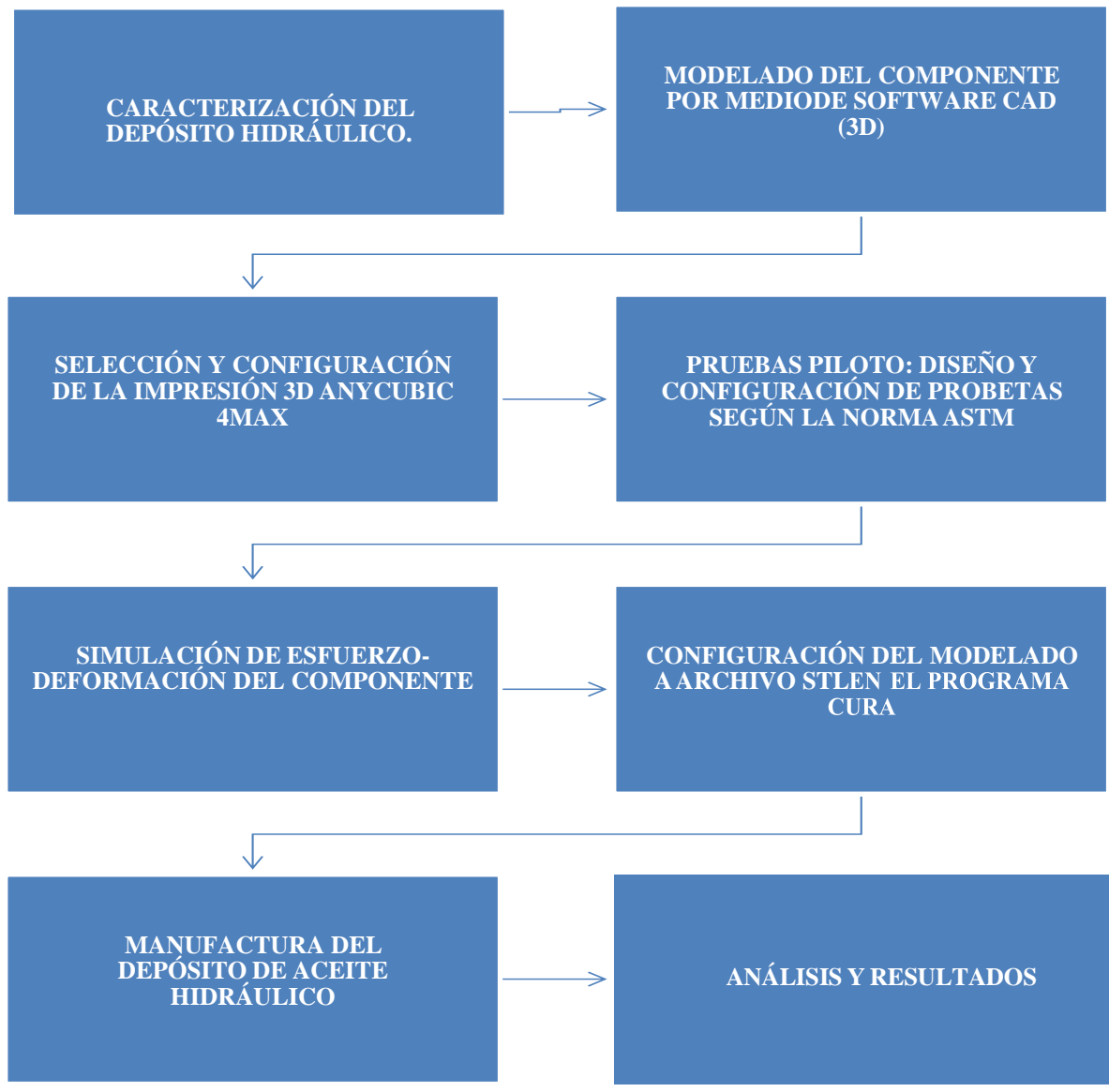

**Figura 2.1 Flujograma de secuencia de metodología en el caso de estudio** (Autoría propia)

En la siguiente sección **Figura 2.1** se presenta la secuencia o pasos a seguir de la metodología esto en base a la ingeniería inversa como se presentó en el cap1. En este se describirá cada una de estas fases llegando a la pieza manufacturada del prototipo.

# **2.2. FASE 1 DE LA INGENIERÍA INVERSA: RECOPILACIÓN DE DATOS Y CARACTERIZACIÓN DEL DEPÓSITO HIDRÁULICO.**

Primero se realiza la recopilación de datos y características de la pieza original. Se estudiará sus formas, construcción, geometría que permita obtener valores que puedan plasmarse en un plano 2D. De esta manera se tendrá un modelamiento más ordenadosegundamente se evitará errores de construcción, siendo este un plano frontal, vista superior y vista inferior.

### **2.2.1. OBTENCIÓN DE PLANOS 2D**

Con la ayuda de los instrumentos de medición se enfocará en las geometrías principales para tener una base de construcción, siendo el cilindro la geometría principal del depósito, donde se halló sus alturas, circunferencias, diámetros, ángulos en vistas de proyecciones ortogonales, además se dividió el depósito en dos para una mayor visibilidad y facilidad de medición de sus espesores. Por otro lado, se planteó una secuencia de medición del depósito.

- 1. Medición del cilindro principal donde se alojan todas las tuberías, salientes, soportes etc.
- 2. Medición de la circunferencia de la tapa en la unión del cilindro principal y la geometría de la tapa.
- 3. Medición de las tuberías donde se conectan las mangueras de entrada y salida.
- 4. Medición de los soportes donde sujeta el depósito hidráulico.
- 5. Medición de los espesores internos del depósito.
- 6. Corrección de fallas al momento de obtener las medidas

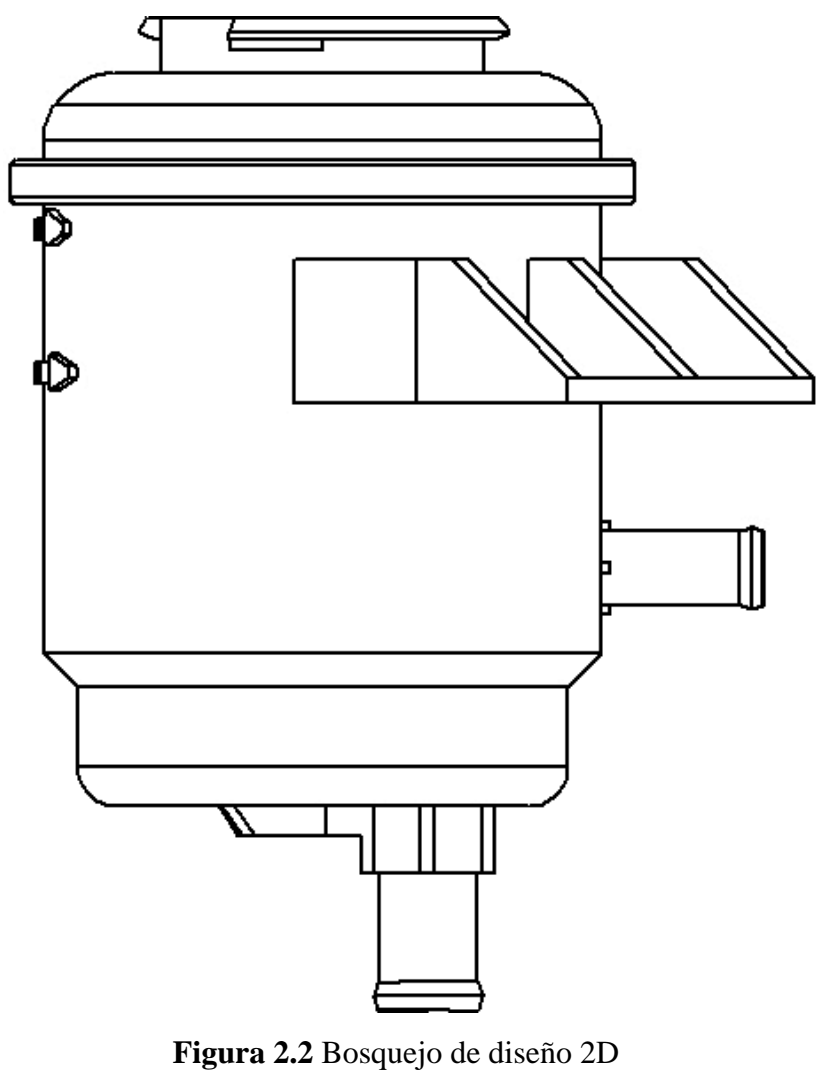

(Autoría propia)

En la **Figura 2.2** se muestra el diseño en 2D del prototipo obtenido por el software SolidWorks, estos modelos 2D serán guías para el desarrollo del modelado 3D para la recopilación de datos y guías del modelamiento.

## **2.2.2. OBTENCIÓN DE LOS DATOS EN 2D EN EL PROGRAMA CAD (SOLIDWORKS).**

Con la recopilación de datos obtenidos de las mediciones se creó un plano digital 2D de las alturas, diámetros, espesores etc., y así posteriormente realizar un modelado en 3D.

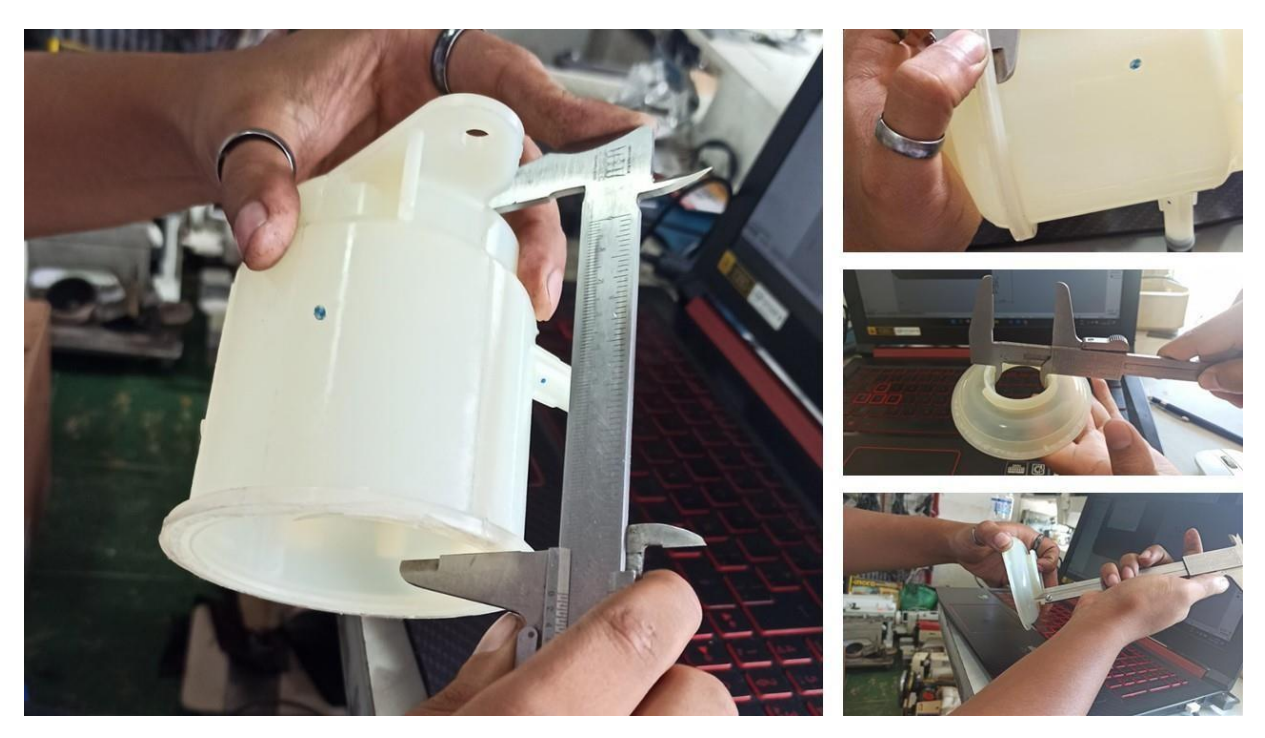

**Figura 2.3** Uso del calibrador Breyner para obtener las respectivas dimensiones (Autoría propia)

La **Figura 2.3**, muestra la obtención de las dimensiones originales con un calibrador Breyner. Las mediciones se realizan en cada una de las secciones que tiene el depósito como diámetros, alturas, grosores. Estas dimensiones obtenidas son la base del plano digital 2D realizado en el presente estudio. El plano digital 2D realizado en SolidWorks, permite apreciar de mejor manera las vistas frontal o alzado, vista posterior, y vista inferior del componente. Posteriormente, se realizó una corrección de las medidas que se tomó manualmente, para reducir el margen de error.

Primero, se ubicó en el plano frontal donde se observa la mayor geometría del depósito el cual contine el mayor número de detalles en su forma y dimensión, de manera que se halló sus secciones, cabe aclarar que se utiliza los milímetros como unidades.

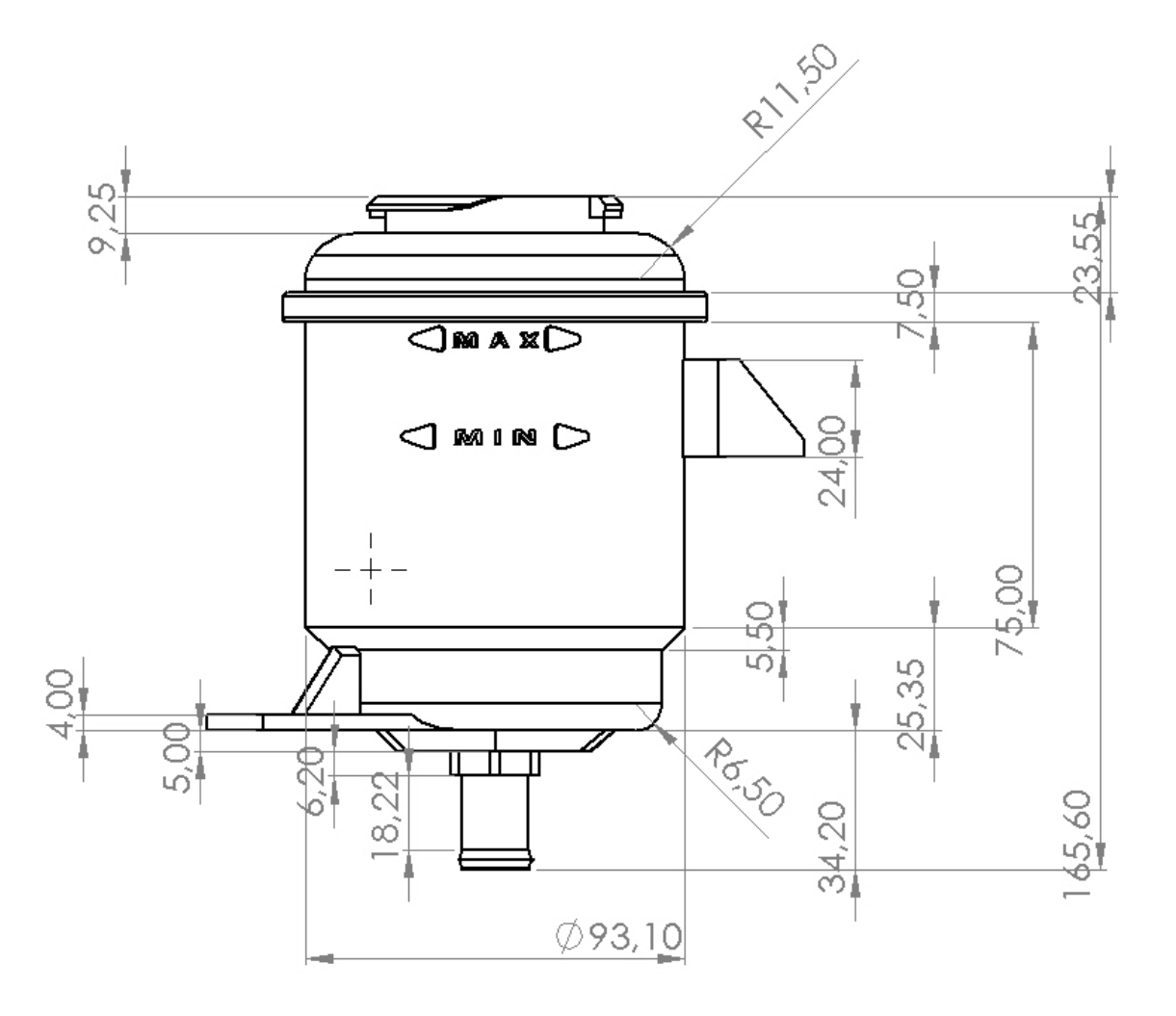

**Figura 2.4** Vista frontal del prototipo replicado en un plano 2D (Autoría propia)

En segundo lugar, se ubicó en el plano inferior, lo que incide en la obtención de sus longitudes y radios siendo estos las alturas del depósito**.** En la **Figura 2.4** se encuentra la altura total que es de 165.60 [mm], la cual se divide en la altura de la tapa con 23.55[mm], el cilindro de mayor tamaño es de 75[mm] y el menor de 25.35 [mm], el diámetro exterior es de 93.10[mm]. Las cotas de redondeo en la parte superior de la tapa son de 11.50[mm] de radio y el redondeo inferior es con un radio de 6.50[mm].

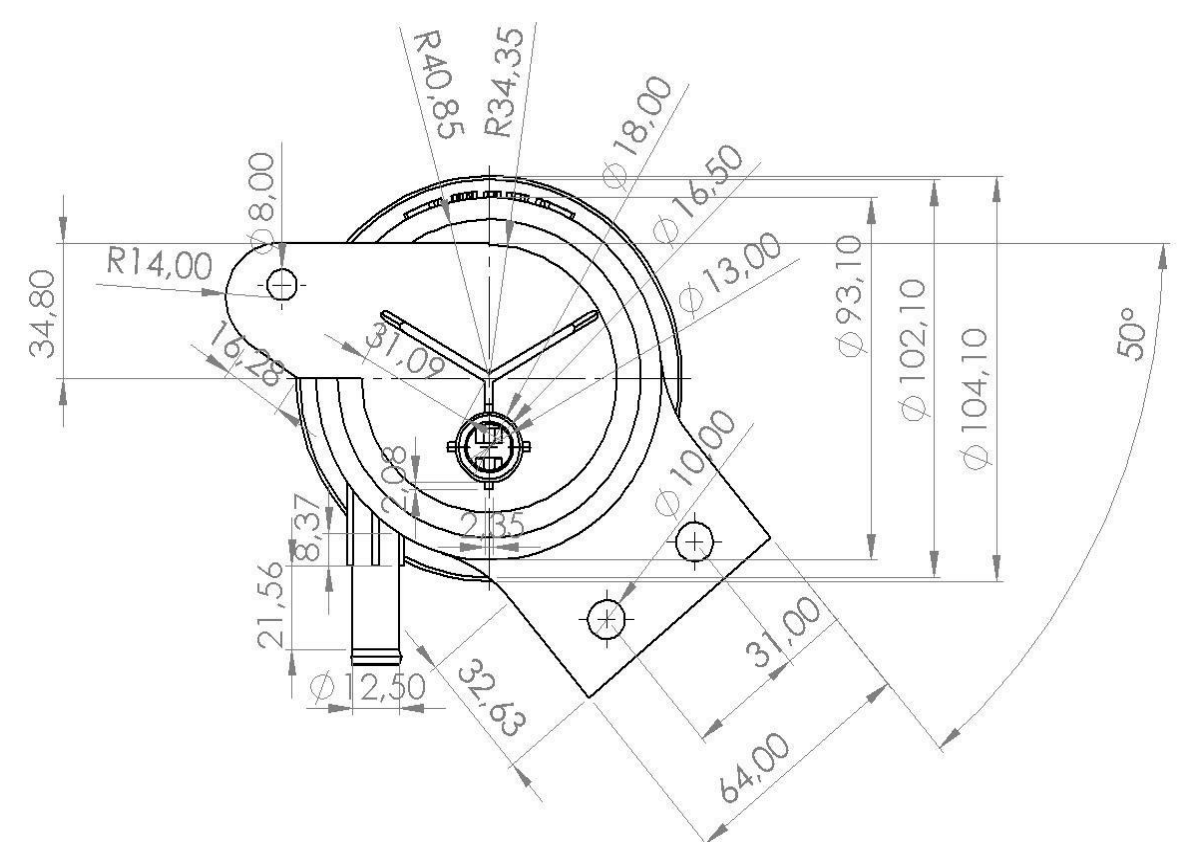

**Figura 2.5** Vista inferior del prototipo replicado en un plano 2D (Autoría propia)

Tercero y último en la **Figura 2.5** se observa el plano inferior del prototipo en 2D, donde se ubica las dimensiones que posee la tubería de salida del líquido hidráulico.

En este caso se toma en cuenta el ángulo de los soportes correspondiente a 50 grados, los diámetrosinternos del depósito con 93.10 [mm] de y la parte donde está unido el cilindro mayor con la tapa es de 104.10[mm].

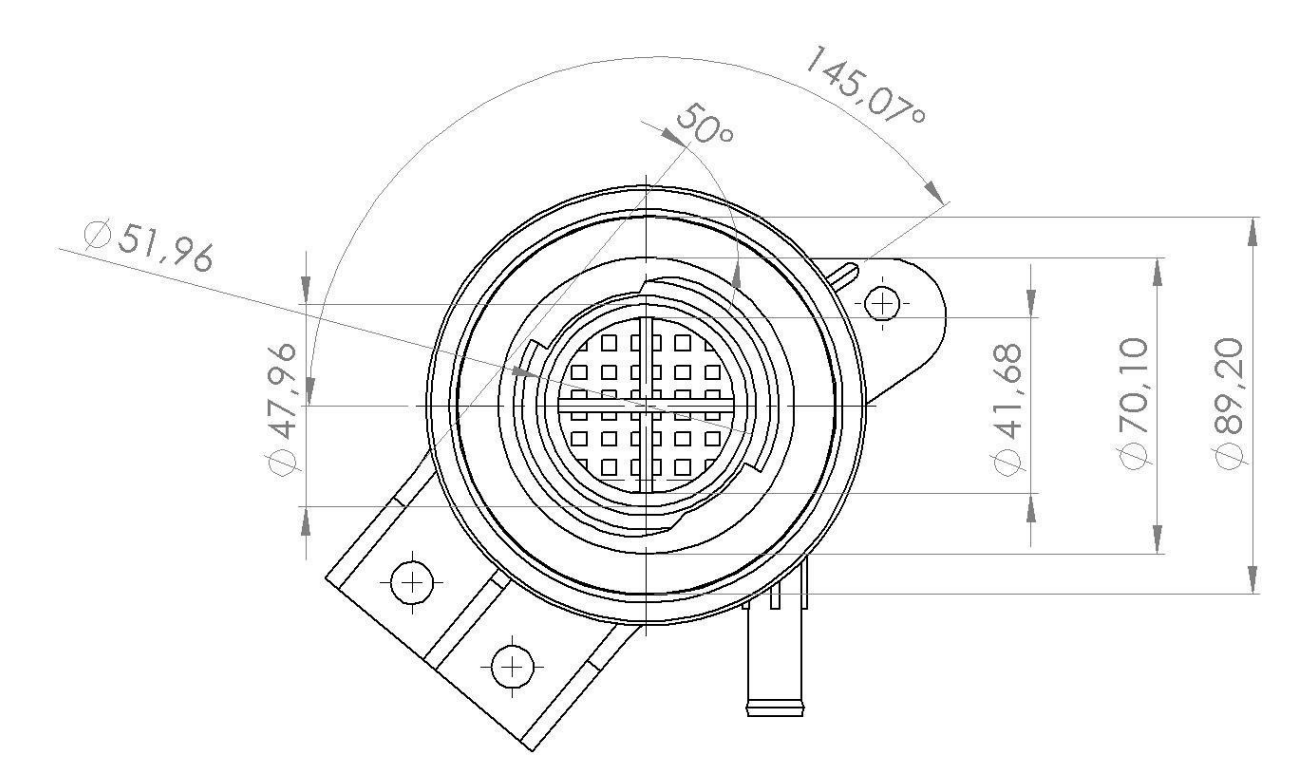

**Figura 2.6** Vista superior del prototipo replicado en un plano 2D (Autoría propia)

En la **Figura 2.6** se muestra las cotas de la vista superior del depósito siendo estas las medidas de la tapa, soporte superior ,ángulos y cortes de la boquilla de la tapa.

# **2.3. FASE 2 DE LA INGENIERÍA INVERSA: DIGITALIZACIÓN Y MODELADO DEL COMPONENTE POR MEDIO DE SOFTWARECAD (3D)**

La segunda fase de la ingeniería inversa es la digitalización de los datos obtenidos y el modelamiento CAD. Se utiliza un software para crear el depósito, del mismo modo es un proceso de elaboración de una representación matemática del objeto tridimensional, además se denomina esto como un modelo 3D el cual se utilizó para una simulación informática de fenómenos físicos que lo comprenden en su funcionamiento.

Para comenzar el modelado 3D se guía en los planos o vistas ya mencionados anteriormente, por consiguiente, se comenzó por el diseño del cilindro principal donde están todas las geometrías salientes del depósito, esto con la ayuda de las herramientas que ofrece SolidWorks versión estudiantil que hacen el modelo más eficiente y rápido, siendo la operación de revolución de saliente/base donde mediante un croquis ya diseñado revoluciona dicho croquis con un eje de referencia como se observa en la siguiente imagen.

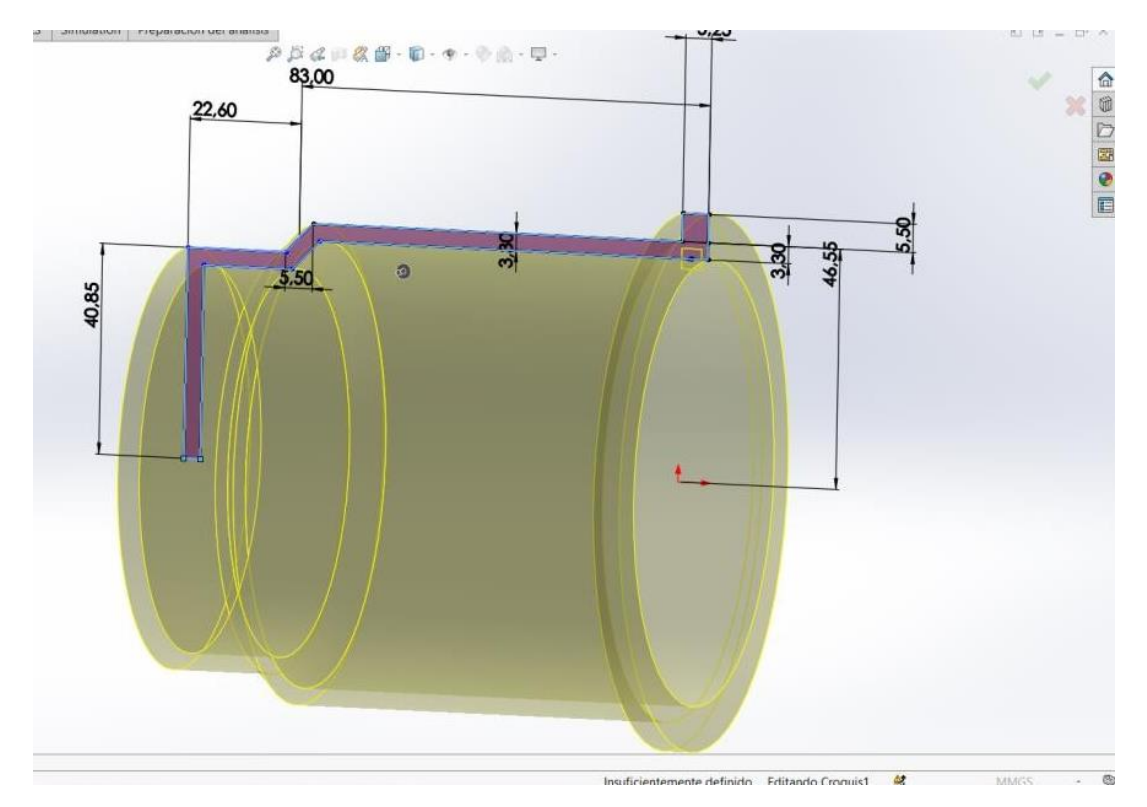

**Figura 2.7** Uso de la operación de revolución saliente en base a un croquis (Autoría propia)

En la **Figura 2.7** se utilizó la operación de revolución saliente/base el cual parte de un croquis inicial, para el cual las dimensiones de alto y ancho están especificadas en la misma, además de usar un espesor de 3.8[mm]. Estas medidas se tomaron de la **Figura 2.4**.

Siguiendo con el diseño del depósito se ubicó en la sección que se dividió del depósito donde igualmente con la ayuda de la operación de revolución de saliente/base permite hacer las geometrías de mayor dificultad, de la misma forma tomando un eje de referencia y el croquis se lo realizo siguiendo las especificaciones de la **Figura 2.4 y 2.5.**

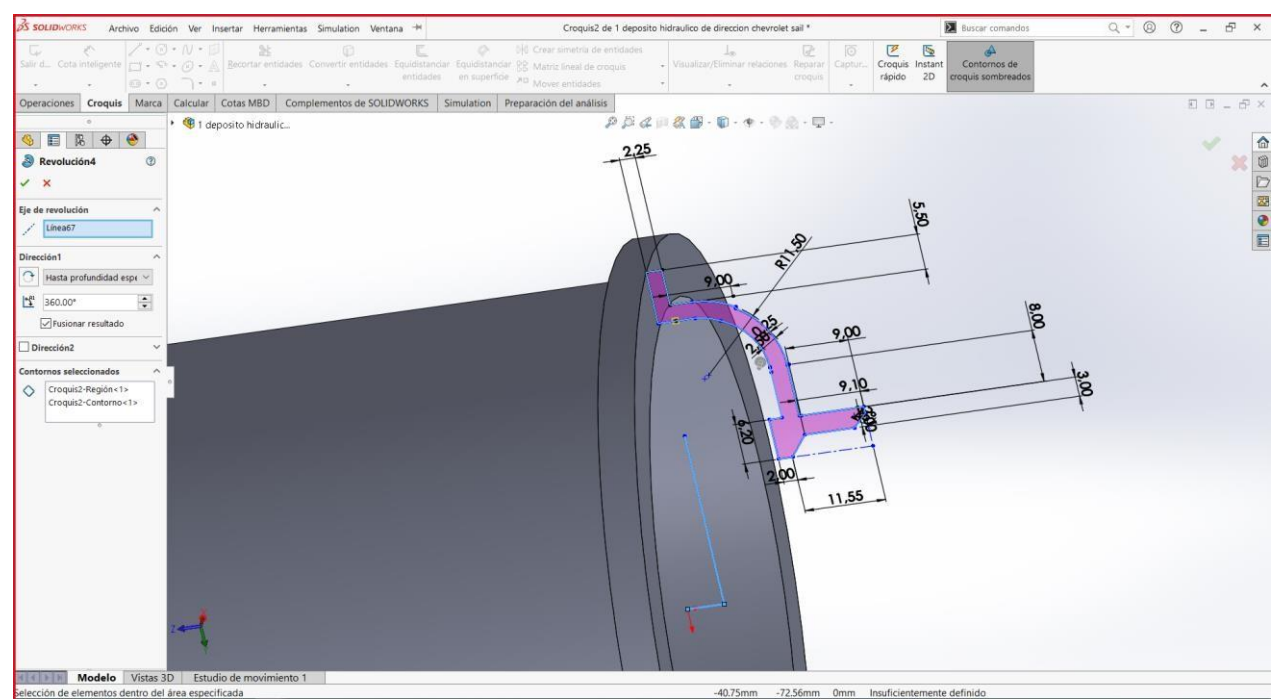

**Figura 2.8** Croquizado de la sección superior del prototipo replicado (Autoría propia)

En la **Figura de 2.8** se observa la operación y el croquis de cómo se realiza el modelado de la tapa superior indicando la geometría del proceso realizado.

Continuando con el diseño se enfocó en la tapa donde se realiza algunas geometrías y operaciones para modelar el seguro de la tapa y redondeándose la parte final del cilindro. Pará su proceso utilizando las operaciones de revolución saliente/base donde se modela los soportes de la tapa, esto con la ayuda de nuevos planos tanto en el plano de planta y vista lateral.

Se continuo con los cortes para el modelado de la entrada de la tapa como se va a observar en la siguiente Figura que pasamos de parte de la tapa sin sus soportes a una donde ya existe la geometría finalizada de dichos seguros.

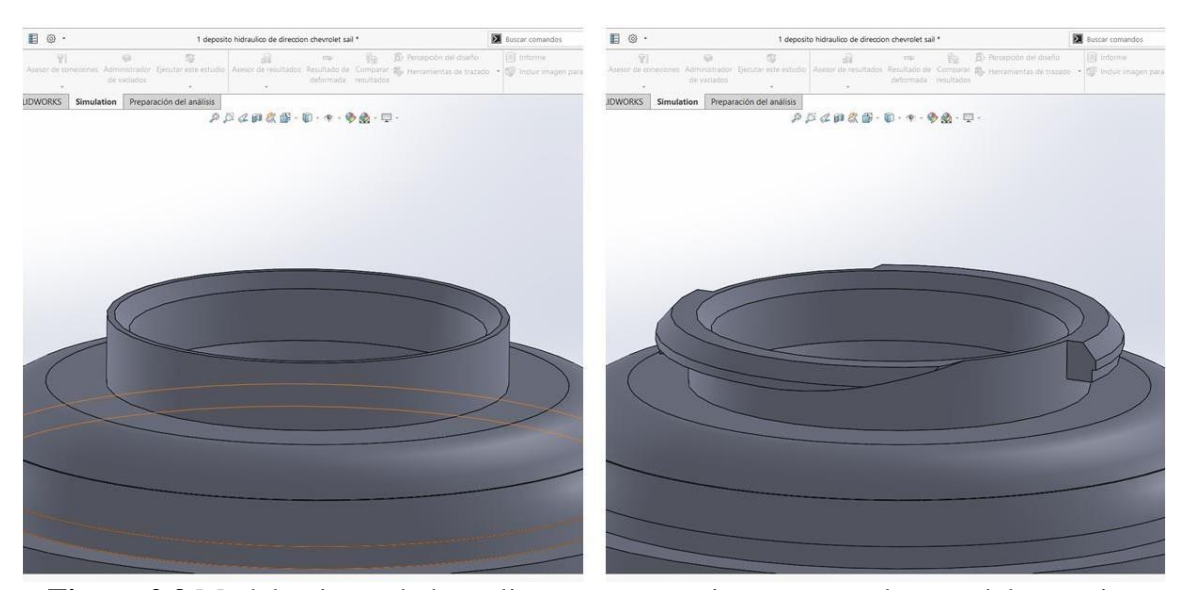

**Figura 2.9** Modelamiento de las salientes que permiten asegurar la tapa del prototipo (Autoría propia)

En la **Figura 2.9** se observa el modelamiento de los seguros de la tapa con la ayuda de las operaciones saliente/base, extrusión de corte y con creación de nuevos de planos.

Siguiendo con el modelado del depósito se ubicó en la parte inferior donde se halla el soporte inferior en el cual se desarrolló un nervio para una mayor resistencia esto en base a las medidas proporcionadas en las Figuras 2D, siendo una base de 34.80[mm] y sus radios de 8[mm] para el orificio de soporte y su radio externo de 14[mm] con una separación de 10.70[mm], su anchura de 4[mm]. Para el modelamiento del soporte se utilizó un nuevo plano, donde se realizó un croquis y la operación de extruir saliente /base , la operación extruir corte para el agujero y la operación nervio para el saliente del soporte, siguiendo con la parte inferior se desarrolló la cañería inferior con sus soportes rectangulares y dimensiones de diámetros siguiendo las medidas obtenidas del dibujo 2D, además se realizó la cañería de entrada que está ubicada en la parte lateral del depósito como se muestra en la imagen.

La cañería inferior de salida se modelo primeramente sus 4 soportes con sus diámetros siendo estos las medidas de 16.50 [mm] de su diámetro exterior y 12[mm] su diámetro interno con unos soportes salientes de 2.08 de alto, 2.35 de ancho y un saliente de 11.20[mm]. Para el diámetro externo e interno de la cañería se utilizó saliente con 34.20 [mm] como se mostrará en la siguiente figura.

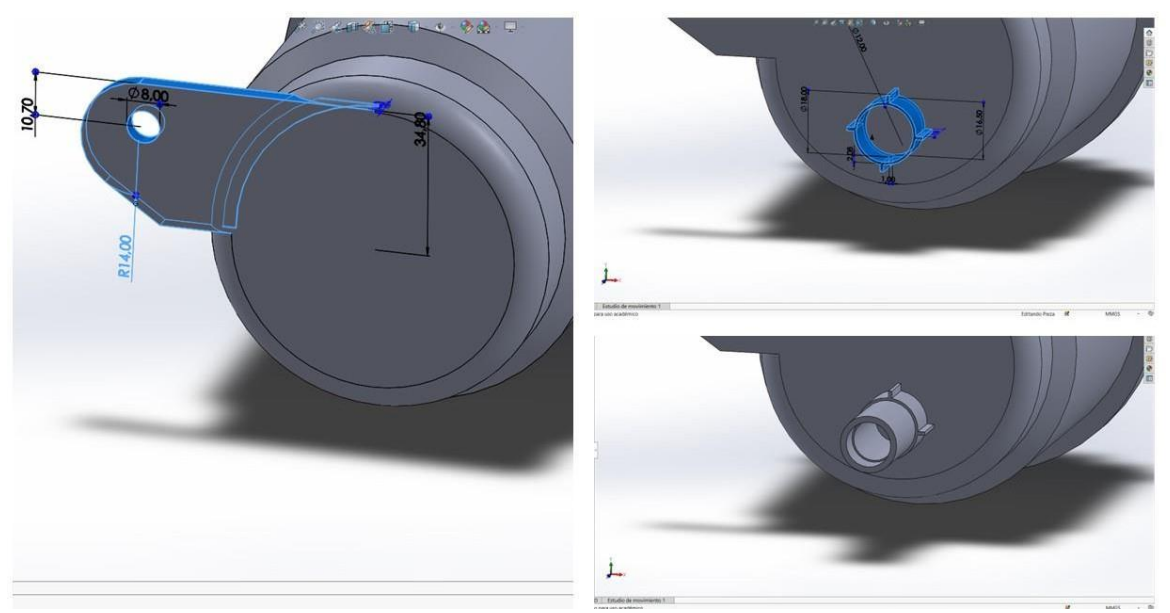

**Figura 2.10** Modelamiento del soporte inferior y cañería de la parte inferior de deposito (Autoría propia)

En la **Figura 2.10** indica el modelamiento de la parte inferior del depósito siendo esto su soporte y cañería de salida, se observa las medidas con las cuales desarrollamos los croquis de estos. Con previo desarrollo del soporte inferior y la cañería, se desarrolló la cañería de entrada de aceite y su soporte superior siguiendo los ángulos correspondientes y alturas, se modelo con las operaciones de extruir saliente /base y extruir corte para los orificios también la operación chafla para los nervios del soporte.

Para la creación de la cañería de entrada se utilizó las medidas de un radio exterior de 6.25[mm], un diámetro de 8[mm], sus soportes de 2[mm] de ancho, alto de

1.5 y un saliente de 25[mm] hasta la superficie del depósito.

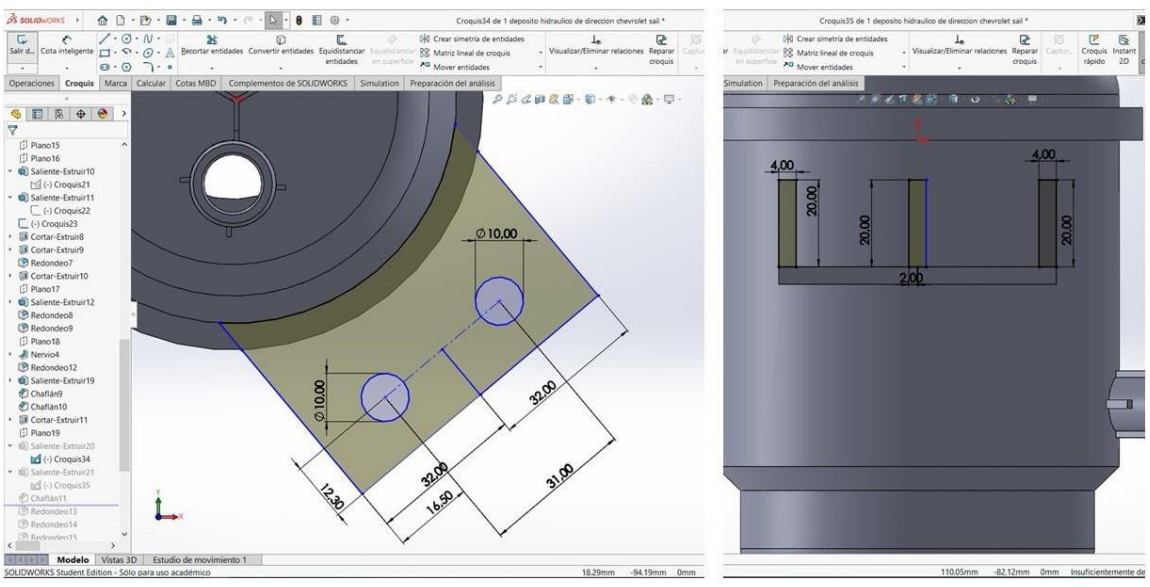

**Figura 2.11** Modelamiento del soporte superior (Autoría propia)

Para la realización del soporte superior **Figura 2.11**, se siguió los planos 2D siendo estas las medidas de 20 [mm] de alto y 64[mm] de ancho y los orificios de los soportes de 10[mm] con separaciones de 2.30, 16.50[mm]. Los soportes verticales se realizaron con un ancho de 4[mm], horizontales de 2[mm], redondeo en sus laterales y por último se realizó un tipo de chaflan con distancias de 25[mm] y 20[mm] como se observa en la siguiente imagen.

Siguiendo con el diseño se desarrolló un croquis en el interior del depósito, siendo este el filtro. Utilizando un diseño tipo malla y los soportes que tenían en el diseño original. Las medidas del soporte interno son de 54[mm] de largo, 1.5 ancho y alto saliente de 21[mm], para su chaflán se utilizó un ángulo y distancia siendo este de 22m y 25.00°.

Para el desarrollo de la malla interna utilizamos dos circunferencias en un croquis de 86.88[mm] y 38.71[mm] de radio el cual hicimos una extracción de 3[mm], se realizó varios rectángulos conectados horizontal y verticalmente con una separación de 3.5[mm] en el interior de la circunferencia ya mencionada y así formando varios cuadrados que formarán la rejilla o malla interior.

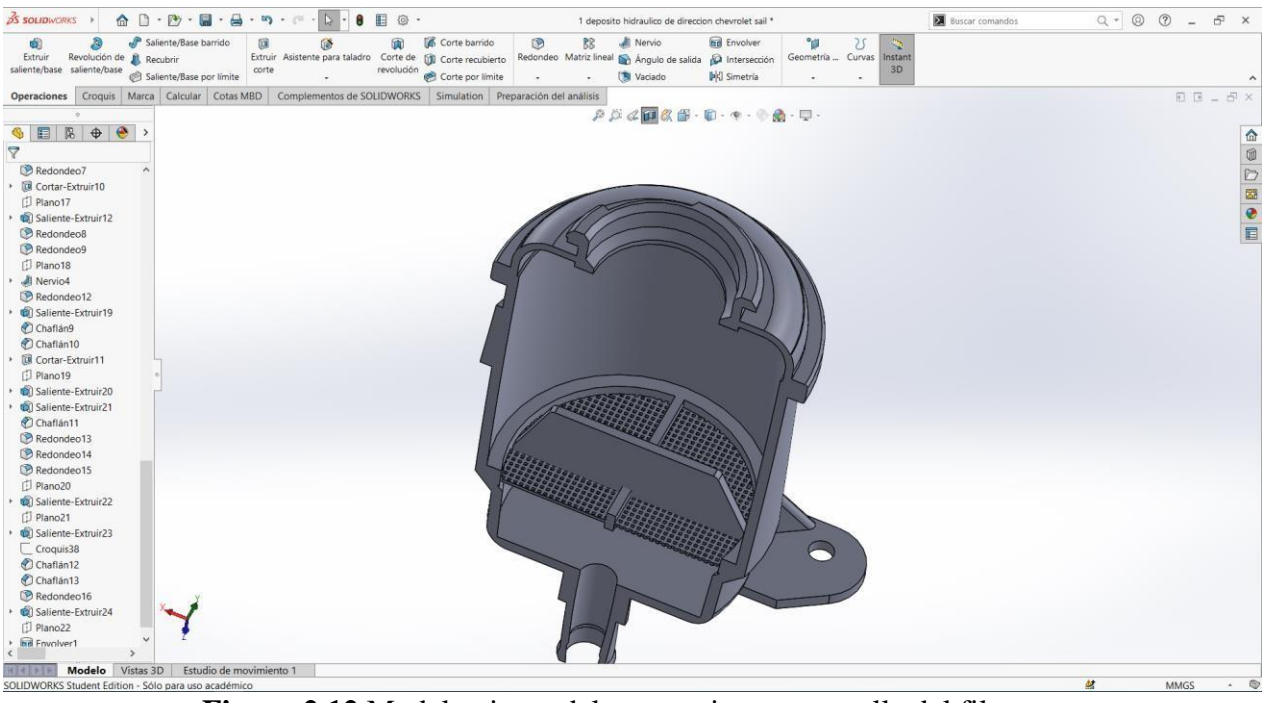

**Figura 2.12** Modelamiento del soporte interno y malla del filtro (Autoría propia)

En la **Figura 2.12** se observa el modelamiento de la estructura interna del depósito

conformadopor un filtro y un soporte.

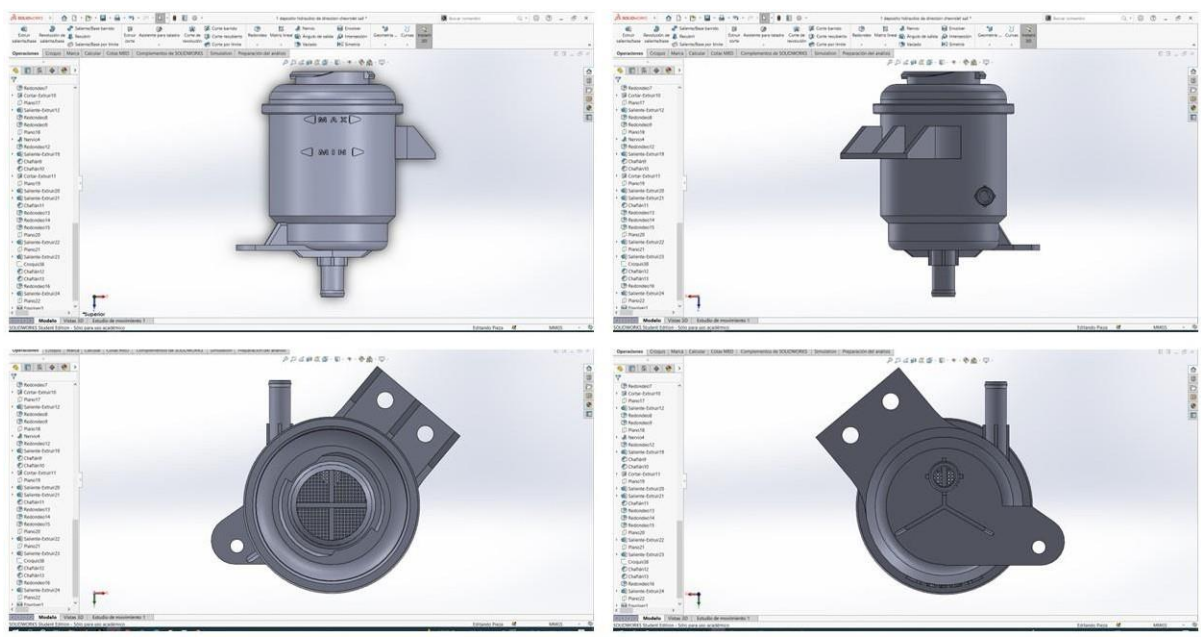

**Figura 2.13** Vistas del prototipo ya finalizadas (Autoría propia)

Finalmente **Figura 2.13** se utilizó la operación de redondeo de 1[mm] en las diferentes partes del depósito en las terminaciones, esquinas, uniones, nervios, de este modo da una visualización más pulida y una mejor visualización, además, se extruyo las señales de máximoy mínimo del aceite. Finalmente se observa el depósito ya finalizado en la etapa de diseño 3D para posterior mente llevarlo a una simulación de fenómenos físicos.

# **2.4. SELECCIÓN Y CONFIGURACIÓN DE LA IMPRESIÓN3D ANYCUBIC 4MAX**

Ya hecho el modelado CAD se prosigue al prototipado de la pieza, pero antes de eso se selecciona la impresora y la configuración de está siendo una ANYCUBIC 4MAX, donde se conocerá sus características, configuración y calibración. Se utilizó esta impresora por su tamaño de impresión, la factibilidad de su impresión y el material que se va a utilizar siendo que posee cama caliente adquirida, cama adherente y un sensor final de filamento que detecta el paso de filamento.

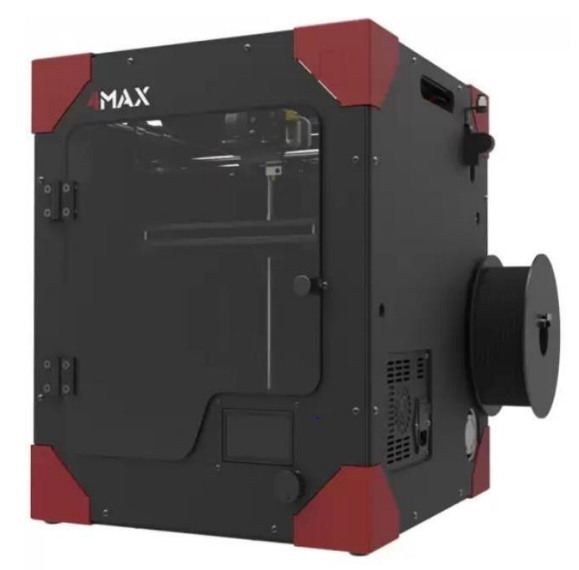

**Figura 2.14** Impresora 3D Anycubic 4MAX (Anycubic 4MAX Fully Enclosed Modular Design Large Size 3D Printer, 2019)

Como se muestra en la **Figura 2.14** la impresora Anycubic 4MAX cuenta con una gran capacidad de impresión, también es especializada para impresiones en ABS y PLA.

## **2.4.1. CARACTERÍSTICAS DE LA IMPRESORA ANYCUBIC 4MAX**

Estas características se observan en el manual de la impresora y en la **Tabla 2.1** se observa los principales parámetros de impresión.

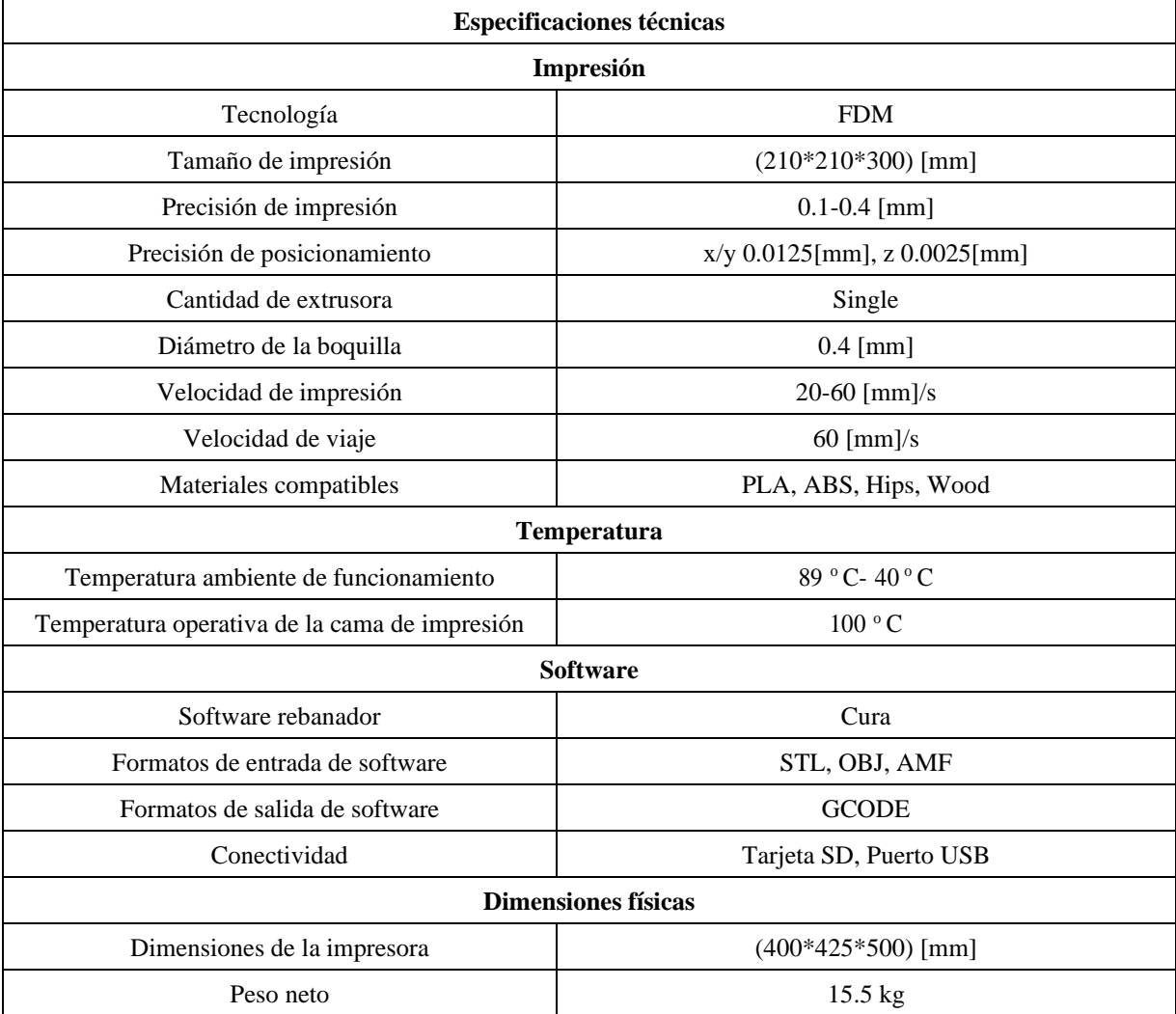

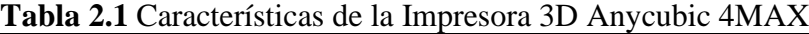

**Fuente:** (ANYCUBIC technology Co, Ltd, 2018)

## **2.4.2. CONFIGURACIÓN DE LA IMPRESORA**

Para la configuración de la maquina ANYCUBIC 4MAX se empezó por verificar la máquina para observar algún imprevisto, asegurándose de todos los componentes de la impresora están en un perfecto estado, también observar piezas faltantes, juntas dobladas o propiamente los marcos deformados enfocándose en los cojinetes de estos que tienen que moverse libremente sobre los ejes no debe tener resistencia o alguna aspereza y verificando el estado de bandas y tensión. Para reiniciar la impresora o un auto home se ubicó en la pantalla y se entró al menú seleccionando preparar y luego auto home, la plataforma subirá y la boquilla tendrá un movimiento a la esquina delantera izquierda. La separación vertical que debe tener la boquilla y la plataforma deberá ser inferior de 2[mm].

Para ajustar la posición final de la carrera se ubicó en el menú donde se seleccionó preparar, mover eje, en este se eligió mover X / mover Y se moverá las coordenadas a (+006.0,0100), como se mencionó antes la boquilla y la plataforma debe tener 2[mm] de distancia.

Para la nivelación de la plataforma se coloca un papel en la plataforma de impresión, se controló los movimientos del extrusor con el panel LCD. cuando se ubicó en la esquina (+006.0, +010.0) ajustando o aflojando esto con la ayuda de tonillos que están incorporados en la impresora en la parte inferior de la plataforma con respecto a la boquilla donde se extruye el material hasta que haya una pequeña resistencia del papel con respecto de la boquilla y la plataforma esto arrastrando del papel. Se hace lo mismo con los puntos  $2(+213.0, +010.0), 3(+213.0, 210.0)$ 4(+006.0,210.0) 5(+106.0, +120.0). Luego seleccionando "Auto Home· nuevamente para verificar que la calibración de la plataforma esta correcta, es importante que la boquilla no debe rozar directamente con la plataforma. Siguiendo con la parte de lubricación de la maquina en todas las partes móviles de la impresorautilizando grasas con base de silicona o cualquier otra que funcione con plásticos.

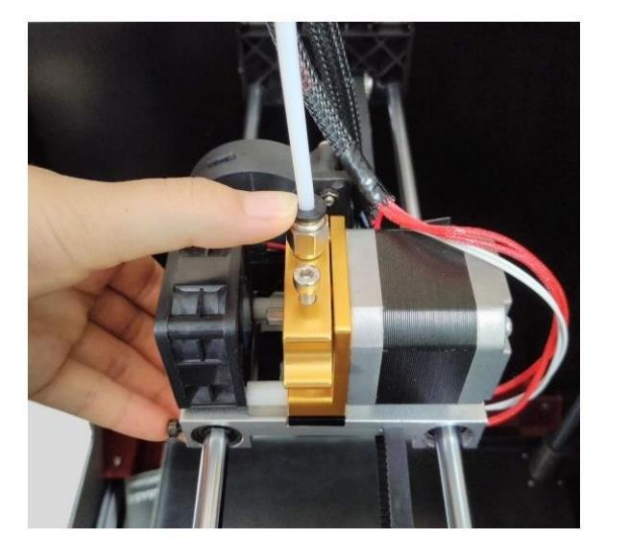

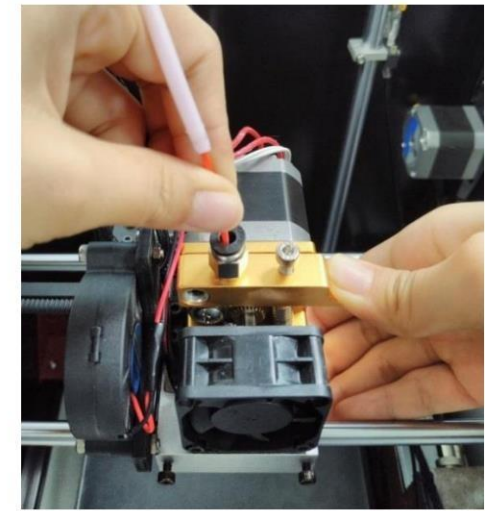

**Figura 2.15** Colocación y ajuste del filamento hasta derretirse (ANYCUBIC technology Co, Ltd, 2018)

Para la instalación del filamento precalentando el extrusor esto en el panel seleccionando prepare opción "Preheat PLA"/ "Preheat ABS". En la **Figura 2.15** se observa que se colocó el rollo de filamento en la porta rollo, insertándose el extremo del filamento en el sensor de filamento y luego en el conector del tubo de alimentación, se ubicó en el extrusor presionando el anillo negro hecho de plástico del conector y retirando el tubo de alimentación y se insertó el filamento. Cuando se alcance la temperatura deseada, presione el mango del extrusor y empújelo hasta que el filamento se derrita por la boquilla. Continúe presionando hasta que el filamento se derrita de la boquilla. La boquilla se puede limpiar con unas pinzas. Finalmente, volviendo a insertar el tubo de alimentación de teflón en el acoplamiento del tubo de alimentación.

Por último, se realizó una prueba de prueba de la impresora, insertando la tarjeta SD en la ranura, se ubica en el panel LCD y seleccionando "Print form SD" luego la opción de archivo de prueba, posteriormente la impresora de calentar automáticamente y esta comenzará a imprimir cuando la temperatura sea la correcta, teniendo que observar que la impresión sea la correcta sin imperfecciones.

# **2.5. PRUEBAS PILOTO: DISEÑO Y CONFIGURACIÓN DEPROBETAS SEGÚN LA NORMA ASTM DE POLÍMEROS**

Se realizo las probetas en el programa SolidWorks versión estudiantil siguiendo las especificaciones de las normas ASTM D638 type IV Y D790 como se mostraban en el Cap. 1.

### **2.5.1. DISEÑO CAD DE LAS PROBETAS DE TRACCIÓN SEGÚN ASTM D638**

El ensayo de tracción de plásticos ASTM D638 es un método de ensayo que permite determinar varias propiedades de un material simplemente midiendo la fuerza necesaria para estirar una probeta hasta su punto de rotura. Estos datos permiten a los ingenieros y a los responsables de calidad predecir con exactitud las propiedades de uso final de un producto. Esta información es esencial para desarrollar nuevos productos, garantizar el cumplimiento de las normas industriales o nacionales, mejorar la producción y reducir los costes de fabricación.

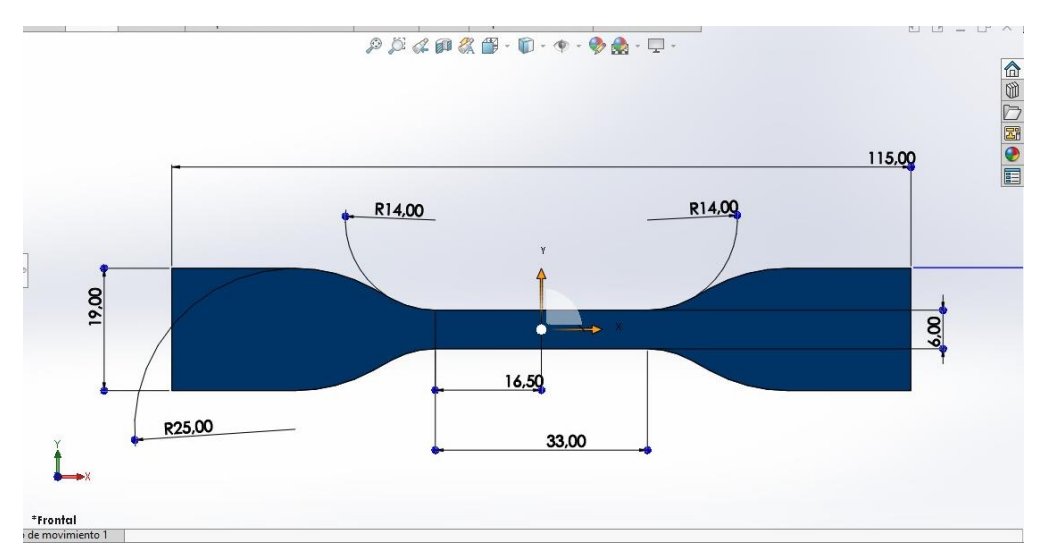

**Figura 2.16** Croquis de la probeta de tracción según ASTM D638 realizado en SolidWorks (Autoría propia)

En la **Figura 2.16** se realizó un croquis con las especificaciones dadas tales como: medidas de longitud, radios, ancho y espesor, tomando como base la norma ASTM D638 type 4, el cual representa el diseño para una probeta con material plástico que se va a someter a un ensayo a tracción.

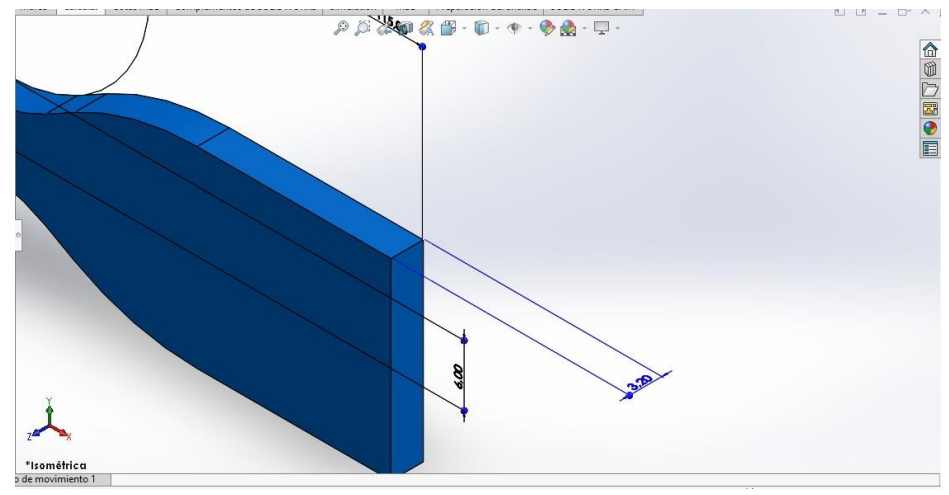

**Figura 2.17** Uso de la herramienta extruir-saliente con un espesor de 3.2[mm] (Autoría propia)

Una vez realizado el croquis con las dimensiones que indica la normativa, procediendo a usar la herramienta saliente-extruir proporcionada por el software y así definiendo el espesor de 3.2[mm], este valor se le puede evidenciar en la **Figura 2.17**

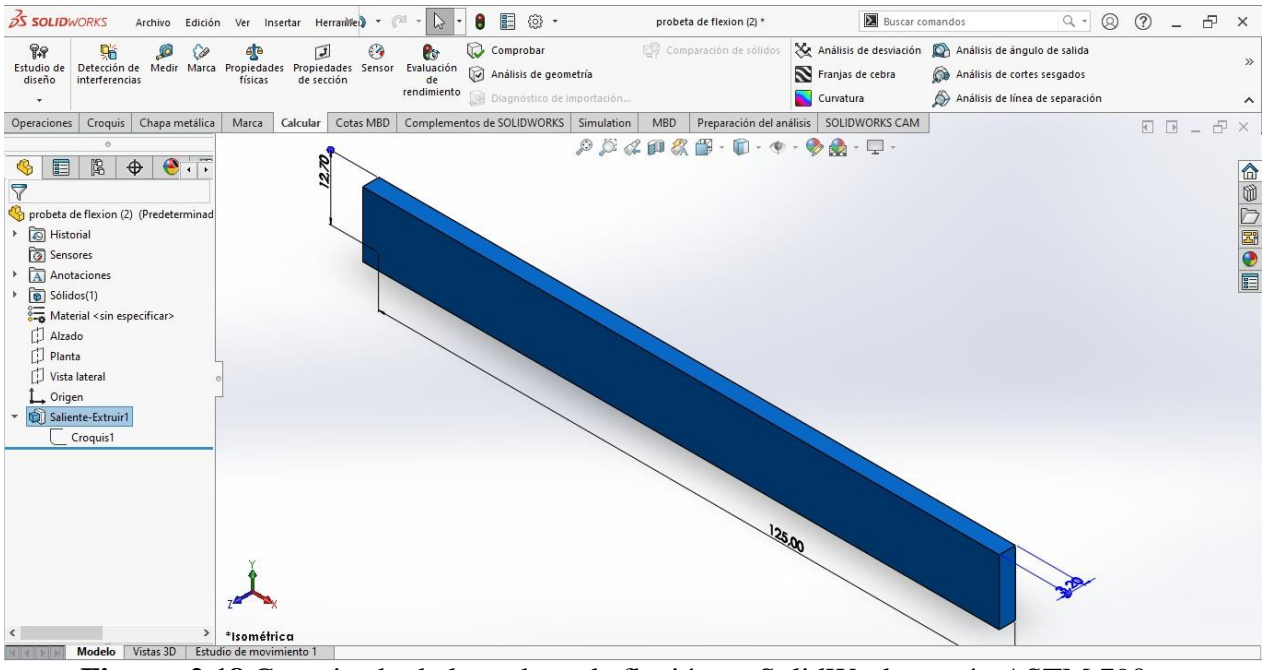

**Figura 2.18** Croquizado de la probeta de flexión en SolidWorks según ASTM 790 (Autoría propia)

A continuación, en la **Figura 2.18** se muestra el croquizado de una probeta para un ensayo de flexión, las dimensiones para la realización de esta probeta se encuentran especificado en la norma ASTM 790.

De la misma manera que el caso anterior se usó la herramienta saliente- extruir y se tomó el valor de 3.2 [mm] de espesor.

### **2.5.2. IMPRESIÓN PILOTO DE LAS PROBETAS**

Configurada la impresora ANYCUBIC 4MAX y por ende realizada las impresiones de las probetas con una densidad del 100% para así comprobar la calidad de impresión y un análisis visual de sus características y el detalle de las impresiones.

Para posteriormente deducir cuál de los filamentos será óptimo para este caso de estudio.

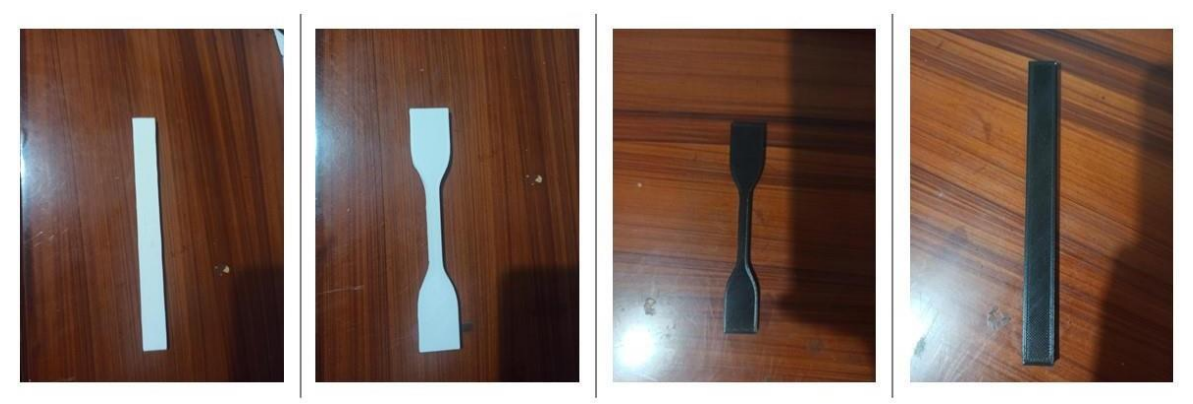

**Figura 2.19** Pruebas piloto con impresión 3D (Autoría propia)

Se realizó 7 muestras de tracción y 7 muestras de flexión en los filamentos ABS en color blanco y PLA en color negro siendo un total de 28 muestras, como se muestra en la **Figura 2.19.**

## **2.5.3. ENSAYOS DESTRUCTIVOS EN PROBETAS SEGÚN LAS NORMAS ASTM D368 Y D790**

Se envió las probetas a un laboratorio a la Escuela Politécnica Nacional más específicamente en el departamento de ciencias de alimentos y biotecnología centro de investigaciones aplicadas a polímeros de forma de hueso a las probetas ya impresas anteriormente, se realizó una tracción de deformación en un sentido y las probetas rectangulares una flexión a tres puntos. Los equipamientos que se utilizaron fueron

- Máquina universal de ensayos, Marca: Instron, Modelo: 3365
- Medidor de espesores con pie de presión plano, Marca: Mitutoyo, Modelo: Absolute, A=0,001[mm]
- Calibrador Digital, Marca: Mitutoyo, Modelo: SC-6, A=0,1[mm]
- Los parámetros que se llevaron a cabo en la prueba de tracción fueron las siguientes:

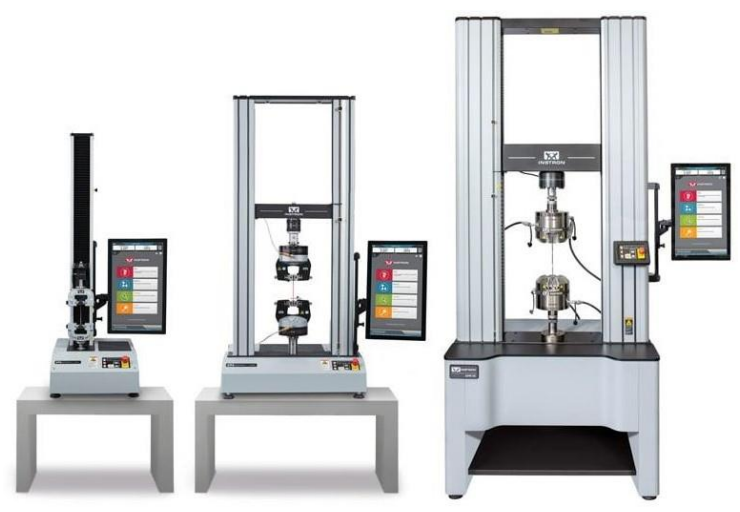

**Figura 2.20** Máquina de ensayos Instron Modelo 3365 (Instron, 2019)

En la **Figura 2.20** se observa las maquinas Instron Modelo 3365 que se encarga de hacer ensayos universales como tracción, flexión, compresión en diferentes materiales como polímeros, esto para saber las propiedades mecánicas de los materiales siendo estos su modulo elástico, resistencia a la tracción, elongación a la rotura con un rango de capacidad de de fuerza de 0.02N (2 gf) a 300kN (Instron, 2019). Para realizar las condiciones se tomaron en cuenta varios aspectos estos se presentan acontinuación tanto de tracción y flexión. En las **Tablas 2.2 y 2.3** se observa las condiciones de cómo se realizó los ensayos y aparatos de las cuales se realizó los ensayos destructivos.

En el ensayo de tracción ASTM D6388 indica que las velocidades de ensayo son de 5[mm]/min, en 5 probetas por cada material ABS y PLA.

| <b>Condiciones ambientales:</b> | Temperatura: 23 °C / Humedad Relativa: 50%                                                                 |  |
|---------------------------------|----------------------------------------------------------------------------------------------------|--|
| Número de probetas deprueba:    |                                                                                                    |  |
| Método de ensayo:               | Se procedió de acuerdo con el método basado en la norma ASTMD638.                                          |  |
| Velocidad de ensayo:            | $5.0$ [mm]/min                                                                                             |  |
| <b>Condiciones especiales:</b>  | Velocidad de ensayo determinada de acuerdo con el criterio de la norma<br>ASTM D638 para probetas tipo IV. |  |

**Tabla 2.2** Condiciones y parámetros de ensayo de tracción deformación en un sentido

**Fuente:** (Escuela Politécnica Nacional, 2021)

A continuación, en la siguiente tabla muestras los parámetros, maquinaria, norma y condiciones que se ejecutaran al momento de realizar las pruebas. Siendo un ensayo destructivo de 3 puntos para dar a conocer las propiedades mecánicas de flexión de las probetas, considerando que se envió un grupo de 5 probetas por ensayoen materiales ABS y PLA.

Se empleo la norma ASTM D790 – 17 procedimiento tipo B, se describe la conexión entre el espesor y la longitud entre los soportes de 60[mm] y una velocidad de ensayo de 20[mm]/min como se la emplea en la siguiente ecuación.

$$
R = Z^*L^2
$$
 [2.1]

Donde:

- R, es la velocidad del cabezal móvil de la maquina universal [mm/min].
- Z, es la velocidad de deformación de la fibra exterior 0.1 [min] para elprocedimiento  $B$ ).
- L, es la distancia entre apoyos [mm].D, espesor de la probeta [mm].

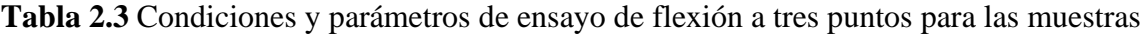

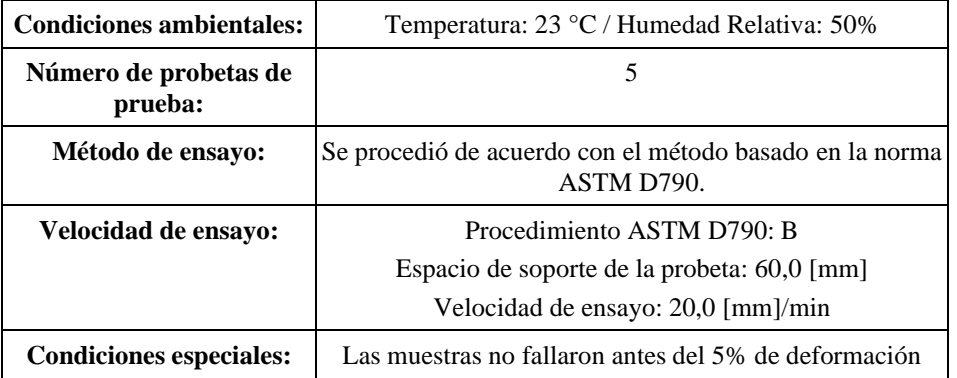

**Fuente:** (Escuela Politécnica Nacional, 2021)

# **2.6. SIMULACIÓN DE CARGA DEL DEPOSITO Y SIMULACION TÉRMICA DEL COMPONENTE EN ABS**

Para el procedimiento de la simulación del presente trabajo se emplea el software ANSYS en el apartado de Workbench los análisis de Static Structural y Steady-State Thermal.

ANSYS nos ayuda como una herramienta computacional que permite resolver problemas en el ámbito de ingeniería, de ahí su uso en análisis de esfuerzos hasta problemas de trasferencia de calor al igual que otras aplicaciones que este software tiene, de acuerdo con los análisis que se lleve a cabo.

Para las simulaciones de prototipo se hizo una reducción de los acabos del prototipo siendo estos redondeos y aristas, esto con la finalidad de que el software no utilice mucho gasto computacional y sus resultados sean más satisfactorios dando como resultado una geometría simplificada.

Cabe recalcar que no se realizó una simulación de presión debido que en el depósito hay estanqueidad y no se efectúa ninguna presión en dicho deposito.

### **2.6.1. SIMULACIÓN DE ESFUERZO DEFORMACIÓN DEL DISEÑO CAD**

Con el CAD del depósito ya realizado se dirigió a la herramienta de Static Structural, en ella se ubican varios ítems, donde permite la configuración y selección de las especificaciones de nuestro análisis.

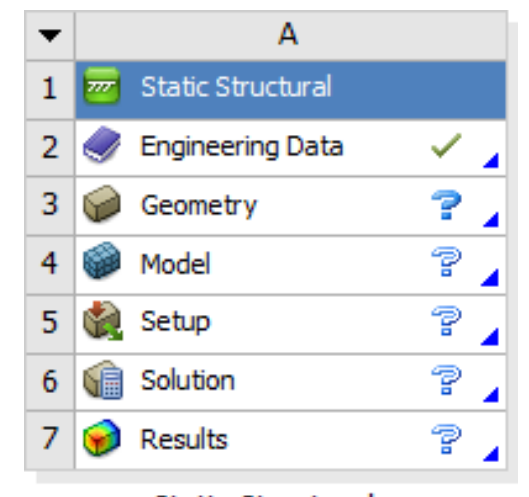

**Static Structural Figura 2.21** Pasos generales de simulación de esfuerzos (ANSYS STUDENT 2022 R2)

La **Figura 2.21** indica los parámetros del programa siguiendo estos se sigue una secuencia. Primeramente, se dirigió al apartado de engineering data el cual permite seleccionar el material en el cual se realizará la impresión, siendo esta el filamento ABS, seleccionando en la carpeta de Granta Design Sample Materials y añadiendo el material mencionado. Por segundo paso insertamos el diseño CAD en el apartado de Geometría en las opciones de importar geometría, en esta sección se simplifico el diseño del CAD para un menor gasto computacional eliminándose redondeos y partes donde no afecte su análisis, previamente guardado en formato en archivo IGS para la lectura del software. Tercer paso ingresándonos en el ítem de Model, prosiguiendo con el análisis se desplegará una ventana nueva donde se muestran las condiciones de frontera de los esfuerzos que aplican al depósito.

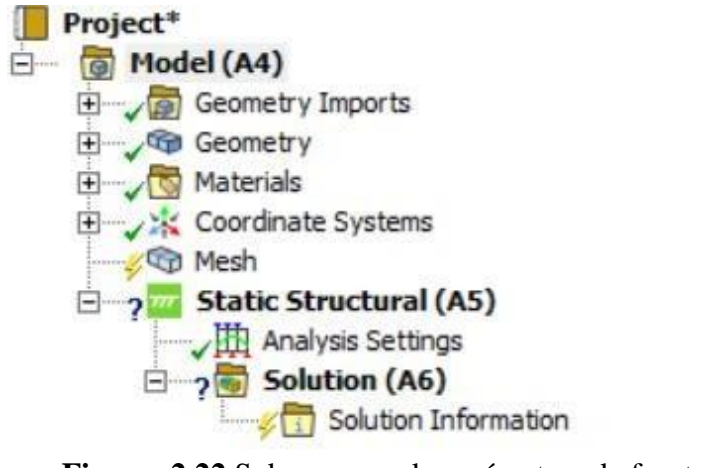

**Figura 2.22** Subprocesos de parámetros de frontera (ANSYS STUDENT 2022 R2)

En la **Figura 2.22** comprende los subprocesos para determinar los parámetros de frontera, en esta se hallarán las configuraciones que se efectuaran los fenómenos que comprende el depósito en su uso dicho de otro modo se configura su tipo de material, mallado por elementos finitos, fuerzas que interactúan y el tipo de análisis que efectuaremos.

Primer paso nos guiamos al apartado de GEOMETRY y seleccionamos el material ABS plastic ya añadido en engineering data.

Segundo paso, con la simulación en marcha se dirigió al apartado de Mesh el cual realizara un mallado del depósito, para el proceso de mallado global se tomó en cuenta la "Physics Preference" en el cual se indica el tipo de mallado que se va a hacer en el estudio, en este caso MECHANICAL con un Element Size de 0.004m, se mantuvo la malla adaptativa, se mantuvo una resolución de 5 y las demás especificaciones se deja por default.

| File<br>Home                                                                                                    | Context<br>Mesh<br>Display<br>Selection                                          | Automation                                    | Add-ons                               |                            | A: Static Structural - Mechanical (Ansys Mechanical Enterprise)                                                    |                                                                                                    |                                                                                                |           | $\sigma$<br>$\boldsymbol{\mathsf{x}}$<br>$\land$ $\Box$<br>Quick Launch |
|----------------------------------------------------------------------------------------------------|----------------------------------------------------------------------------------|-----------------------------------------------|---------------------------------------|----------------------------|----------------------------------------------------------------------------------------------------|----------------------------------------------------------------------------------------------------|------------------------------------------------------------------------------------------------|-----------|-------------------------------------------------------------------------|
| Duplicate Q<br>Solve<br>Outline<br>Solver                                                                                                    | Update Generate<br>Insert<br>Mesh<br>Insert                                      | 盼<br>Surface Source/Target<br>Mesh<br>Preview | Method Sizing                         |                            | Contact Sizing <b>Solution</b><br>Refinement<br>Face Mapped Mesh Match<br>Meshing Meshing Copy Control<br>Controls | <b>ILII</b> Gasket<br><b>∲</b> Weld<br><sup>"</sup> @ Feature Suppress (Beta) <sup>pr</sup> Connect | Mesh Group Deviation<br>reg<br>ah.<br><b>CD</b> Washer<br>Mesh<br>Metrics<br>Edit *<br>Display |           |                                                                         |
| Outline                                                                                                    |                                                                                  | $-4$ $X$                                      | $\blacksquare$<br>$\mathcal{C}$<br>QQ | $P_{\text{in}}$<br>$\circ$ |                                                                                                    |                                                                                                    |                                                                                                |           |                                                                         |
| Name                                                                                                    | Search Outline                                                                   |                                               |                                       |                            |                                                                                                    |                                                                                                    |                                                                                                |           |                                                                         |
| Project*<br>日 Model (A4)<br>Geometry Imports<br><b>El Geometry</b><br>Materials<br>E Vic Coordinate Systems<br><b>B</b> Mesh<br>Static Structural (A5)<br>$\Box$ 2 Solution (A6) | x @ deposito simplificado FreeParts<br>Analysis Settings<br>Solution Information |                                               |                                       |                            |                                                                                                    |                                                                                                    |                                                                                                |           | <b>Ansys</b><br>2022 <sub>R2</sub><br><b>STUDENT</b>                    |
| Details of "Mesh"                                                                                                    |                                                                                  | $-4$ $\Box$ $\times$                          |                                       |                            |                                                                                                    |                                                                                                    |                                                                                                |           |                                                                         |
|                                                                                                    |                                                                                  |                                               |                                       |                            |                                                                                                    |                                                                                                    |                                                                                                |           |                                                                         |
| <b>Display</b>                                                                                                    |                                                                                  | $\lambda$                                     |                                       |                            |                                                                                                    |                                                                                                    |                                                                                                |           |                                                                         |
| Display Style                                                                                                    | Use Geometry Setting                                                             |                                               |                                       |                            |                                                                                                    |                                                                                                    |                                                                                                |           |                                                                         |
| <b>Defaults</b>                                                                                                    |                                                                                  |                                               |                                       |                            |                                                                                                    |                                                                                                    |                                                                                                |           |                                                                         |
| Physics Preference                                                                                                    | Mechanical                                                                       |                                               |                                       |                            |                                                                                                    |                                                                                                    | <b>LEGENSW</b>                                                                                 |           |                                                                         |
| Element Order                                                                                                    | Program Controlled                                                               |                                               |                                       |                            |                                                                                                    |                                                                                                    |                                                                                                |           |                                                                         |
| Element Size                                                                                                    | 4, mm                                                                            |                                               |                                       |                            |                                                                                                    |                                                                                                    |                                                                                                |           |                                                                         |
| Sizing                                                                                                    |                                                                                  |                                               |                                       |                            |                                                                                                    | 50,00<br>0.00                                                                                       | 100,00 (mm)                                                                                    |           |                                                                         |
| Use Adaptive Sizing                                                                                                    | Yes                                                                              |                                               |                                       |                            |                                                                                                    |                                                                                                    |                                                                                                |           |                                                                         |
| Resolution                                                                                                    | $\overline{5}$                                                                   |                                               |                                       |                            |                                                                                                    |                                                                                                    | 75,00                                                                                          |           |                                                                         |
| Mesh Defeaturing                                                                                                    | Yes                                                                              |                                               |                                       |                            |                                                                                                    |                                                                                                    |                                                                                                |           |                                                                         |
| Defeature Size                                                                                                    | Default                                                                          |                                               | Messages                              |                            |                                                                                                    |                                                                                                    |                                                                                                |           | $-4x$                                                                   |
| <b>Transition</b>                                                                                                    | Fast                                                                             |                                               | Text                                  |                            |                                                                                                    | Association                                                                                         |                                                                                                | Timestamp |                                                                         |
| Span Angle Center                                                                                                    | Coarse                                                                           |                                               |                                       |                            |                                                                                                    |                                                                                                    |                                                                                                |           |                                                                         |
| Initial Size Seed                                                                                                    | Assembly                                                                         |                                               |                                       |                            |                                                                                                    |                                                                                                    |                                                                                                |           |                                                                         |
| Bounding Box Diagonal 289,31 mm                                                                                                    |                                                                                  |                                               |                                       |                            |                                                                                                    |                                                                                                    |                                                                                                |           |                                                                         |
| Average Surface Area                                                                                                    | 754.04 mm <sup>2</sup><br><b>LEEDEL ART</b>                                      | $\checkmark$                                  |                                       |                            |                                                                                                    |                                                                                                    |                                                                                                |           |                                                                         |

**Figura 2.23** Generación de malla global (ANSYS STUDENT 2022 R2)

Los parámetros de configuración del mallado global se mostrarán en la siguiente **Tabla 2.4** donde se ubica los valores utilizados siendo esto un mallado general en todo el depósito, configurando la medida de la malla, la calidad y que tipo de malla se efectuara.

| <b>r abia 2.4</b> Configuración de manado giobal    |                      |  |  |  |
|-----------------------------------------------------|----------------------|--|--|--|
| <b>Display</b>                                      |                      |  |  |  |
| Display Style                                       | Use Geometry Setting |  |  |  |
| <b>Defaults</b>                                     |                      |  |  |  |
| Physics Preference                                  | Mechanical           |  |  |  |
| Element Order                                       | Program Controlled   |  |  |  |
| Element Size                                        | $4 \text{ [mm]}$     |  |  |  |
| <b>Sizing</b>                                       |                      |  |  |  |
| Use Adaptative sizing                               | yes                  |  |  |  |
| Resolución                                          | 5                    |  |  |  |
| Mesh defeaturing                                    | Yes                  |  |  |  |
| Defeature size                                      | Default              |  |  |  |
| Span angle center                                   | Coarse               |  |  |  |
| $(1)$ MOVIG GEVEN EN ER 2022 B.3)<br>$\blacksquare$ |                      |  |  |  |

**Tabla 2.4** Configuración de mallado global

**Fuente:** (ANSYS STUDENT 2022 R2)
Para la malla local se ubicó en "fase meshing" donde en las caras planas se añadió más columnas de elementos de mallado, en "internal number divisions" seleccionandose 2.

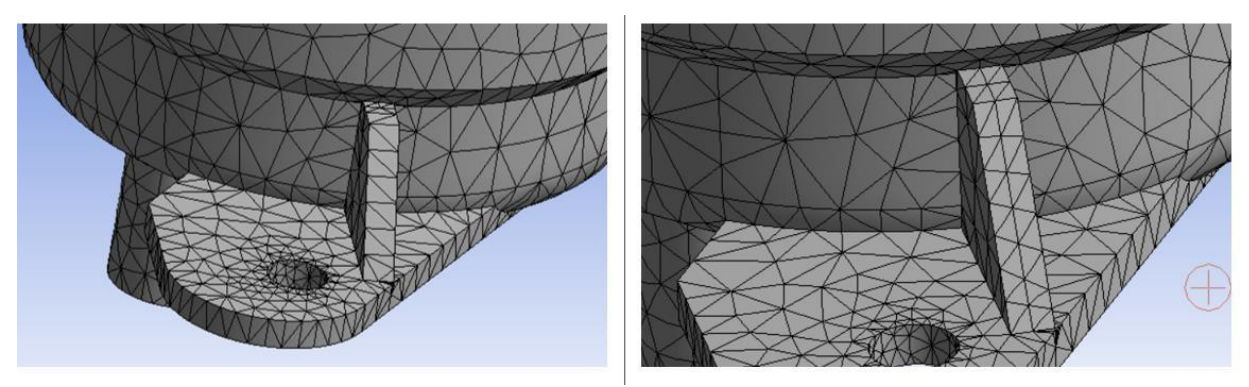

**Figura 2.24 Procesamiento de malla local** (ANSYS STUDENT 2022 R2)

En la **Figura 2.24** se observa la generación de malla local en ciertas zonas del modelado. Continuandose con la malla local en los soportes se colocó una malla más fina con laherramienta "Face Sizing" de una medida de 0,001m, el cual es donde se producen las cargas ydonde mayormente es de interés el análisis en la **Tabla 2.5.**

| abia 2.5 Configuration de manado local |  |  |  |  |  |
|----------------------------------------|--|--|--|--|--|
| <b>Scope</b>                           |  |  |  |  |  |
| Geometry Selection                     |  |  |  |  |  |
| 34 faces                               |  |  |  |  |  |
| <b>Definition</b>                      |  |  |  |  |  |
| N <sub>0</sub>                         |  |  |  |  |  |
| Element Size                           |  |  |  |  |  |
| $1, \text{[mm]}$                       |  |  |  |  |  |
| <b>Advanced</b>                        |  |  |  |  |  |
| Default                                |  |  |  |  |  |
| No                                     |  |  |  |  |  |
| Soft                                   |  |  |  |  |  |
|                                        |  |  |  |  |  |

**Tabla 2.5** Configuración de mallado local

**Fuente:** (ANSYS STUDENT 2022 R2)

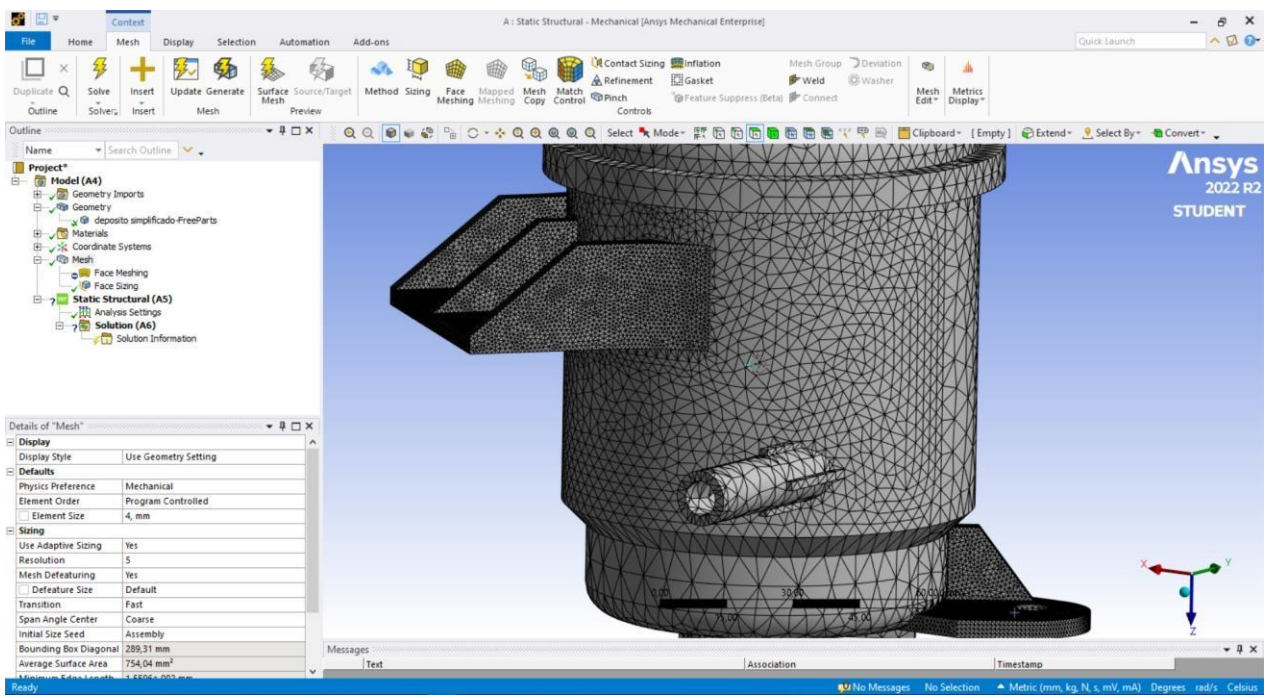

**Figura 2.25** Refinamiento de mallado en los soportes (ANSYS STUDENT 2022 R2)

En la **Figura 2.25** se presenta el mallado de las secciones de los soportes, con un mallado más refinado el cual se obtendrá datos más exactos en las áreas de simulación.

Se realiza una verificación de la malla para ver su calidad siendo 1 una calidad alta y 0 una calidad baja del mallada por ende su calidad de mallado es aceptable.

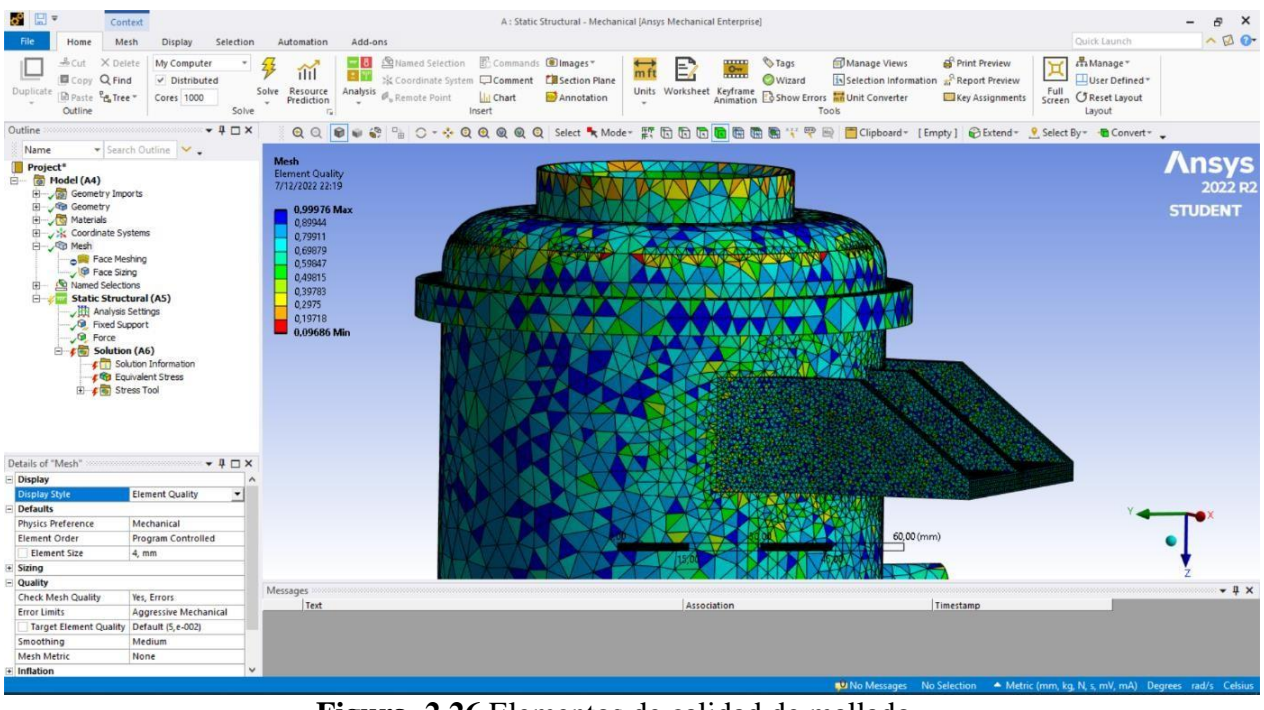

**Figura 2.26** Elementos de calidad de mallado (ANSYS STUDENT 2022 R2)

Tercer paso (Static Structural) se continuo con los límites de las cargas y sujeciones del depósito el cual se va a ejercer, siendo este una carga de 20,01N que ejerce el aceite y el depósito siendo el peso de 2.042 [kg]. Esto ubicado en la parte de "static structural" donde se colocó las sujeciones (fixed support) en los orificios donde se sujetan en la carrocería del vehículo y la carga (Force) en todo el cilindró donde están conectados los soportes al mismo tiempo las fuerzas se colocaron en base sus componentes siendo el eje Z.

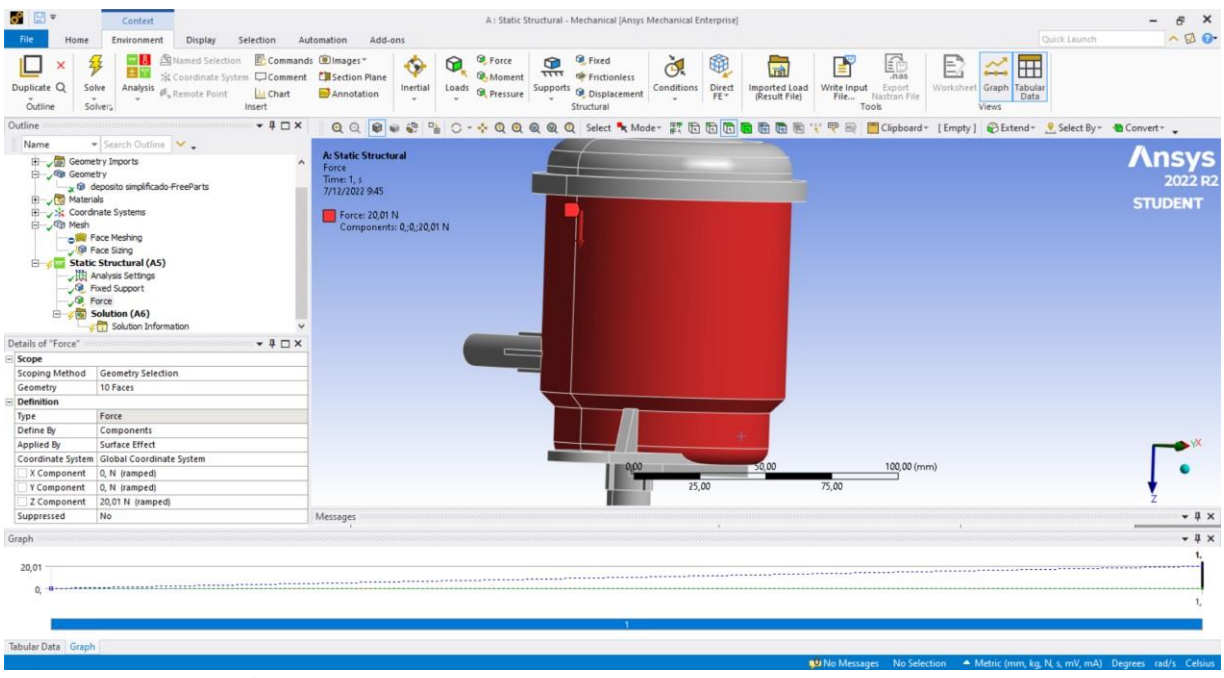

**Figura 2.27** Asignación de cargas que se aplica al depósito (ANSYS STUDENT 2022 R2)

Cuarto paso (Solution) ya finalizado la parte de model, se insertó las soluciones que queremos que nos arroje la simulación siendo estas el esfuerzo equivalente de Von-Mises en "stress", (Equivalent von-mises) y para un factor de seguridad ubicándonos en la parte de "Solution", "insert", "stress tool" y "Max Equivalent stress" el cual mostrara el factor de seguridad. Finalizado la simulación se dio clic en "Solve". Cabe mencionar que el software ANSYS presenta un factor de seguridad no mayor a 15.

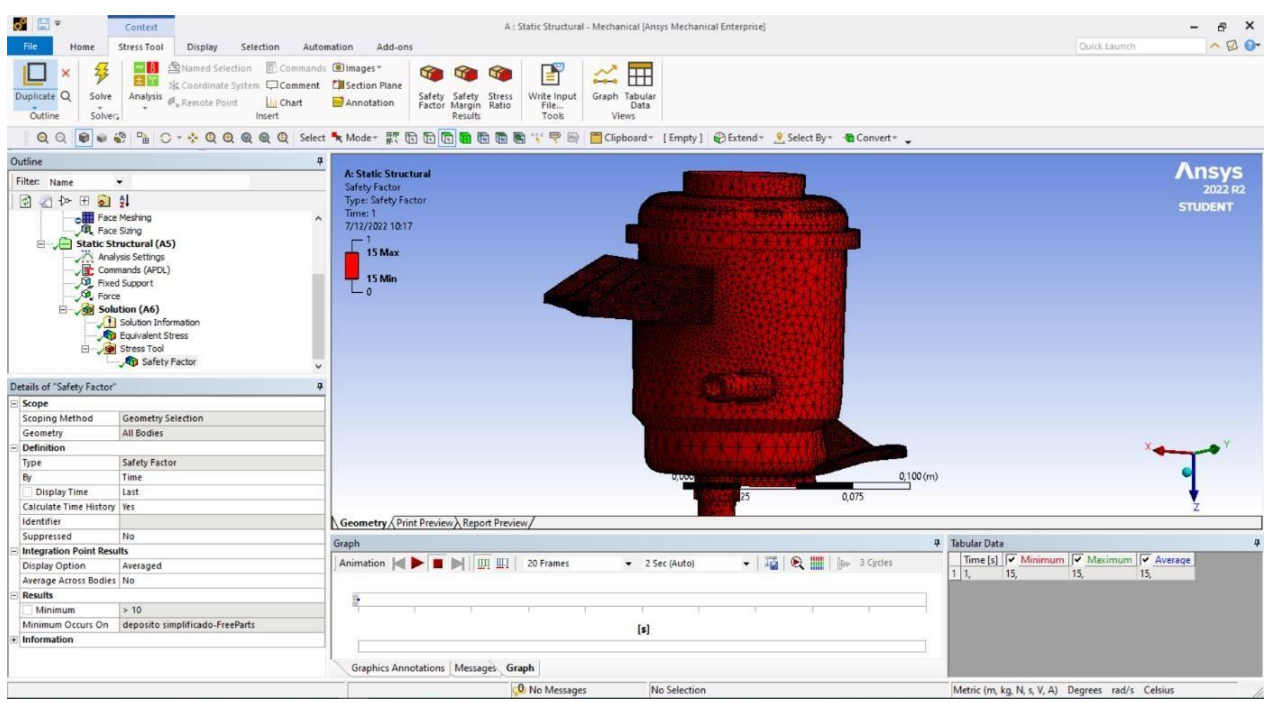

**Figura 2.28** Factor de seguridad del depósito (ANSYS STUDENT 2022 R2)

#### **2.6.2. SIMULACIÓN TÉRMICA DEL DISEÑO CAD**

Para dar a conocer los datos de las condiciones de frontera para el desarrollo de la simulaciónse recopilo información de la temperatura del aceite hidráulico en su funcionamiento siendo este de 68-70 grados centígrados esto con la ayuda de un multímetro marca TRUPER MUT- 105 y con una temperatura alrededor del depósito de 40 grados centígrados.

Prosiguiendo en el software ANSYS se ubicó en la herramienta Steady-State-Thermal para la simulación de transferencia de calor. se conservó el material ABS y el mismo diseño CAD.

En las condiciones de mallado se utilizó un mallado más fino de 0,003m como malla global y un mallado de 0,001 en los soportes como malla local y comprobamos que su calidad es viable para el estudio.

Para las condiciones de frontera programamos una condición de convección en las trasferencias de calor en toda la parte exterior del depósito, se insertan las condiciones siendo estas la temperatura que rodea al depósito, son de 40 grados centígrados, sabiendo que la oposición del avance del calor es 0.1 kelvin/ watts que va desde el aire del motor hasta el depósito.

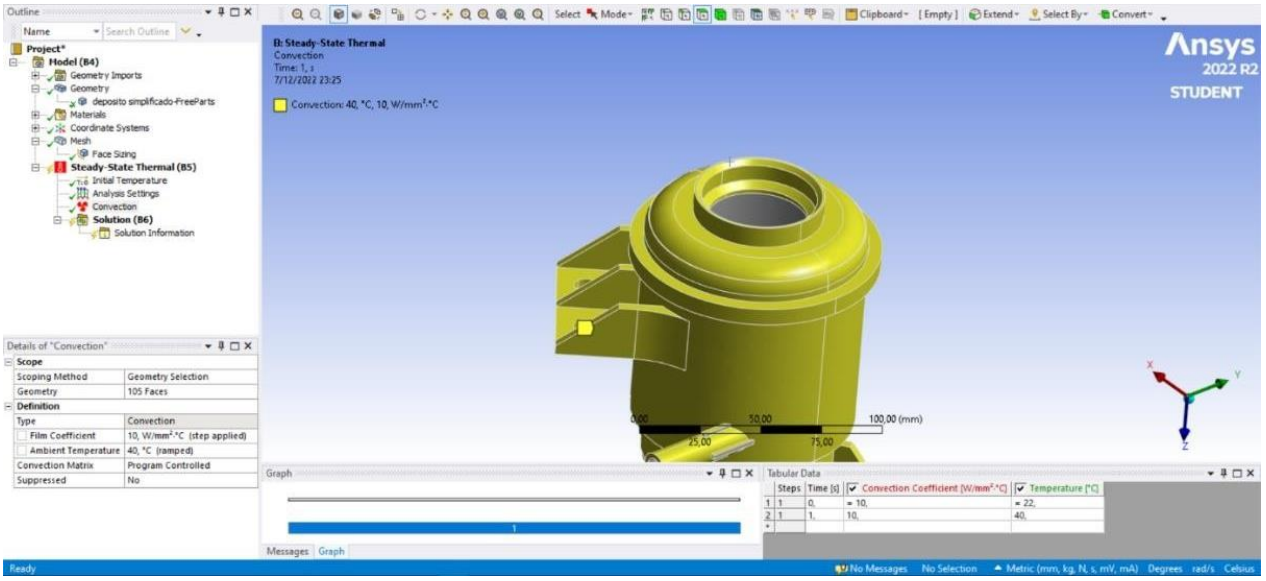

**Figura 2.29** Asignación de convección a las paredes del deposito (ANSYS STUDENT 2022 R2)

Insertamos una condición de temperatura la cual está en el interior del depósito, esta es la temperatura del aceite hidráulico que está a 68-70 grados centígrados.

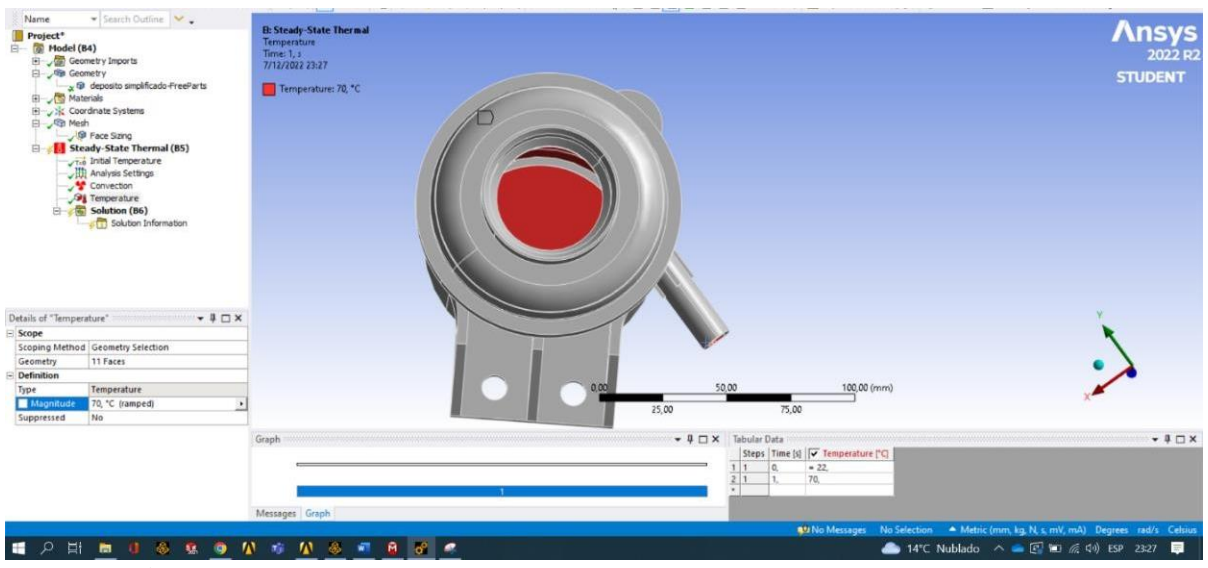

**Figura 2.30** Asignación de temperatura generada por el aceite hidráulico (ANSYS STUDENT 2022 R2)

Finalmente se colocan los resultados que se esperan para el análisis siendo esto a la temperatura que va a tener el depósito y verificar si es factible con el material descrito.

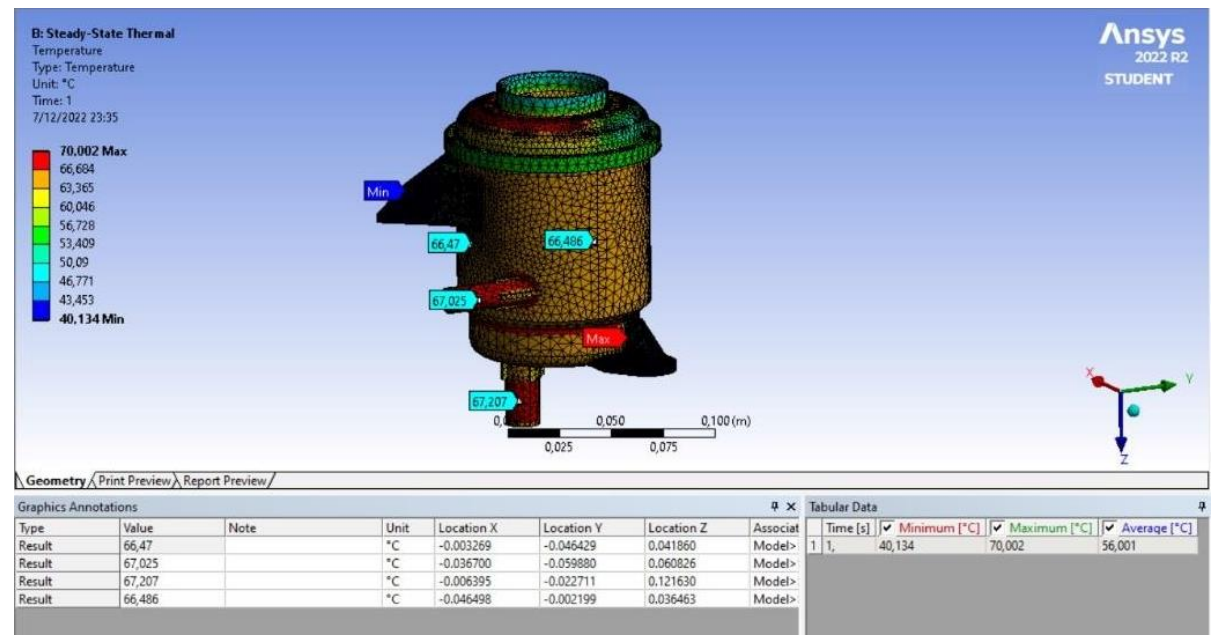

**Figura 2.31** Resultados del análisis térmico (ANSYS STUDENT 2022 R2)

# **2.7. FASE 3 DE LA INGENIERÍA INVERSA: CONFIGURACIÓN DEL MODELADO 3D A ARCHIVO STL EN EL PROGRAMA CURA**

Después de hacer el modelado y simulado de las probetas, se prosigue a la tercera fase donde se aborda el proceso a transformar del archivo SLDPRT CAD en formato STL. El archivo STL es necesario para que la impresora 3D pueda leer y cifrar el archivo para su posterior configuración, la lectura del archivo y modificación de los parámetros de impresión se realizó con el software Ultimaker Cura. En la Figura 2.20 se muestra el proceso de transformación en formato STL con SolidWorks

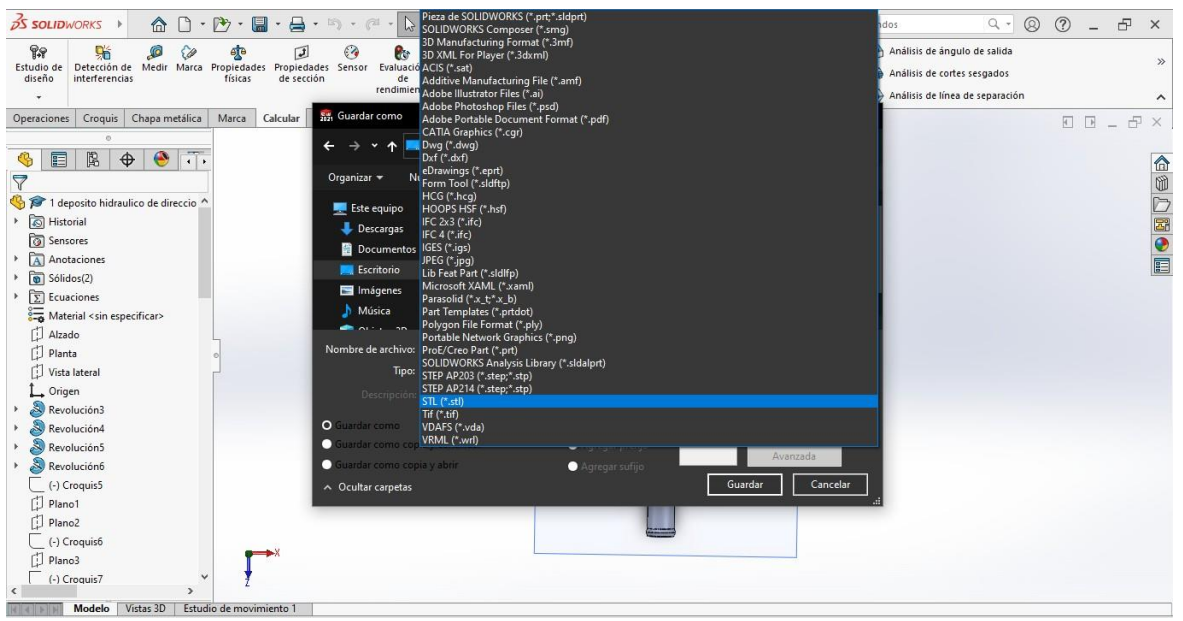

**Figura 2.32** Proceso para transformar en archivo STL con SolidWorks (Autoría propia)

#### **2.7.1. REBANADO DEL SOLIDO**

A continuación, se realiza un rebanado a partir del archivo STL, sobre el que se ejecuta el código G que posteriormente leerá la tarjeta electrónica de la impresora. El software utilizado es Ultimaker CURA versión 5.2.1

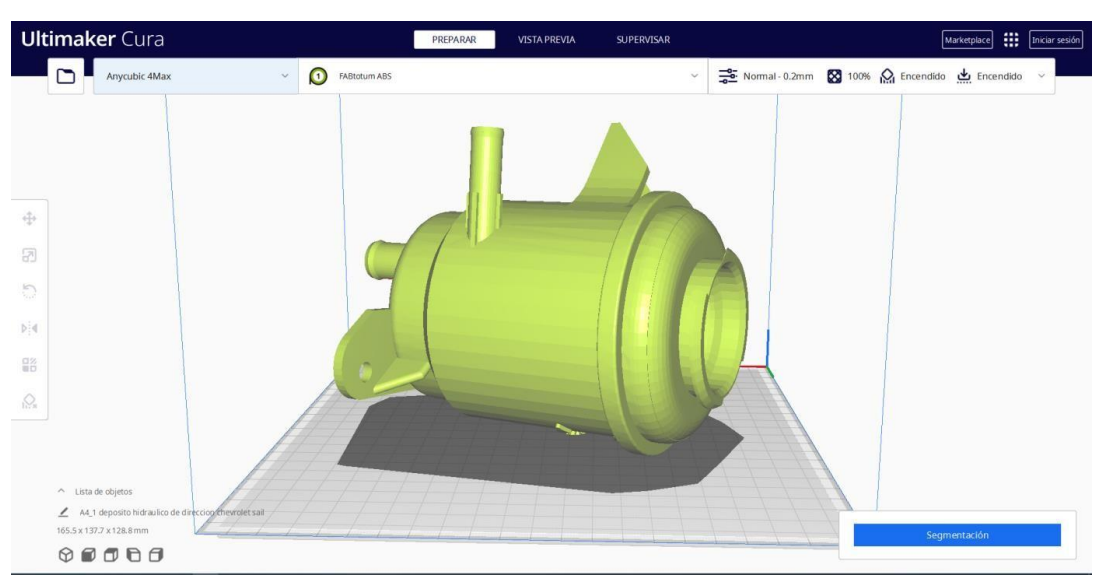

**Figura 2.33** Ajuste de los parámetros de impresión con el software Ultimaker Cura (Ultimaker Cura)

En la **Figura 2.32** se muestra que el archivo STL fue leído con éxito, se realizó la configuración de los parámetros de impresión, los cuales depende del material. En la **Tabla 2.6**, se muestra deforma detallada los parámetros que fueron modificados para la obtención del prototipo en 3D.

| <b>Perfil</b>                               | <b>ABS</b>                          |  |  |  |  |  |
|---------------------------------------------|-------------------------------------|--|--|--|--|--|
|                                             | Calidad                             |  |  |  |  |  |
| Altura de capa                              | $0.2$ [mm]                          |  |  |  |  |  |
| <b>Relleno</b>                              |                                     |  |  |  |  |  |
| Densidad de relleno                         | 100.0%                              |  |  |  |  |  |
| Patrón de relleno                           | Líneas                              |  |  |  |  |  |
| <b>Material</b>                             |                                     |  |  |  |  |  |
| Temperatura de impresión                    | 240.0 °C                            |  |  |  |  |  |
| Temperatura de la capa deimpresión          | 95.0 °C                             |  |  |  |  |  |
|                                             | Soporte                             |  |  |  |  |  |
| Generar soporte                             | $\checkmark$                        |  |  |  |  |  |
| Estructura de soporte                       | Normal                              |  |  |  |  |  |
| Colocación del soporte                      | En todos los sitios                 |  |  |  |  |  |
| Angulo del voladizo del soporte             | 70.0                                |  |  |  |  |  |
| Patrón del soporte                          | Zigzag                              |  |  |  |  |  |
|                                             | Adherencia de la placa de impresión |  |  |  |  |  |
| Tipo adherencia de la placa de<br>impresión | <b>Borde</b>                        |  |  |  |  |  |
| Ancho del borde                             | 2.0                                 |  |  |  |  |  |
| Borde solo en el exterior                   |                                     |  |  |  |  |  |

**Tabla 2.6** Parámetros de impresión en el software Ultimaker Cura

**Fuente:** (Ultimaker Cura)

# **2.8. FASE 4 DE LA INGENIERÍA INVERSA: MANUFACTURA DEL DEPÓSITO DE ACEITE HIDRÁULICO**

Cuarta fase de la ingeniería inversa. Una vez realizado los ensayos destructivos para verificar las propiedades mecánicas del material, se procede a realizar la manufactura del prototipo mediante impresión 3D. El filamento empleado en la impresión del prototipo es de material ABS (color rojo), con un diámetro 1,75 [mm] y la boquilla por donde sale el filamento para su posterior construcción es 0,4[mm] de diámetro a una temperatura de 240.0 °C y con una altura de capa de 0,2[mm].

A continuación, se analizó la posición de impresión del prototipo y además en que secciones de la pieza se generara más soportes. Conocer los lugares donde se generan los soportes permite una impresión más limpia y optimizada.

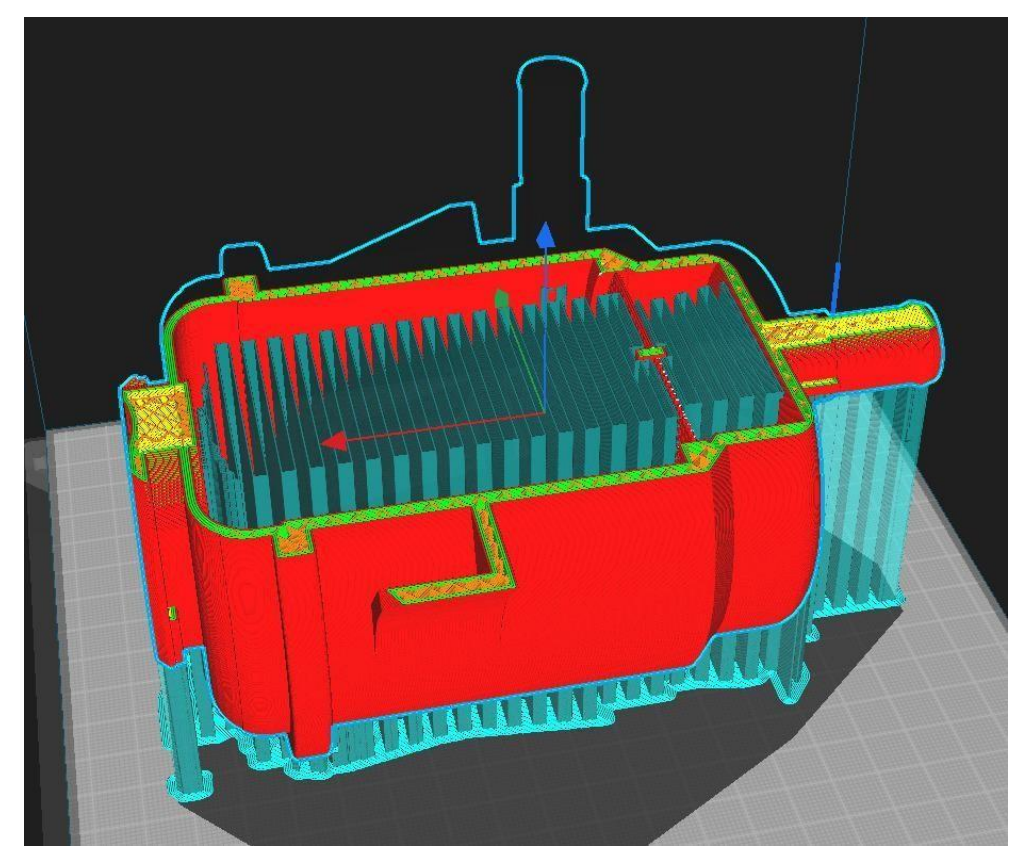

**Figura 2.34** Generación previa de los soportes durante el proceso de impresión (Ultimaker Cura) (Autoría propia)

A continuación, se analizó la posición de impresión del prototipo en forma horizontal, esto ayuda a que la impresión no sea por partes y tenga una construcción uniforme siendo esta más firme en comparación a una ya ensamblada por partes, por otro parte se genera soportes del mismo material, estos se generan automáticamente por el programa cura o de rebanado (como se muestra en la **Figura 2.34**. Conocer los lugares donde se generan los soportes permite una impresión más limpia y optimizada con la cual en la impresión finalizada se podrá retirar dichos soportes.

Para finalizar se hizo un análisis visual, donde se logró evidenciar que el prototipo tiene una superficie un poco áspera, y con ciertas irregularidades que no guardan importancia alguna, sin embargo, la pieza es rígida y resistente.

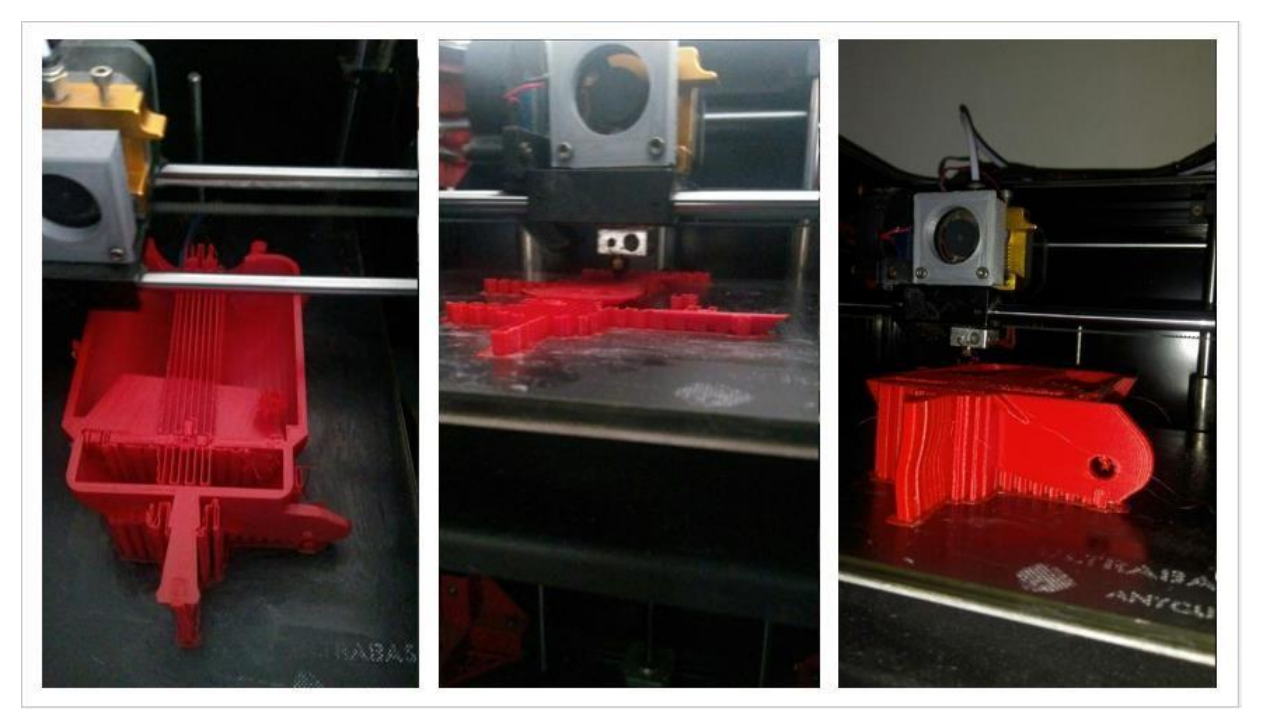

**Figura 2.35** Proceso de impresión 3D del prototipo con material ABS (Autoria propia)

En la **Figura 2.35** está el proceso de impresión 3D, después de esperar el tiempo necesario de impresión, se obtuvo finalmente el prototipo impreso, se esperó un tiempo de 15 min aproximadamente para que la plataforma de metal se enfrié y así retirar con corrección de la pieza, posteriormente se realizó una limpieza de los soportes internos y externos generados en la pieza. Para finalizar se hizo un análisis visual, donde se logró evidenciar que el prototipo tiene una superficie un poco áspera, y con ciertas irregularidades que no guardan importancia alguna, sin embargo, la pieza es rígida y resistente. Posteriormente con la ayuda de una Electronic Kitchen Scale, con una capacidad de 5kg, se hizo una comparación de los pesos entrela pieza original y el prototipo, obteniendo valores de 186.0 g para la pieza original y 251.5 g para el prototipo impreso de material ABS.

## **CAPITULO III**

#### **3.1. RESULTADOS**

En este capítulo se expone los resultados obtenidos en las fases de la investigación, esto se desarrollará mediante Figuras, diagramas, Tabla de datos y valores que se obtuvieron a lolargo de los procesos de la ingeniería inversa, en la manufactura aditiva del depósito hidráulicodel Chevrolet Sail.

### **3.1.1. MODELADO DEL DEPÓSITO HIDRÁULICO**

Se presenta el resultado obtenido del modelamiento 3D del depósito en el software SolidWorks

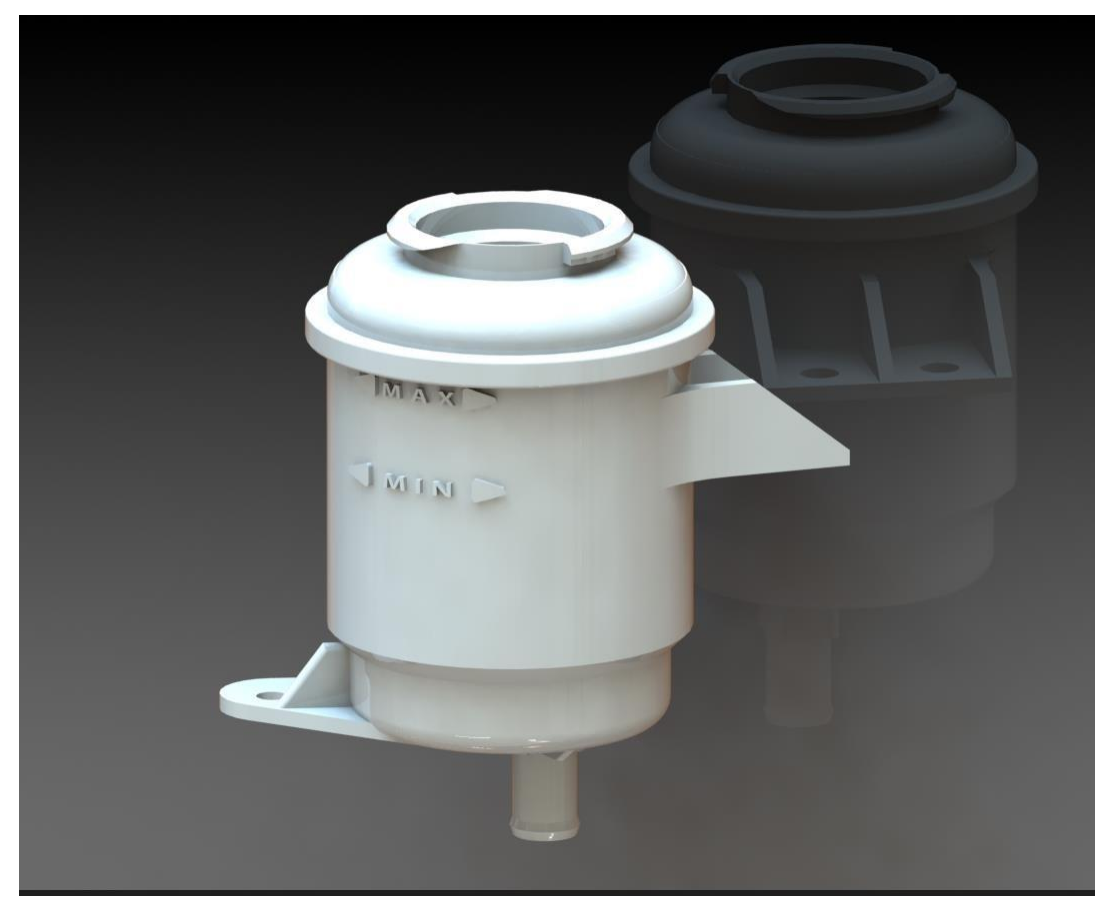

**Figura 3.1** Renderizado CAD del prototipo (Autoría propia)

la **Figura 3.1** se observa el renderizado del modelado de la pieza realizado en el software SolidWorks versión estudiantil. En esta se observa la variación del modelado con respecto al original es de 0.5 [mm], estos errores se deben al levantamiento de datos con el calibrador debido a su geometría irregular y compleja.

#### **3.1.2. MANUFACTURA ADITIVA DEL DEPÓSITO POR EL MÉTODO FDM**

La impresión 3D del depósito diseñado fue realizado en la impresora ANYCUBIC 4MAX. La configuración de los parámetros de la impresora tales como; calidad de impresión, soportes, velocidad de impresión etc, se mostrarán en las siguientes figuras.

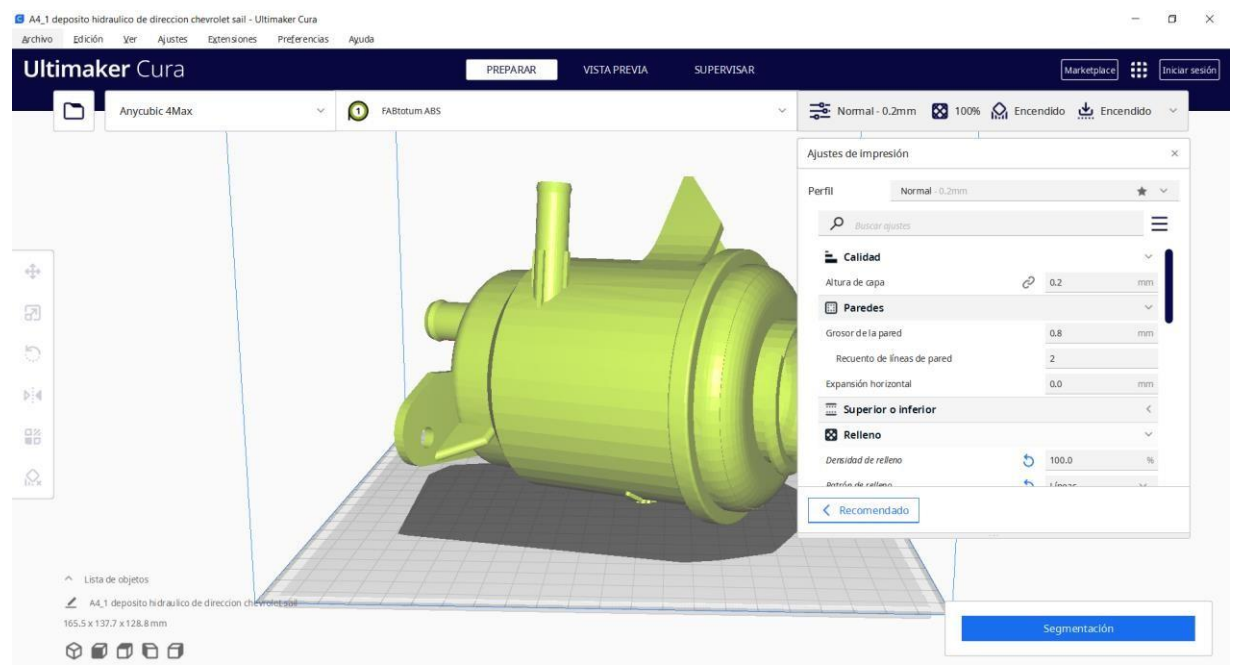

**Figura 3.2** Configuración de la calidad, rellenó, densidad, paredes, temperatura de impresión (Autoría propia)

En la **Figura 3.2** se presenta las configuraciones en el software ultimaker cura, de hecho, la configuración de calidad en el apartado de altura es de capa es de 0.2 [mm], en sus paredes se evidencia el espesor de lapared en  $0.8$ [mm] y su recuento de líneas de pared en número 2. Estos parámetros ayudan a la estructura del diseño al momento de depositar el filamento, en la configuración con respecto de la capa deposita con el filamento que sale del extrusor.

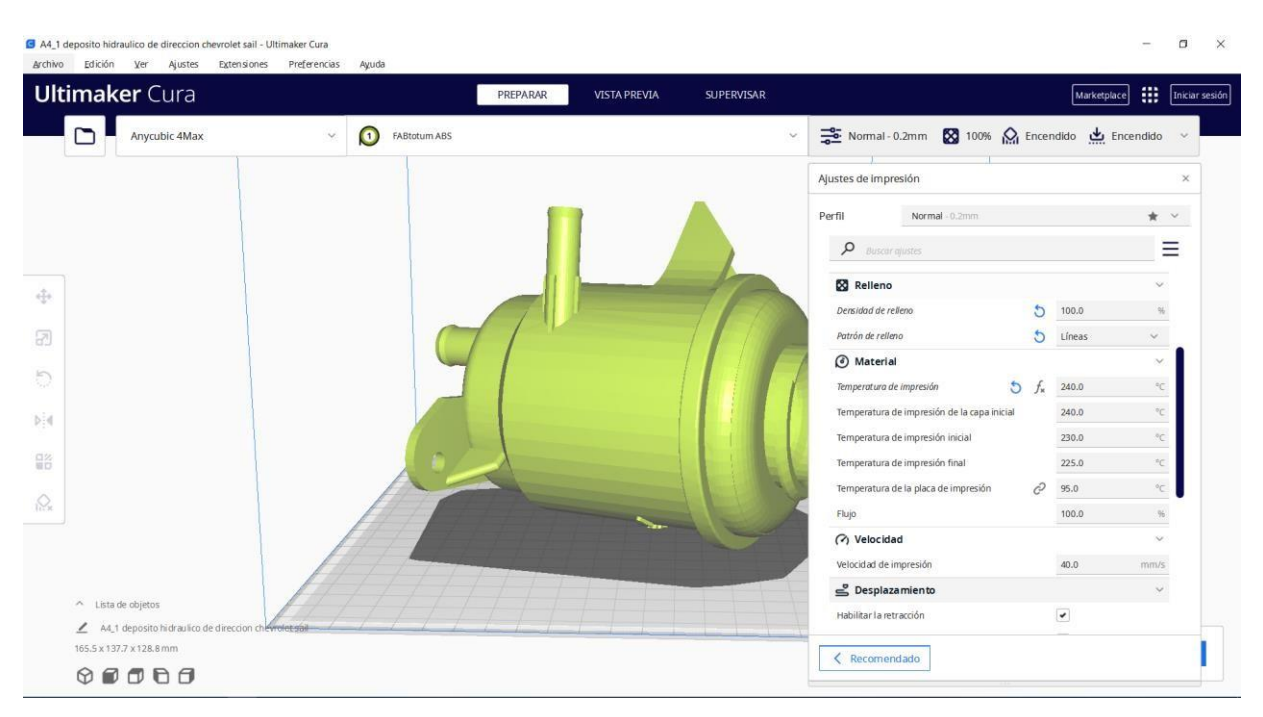

**Figura 3.3** Configuración del relleno, temperatura del material y su velocidad de impresión (Autoría propia)

En la **Figura 3.3** se presenta la configuración de la temperatura de 240 <sup>0</sup>C, velocidad de impresión 40[m/s], relleno del 100% y velocidad de 40[mm/s]. Estas configuraciones ayudan a que el filamento sea fundido para una adherencia de capa sobre capa, sumado a su relleno al 100% para que su estructura sea resistente y fija.

| <b>Ultimaker Cura</b> |                                                    | PREPARAR<br><b>VISTA PREVIA</b><br><b>SUPERVISAR</b> |                                             |                             |                             | Marketplace     | ₩.           | Iniciar sesión |
|-----------------------|----------------------------------------------------|------------------------------------------------------|---------------------------------------------|-----------------------------|-----------------------------|-----------------|--------------|----------------|
| Anycubic 4Max         | $\bullet$<br><b>FABtotum ABS</b><br>$\checkmark$   | $\check{~}$                                          | Encendido Normal-0.2mm 23 100% 24 Encendido |                             |                             |                 |              |                |
|                       |                                                    |                                                      | Ajustes de impresión                        |                             |                             |                 |              | $\times$       |
|                       |                                                    |                                                      | Normal - 0.2mm<br>Perfil                    |                             |                             |                 | * *          |                |
|                       |                                                    |                                                      | $\varphi$<br>Buscar quistes                 |                             |                             |                 |              | Ξ              |
|                       |                                                    |                                                      | Habilitar la retracción                     |                             | $\checkmark$                |                 |              |                |
|                       |                                                    |                                                      | Salto en Z en la retracción                 |                             | n                           |                 |              |                |
|                       |                                                    |                                                      | <b>&amp;</b> Refrigeración                  |                             |                             |                 |              |                |
|                       |                                                    |                                                      | C Soporte                                   |                             |                             |                 |              |                |
|                       |                                                    |                                                      | Generar soporte                             | 05                          | $\overline{\phantom{a}}$    |                 |              |                |
|                       |                                                    |                                                      | Estructura de soporte                       |                             | c                           | Normal          | $\checkmark$ |                |
|                       |                                                    |                                                      | Colocación del soporte                      |                             | c                           | En todos sitios | $\checkmark$ |                |
|                       |                                                    |                                                      | Ánquio de voladizo del soporte              | $\mathcal{C}^2$             | $\circ$                     | 70.0            |              |                |
|                       |                                                    |                                                      | Patrón del soporte                          |                             | $\mathcal{C}^{\mathcal{D}}$ | Zigzag          | $\checkmark$ |                |
|                       |                                                    |                                                      | Adherencia de la placa de impresión         |                             |                             |                 | $\checkmark$ |                |
|                       |                                                    |                                                      | Tipo adherencia de la placa de impresión    |                             | $\mathcal{C}$               | Borde           | $\sim$       |                |
|                       |                                                    |                                                      | Ancho del borde                             | $\mathcal{C}^{\mathcal{D}}$ | $\circ$<br>2.0              |                 | mm           |                |
| A Lista de objetos    |                                                    |                                                      | Borde solo en el exterior                   |                             | $\mathcal{O}$               |                 |              |                |
|                       | A4_1 deposito hidraulico de direccion chevrolet su |                                                      | <b>PP</b> Extrusión doble                   |                             |                             |                 | $\checkmark$ |                |

**Figura 3.4** Configuración del soporte del depósito y adherencia de impresión**.** (Autoría propia)

La **Figura 3.4** presenta la configuración de los soportes de la impresión en el software cura en sus configuraciones principales se encuentran: la estructura de soporte con configuración "normal", la colocación del soporte con configuración "todos los sitios", ángulo de voladizo del soporte en 70<sup>0</sup> y un patrón de soporte de zigzag. Con respecto a su adherencia de la placa de impresión se selecciona "tipo borde" y "ancho de borde" con 2.0 [mm].

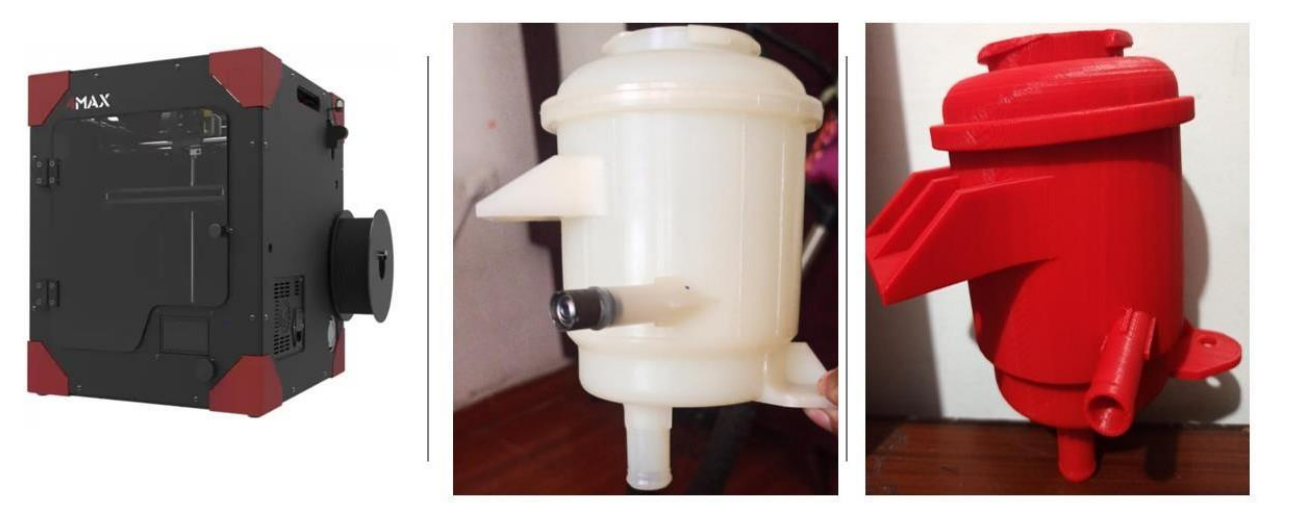

**Figura 3.5** Prototipo del depósito hidráulico del Chevrolet Sail 2010 y su original (Autoría propia)

En la **Figura 3.5** se presenta la impresora Anycubic 4max junto al recuadro derecho se observa el depósito original de un material poliamida 66 (color blanco) y en el cuadro final derecho se presenta el prototipo impreso (color rojo) con los parámetros configurados anteriormente en la impresora mencionada.

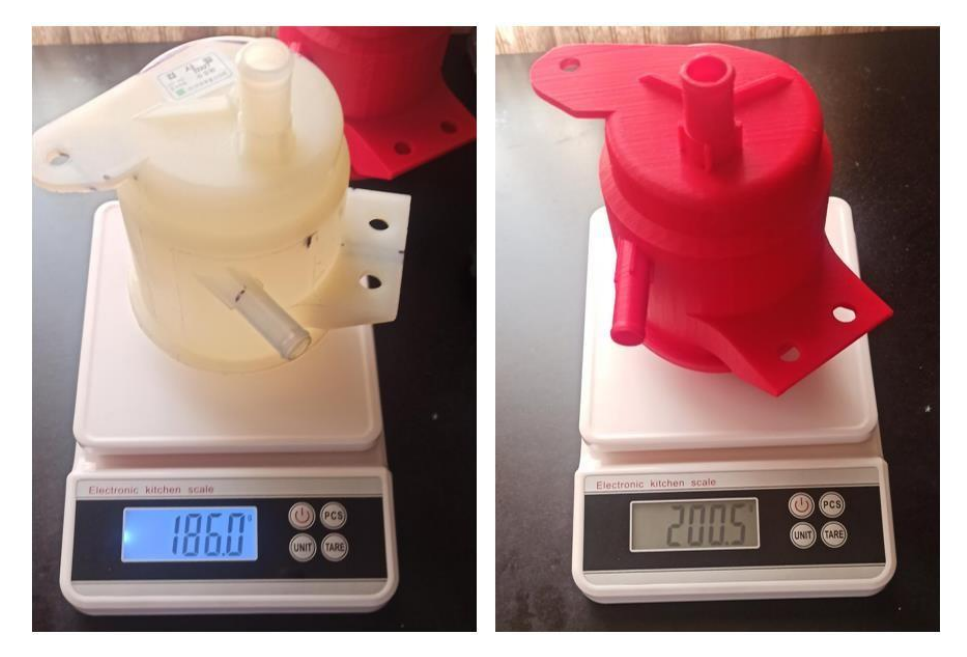

**Figura 3.6** Comparación de pesos con la balanza Electronic Kitchen Scale (Autoría propia)

La **Figura 3.6**. se presenta una comparación de los resultados del peso del depósito original y prototipo. Con la ayuda de una Electronic Kitchen Scale, con una capacidad de 5kg previamente calibrada, se obtiene unos valores de 186.0g para la pieza original y 251.5 g para el prototipo impreso de material ABS con una densidad de 100% siendo de un mayor peso el prototipo en ABS.

### **3.1.3. PROPIEDADES MECÁNICAS DEL PROTOTIPO SEGÚN LAS NORMAS ASTM**

Las propiedades mecánicas del prototipo se lograron determinar mediante ensayos destructivos de tracción y flexión correspondiente a normativas ASTMD 638 y D790 como se detalló en el capítulo 1 subsección 1.9. Para valorar las propiedades mecánicas del prototipó depósito de

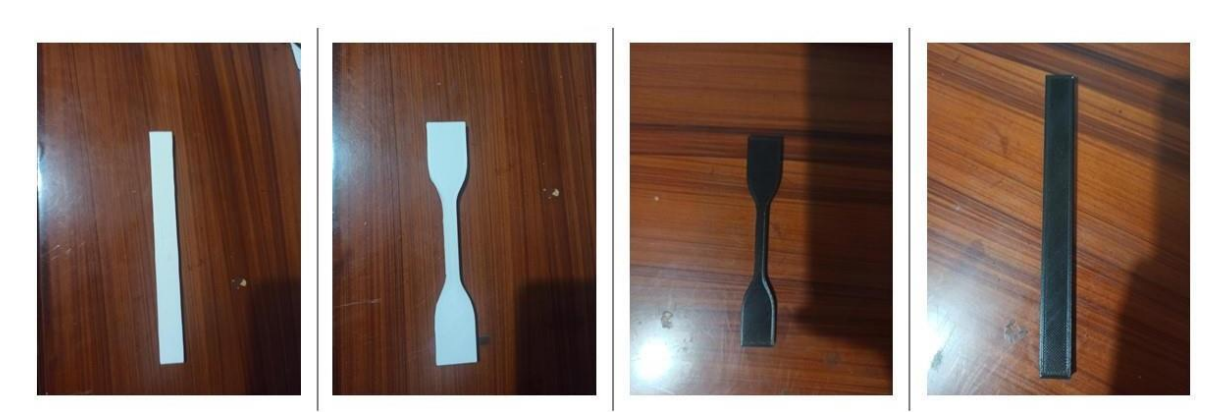

aceite hidráulico del Chevrolet Sail fue necesario desarrollar probetas de ensayos destructivos.

**Figura 3.7** Probetas impresas para ensayos de tracción ASTM D638 y flexión D790 (Autoría propia)

En la **Figura 3.7** se muestran las probetas de ensayos destructivos, elaboradas mediante impresión 3D para la valoración de sus propiedades mecánicas en una densidad de 100% en material de "ABS" Y "PLA".

#### **3.1.4. CARACTERÍSTICAS DE LAS PROBETAS DE ENSAYOS A TRACCIÓN**

Las propiedades físicas de las probetas impresas en material ABS y PLA que se sometieron a ensayos de tracción según ASTMD638-22.

En la **Tabla 3.1** se observa las características físicas del objeto y su tiempo de impresión del material ABS, en esta se encontró su desviación estándar para ver el margen de error.

| Probeta                    | Tiempo de<br>impresión<br>(min) | Masa de la<br>probeta(g) | Large(mm) | Espesor(mm) | Área de<br>superficie( $mm2$ ) |
|----------------------------|---------------------------------|--------------------------|-----------|-------------|--------------------------------|
| 01                         | 57,14                           | 4,91                     | 115,06    | 3,21        | 3 876,47                       |
| 02                         | 57,15                           | 4,91                     | 115,07    | 3,22        | 3 876,47                       |
| 03                         | 57,14                           | 4,91                     | 115,05    | 3,21        | 3 876,47                       |
| 04                         | 57,15                           | 4,91                     | 115,07    | 3,19        | 3 876,47                       |
| 05                         | 57,16                           | 4,91                     | 115,08    | 3,20        | 3 876,47                       |
| Promedio                   | 57,15                           | 4,91                     | 115,066   | 3,206       | 3 876,47                       |
| Desviación<br>estándar     | 0,0074                          | $\mathbf{0}$             | 0,0089    | 0,0101      | $\boldsymbol{0}$               |
| Coeficientede<br>variación | 0,0001                          | $\mathbf{0}$             | 0,0007    | 0,0031      | $\theta$                       |

**Tabla 3.1** Características físicas de probetas impresas -ABS

**Fuente:** (Autoría propia)

A su vez también se muestra las características físicas de la probeta impresa en PLA en un ensayo de esfuerzo deformación a tracción.

| <b>Tubia Dia Características fisicas de propetas impresão TERV</b> |                                 |                                              |           |             |                                |  |  |  |  |
|--------------------------------------------------------------------|---------------------------------|----------------------------------------------|-----------|-------------|--------------------------------|--|--|--|--|
| Probeta                                                            | Tiempo de<br>impresión<br>(min) | Masa de la<br>$\mathbf{probeta}(\mathbf{g})$ | Large(mm) | Espesor(mm) | Area de<br>superficie( $mm2$ ) |  |  |  |  |
| 01                                                                 | 57,14                           | 6,17                                         | 115,06    | 3,21        | 3 876,47                       |  |  |  |  |
| 02                                                                 | 57,15                           | 6,17                                         | 115,07    | 3,22        | 3 876,47                       |  |  |  |  |
| 03                                                                 | 57,14                           | 6,17                                         | 115,05    | 3,21        | 3 876,47                       |  |  |  |  |
| 04                                                                 | 57,15                           | 6,17                                         | 115,07    | 3,19        | 3 876,47                       |  |  |  |  |
| 05                                                                 | 57,16                           | 6,17                                         | 115,08    | 3,20        | 3 876,47                       |  |  |  |  |
| Promedio                                                           | 57,15                           | 6,17                                         | 115,066   | 3,206       | 3 876,47                       |  |  |  |  |
| Desviación<br>estándar                                             | 0,0074                          | $\overline{0}$                               | 0,0089    | 0,0101      | $\boldsymbol{0}$               |  |  |  |  |
| Coeficientede<br>variación                                         | 0,0001                          | $\theta$                                     | 0.0007    | 0,0031      | $\overline{0}$                 |  |  |  |  |

**Tabla 3.2** Características físicas de probetas impresas -PLA

**Fuente:** (Autoría propia)

En las **Tablas 3.3 y 3.4** se muestran las propiedades mecánicas del material ABS y PLA obtenidas por los ensayos a tracción según la norma ASTM D638-22. Con esto se sabrá cuál de los dos materiales es óptimo para el uso del depósito en la aplicación de sus cargas a las fuerzas ejercidas por liquido hidráulico y su propio peso.

| Probeta                     | <b>Tipo de Probeta</b> | <b>Modulo</b> (Mpa) | -0-<br>Resistencia a la<br>tracción (MPa) | Elongación a la<br>Rotura $(\% )$ |
|-----------------------------|------------------------|---------------------|-------------------------------------------|-----------------------------------|
|                             |                        |                     |                                           |                                   |
| 1                           | Type IV                | 2953,2              | 38,6                                      | 2,2                               |
| 2                           | Type IV                | 3 0 0 2, 1          | 38,3                                      | 1,9                               |
| 3                           | Type IV                | 3 1 3 4 , 8         | 39,2                                      | 1,7                               |
| 4                           | Type IV                | 3 1 3 5 , 1         | 38,6                                      | 2,2                               |
| 5                           | Type IV                | 3 0 5 1 , 7         | 38,8                                      | 2,3                               |
| Promedio                    |                        | 3 0 5 5 , 4         | 38,7                                      | 2,0                               |
| Desviación Estándar         |                        | 80,5                | 0,4                                       | 0,3                               |
| Coeficiente de<br>variación |                        | 0,0263              | 0,0103                                    | 0,15                              |

**Tabla 3.3** Propiedades mecánicas probeta-ABS impreso según norma ASTM D638-22

**Fuente:** (Autoría propia)

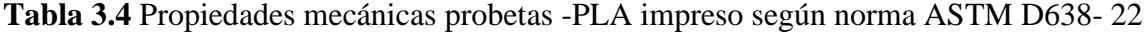

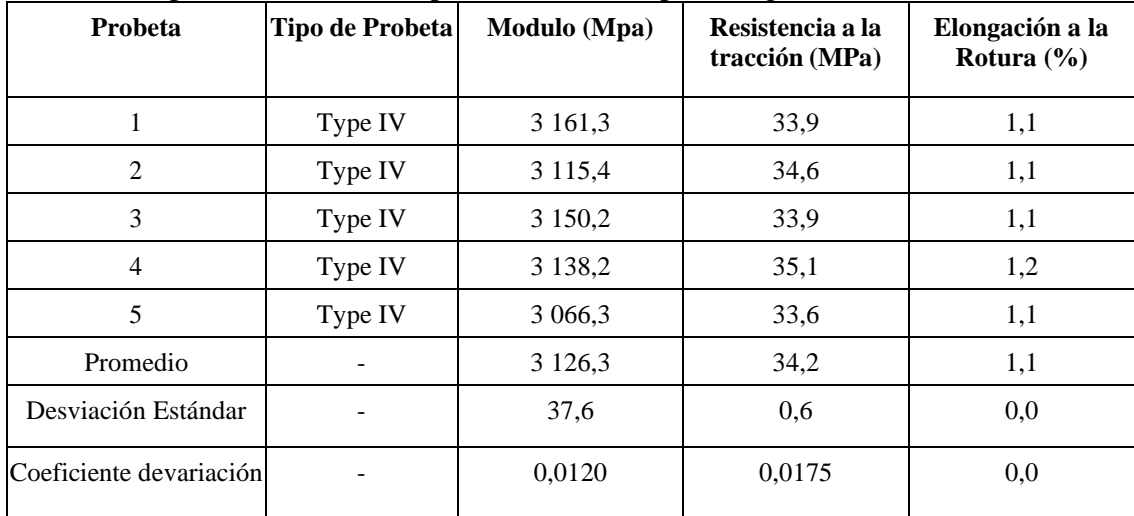

**Fuente:** (Autoría propia)

A continuación, se muestran los diagramas de esfuerzo- deformación para cada probeta de material ABS y PLA que fue sometida a ensayos de tracción según la norma ASTM D638-22.

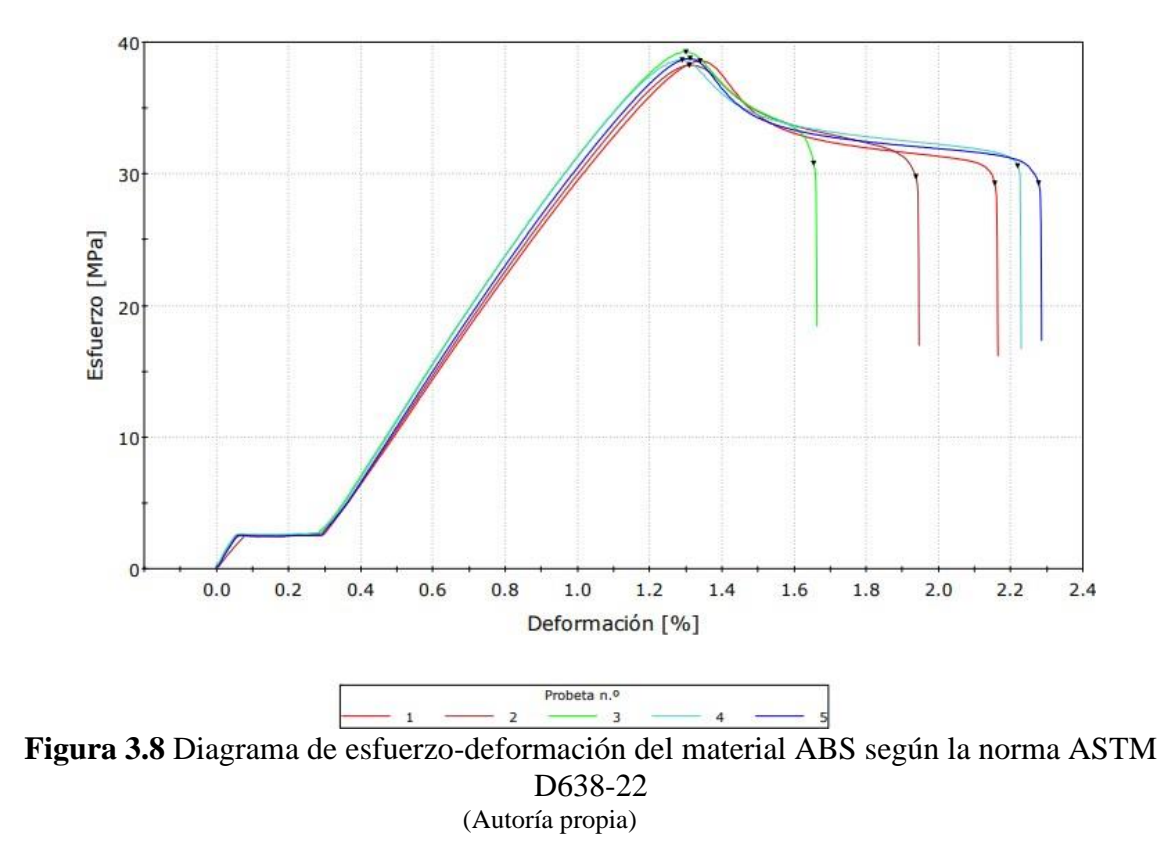

La **Figura 3.8** muestran los resultados de esfuerzo a tracción, donde la probeta 3 alcanza el valor máximo de 38MPa aproximadamente, con 1.3 % de deformación siendo este un comportamiento lineal en su zona elástica desde 0.3% a 1.3 % y luego su zona plástica entre 1.3% a 1.6%, con lo cual será este el valor de referencia que tomaremos del material ABS y a su vez el valor óptimo para realizar el prototipo.

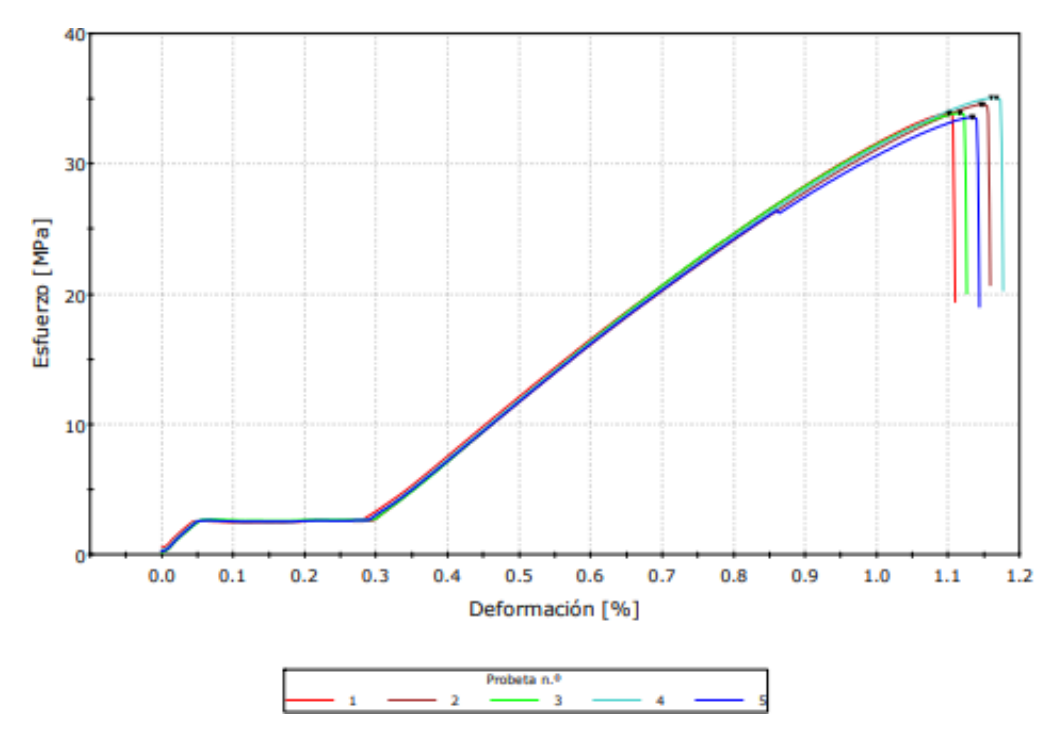

**Figura 3.9** Diagrama de esfuerzo-deformación del material PLA según la norma ASTM D638-22 (Autoría propia)

La **Figura 3.9** muestra los valores del material PLA los cuales son menores en comparación del ABS, siendo una opción no viable para el desarrollo del prototipo del depósito, debido a que el valor máximo es de 35 [MPa] aproximadamente**.**

Las propiedades mecánicas del material ABS y PLA obtenidas por los ensayos a tracción según la norma ASTM D638-22 indican cuál de los dos materiales es óptimo para el uso del depósito en la aplicación de sus cargas o fuerzas ejercidas por el líquido hidráulico y su propio peso.

En la **Tabla 3.5** se muestran los valores de las propiedades mecánicas "probetas de ABS impreso según norma ASTMD638-22, dando como resultado que la muestra 3 alcanza un valor de 39.2 [Mpa] en su resistencia a la tracción correspondiendo al máximo valor y un módulo a la tracción de 3134.8 [MPa], además con una elongación de rotura de 1.7%. Lo cual es el más apto para este estudio.

| Probeta                     | <b>Tipo de Probeta</b> | Modulo (Mpa) | Resistencia a la<br>tracción (MPa) | Elongación a laRotura<br>(%) |
|-----------------------------|------------------------|--------------|------------------------------------|------------------------------|
| 1                           | Type IV                | 2953,2       | 38,6                               | 2,2                          |
| 2                           | Type IV                | 3 0 0 2, 1   | 38,3                               | 1,9                          |
| 3                           | <b>Type IV</b>         | 3 1 3 4 , 8  | 39,2                               | 1,7                          |
| 4                           | Type IV                | 3 1 3 5 , 1  | 38,6                               | 2,2                          |
| 5                           | Type IV                | 3 0 5 1 , 7  | 38,8                               | 2,3                          |
| Promedio                    |                        | 3 0 5 5 , 4  | 38,7                               | 2,0                          |
| Desviación<br>Estándar      |                        | 80,5         | 0,4                                | 0,3                          |
| Coeficiente de<br>variación |                        | 0,0263       | 0,0103                             | 0,15                         |

**Tabla 3.5** Propiedades mecánicas "probetas de ABS impreso según norma ASTM D638-22"

**Fuente:** (Autoría propia)

En la **Tabla 3.6 se** muestra los valores más bajos obtenidos del ensayo a tracción con probetas del material PLA, tanto en su módulo de tracción y su resistencia a la tracción, con lo cual se determina que el prototipo no tendría una resistencia mayor en comparación al material ABS. El valor más alto es de 34.6 [MPa] obtenido de la probeta 2, siendo menor que el filamento ABS.

| Probeta                     | <b>Tipo de Probeta</b> | Modulo (Mpa) | Resistencia a la<br>tracción (MPa) | Elongación a la<br>Rotura $(\% )$ |
|-----------------------------|------------------------|--------------|------------------------------------|-----------------------------------|
| $\mathbf 1$                 | Type IV                | 3 161,3      | 33,9                               | 1,1                               |
| 2                           | <b>Type IV</b>         | 3 1 1 5 , 4  | 34,6                               | 1,1                               |
| 3                           | Type IV                | 3 1 5 0 , 2  | 33,9                               | 1,1                               |
| $\overline{4}$              | Type IV                | 3 1 3 8 , 2  | 35,1                               | 1,2                               |
| 5                           | Type IV                | 3 0 6 6 3    | 33,6                               | 1,1                               |
| Promedio                    |                        | 3 1 2 6 , 3  | 34,2                               | 1,1                               |
| Desviación estándar         |                        | 37,6         | 0,6                                | 0,0                               |
| Coeficiente de<br>variación |                        | 00120        | 0,0175                             | 0,0                               |

**Tabla 3.6** Propiedades mecánicas "probetas de PLA impreso según norma ASTM D638- 22"

**Fuente:** (Autoría propia)

# **3.1.6. CARACTERÍSTICAS DE LAS PROBETAS PARA LOS ENSAYOS DE FLEXIÓN**

En las **Tablas 3.7** y **3.8** se muestra las características físicas con las cuales fueron impresas las probetas de material ABS y PLA para realizar los ensayos a flexión según la norma ASTM D790-17 respectivamente.

| Probeta                     | Tiempo de<br>impresión<br>(min) | Masa de la<br>$\mathbf{probeta}\left(\mathbf{g}\right)$ | Large(mm) | Espesor(mm) | Area de<br>superficie( $mm2$ ) |
|-----------------------------|---------------------------------|---------------------------------------------------------|-----------|-------------|--------------------------------|
| 01                          | 47,14                           | 5,26                                                    | 127,06    | 3,21        | 4 1 1 9 , 8 8                  |
| 02                          | 47,15                           | 5,26                                                    | 127,07    | 3,22        | 4 1 1 9 , 8 8                  |
| 03                          | 47,14                           | 5,26                                                    | 127,05    | 3,21        | 4 1 1 9 , 8 8                  |
| 04                          | 47,15                           | 5,26                                                    | 127,07    | 3,19        | 4 119,88                       |
| 05                          | 47,16                           | 5,26                                                    | 127,08    | 3,20        | 4 1 1 9 , 8 8                  |
| Promedio                    | 47,15                           | 5,26                                                    | 127,066   | 3,206       | 4 1 1 9 , 8 8                  |
| Desviación<br>estándar      | 0,0074                          | $\overline{0}$                                          | 0,0101    | 0,0101      | $\theta$                       |
| Coeficiente de<br>variación | 0,0001                          | $\overline{0}$                                          | 0,0007    | 0,0031      | $\theta$                       |

**Tabla 3.7** Características físicas de probetas impresas -ABS

**Fuente:** (Autoría propia)

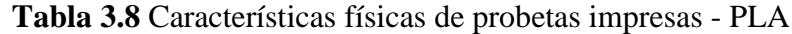

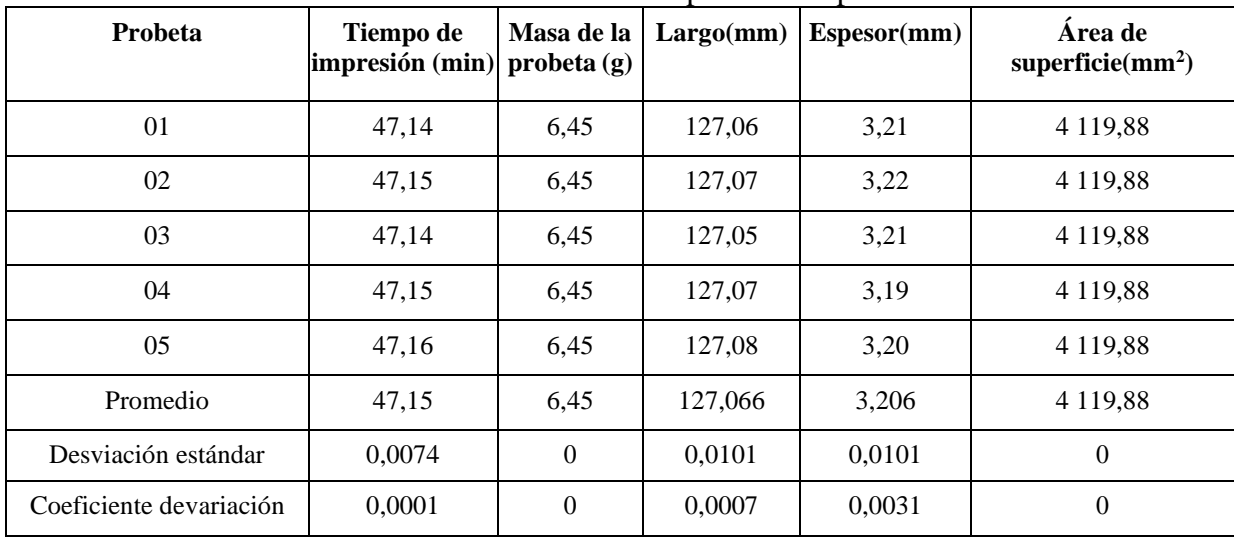

**Fuente:** (Autoría propia)

# **3.1.7. RESULTADOS DEL ENSAYO A FLEXIÓN SEGÚN LA NORMATIVA ASTM D790-17**

Dentro de los resultados a flexión obtenidos, se muestran los diagramas de esfuerzodeformación para cada probeta de material ABS y PLA según la norma ASTM D790-17.

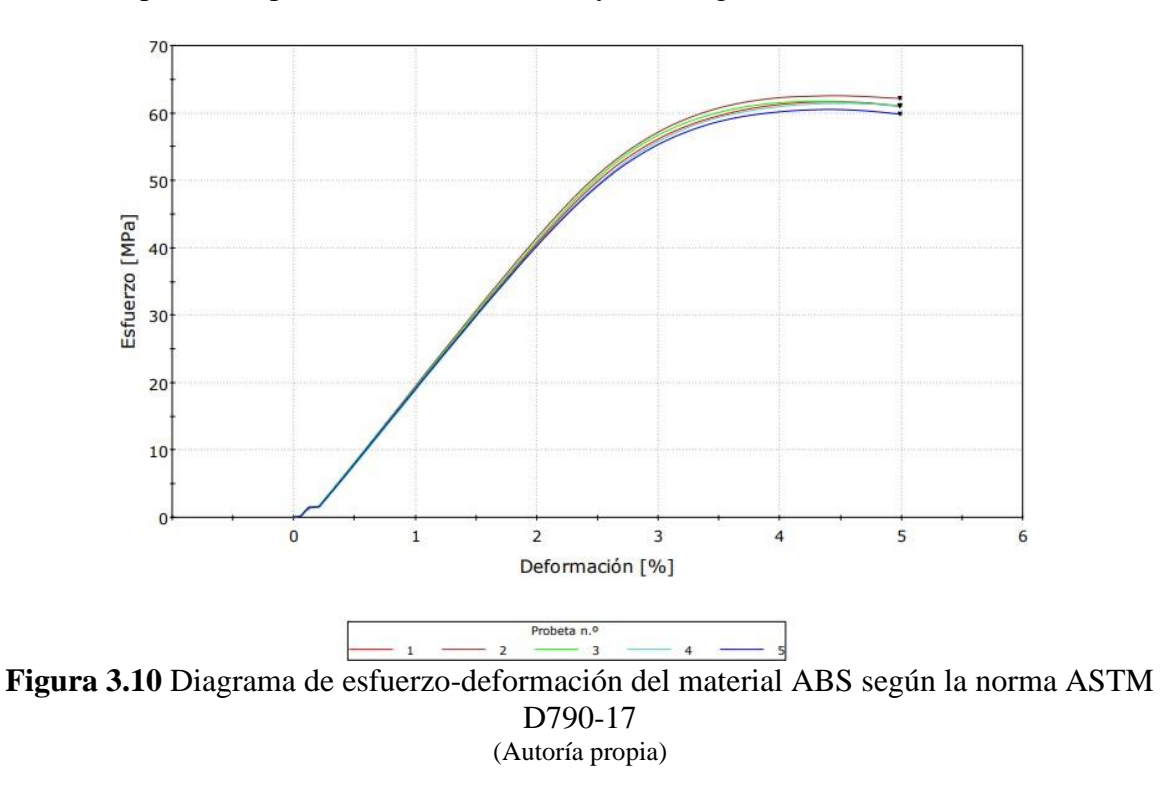

La Figura 3.10, muestra los valores obtenidos del ensayo a flexión del material ABS, el cual posee un esfuerzo de flexión al 5% de 62 [Mpa] aproximadamente en la probeta 2, este es el valor máximo de esfuerzo que alcanza dicho material. Por otra parte, el valor mínimo es de 59 [Mpa] aproximadamente, representado en la probeta 5.

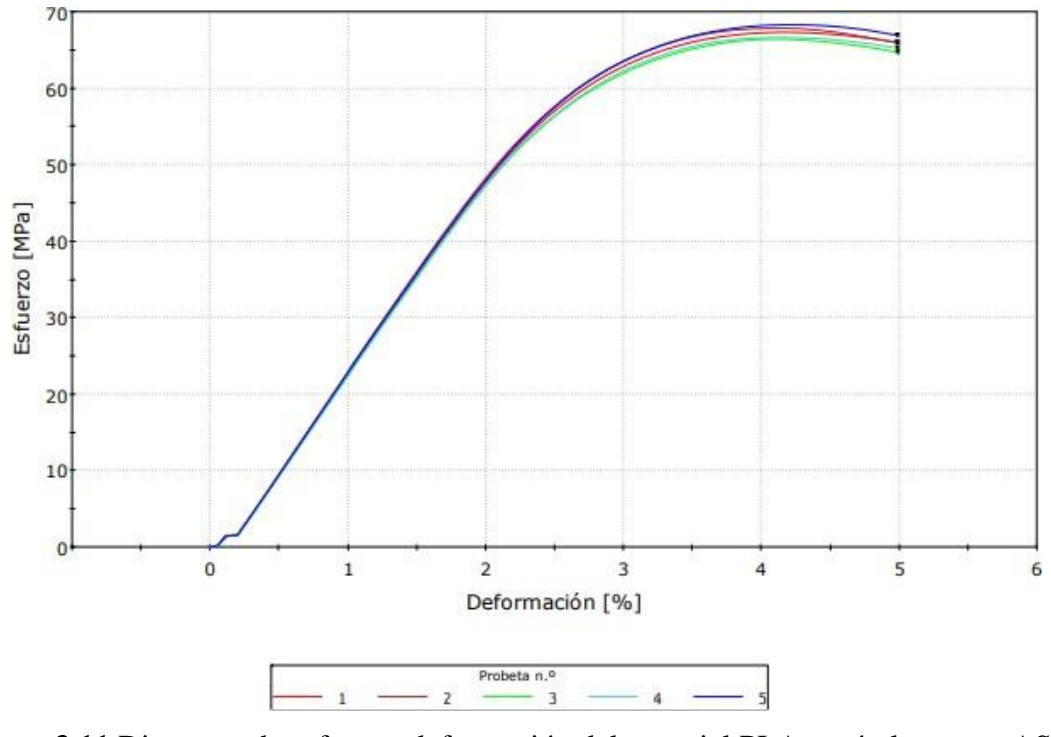

**Figura 3.11** Diagrama de esfuerzo-deformación del material PLA según la norma ASTM D790-17 (Autoría propia)

La **Figura 3.11** indica el diagrama de esfuerzo-deformación del material PLA obtenido del ensayo a flexión, el cual muestra el pico más alto de la curva con un valor de esfuerzo de flexión al 5% de 66 [Mpa] representado en la probeta 5, este valor es superior al obtenido del material ABS debido a que es más flexible.

En las tablas siguientes se muestran un resuman de las propiedades mecánicas del material ABS y PLA obtenidas por los ensayos a flexión según la norma ASTM D790-17, donde podemos destacar que los valores más representativos provenientes de las probetas 2 y 5. En la probeta 2 está registrado el valor menor del módulo que posee dicho material siendo este de 1911.8 [MPa], y el valor mayor es de 1953.5 [MPa]

| Probeta                     | Procedimiento       | Modulo (MPa) | $1.0$ produces inversions processes $1.25$ mapress segma normalize $1.7$<br>Esfuerzo de Flexión al 5%<br>de Elongación |
|-----------------------------|---------------------|--------------|----------------------------------------------------------------------------------------------------|
| 1                           | B                   | 1915,7       | 61,0                                                                                                    |
| $\overline{2}$              | B                   | 1953,5       | 62,1                                                                                                    |
| 3                           | B                   | 1934,9       | 61,1                                                                                                    |
| 4                           | B                   | 1891,6       | 61,1                                                                                                    |
| 5                           | B                   | 1911,8       | 59,8                                                                                                    |
| Promedio                    |                     | 1921,5       | 61,0                                                                                                    |
| Desviación Estándar         |                     | 23,6         | 0,8                                                                                                    |
| Coeficiente de<br>variación | $\bullet$ $\bullet$ | 0,0122       | 0,0131                                                                                                    |

**Tabla 3.9** Propiedades mecánicas probetas -ABS impreso según norma ASTM D790- 17

**Fuente:** (Autoría propia)

Por otra parte, en la **Tabla 3.01** se muestra valores superiores en cuanto a las del ABS siendo la probeta 5 con un valor de 66.9 [MPa] y su módulo de 2286.8 [MPa].

| $\alpha$ 3.10 I repredances including problems -1 LA impresses reguli norma AS FIM D / 70- 1 / |               |                     |                                            |  |  |  |  |
|------------------------------------------------------------------------------------------------|---------------|---------------------|--------------------------------------------|--|--|--|--|
| Probeta                                                                                        | Procedimiento | <b>Modulo</b> (MPa) | Esfuerzo de Flexión al 5% de<br>Elongación |  |  |  |  |
|                                                                                                | B             | 2 2 7 0 , 6         | 65,9                                       |  |  |  |  |
| 2                                                                                              | B             | 2 2 9 9,4           | 65,9                                       |  |  |  |  |
| 3                                                                                              | B             | 2 2 4 9 , 5         | 64,6                                       |  |  |  |  |
| $\overline{4}$                                                                                 | B             | 2 2 5 5 , 6         | 65,2                                       |  |  |  |  |
| 5                                                                                              | B             | 2 2 8 6, 8          | 66,9                                       |  |  |  |  |
| Promedio                                                                                       |               | 2 2 7 2 , 4         | 65,7                                       |  |  |  |  |
| DesviaciónEstándar                                                                             |               | 20,9                | 0,8                                        |  |  |  |  |
| Coeficiente de<br>variación                                                                    |               | 0,0091              | 0,0121                                     |  |  |  |  |

**Tabla 3.10** Propiedades mecánicas probetas -PLA impreso según norma ASTM D790- 17

**Fuente:** (Autoría propia)

### **3.1.8. PROPIEDADES FÍSICAS Y MECÁNICAS DE LA IMPRESIÓN 3D APLICADO EN EL CASO DE ESTUDIO**

Una vez realizados los respectivos ensayos y la valoración de sus propiedades físicas y mecánicas, se determina una matriz para comparar los datos obtenidos y así realizar un análisis del depósito de aceite hidráulico elaborado con impresión 3D.

Se evidencian las propiedades mecánicas del material ABS y PLA impreso con respecto a las propiedades mecánicas del material de la pieza original en el presente estudio.

En la **Tabla 3.11** se muestra los resultados finales de los ensayos a tracción dando el valor superior en el filamento ABS que presenta mejores propiedades mecánicas por lo tanto se selecciona este material en el ámbito de fuerzas a tracción.

**Tabla 3.11** Comparativa de las propiedades mecánicas del ensayo a tracción del material ABS y PLA impreso con respecto al material original de la pieza

| Propiedades mecánicas              | <b>Prototipo ABS</b> | <b>Prototipo PLA</b> | Original |
|------------------------------------|----------------------|----------------------|----------|
| Modulo elástico (MPa)<br>tracción  | $3055.4 \pm 80.5$    | $3126.3 \pm 37.6$    | 3 200    |
| Resistencia a la tracción<br>(MPa) | $38.7 \pm 0.4$       | $34.2 \pm 0.6$       | 86       |
| Elongacióna la rotura $(\% )$      | $2.0 \pm 0.3$        | $1,1 \pm 0,0$        | 30       |

**Fuente:** (Autoría propia)

La **Tabla 3.12** muestra que las propiedades mecánicas de flexión del filamento PLA son ideales para el caso de estudio, pero no se puede seleccionar este material debido a las propiedades térmicas del filamento siendo muy bajas en comparación a la temperatura de trabajo del aceite hidráulico que es de 70°C. con lo cual se selecciona el filamento ABS.

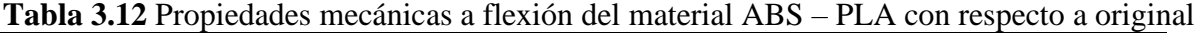

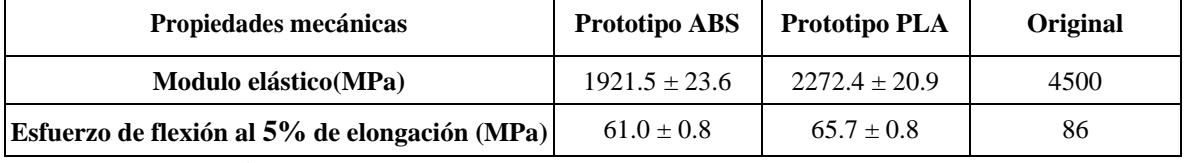

**Fuente:** (Autoría propia)

Con los datos mencionados se obtiene como resultado un módulo elástico a tracción de 3055.4 [MPa], modulo elástico a la flexión de 1921.5 [MPa] y un esfuerzo de flexión al 5% de elongación de 61.0 [MPa]

A continuación, la **Tabla 3.13** muestra una comparación de las propiedades físicas de la tapa de distribución manufacturada con impresión 3D con respecto al material original de la pieza automotriz.

| <b>Propiedades</b><br>físicas | Modelado                                                                                         | <b>Impresión 3D</b>                                                                                                    |
|-------------------------------|--------------------------------------------------------------------------------------------------|----------------------------------------------------------------------------------------------------|
| Prototipo ABS                 | Existe un $\pm$ 0.7[mm]<br>de la desviación<br>geométrica con<br>relación a la pieza<br>original | Presenta un<br>menor modulo<br>elástico a la<br>flexión, menor<br>modulo a<br>tracción,<br>además de tener<br>una superficie<br>másrugosa que<br>la pieza<br>original. |
| Original                      | patrón dereferencia                                                                              | Patrón de<br>referencia                                                                                                    |

**Tabla 3.13** Comparación de las propiedades físicas del depósito de aceite hidráulico

**Fuente:** (Autoría propia)

## **3.1.9. RESULTADOS DE LA SIMULACIÓN ESFUERZO-DEFORMACIÓN Y TÉRMICO**

Se presentan los resultados obtenidos de las simulaciones de esfuerzo deformación y su comportamiento con el material ABS.

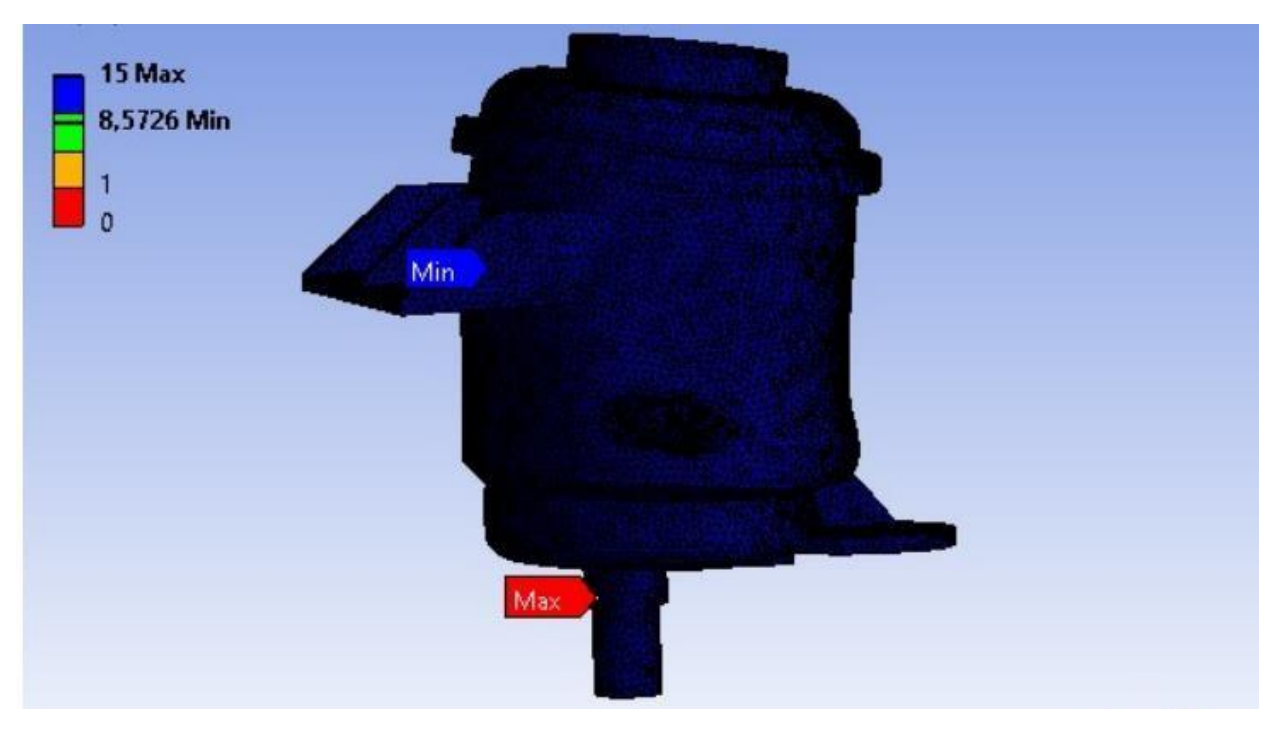

**Figura 3.12** Factor de seguridad de la simulación (Autoría propia)

En la **Figura 3.12** se presenta el factor de seguridad del depósito que se obtuvo después de aplicar una carga de 20,01 [N].

El factor de seguridad tuvo un máximo de 15 y un mínimo de 8,57, cabe indicar que el software ANSYS no maneja factores de seguridad superiores a 15

Además, la deformación en la simulación del depósito mostro un total de 3,0243e-005 [m] y su esfuerzo equivalente de 4,8293e+006 [Pa] máximo y también un mínimo de 1,6895e+005 [Pa].

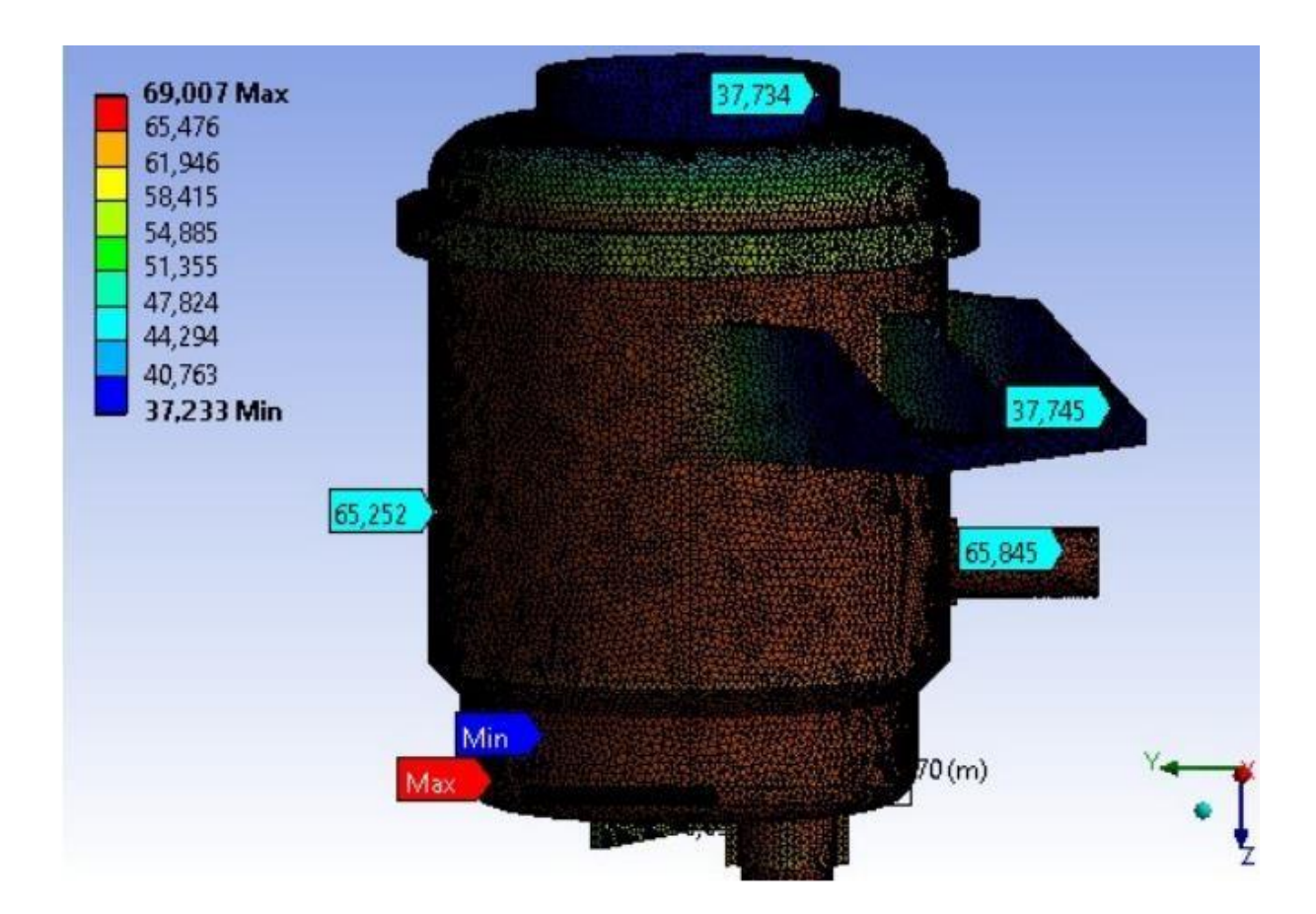

**Figura 3.13** Simulación térmica del prototipo del deposito (Autoría propia)

La Figura **3.13** muestran los resultados obtenidos de la simulación térmica aplicada, para lo cual se empleó valores de temperatura de 69,007 grados máximo y un mínimo de 37,233 grados. Este análisis nos ayuda a comprender si nuestro material soportar los  $70^{\circ}$ C del aceite hidráulico cuando está en funcionamiento ya que las propiedades del original son de 170°C siendo su máxima capacidad de funcionamiento.

Por otro lado, no se realizó una simulación de presión ya que adentro del depósito existe estanqueidad lo cual refiere a que no inciden fuerzas de presión. Cabe aclarar que existe presión en las cañerías de la bomba en el ingreso y salida del aceite.

# **3.2. FASE 5 DE LA INGENIERÍA INVERSA: DISCUSIÓN DE RESULTADOS**

En esta sección se presenta los resultados obtenidos en las fases de la ingeniería inversa e impresión tridimensional del depósito hidráulico del Chevrolet Sail.

#### **3.2.1. FASES DE INGENIERÍA INVERSA**

En la actualidad según varias investigaciones relacionadas a la ingeniera inversa se evidencian que existen varias aplicaciones para la realización del dibujo (CAD), por lo cual para la obtención de datos como son las medidas, dimensiones, radios, ángulos y demás cotas geométricas se ha utilizado diferentes instrumentos de medición como el calibrador pie de rey, normo grafo, reglas, graduador digital, para replicar el prototipo original. En los resultados obtenidos en el proceso de Ingeniería Inversa del depósito de aceite hidráulico del Chevrolet Sail, la variación geométrica con respecto al original tiene un margen de error de  $\pm$  0.5[mm], este valor es aceptable con respecto a las tolerancias del prototipo original, en fuentes bibliográficas se ha encontrado que las tolerancias están determinadas por las normativas ISO 286 y DIN 7182 (Arkard, 2019).

#### **3.2.2. PROCESO DE IMPRESIÓN 3D**

Este proceso se validó mediante una impresora Anycubic 4max debido a la capacidad de impresión de 210x210x300 (mm), y por su alta precisión de posicionamiento: XY: 0,0125mm Z: 0,0025mm. La impresión se realizó en material ABS debido a las características y propiedades mecánicas que presenta este cuando es sometido a distintas cargas y temperatura**.**

La impresión 3D fue realizada con tecnología FDM de manera horizontal con diferentes soportes internos y externos, con el objetivo de tener una sola pieza sólida y así evitar fallas por unión, lo cual al momento de ser ensambladas con algún tipo de pegamento o resina con el tiempo pierde adherencia de las partes acopladas, además de que una sola impresión aporta mayor rigidez al prototipo**.** Por otra parte, el prototipo impreso, presento cierta rugosidad en la superficie debido a las diferentes capas de impresión sin afectar su funcionamiento.

## **3.2.3. PROPIEDADES MECÁNICAS A TRACCIÓN DEL DEPÓSITO HIDRÁULICO**

Las propiedades mecánicas del depósito de aceite hidráulico manufacturada con ABS impreso con relación al diseño original existieron aspectos significativos los cuales serán analizados a continuación.

### **3.2.4. PROPIEDADES MECÁNICAS A TRACCIÓN DEL DEPÓSITO HIDRÁULICO**

Mediante los ensayos a tracción realizados se pudo comprobar las propiedades mecánicas que posee el material ABS, con el cual fue manufacturado el prototipo del depósito de aceite hidráulico con impresión 3D, ya que estas propiedades en comparación con el material PLA, son mejores tanto en módulos y resistencias a la tracción.

La impresión se realizó con una relleno en zig -zag y una densidad del 100%, con esto se obtiene un módulo de elasticidad (ensayo a tracción ) 3 055,4 ± 80,5 [MPa] , resistencia a la tracción de 38,7  $\pm$  0,4[MPa] y una elongación a la rotura de 2,0 $\pm$  0,3 % de esta manera se comprobó que los resultados eran aceptables como lo muestra en Ensinger (2022) que se realizó con pruebas según normativa DIN ISO 527-2 iguales a las norma ASTM D638 en sus investigaciones que muestra una resistencia a la tracción de 32 [MPa] , módulo de elasticidad (ensayo a tracción ) 1 700 [MPa] , elongación a la rotura de 49% , tensión de limite elástico 32 [MPa] y Sosa (2018) presenta en sus investigaciones una resistencia a la tracción de 41-45 [MPa] , modulo elástico 2 100-2 400 [MPa] y un alargamiento a la rotura de 45% y para finalizar en el estudio realizado por Ñauta y Vergara que presenta unos resultados de resistencia a la tracción 32 [MPa]. Por lo que podemos afirmar que los valores son coherentes y esto dando la posibilidad de la creación de partes mecánicas en materiales poliméricos , tanto que su funcionalidad no depende estrictamente de las propiedades mecánicas o en otros casos propiamente su rigidez del objeto impreso para que cumpla su función ,se da a entender que solo existirá fuerzas de tracción por el peso del aceite hidráulico y el propio peso del depósito impreso en los soportes de este lo cual no es superior a 20 [N]**.**

## **3.2.5. PROPIEDADES MECÁNICAS A FLEXIÓN DEL DEPÓSITO HIDRÁULICO**

Ya con los resultados obtenidos con los ensayos a flexión de los dos materiales impresos en ABS de modulo elástico de 1 921,5  $\pm$  23,6 [MPa], esfuerzo a la flexión de 5% de elongación  $61,0 \pm 0,8$  [MPa] y en material PLA 2 272,4  $\pm$  20,9 [MPa], esfuerzo a la flexión de 5% de elongación 65,7  $\pm$  0,8 [MPa] .con los resultados obtenidos se verifica que el filamento PLA tiene mejores propiedades mecánicas a flexión que el filamento ABS ,sin embargo se empleó en el prototipo del depósito hidráulico el filamento ABS gracias a su resistencia a la temperatura de hasta  $89^{\circ}$ C, caso contrario del PLA que soporta  $60^{\circ}$ C siendo esta inferior a la temperatura de trabajo del aceite hidráulico de un promedio de 65 a 70  $^{\circ}$ C.

Estos datos se validaron con respecto al ABS según Ensinger (2022) con un módulo elástico de 1 600[MPa], una resistencia a la flexión de 49 [MPa] y una elongación a la rotura de 49 %, estos datos son coherentes a los datos obtenidos de los ensayos siendo válido en este caso de estudio de las propiedades mecánicas del prototipo impreso

#### **3.2.6. SIMULACIÓN DE ESFUERZOS DE CARGAS Y TÉRMICA.**

En los resultados obtenidos de las simulaciones ejecutadas en el software ANSYS con el prototipo del depósito hidráulico en material ABS, presentó un valor máximo de 00003,0243 [m] debido a la de deformación por las cargas aplicadas y un esfuerzo equivalente de 4,8293 [MPa], la carga aplicada fue de 20,01[N]. Este valor se determinó con el peso en kilogramos del depósito más el aceite hidráulico que fue de 2,2 [kg] lo cual en newtons equivale a 21,57 [N]. Este valor obtenido nos permitió evidenciar que la fuerza aplicada en el depósito no es tan relevante en el desempeño debido a que el factor de seguridad es superior a 15, el cual es el límite máximo en la simulación del software ANSYS.

En el estudio de simulación térmica se presentó los siguientes valores, siendo 69,007  $\mathrm{^0C}$  el valor máximo de temperatura y un mínimo de 37,33<sup>0</sup>C, que posee el líquido de la dirección en trabajo, los cuales son factibles para el filamento ABS, ya que la capacidad máxima de resistencia a la temperatura de este material es de 89 <sup>0</sup>C. Esto nos ayuda a comprender que el prototipo impreso en este caso de estudio soporta los fenómenos físicos y químicos de trabajo.

### **3.2.7. PROPIEDADES MECÁNICAS ORIGINAL Y PROTOTIPO DEL DEPÓSITO HIDRÁULICO**

La **Tabla 3.14** muestra una comparación de los resultados obtenidos que permite analizar si el prototipo ABS es aceptable en comparación con el original de material nylon 66 o poliamida 66.

Se puede determinar que el depósito original tiene mejores propiedades mecánicas que el prototipo impreso con material ABS, sin embargo, los valores obtenidos en este caso de estudio son aceptables debido a que no se presenta una mayor diferencia exceptuando el módulo elástico siendo mucho mayor que el prototipo impreso, por otra parte, los resultados de la simulación nos mostraron que este material cumple con los requisitos necesarios para su funcionamiento.

| Propiedades mecánicas                          | <b>Prototipo ABS</b> | Original |
|------------------------------------------------|----------------------|----------|
| Modulo elástico (MPa)tracción                  | $3055.4 \pm 80.5$    | 3 200    |
| Resistencia a la tracción (MPa)                | $38.7 \pm 0.4$       | 86       |
| Elongacióna la rotura(%)                       | $2.0 \pm 0.3$        | 30       |
| Modulo elástico a flexión MPa)                 | $1921.5 \pm 23.6$    | 4 500    |
| Esfuerzo de flexión al 5 % de elongación (MPa) | $61.0 \pm 0.8$       | 86       |

**Tabla 3.14**. Propiedades mecánicas original y prototipo del depósito hidráulico

**Fuente:** (Autoría propia)

#### **3.2.8. ANÁLISIS DE COSTOS**

El presente proyecto de titulación cumple con los siguientes aranceles de costos directos e indirectos, en los cuales están las variables de insumos, herramientas, equipos, mano de obra, etc. Costos directos: Son los costos relacionados a la mano de obra y la fabricación de la materia prima. Costos de materia prima: Aquí se analiza el costo del depósito original, además de las herramientas y equipos necesarios los cuales nos permitió obtener las dimensiones y replicar el objeto mediante ingeniería inversa e impresión 3D, tal y como se muestra en la **Tabla 3.15**

| Descripción                               | Cantidad | <b>Costo Unitario (USD)</b> | <b>Costo Total (USD)</b> |
|-------------------------------------------|----------|-----------------------------|--------------------------|
| Depósito de aceite hidráulico<br>original |          | 25,00                       | 25,00                    |
| Normógrafo                                |          | 1,50                        | 1,50                     |
| Graduador digital                         |          | 0,00                        | 0.00                     |
| Calibrador pie de rey                     |          | 32,00                       | 32,00                    |
| <b>Costo Total</b>                        |          |                             | 58,50                    |

**Tabla 3.15** Costos de Materia prima

**Fuente:** (Autoría propia)

Costos de la mano de obra: En este apartado se registran los costos de impresión de las probetas, la realización del prototipo replicado, los ensayos realizados, simulación computacional tal y como se muestra en la **Tabla 3.16.**

| Descripción        | <b>Proceso</b>                              | Cantidad | <b>Costo Unitario (USD)</b> | <b>Costo Total (USD)</b> |
|--------------------|---------------------------------------------|----------|-----------------------------|--------------------------|
| Impresión 3D       | Probetas impresas<br>7<br>de tracción (PLA) |          | 2,11                        | 14,77                    |
|                    | Probetas impresas<br>de flexión (PLA)       | 7        |                             | 13,09                    |
|                    | Probetas impresas<br>de tracción (ABS)      | 7        | 2,57                        | 17,99                    |
|                    | Probetas impresas<br>de flexión (ABS)       | 7        | 1,90                        | 13,30                    |
|                    | Prototipo de aceite<br>hidráulico (ABS)     |          | 93,80                       | 93,80                    |
| <b>Costo Total</b> |                                             |          | 152,95                      |                          |

**Tabla 3.16** Costos de Impresión 3D

**Fuente:** (Autoría propia)

De la tabla anteriormente mostrada cabe mencionar que si la impresión de las probetas y el depósito de aceite hidráulico se lo realizaba con el material original (Nylon 66), el costo de impresión era mayor ya que las probetas de flexión tienen un valor de \$ 5,13 y de tracción \$3,27 cada unidad, además la pieza completa impresa del depósito tiene un valor de \$187,60. En la **Tabla 3.17** está realizada la cotización de los ensayos destructivos realizados con normas ASTM D638-22 y ASTM D790-17 respectivamente.

| <b>Servicio</b>                              | Método              | Cantidad       | Unidad/Laboratorio | Costo<br>Unitario<br>(USD) | Costo<br><b>Total</b><br>(USD) |
|----------------------------------------------|---------------------|----------------|--------------------|----------------------------|--------------------------------|
| Flexión a tres<br>puntos                     | <b>ASTMD</b><br>790 | $\overline{2}$ | <b>CIAP</b>        | 60,00                      | 120,00                         |
| Elaboración de<br>informe por<br>cada ensayo | N/A                 | $\overline{4}$ | <b>CIAP</b>        | 35,00                      | 140,00                         |
| Tracción<br>deformación<br>en un sentido     | <b>ASTMD</b><br>638 | $\overline{2}$ | <b>CIAP</b>        | 55,00                      | 110,00                         |
|                                              |                     |                |                    | <b>Sub Total</b>           | 370,00                         |
|                                              |                     |                |                    | IVA (12%)                  | 44,40                          |
|                                              |                     |                |                    | <b>Total</b>               | 414,40                         |

**Tabla 3.17** Costos de los ensayos destructivos de tracción y flexión

**Fuente:** (Autoría propia)

La **Tabla 3.18** se registran el costo de los procesos para el diseño del prototipo y la simulación computacional, para obtener el costo total se hizo una relación entre las horas trabajas y el costo de cada hora empleada según el proceso requerido

| <b>Detalle</b>                                    | <b>Proceso</b>                                                     | <b>Horas</b>   | Costo hora<br>maquina (USD) | Costo<br>total<br>(USD) |
|---------------------------------------------------|--------------------------------------------------------------------|----------------|-----------------------------|-------------------------|
| Diseño de<br>probetas de<br>tracción y<br>flexión | Diseño de probetas<br>CAD en SolidWorks                            | 1              | 5,00                        | 5,00                    |
| Diseño del<br>prototipo                           | Diseño de depósito de<br>aceite hidráulico en<br><b>SolidWorks</b> | 18             | 11,00                       | 198,00                  |
| Simulación en<br><b>ANSYS</b>                     | Simulación de esfuerzos<br>y temperatura del<br>prototipo          | $\mathfrak{D}$ | 5,00                        | 10,00                   |
|                                                   |                                                                    |                | <b>Costo Total</b>          | 213,00                  |

**Tabla 3.18** Costos del diseño CAD y simulación computacional

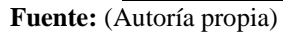

En la **Tabla 3.19** se visualiza un resumen de los costos por materia prima y mano de obra, y así reflejar el valor total de los costos directos.
| <b>Detalle</b>                                                    | Valor Total USD |
|-------------------------------------------------------------------|-----------------|
| Materia prima                                                     | 58,50           |
| Mano de obra (impresión 3D, ensayos,<br>simulación computacional) | 780,35          |
| <b>Total</b>                                                      | 838,85          |

**Tabla 3.19** Costos directos

**Fuente:** (Autoría propia)

Costos indirectos: Son aquellos costos que no tienen que ver directamente con la mano de obra o material, como se muestra en la **Tabla 3.20.**

**Tabla 3.20** Costos indirectos

| Cantidad | <b>Detalle</b>            | <b>Costo Unitario</b><br>(USD) | <b>Costo Total (USD)</b> |
|----------|---------------------------|--------------------------------|--------------------------|
|          | Imprevistos y otros       | 40,00                          | 40,00                    |
|          | Movilizaciones a<br>Ouito | 15,00                          | 30,00                    |
|          |                           | <b>Total</b>                   | 70,00                    |

**Fuente:** (Autoría propia)

Costo total del proyecto: Es resultado total del proyecto donde se toman en cuenta los costos directos e indirectos, como se refleja en la siguiente **Tabla 3.21.**

| <b>Detalle</b>     | Costo (USD) |
|--------------------|-------------|
| Costos directos    | 838,85      |
| Costos indirectos  | 70,00       |
| <b>Costo Total</b> | 908,85      |

**Tabla 3.21** Costo total del proyecto de investigación

**Fuente:** (Autoría propia)

Con este análisis de costo se busca reflejar el valor que tiene al producir una sola unidad del prototipo en material ABS, sin embargo, este costo total se reduce considerablemente en una producción en masa ya que los ensayos y simulación computacional se evitaría. Por otra parte, la producción de una sola unidad con el material original (Nylon 66 o Poliamida 66) el costo se eleva, tanto en el costo de impresión y los ensayos destructivos que se pretendan realizar.

### **CAPITULO IV 4. CONCLUSIONES Y RECOMENDACIONES**

#### **4.1. CONCLUSIONES**

Con la investigación realizada se llegaron a obtener las siguientes conclusiones:

- Las fases de la ingeniería inversa son aplicables para el prototipado rápido del depósito de la dirección de un Chevrolet Sail. las cuales la fase 1: recopilación de datos, fase 2: digitalización de modelamiento CAD, fase 3: proceso de manufactura aditiva con FDM, fase 4: manufactura del depósito y para finalizar el análisis de la pieza resultante y su aplicación.
- La ingeniería inversa permite la reconstrucción geométrica de cualquier elemento bajo modelos tridimensionales, mediante una manufactura aditiva "fused deposition medeling" (FMD), se pudo validar la replicabilidad de piezas mecánicas en la industria automotriz, siendo esto que el prototipo del depósito de aceite hidráulico presentó un margen de error de  $\pm$  0.5 [mm] en el levantamiento de medidas y dimensiones, sin embargo las tolerancias de estas dimensiones no afectan en la funcionalidad del prototipo empleado en el campo.
- Los ensayos de tracción (ASTM D638-22) y flexión (ASTM D790-17) permitieron determinar que filamento tiene similares características y propiedades mecánicas en relación al original, dando variaciones en su módulo de elasticidad del 42.7%
- sin embargo en su módulo a tracción la diferencia es de 4.51% por otra parte, las simulaciones de temperatura y esfuerzo-deformación realizados en el software ANSYS aplicados al prototipo del depósito de aceite hidráulico, determinó que la funcionabilidad y aplicabilidad de este prototipo es válido para este caso de estudio.
- El costo del prototipo presenta un valor elevado debido a que solo se creó una unidad, y además se realizó los ensayos experimentales para la valoración de las propiedades mecánicas, sin embargo, en caso de la creación de varios prototipos o unidades, este reduciría significativamente su costo.

#### **4.2. RECOMENDACIONES**

- En el proceso de la fase 3 se puede seleccionar la impresora 3D WASP 2040 Turbo, el cual presenta una reducción de tiempo de impresión y cuenta con capacidades altas para impresiones de gran tamaño, esto permite la creación de más prototipos en menor tiempo.
- Para reducir el margen de error en la reconstrucción geométrica del diseño original, se puede emplear un escáner 3D "Scanner Handy Scan" el cual facilita el modelamiento CAD y levantamiento de dimensiones de piezas complejas.
- Con las propiedades mecánicas del ABS y PLA se pueden utilizar en otro caso de estudio debido que se siguió normas internacionales ASTM, además se pueden aplicar a otras piezas automotrices siguiendo un proceso de ingeniería inversa.
- La producción en masa de una pieza u objeto reduce significativamente el costo de la manufactura de la pieza.

### **BIBLIOGRAFÍA**

- 1. Adeva, R. (2021, 3 marzo). Todo lo que debes saber sobre la impresión 3D y sus utilidades. ADSLZone. Recuperado 19 de enero de 2022, de https:/[/www.adslzone.net/reportajes/tecnologia/impresion-3d/](http://www.adslzone.net/reportajes/tecnologia/impresion-3d/)
- 2. Agudelo, D. (2019). Desarrollo e innovación en ingeniería: Aplicaciones de Fabricación Aditiva en la industria aeroespacial. Instituto Antioqueño de Investigación, 1(1), 497. https:[//www.researchgate.net/figure/Figura-6-Curvas-esfuerzo-deformacion](http://www.researchgate.net/figure/Figura-6-Curvas-esfuerzo-deformacion-en-)[en-](http://www.researchgate.net/figure/Figura-6-Curvas-esfuerzo-deformacion-en-) direccion-axial-ABS-0-0\_fig2\_335973217
- 3. *Anycubic 4MAX Fully Enclosed Modular Design Large Size 3D Printer*. (2019, 7 junio). 3DPrintersBay. https://www.3dprintersbay.com/anycubic-4max
- 4. Anycubic technology Co, Ltd. (2018.). Manual Anycubic 4max. En Anycubic. https://www.treatstock.com/static/uploads/printers/ANYCUBIC\_4MAXuser%20manual.pdf
- 5. Arkard, K. (2019). Ajustes y tolerancias. slideshare. Recuperado 9 de enero de 2023, de https://es.slideshare.net/kevinike10/ajustes-y-tolerancias-171964929
- 6. Bernal, J.D.P. (2019, diciembre). Introducción a La Manufactura. Scribd. https://es.scribd.com/document/541985191/Unidad-1-2-3-4-5-6-Introduccion-a-La- Manufactura
- 7. Capybara, C. (2022, 31 marzo). Descubre qué son los procesos de manufactura. Escuela de Postgrado de la Universidad Católica San Pablo. Recuperado 13 de diciembre de 2022,de https://postgrado.ucsp.edu.pe/articulos/que-son-procesos-manufactura/
- 8. Castillo, J. A. (2020, 17 abril). *Fabricación de Precisión*. www.coursehero.com. Recuperado 26 de enero de 2022, de https://www.coursehero.com/file/60755146/act-13-presiciondocx/
- 9. Castrol, J. M. S. (2018, 2 marzo). Repositorio Institucional de la Universidad Politécnica Salesiana: Caracterización de las probetas soldadas por fricción mediante pruebas de tracción y torsión para materiales: acero AISI 1018, acero AISI 1045, aluminio y bronce SAE 40 de 10 mm de diámetro. Recuperado 26 de enero de 2023, de https://dspace.ups.edu.ec/handle/123456789/15220
- 10. Cedeño A, (2018). UIDE. Obtenido de Estudio para el modelado e impresión 3D de autopartes:[https://repositorio.uide.edu.ec/bitstream/37000/2763/1/T-UIDE-](https://repositorio.uide.edu.ec/bitstream/37000/2763/1/T-UIDE-205.pdf)[205.pdf](https://repositorio.uide.edu.ec/bitstream/37000/2763/1/T-UIDE-205.pdf)
- 11. Chevrolet Sail. (2010). Manual de taller del Chevrolet Sail 2010. https://www.opinautos.com/chevrolet/sail/info/manuales/tallerreparacion
- 12. Cuéllar. (2018, 28 agosto). Extrusion of thermoplastic elastomer filaments for the design of multi-polymer structures by 3D printing. uvadoc.uva.es. Recuperado 13 de diciembrede 2022, de <https://uvadoc.uva.es/handle/10324/31270>
- 13. Ensinger. (2022). PA 66 TECAMID 66 natural | Ensinger. ensingerplastics. Recuperado 15 de diciembre de 2022, de https://www.ensingerplastics.com/en/shapes/products/pa66-tecamid-66-natural
- 14. Esss, E. (2021, 15 septiembre). ¿Cuál es la Importancia de un Ingeniero en la

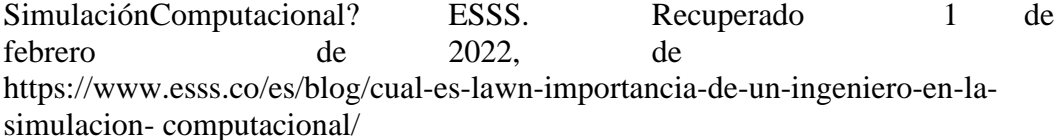

- 15. Fernández, C., & Meneses, R. (2020). *Modelado y análisis computacional del conjunto móvil de un motor de combustión interna alimentado con diésel y biodiésel*. http://repositorio.utn.edu.ec/handle/123456789/10906
- 16. Gaona, K. (2015). Tanque hidráulico. [http://karlagaona.blogspot.com/. R](http://karlagaona.blogspot.com/)ecuperado 18 de octubre de 2022, de [http://karlagaona.blogspot.com/2015/02/t-anque-hidraulico](http://karlagaona.blogspot.com/2015/02/t-anque-hidraulico-)karla-patricia-gaona.html
- 17. Gauthier, S., Puech, W., Bénière, R., & Subsol, G. (2017). Analysis of digitized 3D mesh curvature histograms for reverse engineering. Computers in Industry, 92–93, 67–83. https://doi.org/10.1016/j.compind.2017.06.008
- 18. Gibson, I., Rosen, D. & Stucker, B. (2014). Additive Manufacturing Technologies: 3D Printing, Rapid Prototyping, and Direct Digital Manufacturing [Digital]. En Georgia
- 19. Groover, M. (2013). *Fundamentals of Modern Manufacturing: Materials, Processes,*  and Systems (4.ª ed., Vol. 1) [Digital]. Wiley. https://www.fcusd.org/cms/lib/CA01001934/Centricity/Domain/4529/Fundamental s%20of%20Modern%20Manufacturing%20Materials%20%20Processes%20and%2 0Systems%20%204th%20Edition.pdf
- 20. Guerrero, C. (2017, 5 diciembre). *Repositorio Universidad Técnica de Ambato: Aplicabilidad de un material compuesto de matriz polimérica reforzado con partículas residuales de cuero en usos industriales*. Repositorio Universidad Técnica de Ambato. Recuperado 13 de diciembre de 2022, de https://repositorio.uta.edu.ec/handle/123456789/26798
- 21. Haleem, A., Gupta, P., Bahl, S., Javaid, M., & Kumar, L. (2020). 3D scanning of a carburetor body using comet 3D scanner supported by colin 3D software: Issues and solutions. Materials Today: Proceedings, 39, 331–337. https://doi.org/10.1016/j.matpr.2020.07.427
- 22. Helle, R. H., & Lemu, H. G. (2021). A case study on use of 3D scanning for reverse engineering and quality control. Materials Today: Proceedings, 45, 5255–5262. https://doi.org/10.1016/j.matpr.2021.01.828
- 23. Hovorun, T. P., Berladir, K. V., Pererva, V. I., Rudenko, S. G. & Martynov, A. I. (2017). Modernmaterials for automotive industry. Journal of Engineering Sciences, 4(2), f8 f18. https://doi.org/10.21272/jes.2017.4(2).f8
- 24. <http://dspace.espoch.edu.ec/bitstream/123456789/10177/1/65T00299.pdf>
- 25. https://dspace.ups.edu.ec/bitstream/123456789/14548/1/UPS-CT007148.pdf
- 26. Institute of Technology  $(2)^a$ ed., Vol. 1). Springer. <https://kgut.ac.ir/useruploads/1523430527968ggi.pdf>
- 27. Instron. (2019, febrero). Sistemas de pruebas universales. https:[//www.instron.com/.](http://www.instron.com/) https:[//www.instron.com/es-es/products/testing-systems/universal-testing](http://www.instron.com/es-es/products/testing-systems/universal-testing-systems/low-)[systems/low-f](http://www.instron.com/es-es/products/testing-systems/universal-testing-systems/low-)orce-universal-testing-systems
- 28. Javaid, M., Haleem, A., Pratap Singh, R., & Suman, R. (2021). Industrial perspectives of 3D scanning: Features, roles and it's analytical applications. Sensors International, 2, 100114. https://doi.org/10.1016/j.sintl.2021.100114
- 29. Leyton, D. (2021). Optimización de parámetros de impresión 3d en FDM usando materiales ASA y ABS para componentes automotrices, a través de pruebas de impacto aplicando la norma ISO 179-1 [digital]. repositorio.tec.mx. Recuperado 23 de octubre de 2022, de https://repositorio.tec.mx/handle/11285/647330
- 30. López, E., Bracamontes, A., Velázquez, L., & Manuel, V. (2009). La ingeniería inversa como metodología para potenciar la enseñanza de la metrología. *Simposio de Metrología 2010*, *1*(1), 4. https://www.cenam.mx/sm2010/info/carteles/sm2010 c11.pdf
- 31. Miquel, J. (2012). Resistencia de Materiales y Estructuras (CIMNE). Centro Internacional de Métodos Numéricos en Ingeniería (CIMNE). https://portal.camins.upc.edu/materials\_guia/250120/2012/Resistencia%20de%20 materiales%20y%20estructuras.pdf
- 32. Montoya, M. (2013). Algunas consideraciones sobre la integración de la ingeniería inversa, el CAD y los prototipos rápidos. En universidad nacional autónoma de México programa de maestría y doctorado en ingeniería mecánica – diseño mecánico. Universidad nacional autónoma de México. [http://www.ptolomeo.unam.mx:8080/xmlui/bitstream/handle/132.248.52.100/6450](http://www.ptolomeo.unam.mx:8080/xmlui/bitstream/handle/132.248.52.100/6450/tesis.pdf?sequence=1&isAllowed=y) [/tesis.pdf?sequence=1&isAllowed=y](http://www.ptolomeo.unam.mx:8080/xmlui/bitstream/handle/132.248.52.100/6450/tesis.pdf?sequence=1&isAllowed=y)
- 33. NORMA ASTM D638 − 22: Standard Test Method for Tensile Properties of Plastics1. (2022, julio). En ASTM International (Vol. 22). https://doi.org/10.1520/D0638-22
- 34. NORMA ASTM D790 − 17: Standard Test Methods for Flexural Properties of Unreinforced and Reinforced Plastics and Electrical Insulating Materials. (2017, julio). En ASTM International (Vol. 17). https://doi.org/10.1520/D0790-17
- 35. Norma técnica ecuatoriana. (01 de 2014). INEN. obtenido de plásticos. materiales de acrilonitrilo-butadienoestireno (abs) para moldeo y extrusión. parte 2:: https://www.normalizacion.gob.ec/buzon/normas/nte\_inen\_iso\_2580-2.pdf
- 36. Ñauta & Vergara. (2017). Simulación de termo fluidos de PLA natural y ABS en el proceso de impresión en 3D: maestría en métodos matemáticos y simulación numérica en ingeniería. *Universidad politécnica salesiana unidad de posgrados*, *1*(1), 13-14.
- 37. Ordóñez, R. A. (2020, 25 marzo). idUS Estudio de viabilidad del Acrilonitrilo Butadieno Estireno (ABS) en el desarrollo de microgeneradores de energía. idUS - Depósito de Investigación Universidad de Sevilla. Recuperado 13 de diciembre de 2022, de<https://idus.us.es/handle/11441/94503>
- 38. Ortega, P. (2019, 4 diciembre). *Diseño y fabricación de un vibrador para el tratamiento de pulido con abrasivo a piezas impresas por el proceso de manufactura aditiva*. Universidad del país Vasco. Recuperado 20 de octubre de 2022, de https://addi.ehu.es/handle/10810/36699
- 39. Ospina, C. (2015). Aplicación de la ingeniería inversa en la reproducción de una pieza plástica inyectada. *Universidad Tecnológica de Pereira-facultad de tecnologías*, *1*, 12. Https://repositorio.utp.edu.co/server/api/core/bitstreams/2ad717df-53da-4bdda577-8af00c8c8c9e/content
- 40. Peña T, César G. (2015). "Caracterización mecánica de un material compuesto desarrollado a partir de materias primas recicladas contemplando su posible aplicación en la agricultura urbana". (Tesis de Licenciatura). Universidad Nacional Autónoma de México, México. Recuperado de

https://repositorio.unam.mx/contenidos/395190

- 41. Pineda, M. (2021, 25 noviembre). Balance 2020 y perspectivas 2021: Industria automotriz en México. Modern Machine Shop México. Recuperado 16 de diciembre de 2020, de https://www.mms-mexico.com/noticias/post/balance-2020-y-perspectivas-2021 industria-automotriz-en-mexico
- 42. Plan de Creación de Oportunidades. (2021). https://www.planificacion.gob.ec/. En G. d. encuentro, Plan de Creación de Oportunidades (pág. 51). Quito: Secretaría Nacional de Planificación.
- 43. Plan de Creación de Oportunidades. (2021). www.planificacion.gob.ec. En G. d. encuentro, Plan de Creación de Oportunidades (pág. 54). Quito: Secretaría nacional de planificación. Obtenido de https://www.planificacion.gob.ec/wpcontent/uploads/2021/09/Plan-de-Creacio%CC%81n-de-Oportunidades-2021-2025- Aprobado.pdf
- 44. Ramirez, E. (2018). 3D Printing as a Didactic Tool for Teaching some Engineering and Design Concepts. Grupo de Investigación y Desarrollo de Ingeniería en Nuevas Tecnologías (GIDINT), 23(1), 70-83. https://dialnet.unirioja.es/servlet/articulo?codigo=6251502
- 45. Rohringer, S. (2021, 23 julio). Los mejores filamentos para impresoras 3D de 2021. All3DP. Recuperado 30 de enero de 2022, de https://all3dp.com/es/1/filamento-3dfilamento- impresora-3d/
- 46. Sánchez, N. & Lira Hernández, I. A. (2020, 29 septiembre). La manufactura aditiva como potenciador de los sistemas productivos. Inventum, 15(28), 104-112. https://doi.org/10.26620/uniminuto.inventum.15.28.2020.104-112
- 47. Silva, R. (2017, 17 enero). ANÁLISIS TÉRMICO POR EL MÉTODO DE ELEMENTOS FINITOS. *Blog ESSS*. Recuperado 23 de octubre de 2022, de https://www.esss.co/es/blog/analisis-termico-por-el-metodo-de-elementos-finitos/
- 48. Sosa. (2018). Análisis y determinación de propiedades a tracción de productos fabricados de material fundido abs utilizando una impresora 3d. Universidad politécnica salesiana sede quito. https://dspace.ups.edu.ec/handle/123456789/15676
- 49. Suardíaz , J., Pérez Gomáriz, M., Cabrera Lozoya, A. & Ove Do Carmo Trolle, R. (2020). Combinando Impresión 3D y electrónica como estrategia para mejorar la experiencia deaprendizaje. RIED. Revista Iberoamericana de Educación a Distancia, 24(1), 115. https://doi.org/10.5944/ried.24.1.27596
- 50. Suárez, W. (2019). *Ingeniería inversa y diseño de la automatización de un dosificador de polvos, utilizando celda de carga a través de microcontrolador atmega para la empresa Jacs*. https://repositorio.urp.edu.pe/.Recuperado 10 de octubre de 2022, de

https://repositorio.urp.edu.pe/bitstream/handle/20.500.14138/2104/MECATR\_T03 0\_7

3789712\_T%20Su%c3%a1rez%20Phellan%2c%20Willy%20Kevin.pdf?sequence  $=1$ & isAllowed=y

51.Surpiezas S.R.L. (2018). Deposito Liquido Hidraulico Chevrolet Aveo Original Gm. Surpiezas. https://surpiezas.tiendalider.com/publicaciones/26961/deposito-liquidohidraulico-chevrolet-aveo-original-gm. Universidad técnica de ambato facultad de ingeniería civil ymecánica, 1(1).

- 52. Venegas, A. (2021, 28 abril). *Toxicidad de nanopartículas de tereftalato de polietileno (PET) en modelo ex vivo de sistema digestivo de roedor Toxicity of polyethylene terephthalate (PET) nanoparticles in ex vivo model in rodent digestive system*. CICESE Repositorio. Recuperado 20 de diciembre de 2022, de https://cicese.repositorioinstitucional.mx/jspui/handle/1007/3558
- 53. Vijaya, B., Elanchezhian, C., Jeykrishnan, J., Ragavendar, R., Rakesh, P. K., Dhamodar, J. S., & Danasekar, A. (2018). Implementation of Reverse Engineering for Crankshaft Manufacturing Industry. Materials Today: Proceedings, 5(1), 994–999. https://doi.org/10.1016/j.matpr.2017.11.175
- 54. Villarreal, C. (2019, marzo). Alternativa para la construcción de Autopartes Vehicular por medio de la Ingeniería Inversa e Impresión 3D. Caso de estudio tapa de distribución inferior del Chevrolet Spark 2015. En Maestría en Diseño Mecánico Mención en Fabricación De Autopartes De Vehículos (Facultad de Arquitectura e Ingeniería, Universidad Internacional SEK, Vol.1). https://repositorio.uisek.edu.ec/handle/123456789/3303
- 55. Villegas. (2021). "Proceso tecnológico para la fabricación de materiales compuestos con matriz polimérica y refuerzo defibra de vidrio para su uso en filamento de impresión 3D". *Universidad Técnica de Ambato facultad de ingeniería civil y mecánica*, *1*(1). https://repositorio.uta.edu.ec/handle/123456789/33187

**ANEXOS** 

**ANEXO I** RECOPILACIÓN Y LEVANTAMIENTO DE DATOS

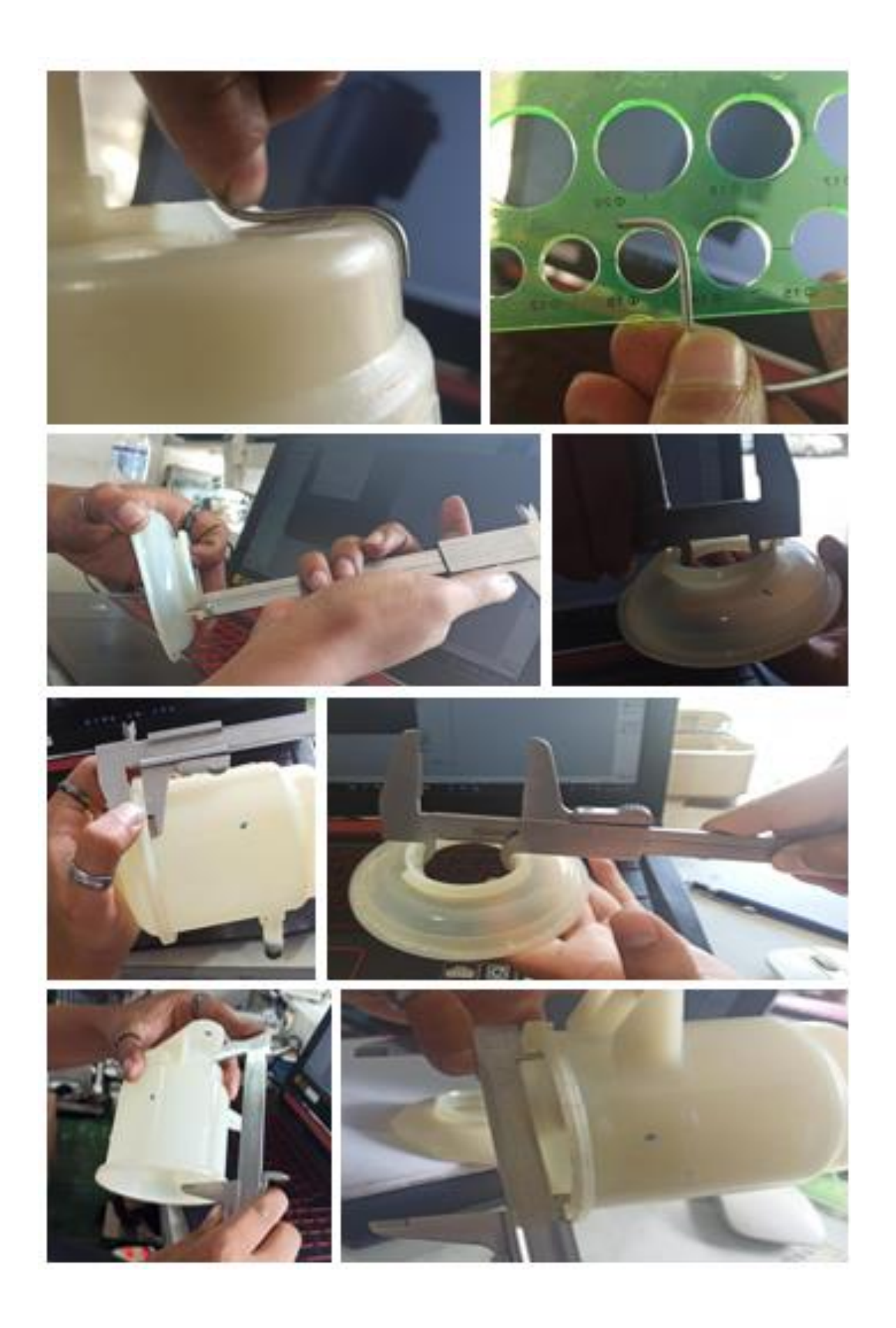

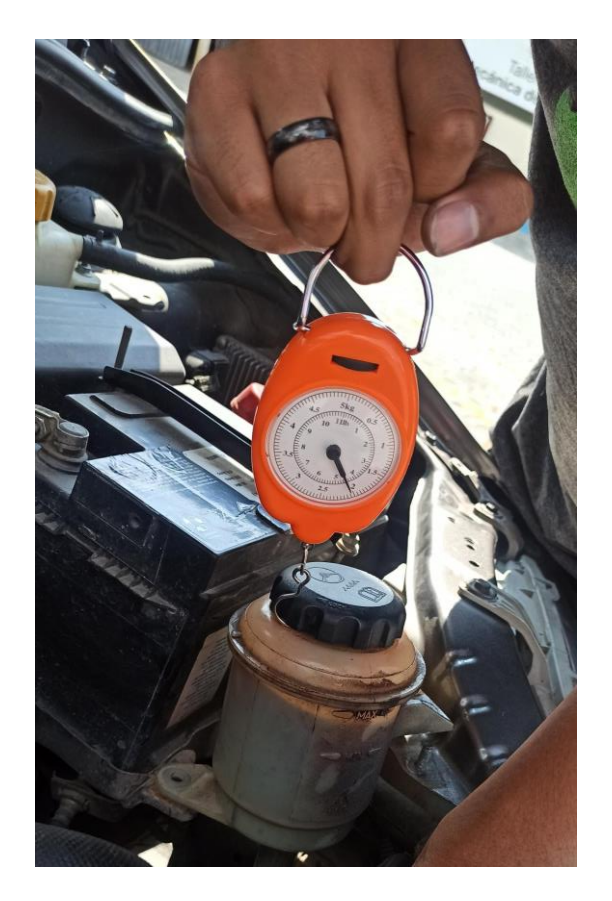

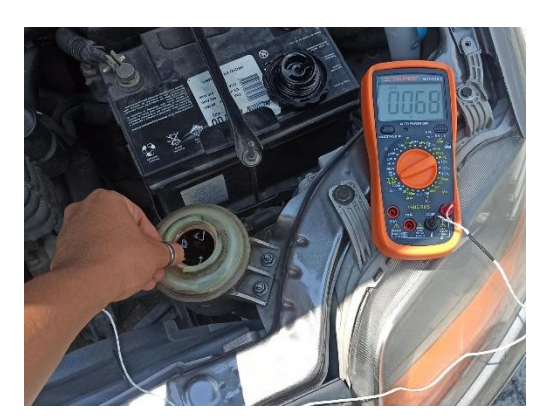

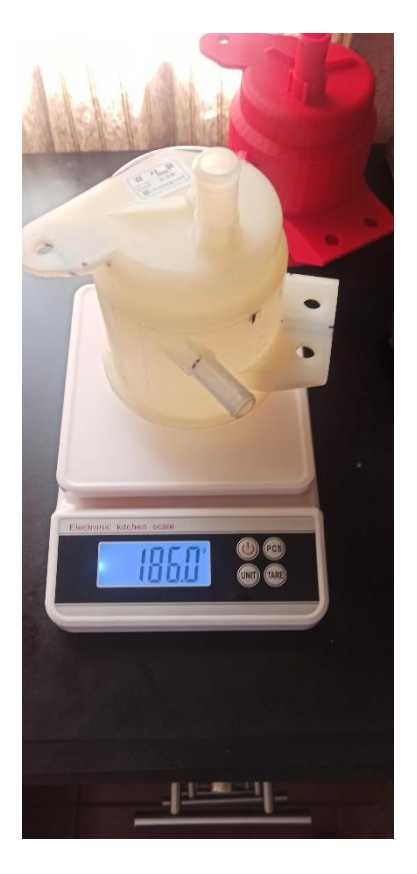

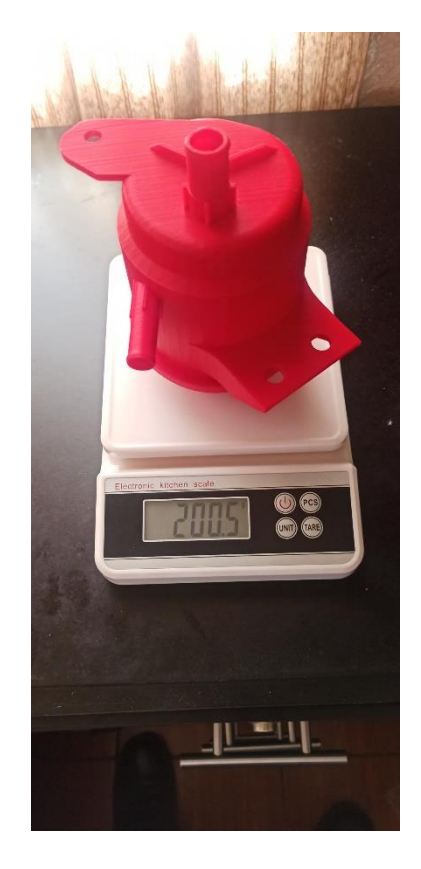

**ANEXO II** DISEÑO 2D (SOLIDWORKS)

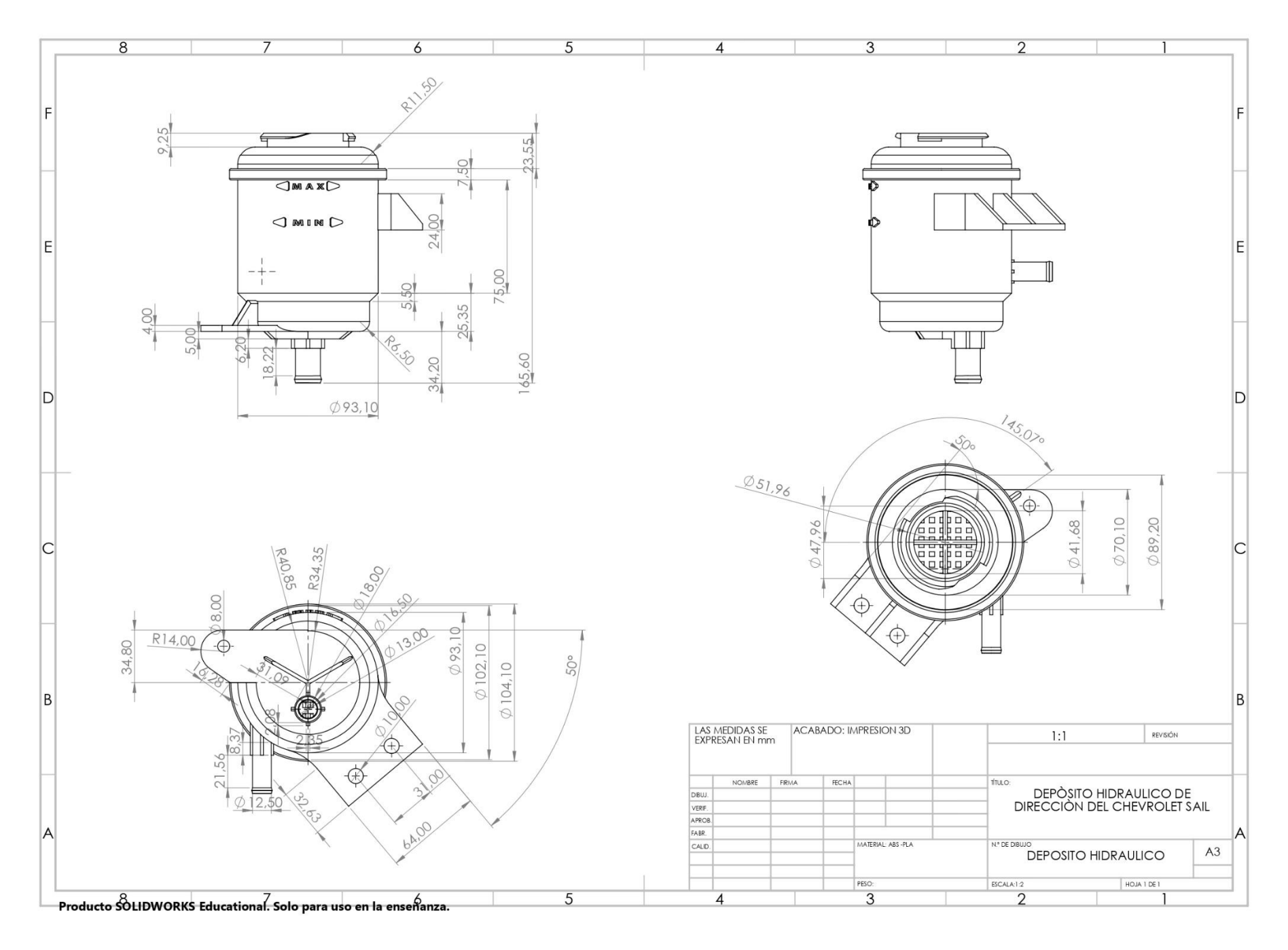

#### **ANEXO III**

#### **INFORME DE RESULTADOSDC-OT0085-2022 DATOS GENERALES**

#### **Tabla 1. Identificación y descripción de los ítems de ensayo**

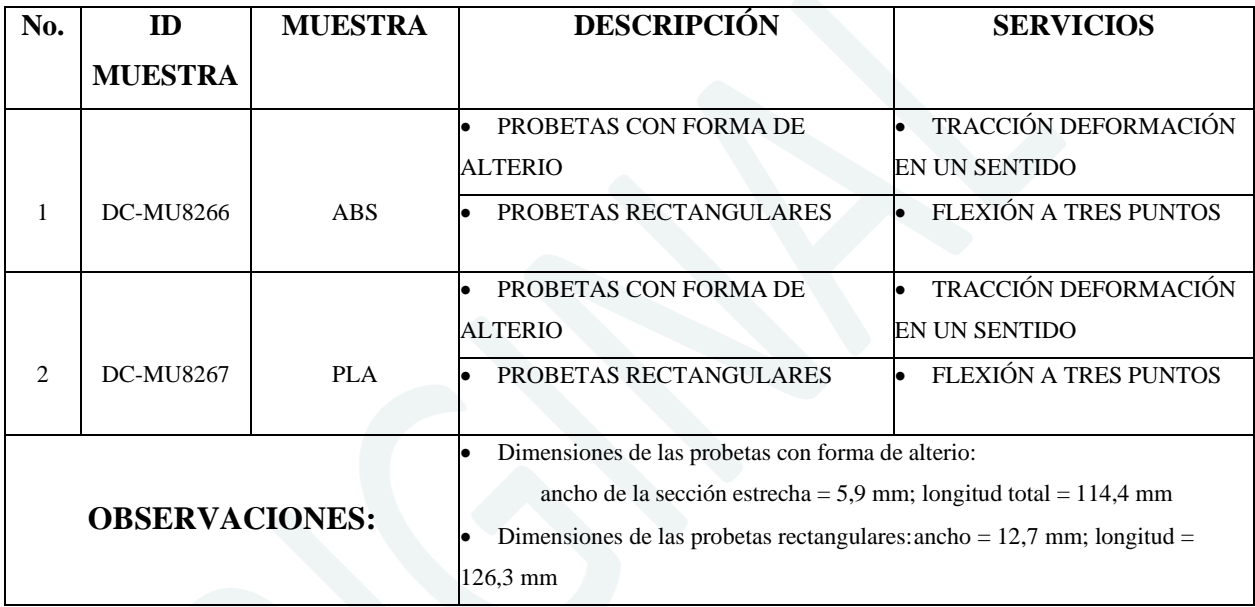

#### **SERVICIO:** TRACCIÓN DEFORMACIÓN EN UN SENTIDO

#### **1. EQUIPAMIENTO**

• Máquina universal de ensayos, Marca: Instron, Modelo: 3365

• Medidor de espesores con pie de presión plano, Marca: Mitutoyo,

Modelo:Absolute, A=0,001mm

• Calibrador Digital, Marca: Mitutoyo, Modelo: SC-6, A=0,1

### **2. PARÁMETROS DEL ENSAYO**

#### **Tabla 2. Condiciones y parámetros de ensayo de tracción deformación en unsentido para las muestras DC-MU8266 y DC-MU8267**

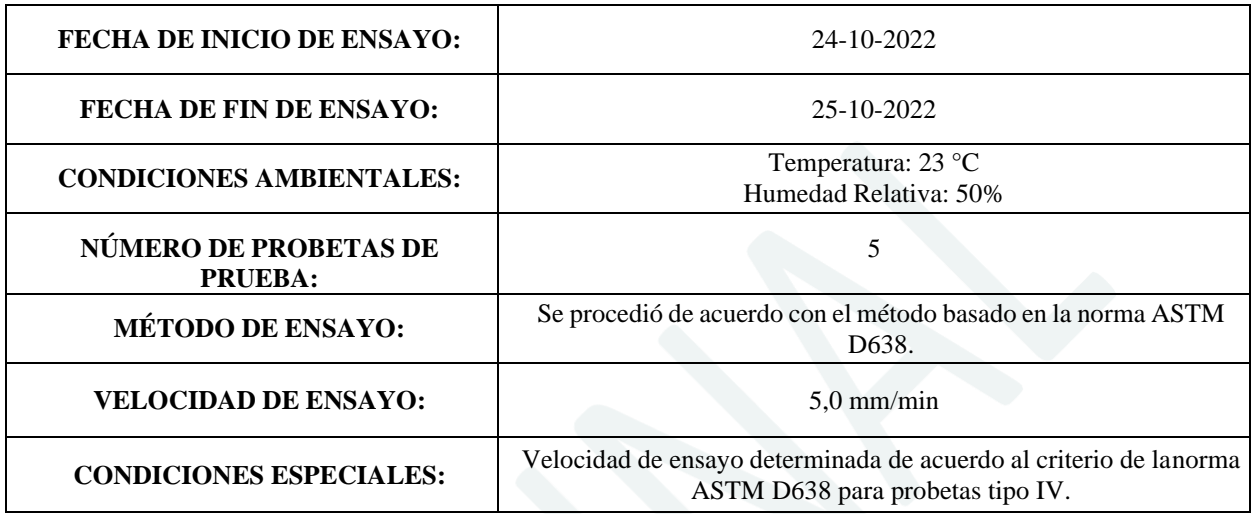

#### **3. RESULTADOS**

**Tabla 3. Resultados del ensayo de tracción deformación en un sentido**

| No. | ID<br><b>Muestra</b> | Módulo<br>elástico [MPa] | Resistencia a la<br>tracción [MPa] | Elongación a la<br>rotura $[\%]$ |
|-----|----------------------|--------------------------|------------------------------------|----------------------------------|
|     | <b>DC-MU8266</b>     | $3055,4 \pm 80,5$        | $38.7 \pm 0.4$                     | $2.0 \pm 0.3$                    |
|     | <b>DC-MU8267</b>     | $3126.3 \pm 37.6$        | $34.2 \pm 0.6$                     | $1.1 \pm 0.0$                    |

#### **SERVICIO:** FLEXIÓN A TRES PUNTOS

#### **1.**

#### **2. EQUIPAMIENTO**

- Máquina universal de ensayos, Marca: Instron, Modelo: 3365
- Medidor de espesores con pie de presión plano, Marca: Mitutoyo, Modelo:Absolute, A=0,001mm
- Calibrador Digital, Marca: Mitutoyo, Modelo: SC-6, A=0,1mm

### **3. PARÁMETROS DEL ENSAYO**

#### **Tabla 4. Condiciones y parámetros de ensayo de flexión a tres puntos para lasmuestras DC-MU8266 y DC-MU8267**

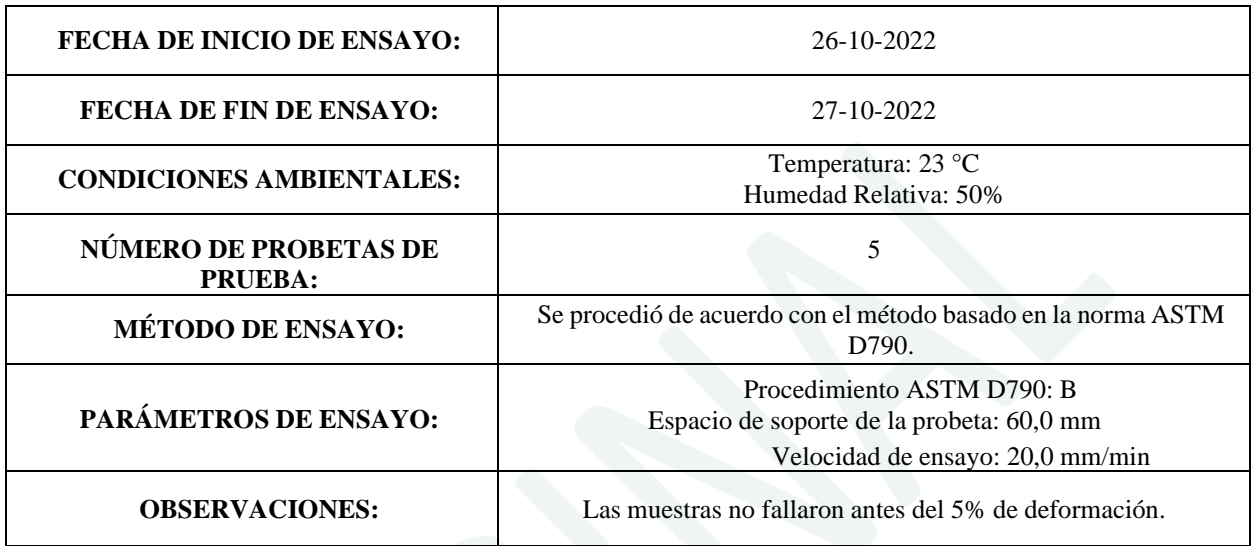

#### **4. RESULTADOS**

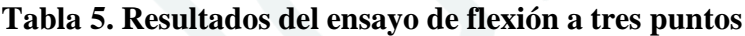

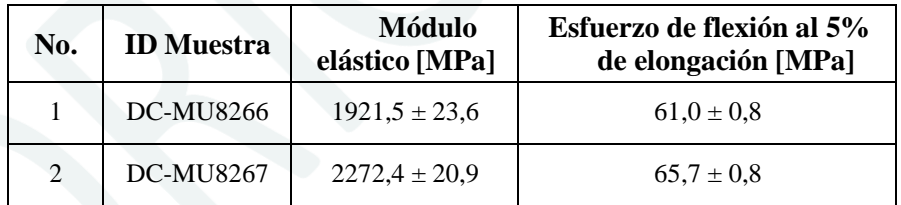

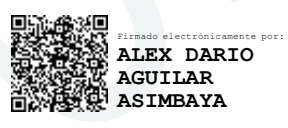

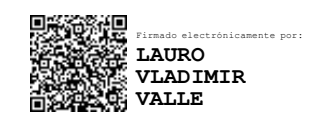

**\_\_\_\_\_\_\_\_\_ PROFESIONAL RESPONSABLE DELANÁLISIS**

**\_\_\_\_\_\_\_\_\_\_\_\_\_\_\_\_\_\_\_\_\_\_\_\_\_\_\_\_\_\_\_\_\_\_**

**Ing. Alex Aguilar Ing. Vladimir Valle M.Sc. AUTORIDAD AUTENTICADORA**

**\_\_\_\_\_\_\_\_\_\_\_\_\_\_\_\_\_\_\_\_\_\_\_\_\_\_\_\_\_\_\_\_ \_\_\_\_\_\_\_\_\_\_\_**

#### **Centro de Investigaciones Aplicadas a Polímeros (CIAP)**

#### **Reporte de Datos**

#### **DC-OT0085-2022**

Muestra: DC-MU8266: ABS

Descripción del método: ASTM D638

#### Parámetros de ensayo:

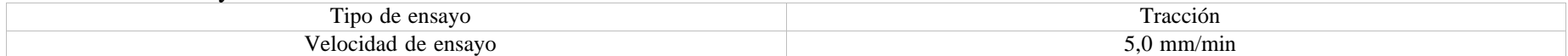

#### Resultados:

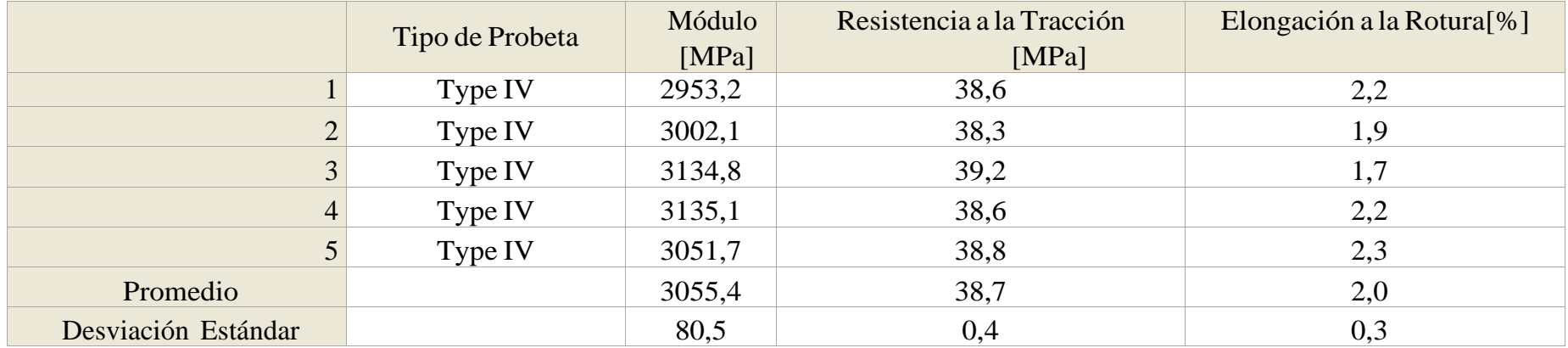

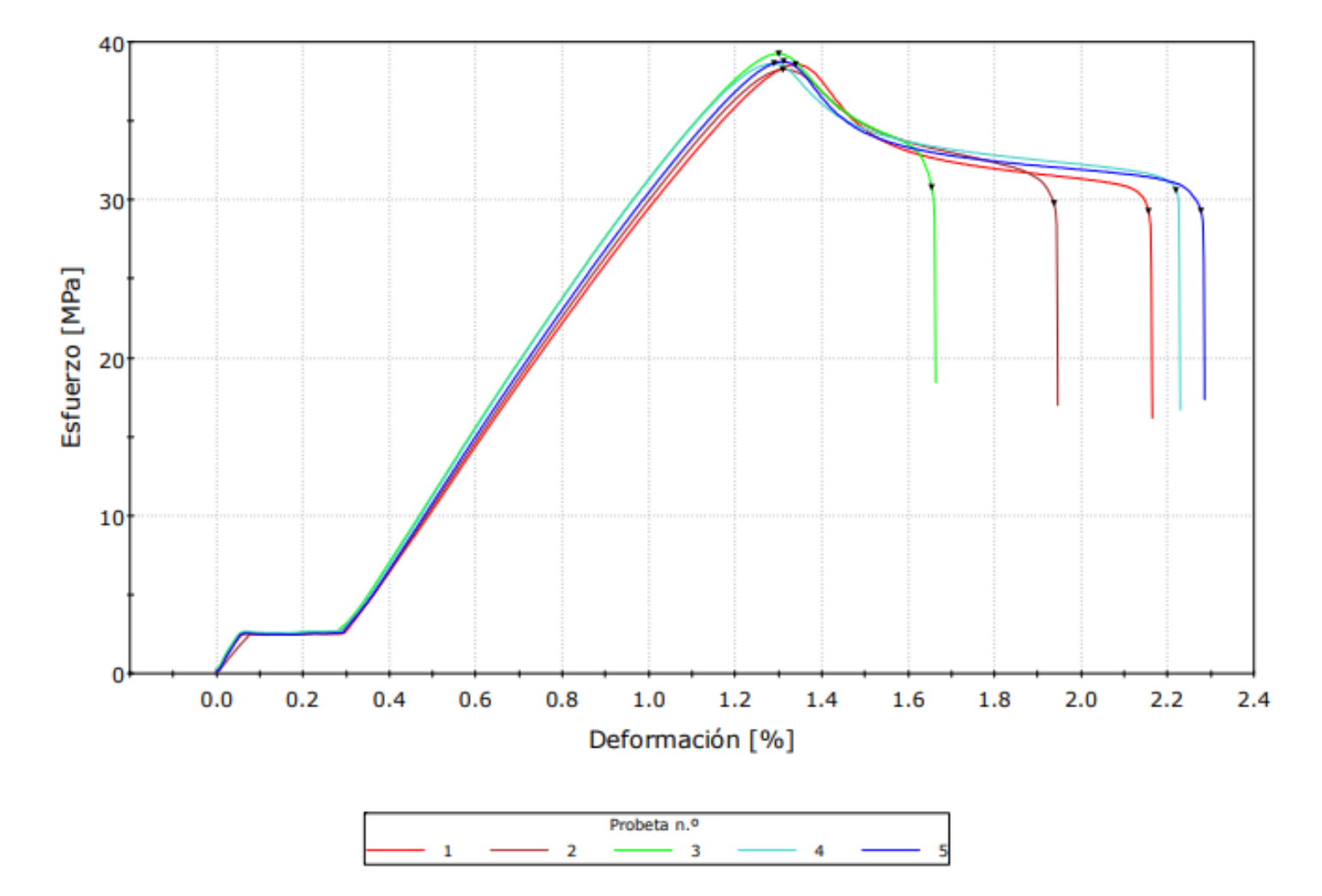

#### ASTM D638: Gráfico Esfuerzo-Deformación

#### **Centro de Investigaciones Aplicadas a Polímeros (CIAP)**

#### **Reporte de Datos**

#### **DC-OT0085-2022**

Muestra: DC-MU8266: ABS Descripción del método: ASTM D790

Parámetros de ensayo:

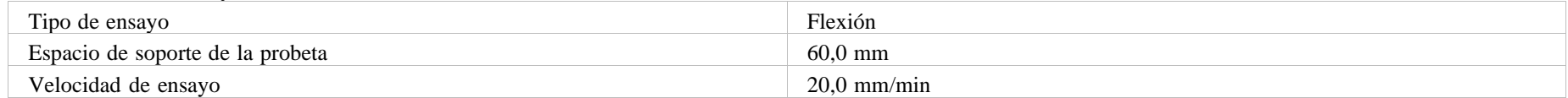

#### Resultados:

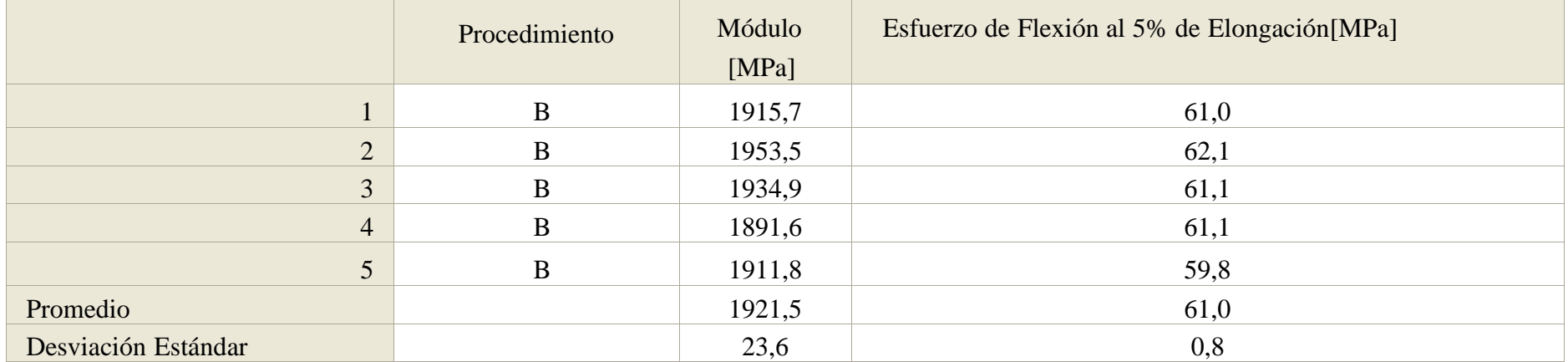

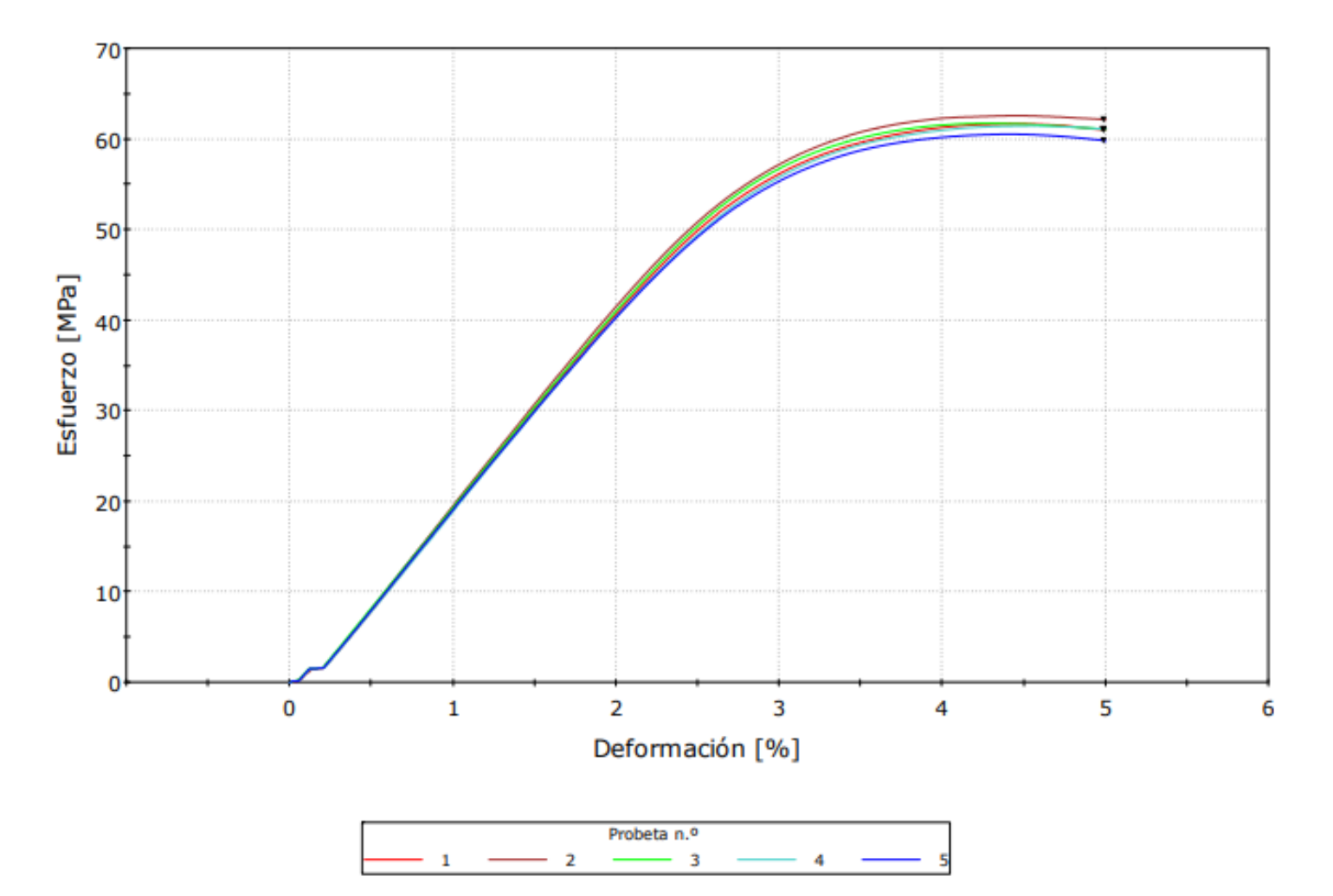

#### ASTM D790: Gráfico Esfuerzo-Deformación

#### **Centro de Investigaciones Aplicadas a Polímeros (CIAP)**

#### **Reporte de Datos**

#### **DC-OT0085-2022**

Muestra: DC-MU8267: PLA

Descripción del método: ASTM D638

#### Parámetros de ensayo:

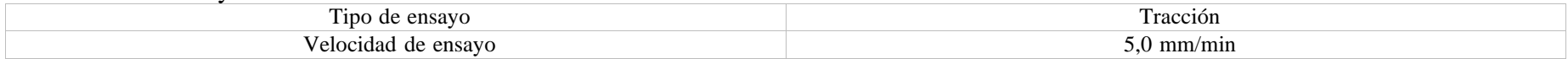

#### Resultados:

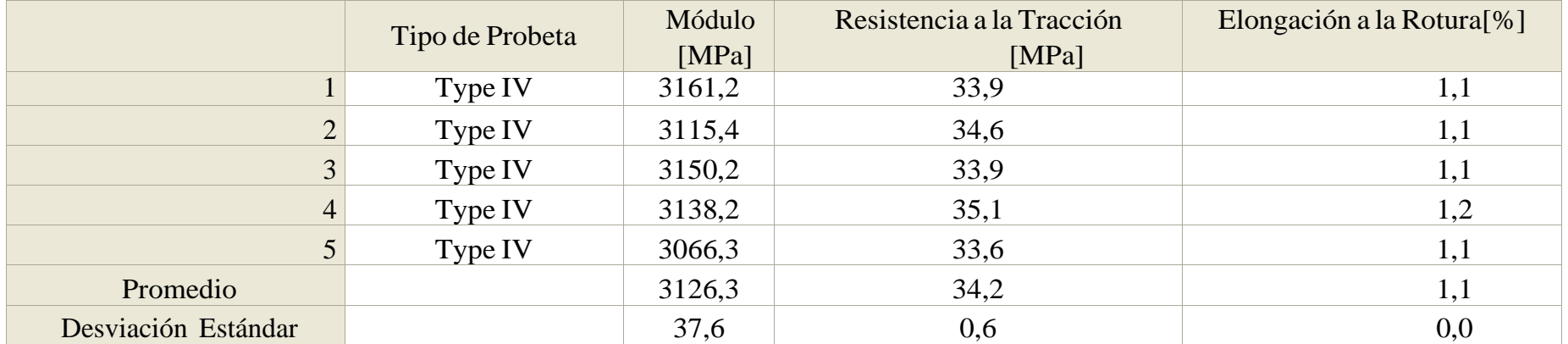

#### ASTM D638: Gráfico Esfuerzo-Deformación

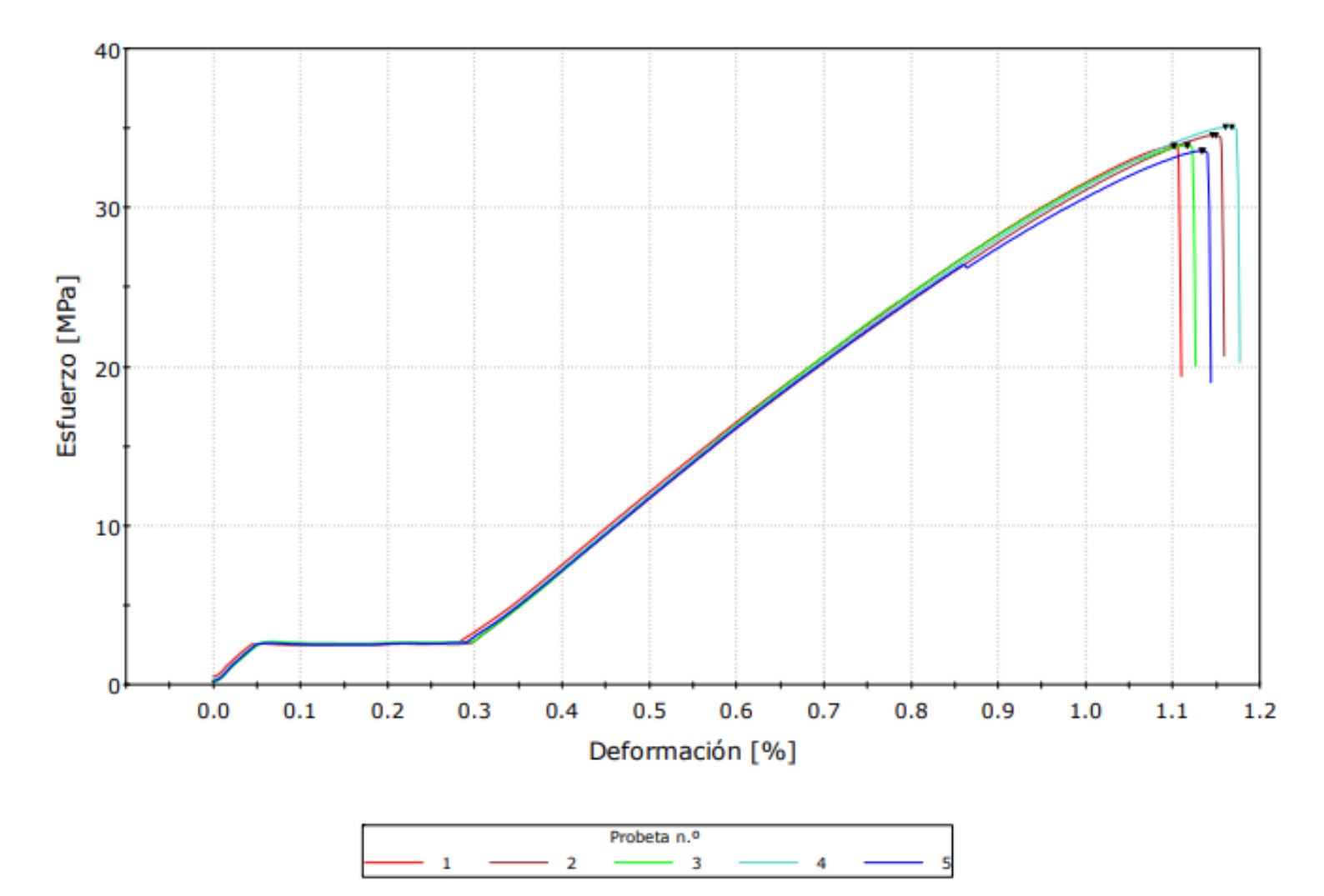

#### **Centro de Investigaciones Aplicadas a Polímeros (CIAP)**

#### **Reporte de Datos**

#### **DC-OT0085-2022**

Muestra: DC-MU8267: PLA

Descripción del método: ASTM D790

#### Parámetros de ensayo:

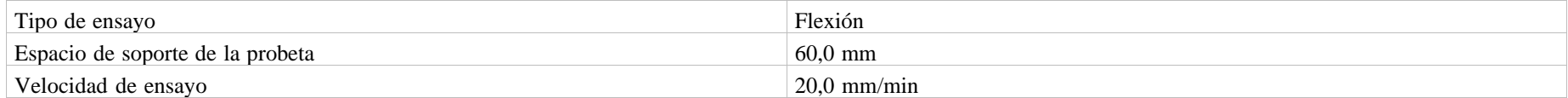

#### Resultados:

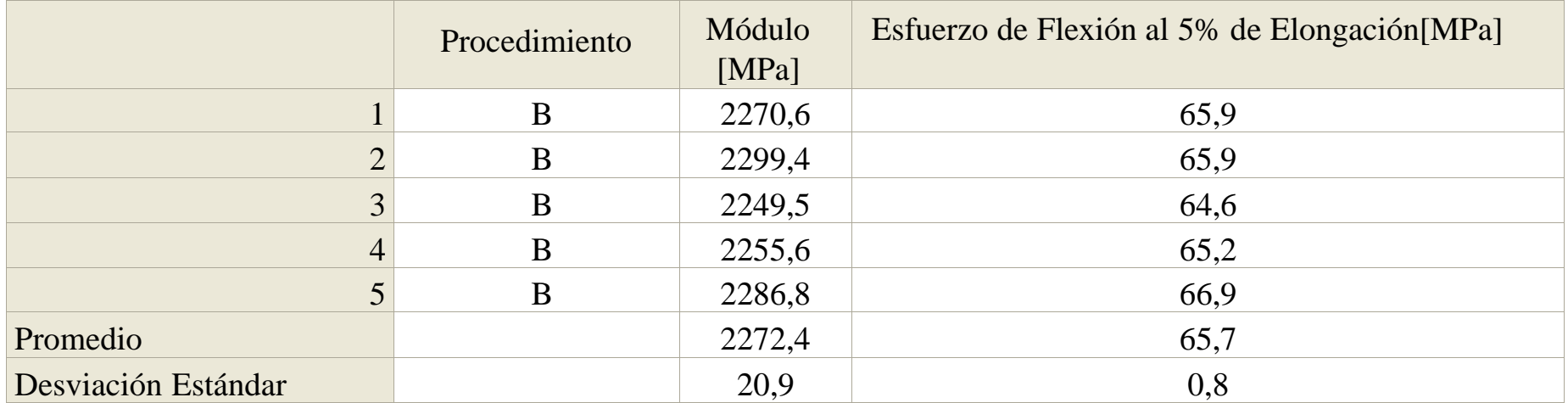

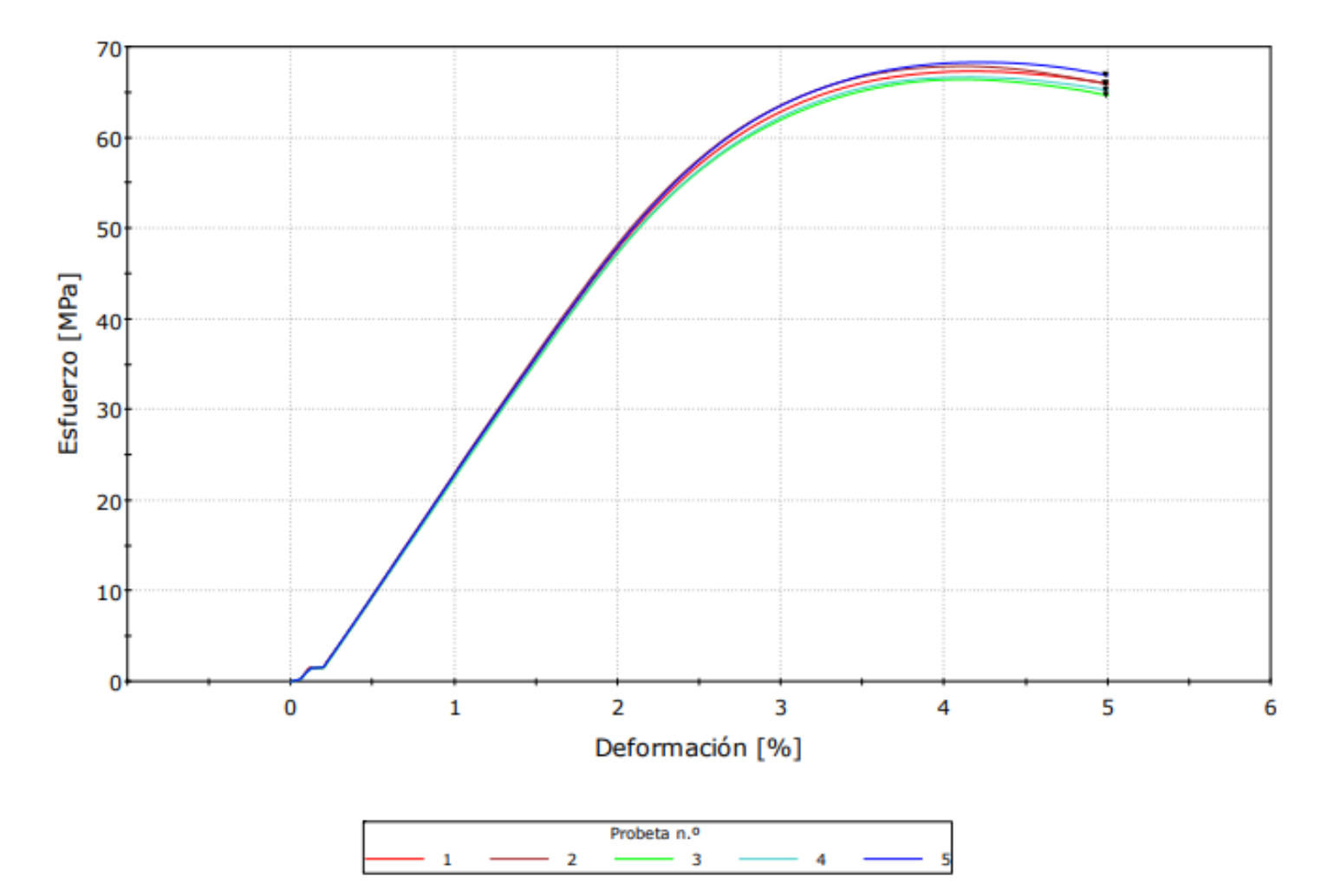

ASTM D790: Gráfico Esfuerzo-Deformación

#### **ANEXOS IV** SIMULACIÓN ESFUERZO-DEFORMACIÓN

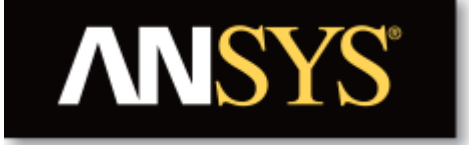

# **Project**

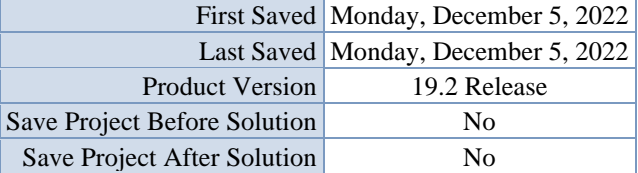

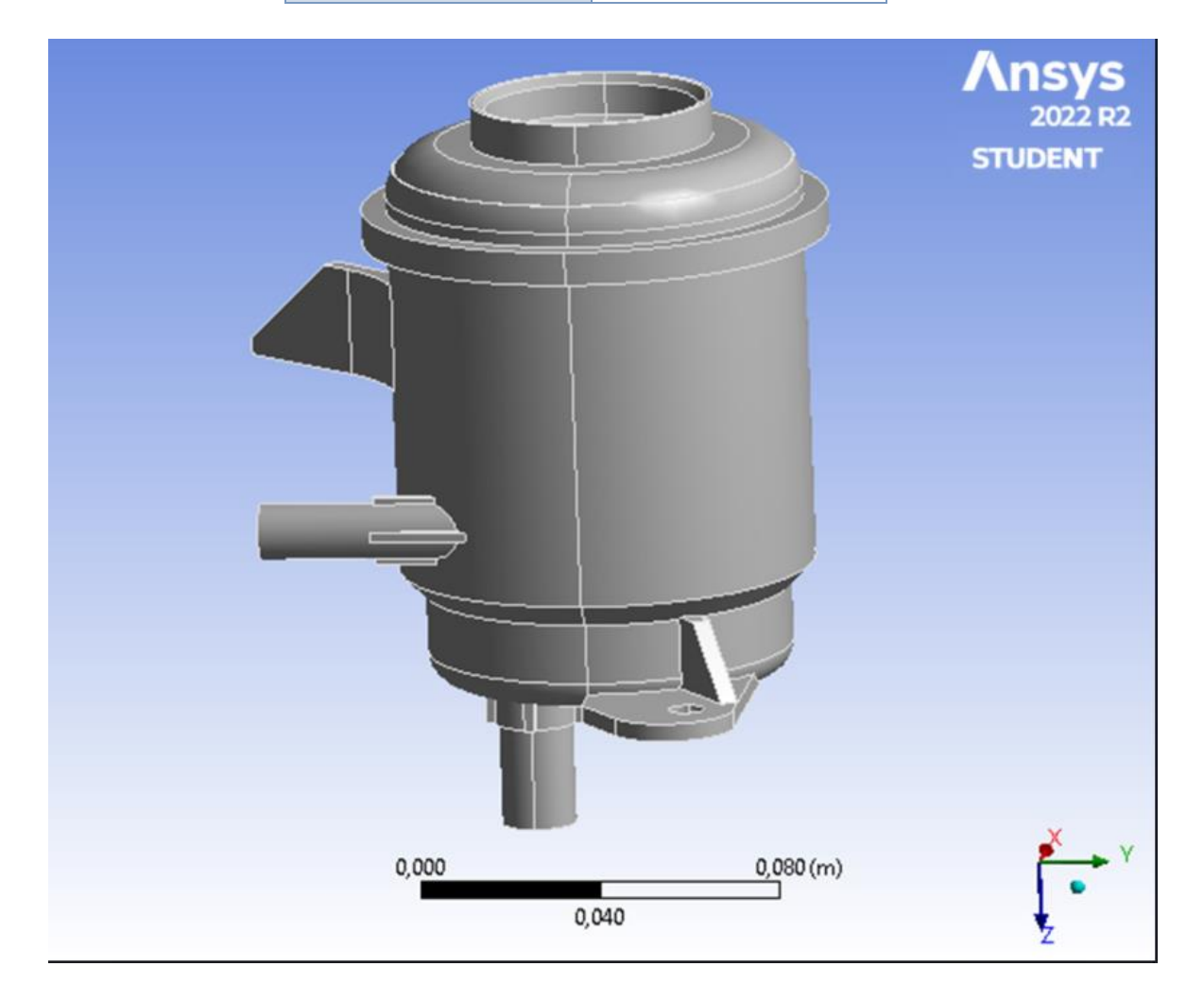

# **Units**

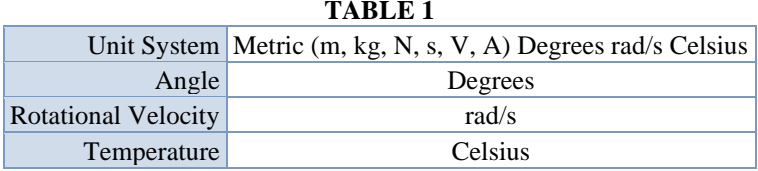

# **Model (A4)**

*Geometry*

#### **TABLE 2 Model (A4) > Geometry**

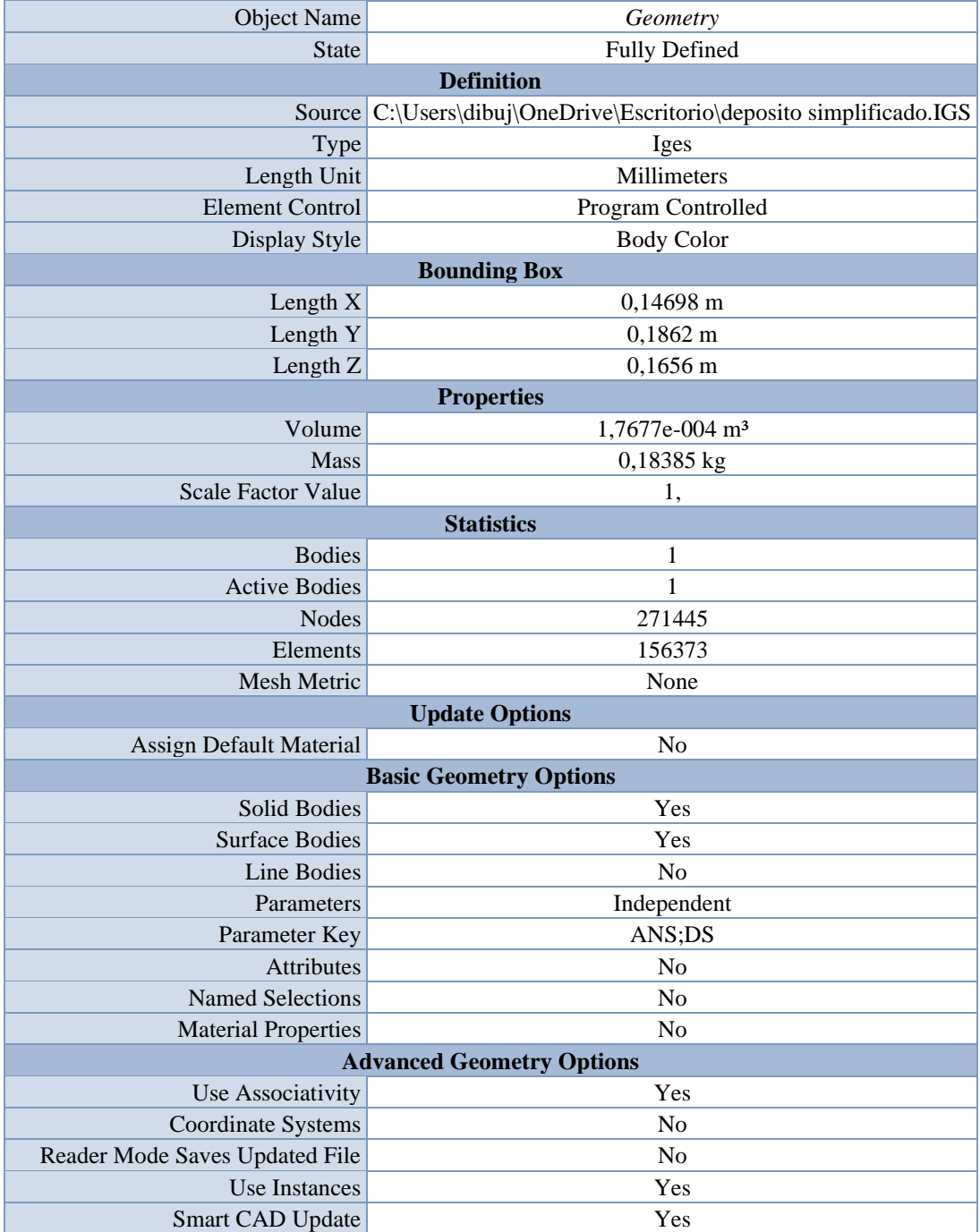

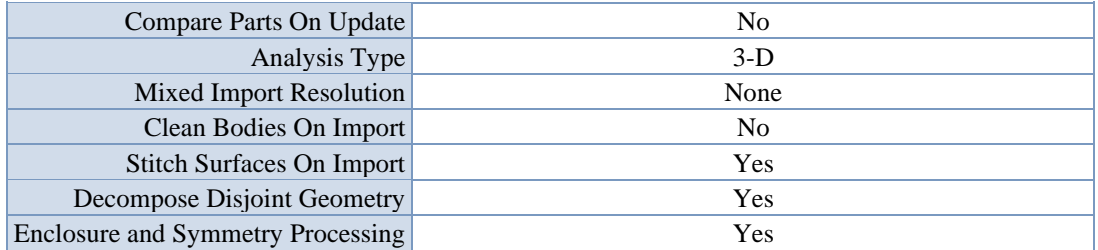

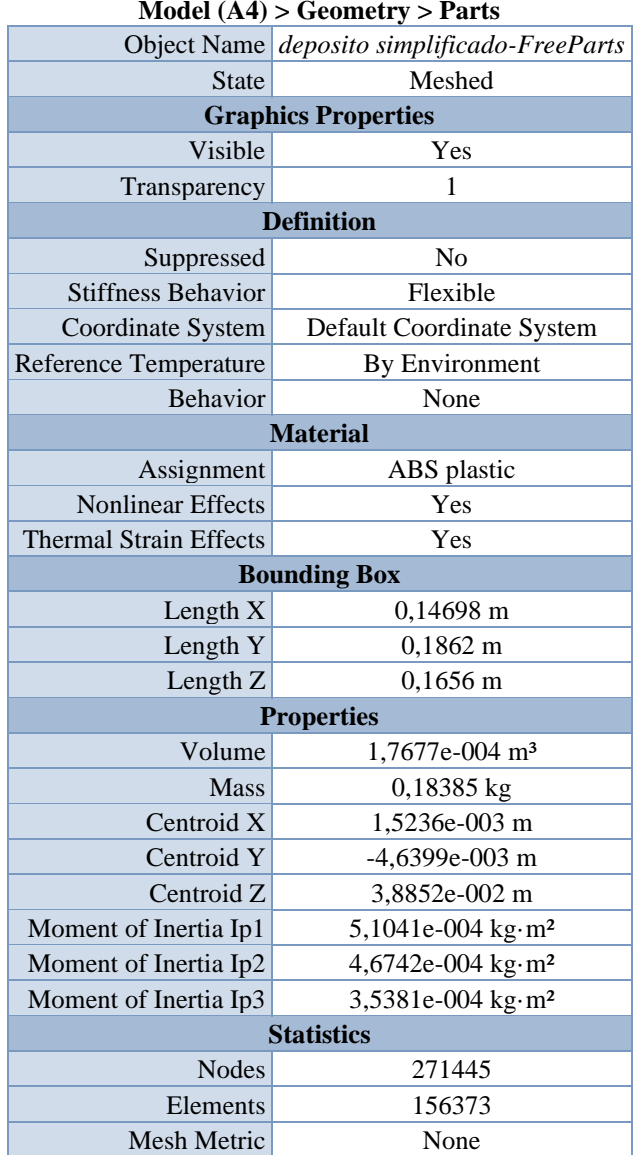

#### **TABLE 3**

### *Coordinate Systems*

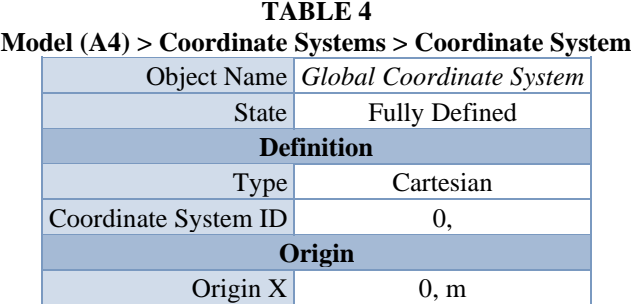

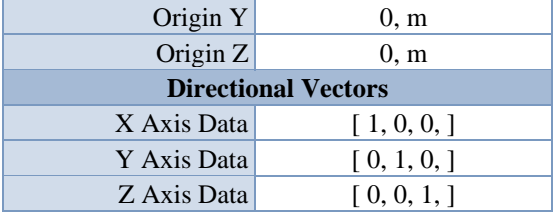

#### *Mesh*

#### **TABLE 5 Model (A4) > Mesh** Object Name *Mesh* State Solved **Display** Display Style Use Geometry Setting **Defaults** Physics Preference Mechanical Element Order Program Controlled Element Size 2,e-003 m **Sizing** Use Adaptive Sizing Yes Resolution 5 Mesh Defeaturing Yes Defeature Size Default Transition Fast Span Angle Center Coarse Initial Size Seed Assembly Bounding Box Diagonal 0,28931 m Average Surface Area 7,5404e-004 m<sup>2</sup> Minimum Edge Length 1,5596e-005 m **Quality** Check Mesh Quality **Yes**, Errors Error Limits Standard Mechanical Target Quality Default (0.050000) Smoothing Medium Mesh Metric None **Inflation** Use Automatic Inflation None Inflation Option Smooth Transition Transition Ratio 0,272 Maximum Layers 5 Growth Rate 1,2 Inflation Algorithm Pre View Advanced Options No **Advanced** Number of CPUs for Parallel Part Meshing Program Controlled Straight Sided Elements No Number of Retries Default (4) Rigid Body Behavior Dimensionally Reduced Triangle Surface Mesher Program Controlled Topology Checking Yes Pinch Tolerance Please Define

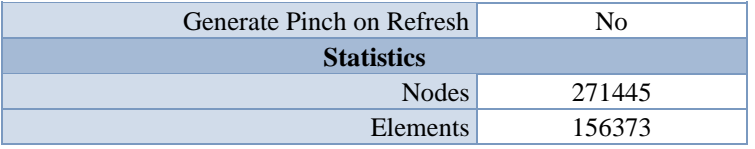

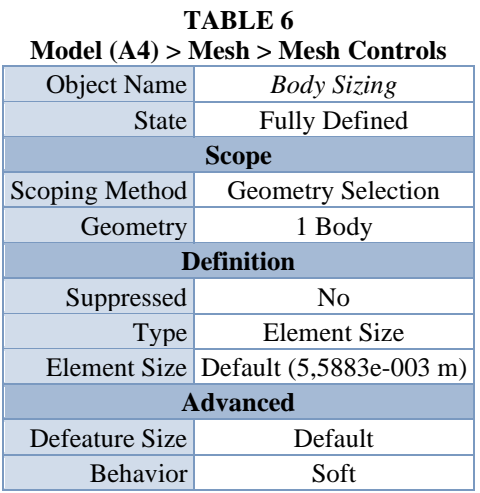

# **Static Structural (A5)**

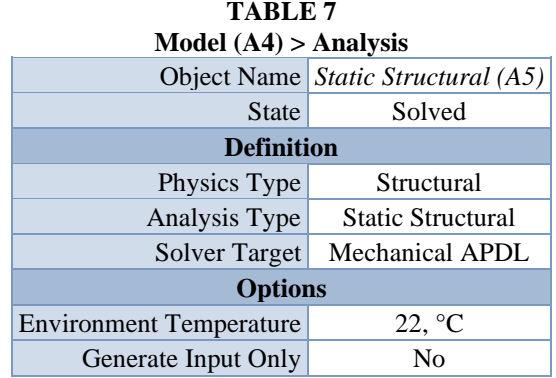

#### **TABLE 8**

#### **Model (A4) > Static Structural (A5) > Analysis Settings**

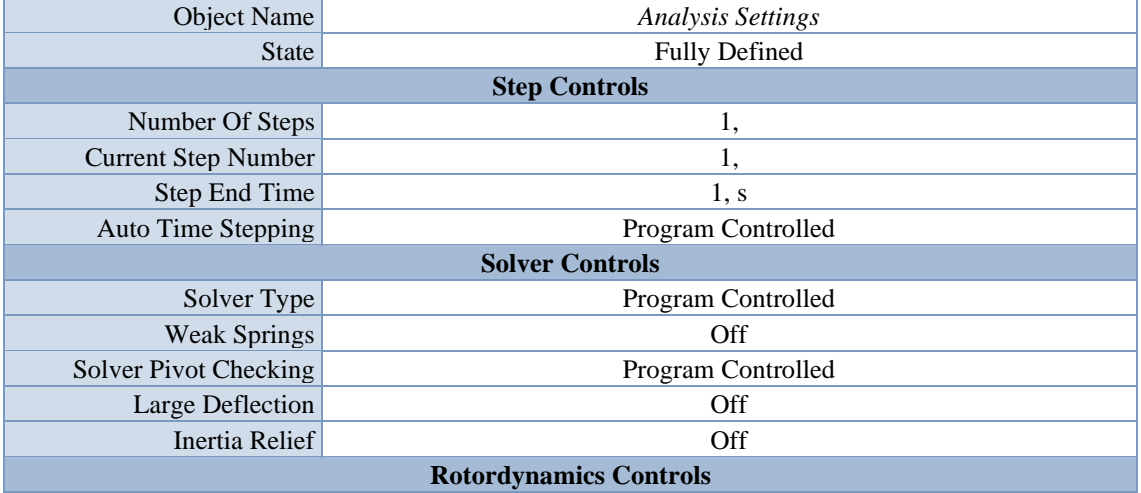

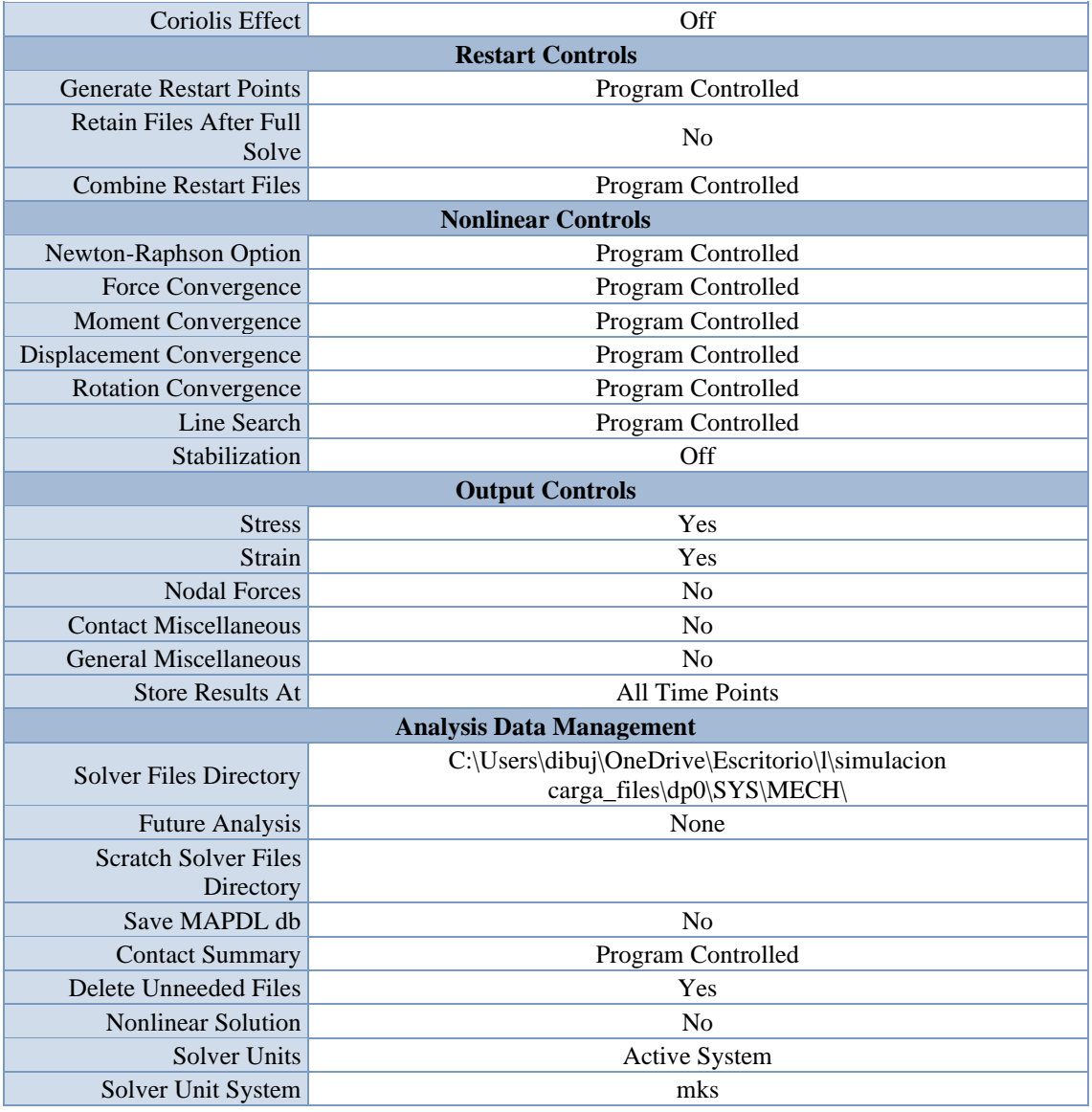

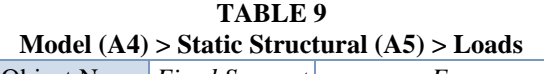

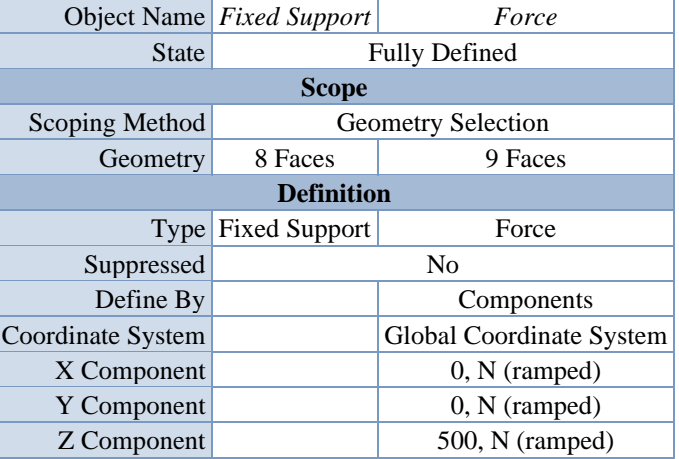

*Solution (A6)*

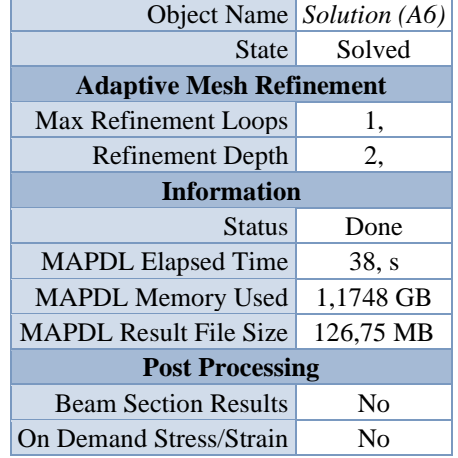

#### **Model (A4) > Static Structural (A5) > Solution**

#### **TABLE 11**

**Model (A4) > Static Structural (A5) > Solution (A6) > Solution Information**

|                                    | Object Name Solution Information |
|------------------------------------|----------------------------------|
| State                              | Solved                           |
| <b>Solution Information</b>        |                                  |
| Solution Output                    | Solver Output                    |
| Newton-Raphson Residuals           | 0                                |
| <b>Identify Element Violations</b> | 0                                |
| Update Interval                    | $2,5$ s                          |
| Display Points                     | All                              |
| <b>FE Connection Visibility</b>    |                                  |
|                                    |                                  |
| <b>Activate Visibility</b>         | Yes                              |
| <b>Display</b>                     | All FE Connectors                |
| Draw Connections Attached To       | All Nodes                        |
| Line Color                         | Connection Type                  |
| Visible on Results                 | N <sub>0</sub>                   |
| Line Thickness                     | Single                           |

**TABLE 12 Model (A4) > Static Structural (A5) > Solution (A6) > Results**

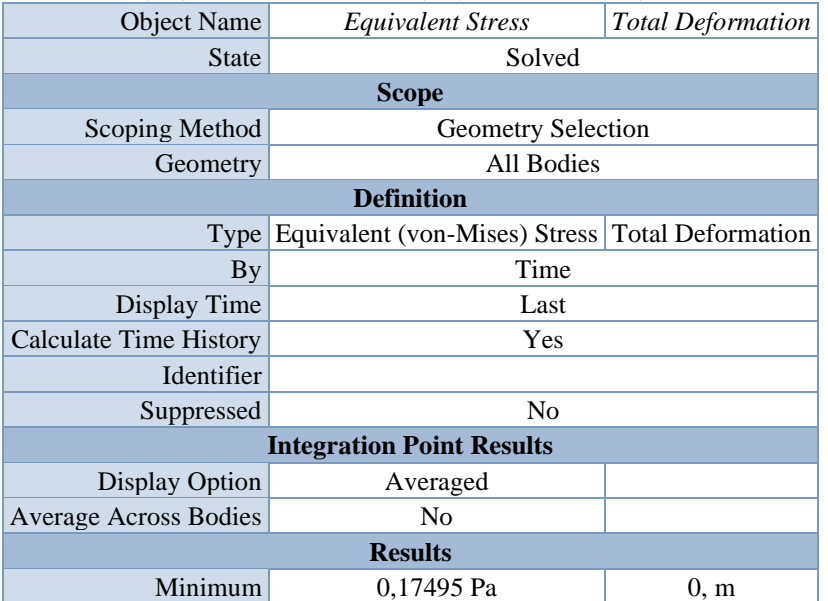

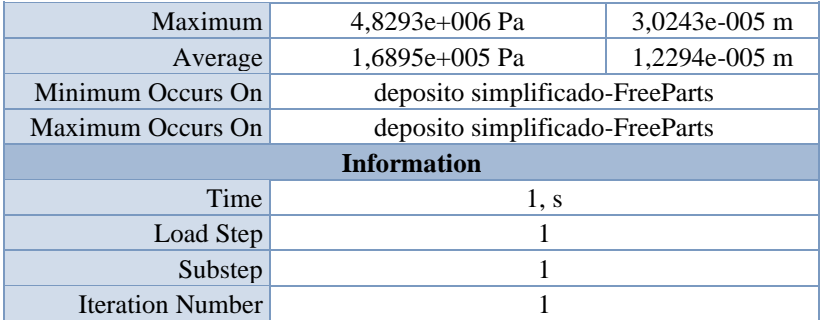

#### **TABLE 13**

**Model (A4) > Static Structural (A5) > Solution (A6) > Equivalent Stress** Time [s] Minimum [Pa] Maximum [Pa] Average [Pa] 1, 0,17495 4,8293e+006 1,6895e+005

**TABLE 14**

**Model (A4) > Static Structural (A5) > Solution (A6) > Total Deformation** Time [s] Minimum [m] Maximum [m] Average [m] 1, 0, 3,0243e-005 1,2294e-005

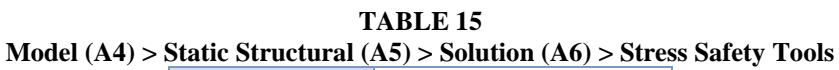

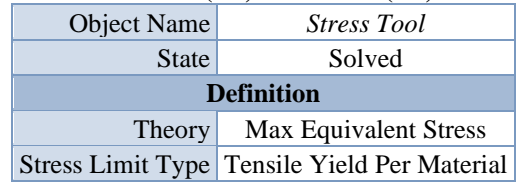

#### **TABLE 16**

#### **Model (A4) > Static Structural (A5) > Solution (A6) > Stress Tool > Results**

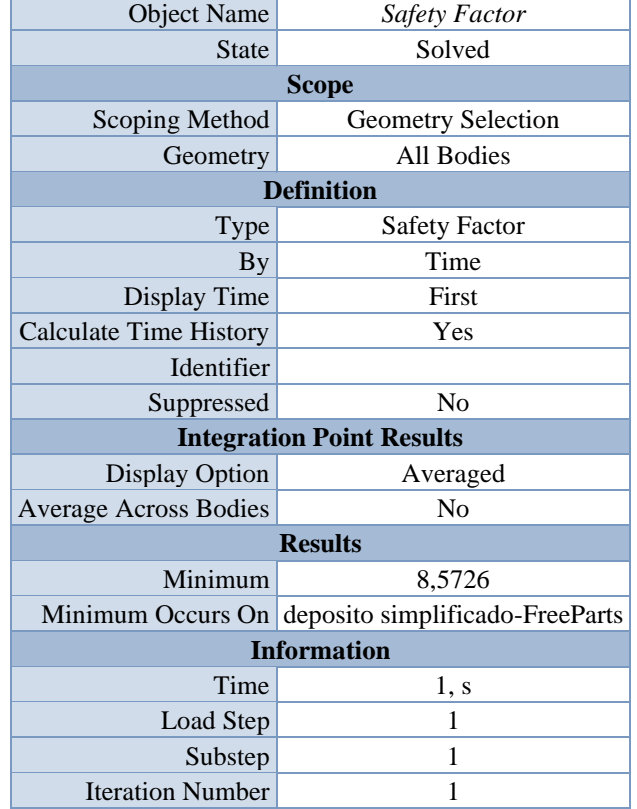

#### **TABLE 17 Model (A4) > Static Structural (A5) > Solution (A6) > Stress Tool > Safety Factor** Time [s] Minimum Maximum Average  $\frac{1}{1}$ ,  $\frac{8,5726}{15}$  15, 15,

### **Material Data**

*ABS plastic*

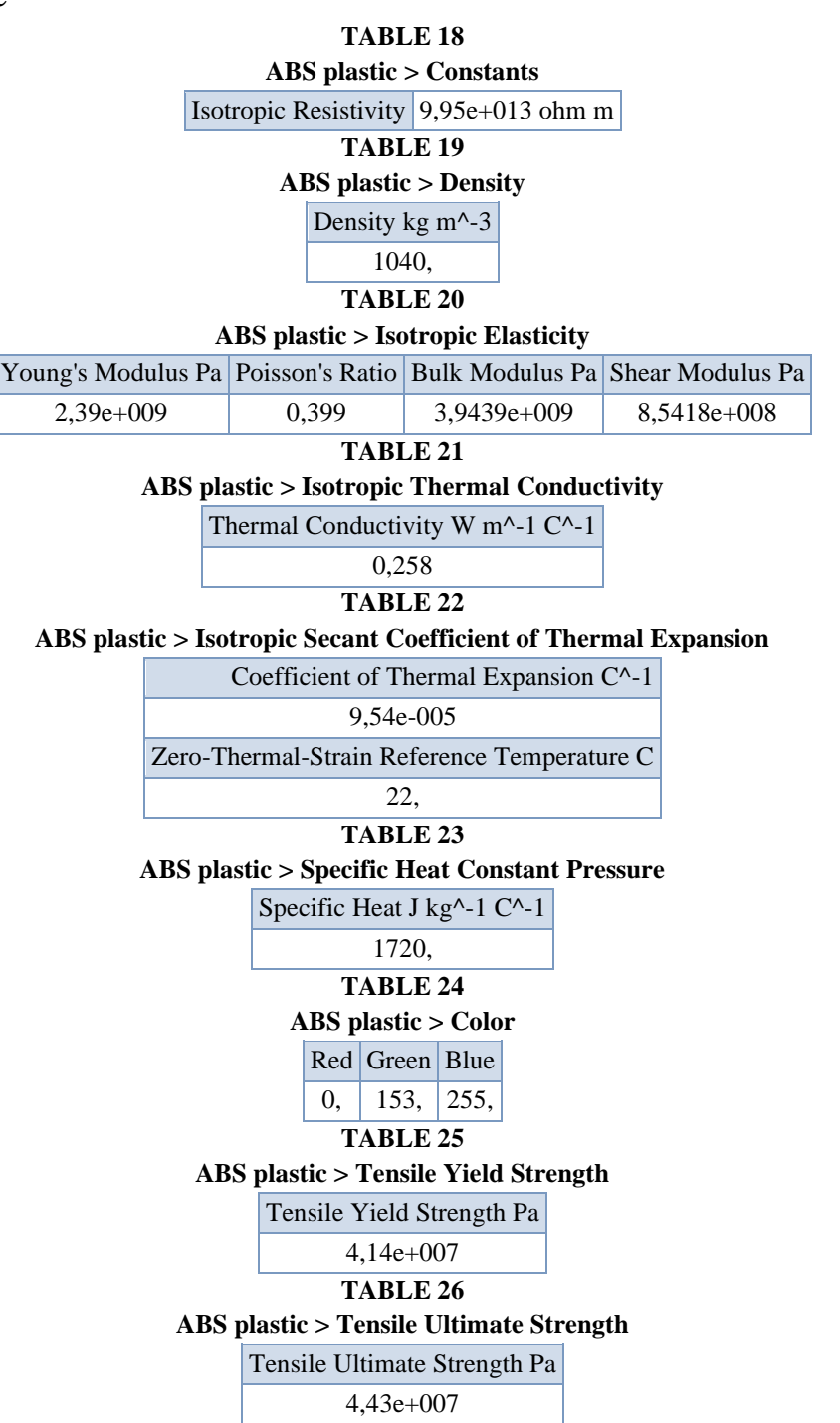

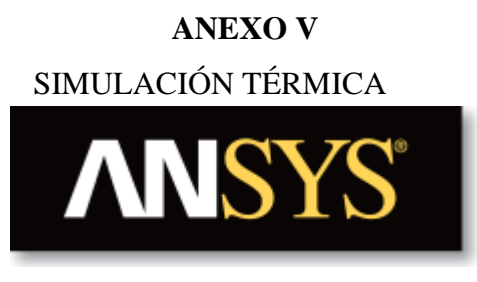

# **Project**

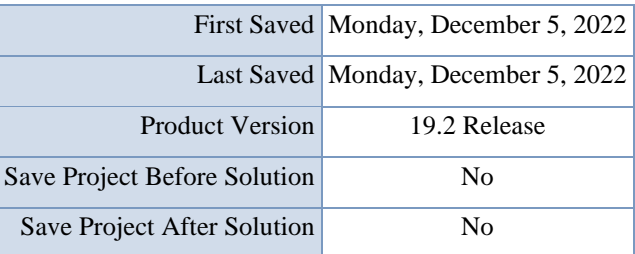

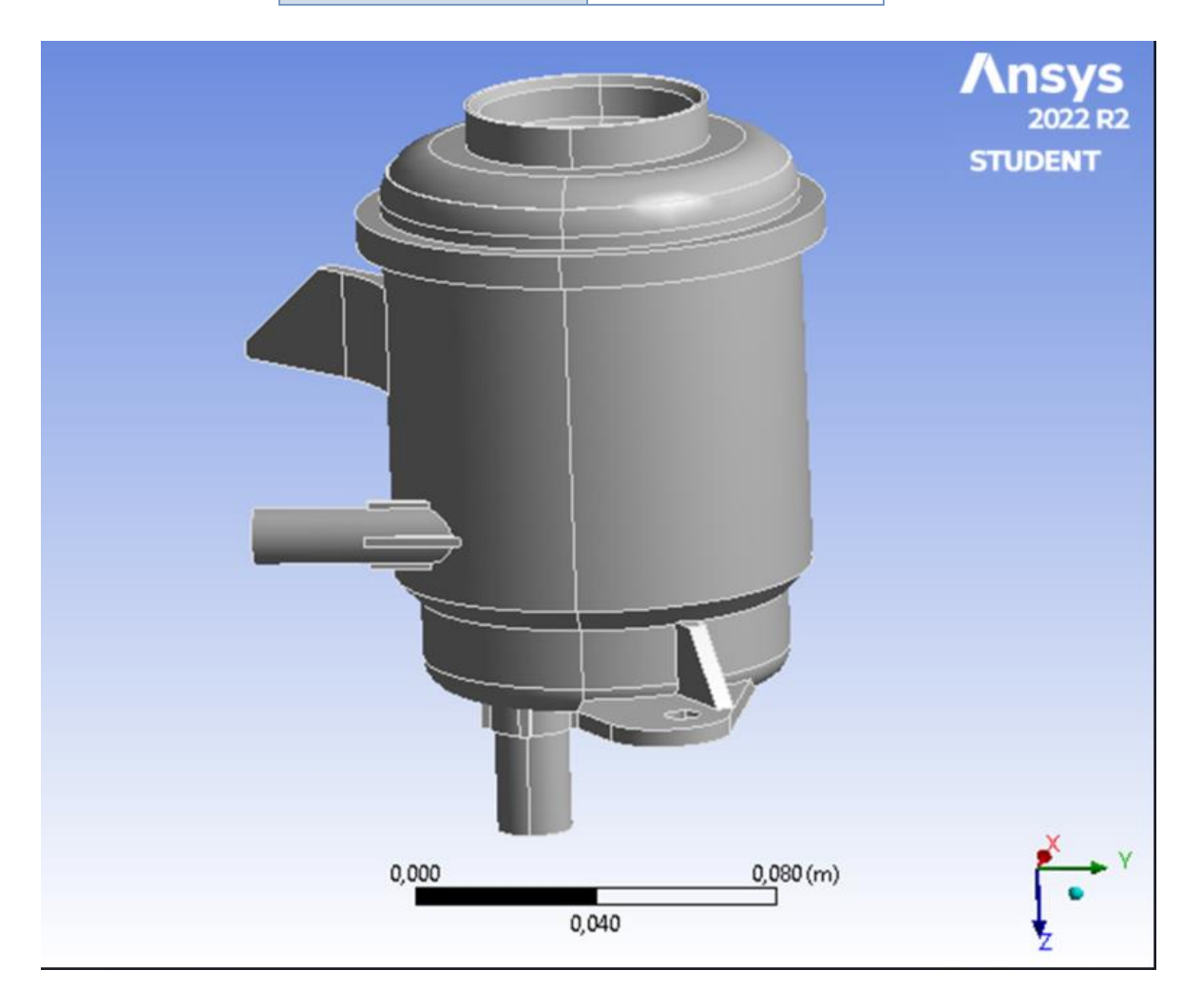

# **Units**

#### **TABLE 1**

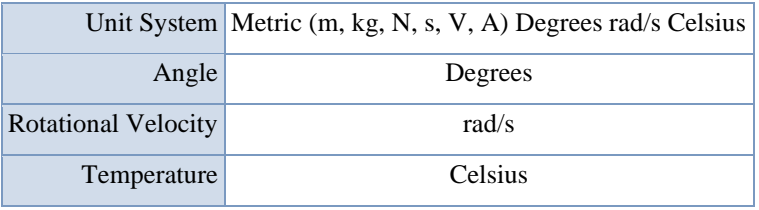

# **Model (B4)**

### *Geometry*

#### **TABLE 2**

#### **Model (B4) > Geometry**

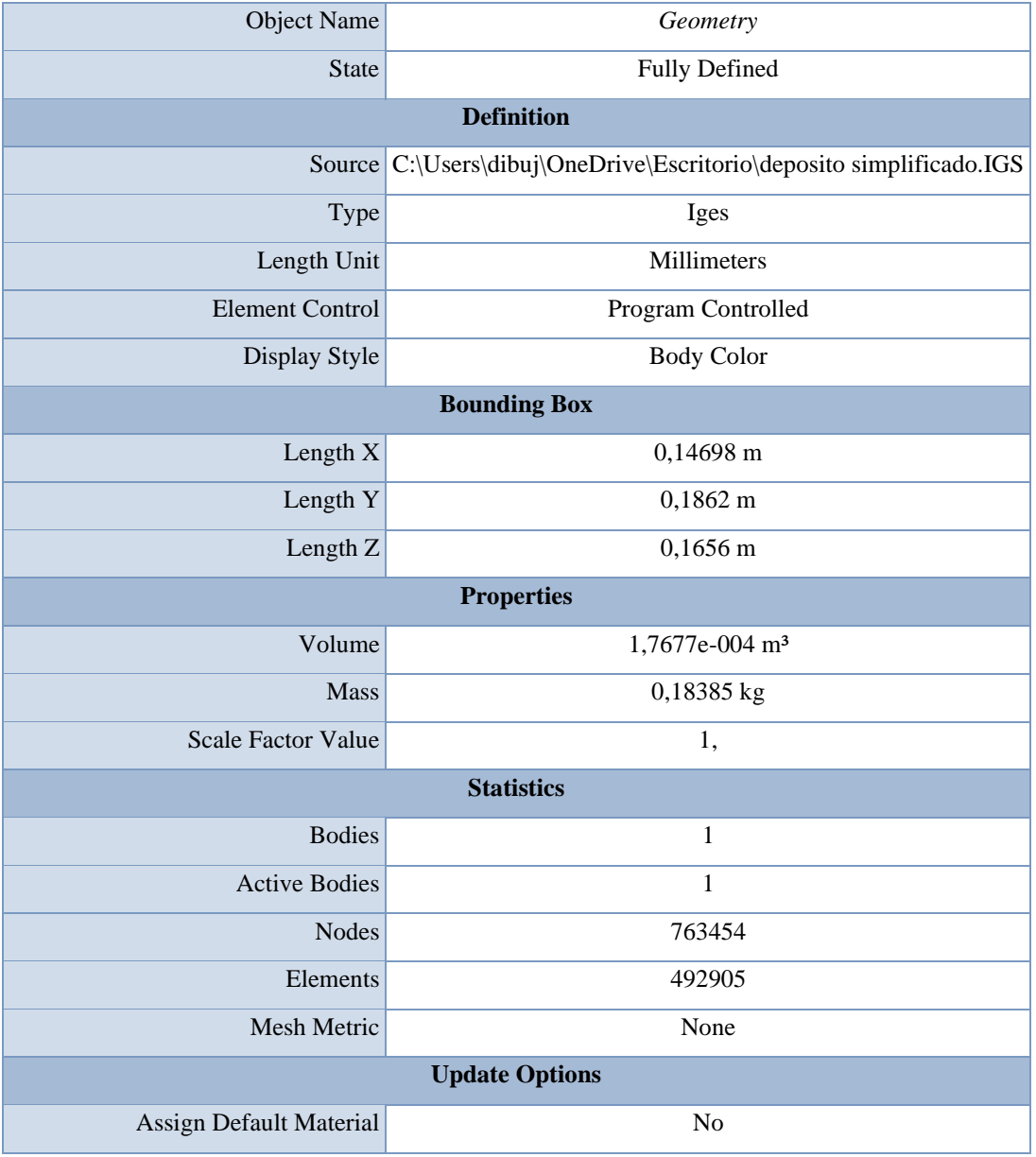
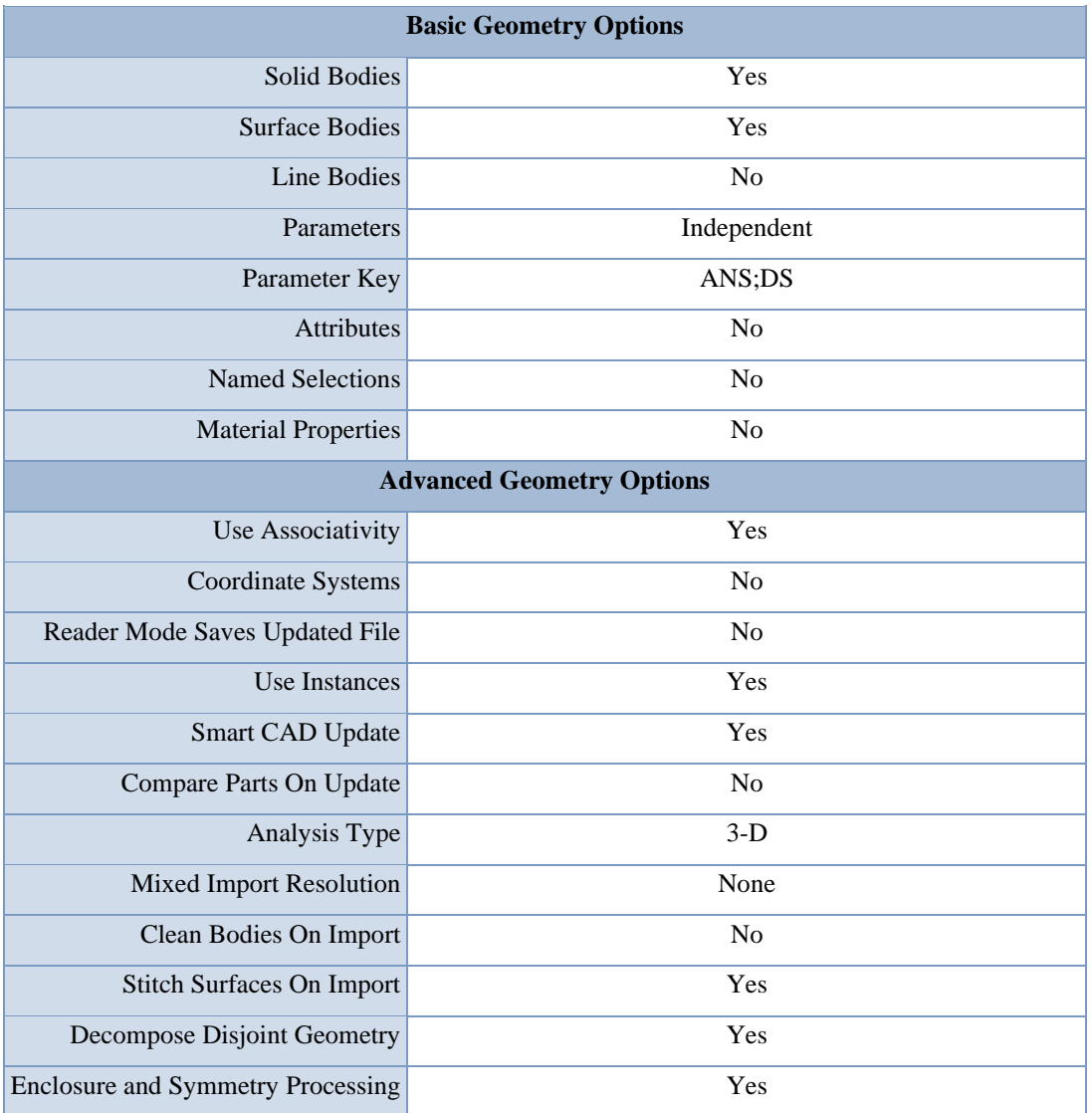

## **Model (B4) > Geometry > Parts**

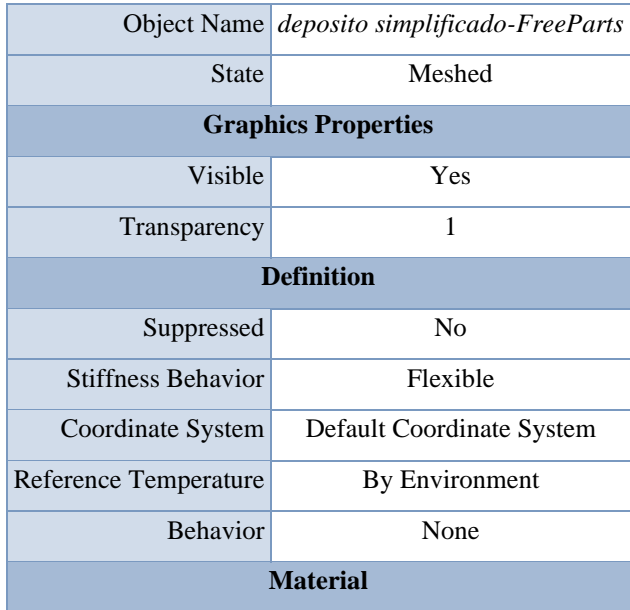

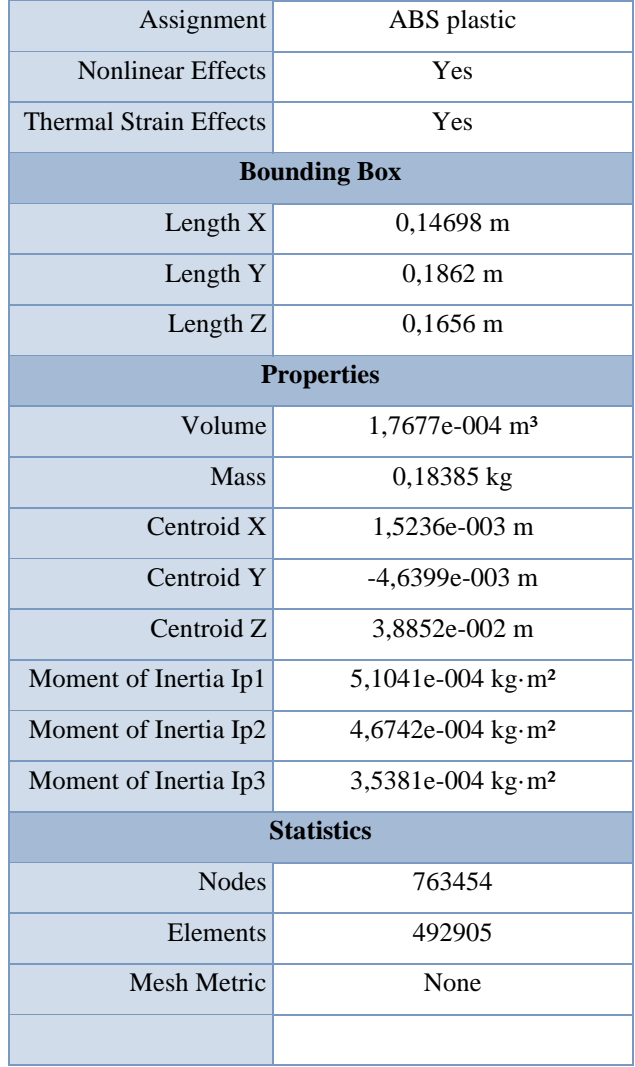

## *Coordinate Systems*

#### **TABLE 4**

## **Model (B4) > Coordinate Systems > Coordinate System**

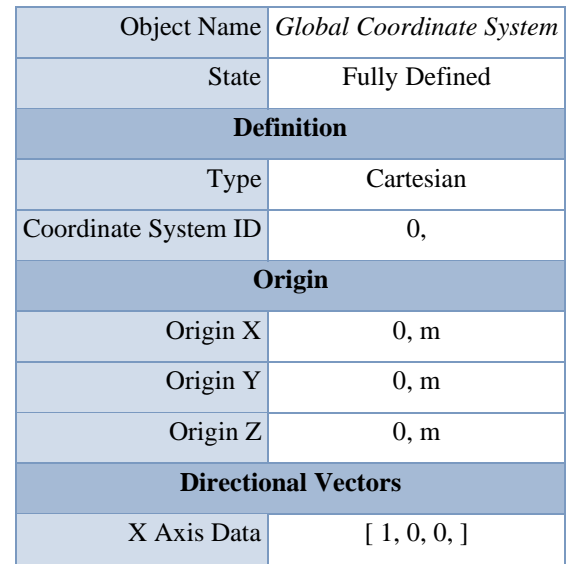

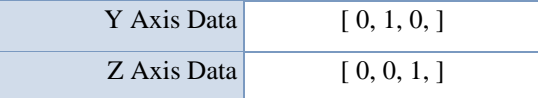

*Mesh*

## **TABLE 5**

## **Model (B4) > Mesh**

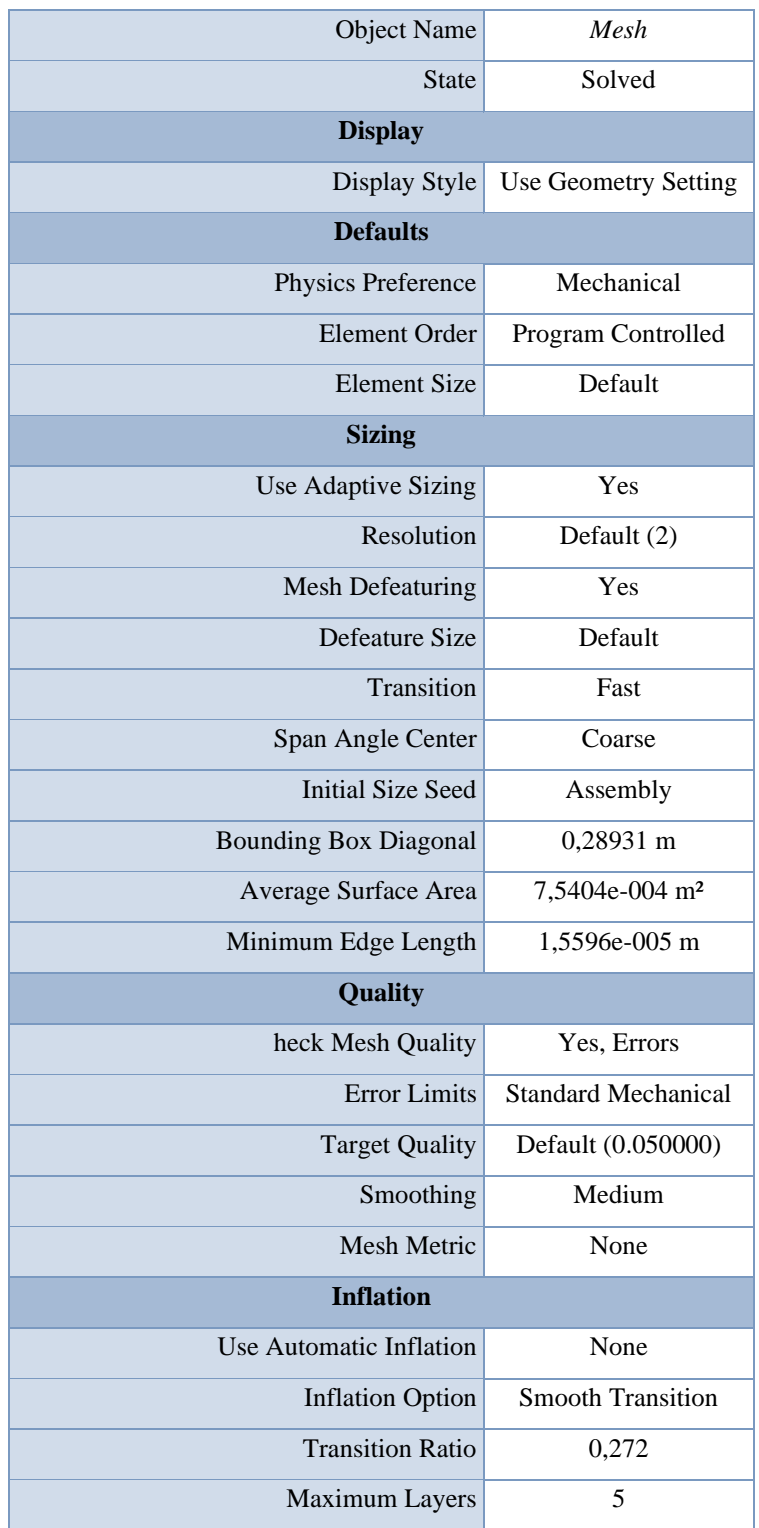

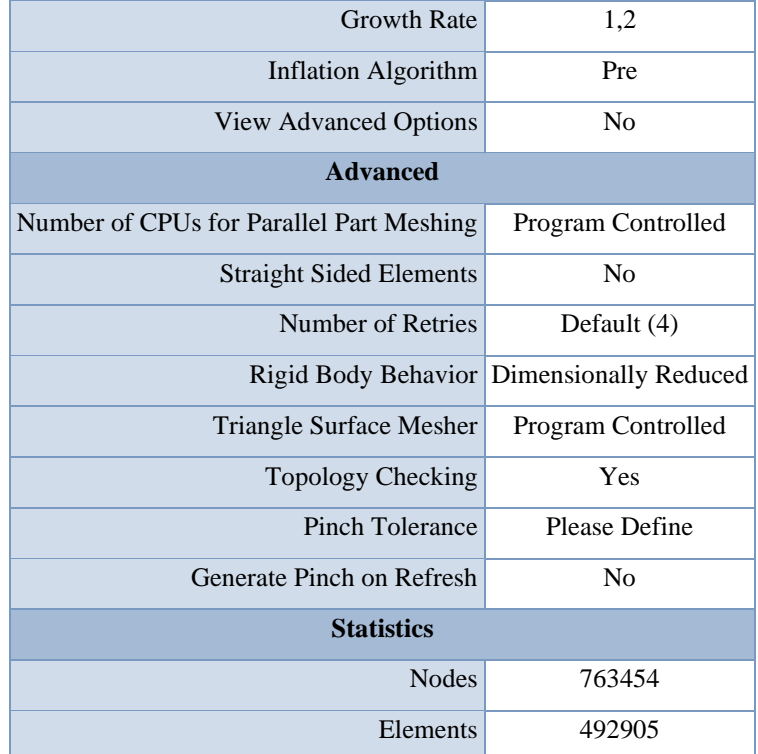

**Model (B4) > Mesh > Mesh Controls**

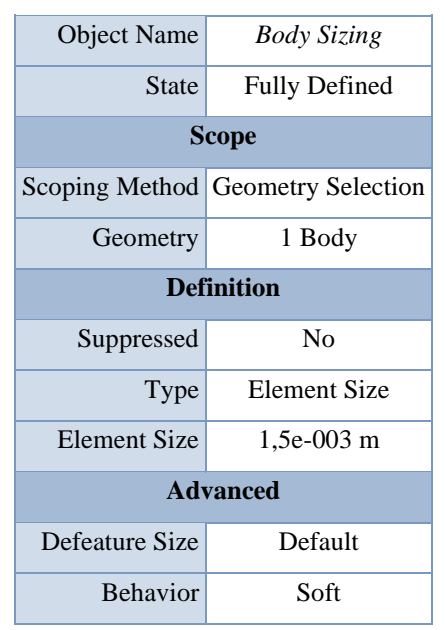

# **Steady-State Thermal (B5)**

**Model (B4) > Analysis**

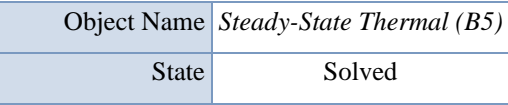

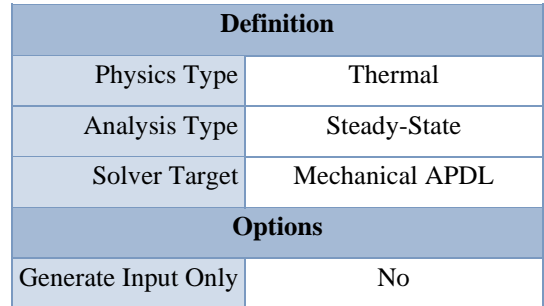

### **Model (B4) > Steady-State Thermal (B5) > Initial Condition**

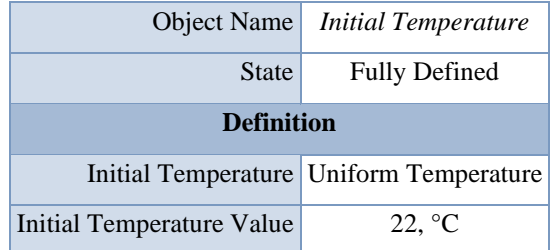

### **TABLE 9**

## **Model (B4) > Steady-State Thermal (B5) > Analysis Settings**

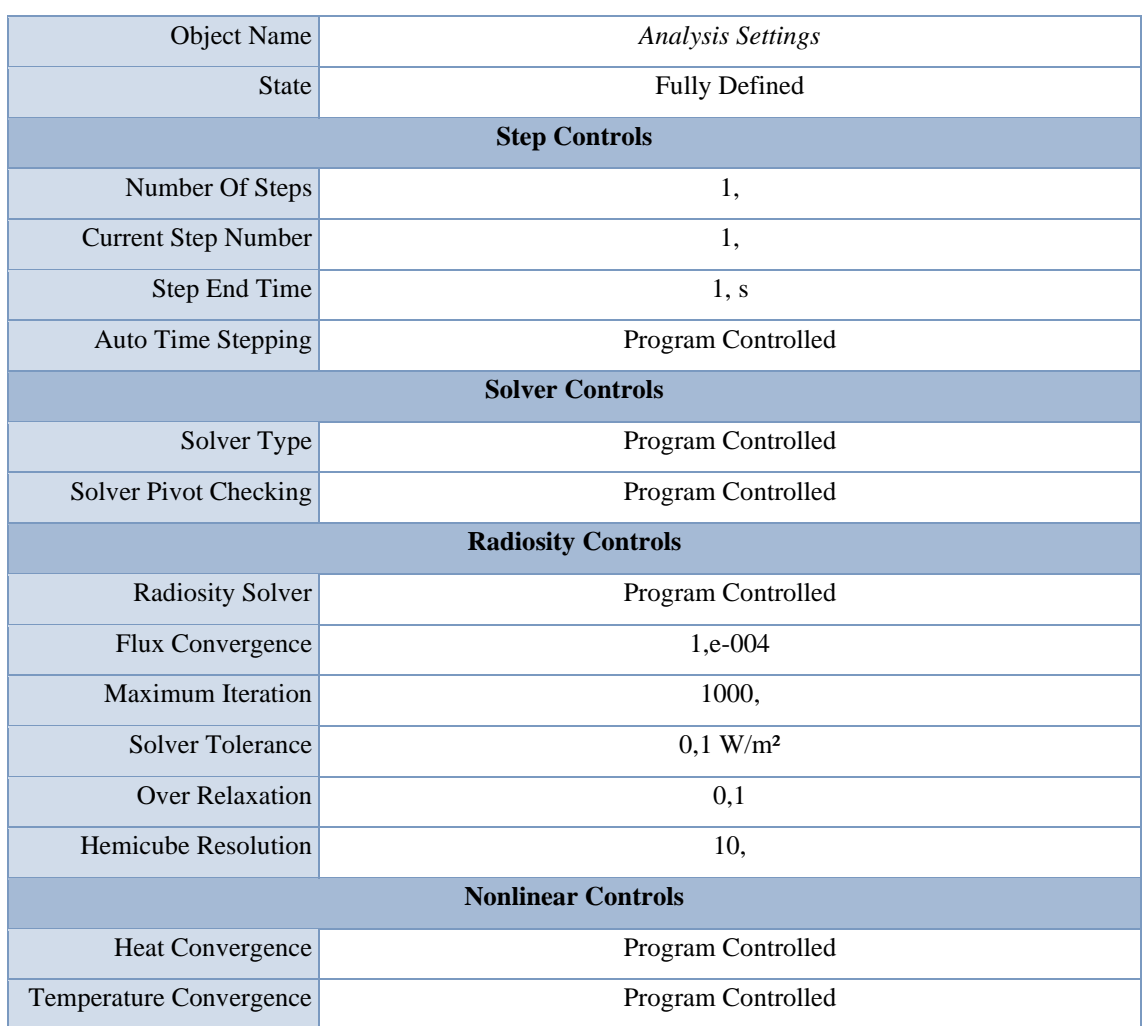

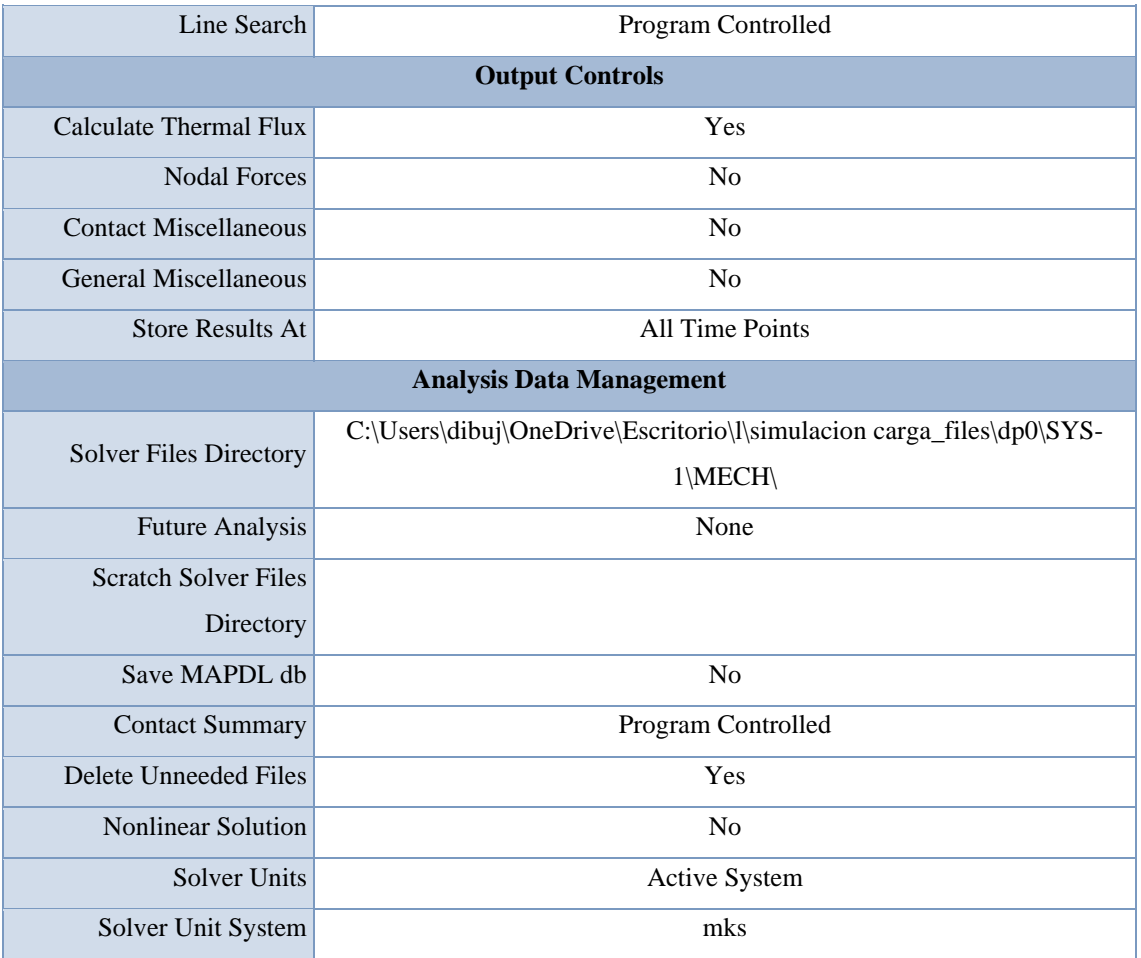

## **Model (B4) > Steady-State Thermal (B5) > Loads**

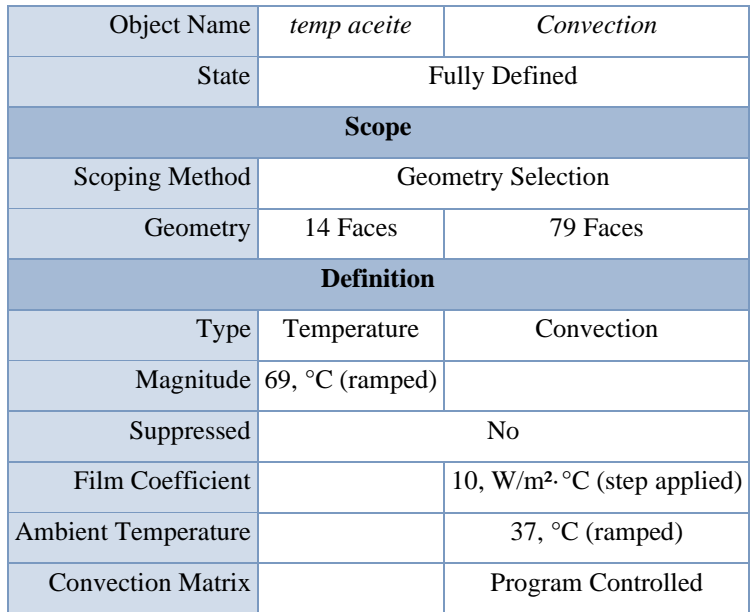

**TABLE 11 Model (B4) > Steady-State Thermal (B5) > Convection**

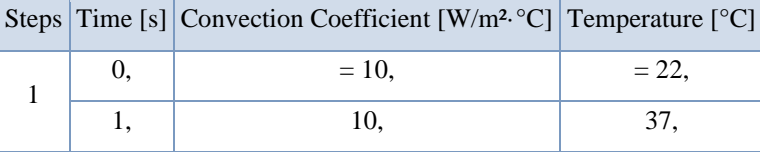

*Solution (B6)*

#### **TABLE 12**

### **Model (B4) > Steady-State Thermal (B5) > Solution**

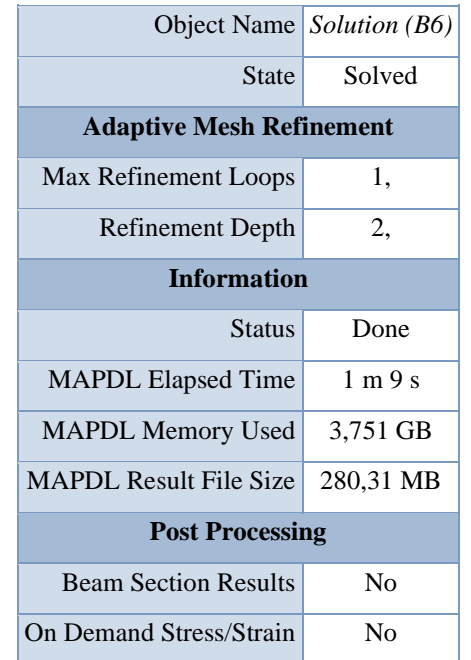

#### **TABLE 13**

**Model (B4) > Steady-State Thermal (B5) > Solution (B6) > Solution Information**

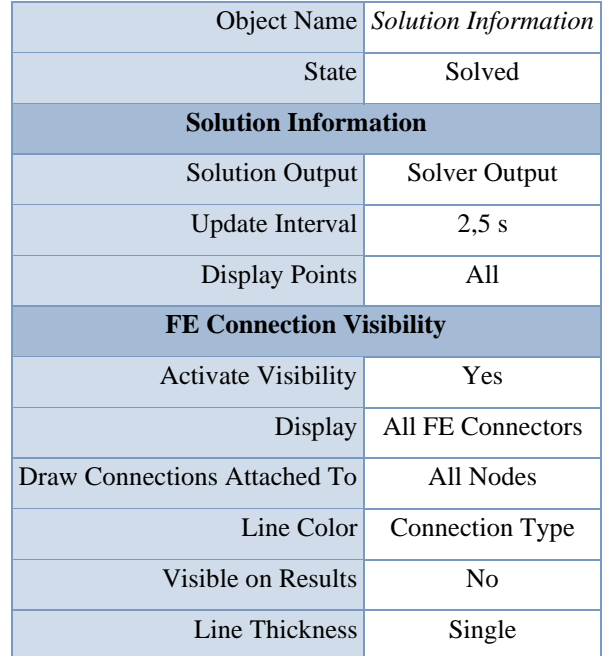

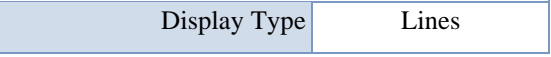

## **Model (B4) > Steady-State Thermal (B5) > Solution (B6) > Results**

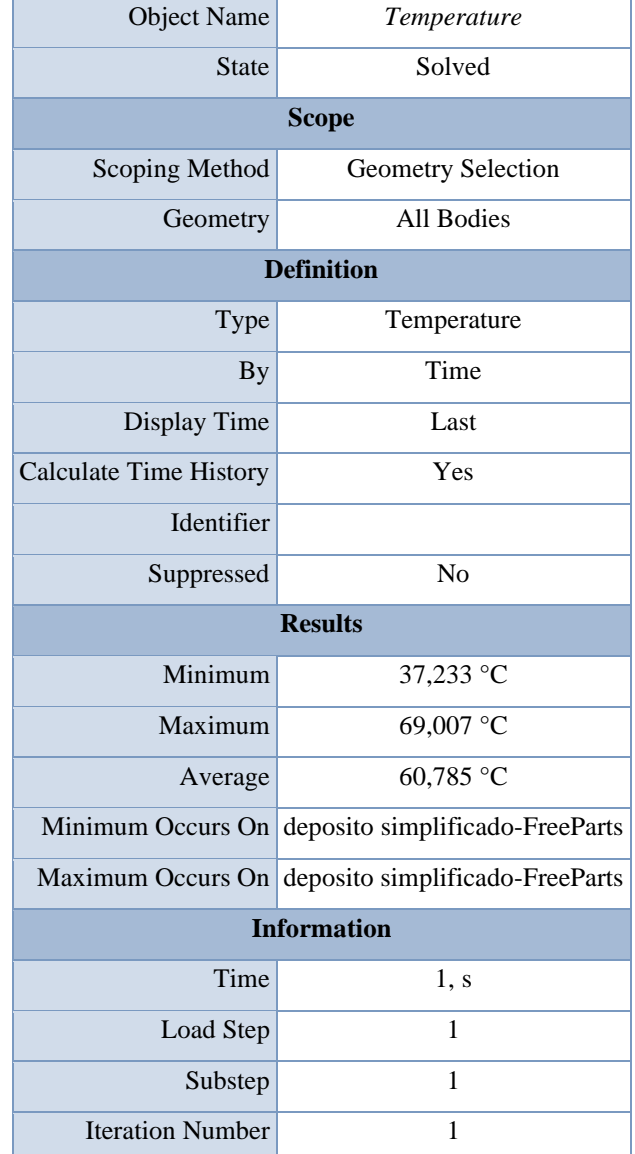

#### **TABLE 15**

### **Model (B4) > Steady-State Thermal (B5) > Solution (B6) > Temperature**

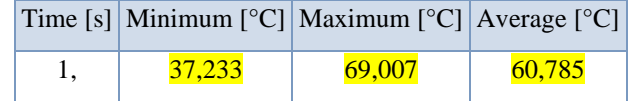

## **TABLE 16**

## **Model (B4) > Steady-State Thermal (B5) > Solution (B6) > Probes**

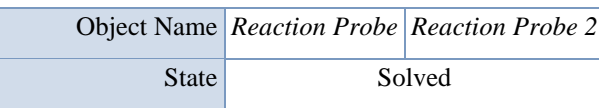

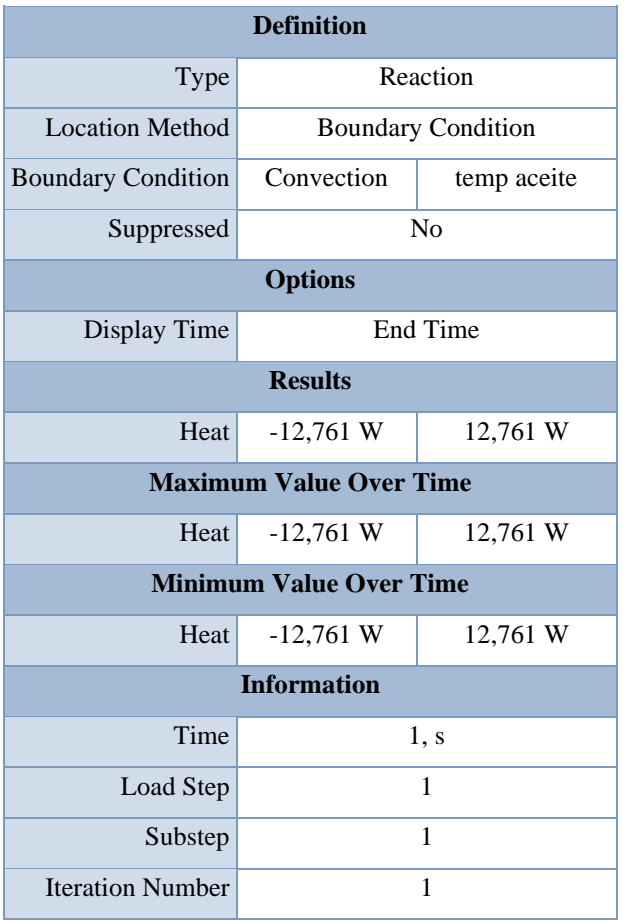

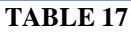

**Model (B4) > Steady-State Thermal (B5) > Solution (B6) > Reaction Probe**

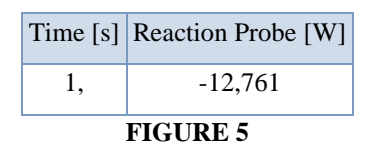

**Model (B4) > Steady-State Thermal (B5) > Solution (B6) > Reaction Probe 2**

**TABLE 18**

**Model (B4) > Steady-State Thermal (B5) > Solution (B6) > Reaction Probe 2**

Time [s] Reaction Probe 2 [W] 1, 12,761

## **Material Data**

*ABS plastic*

**TABLE 19 ABS plastic > Constants** Isotropic Resistivity 9,95e+013 ohm m

> **TABLE 20 ABS plastic > Density**

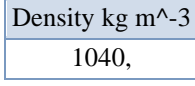

#### **TABLE 21 ABS plastic > Isotropic Elasticity**

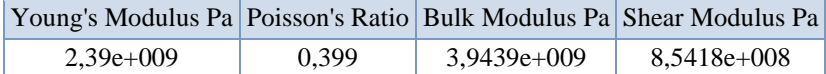

#### **TABLE 22**

#### **ABS plastic > Isotropic Thermal Conductivity**

Thermal Conductivity W m^-1 C^-1 0,258

## **TABLE 23**

#### **ABS plastic > Isotropic Secant Coefficient of Thermal Expansion**

Coefficient of Thermal Expansion C^-1 9,54e-005 Zero-Thermal-Strain Reference Temperature C 22,

#### **TABLE 24**

#### **ABS plastic > Specific Heat Constant Pressure**

Specific Heat J kg^-1 C^-1

1720,

#### **TABLE 25**

**ABS plastic > Color**

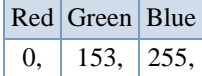

**TABLE 26**

#### **ABS plastic > Tensile Yield Strength**

Tensile Yield Strength Pa

4,14e+007

## **TABLE 27**

#### **ABS plastic > Tensile Ultimate Strength**

Tensile Ultimate Strength Pa

4,43e+007